# **Оглавление**

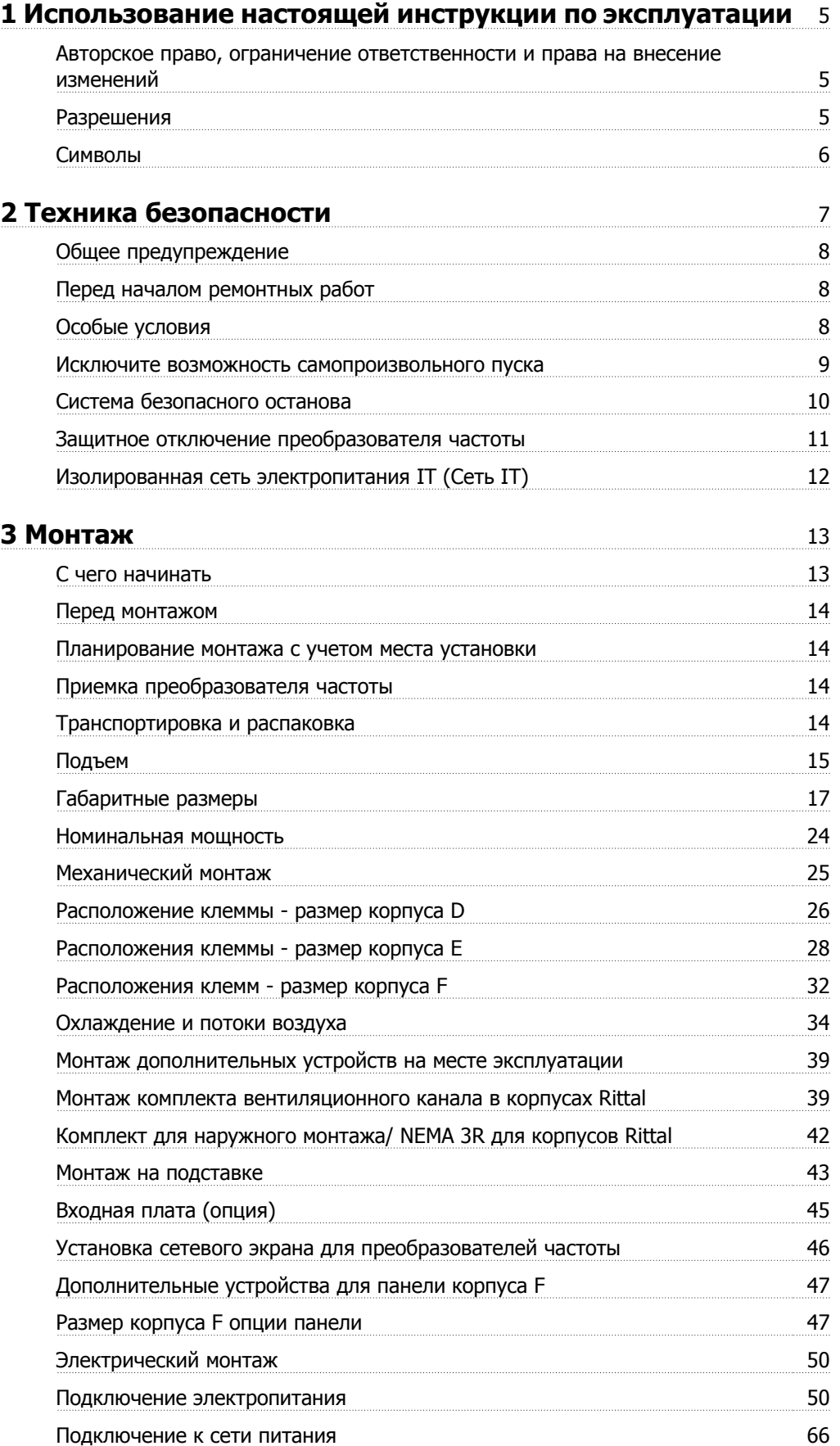

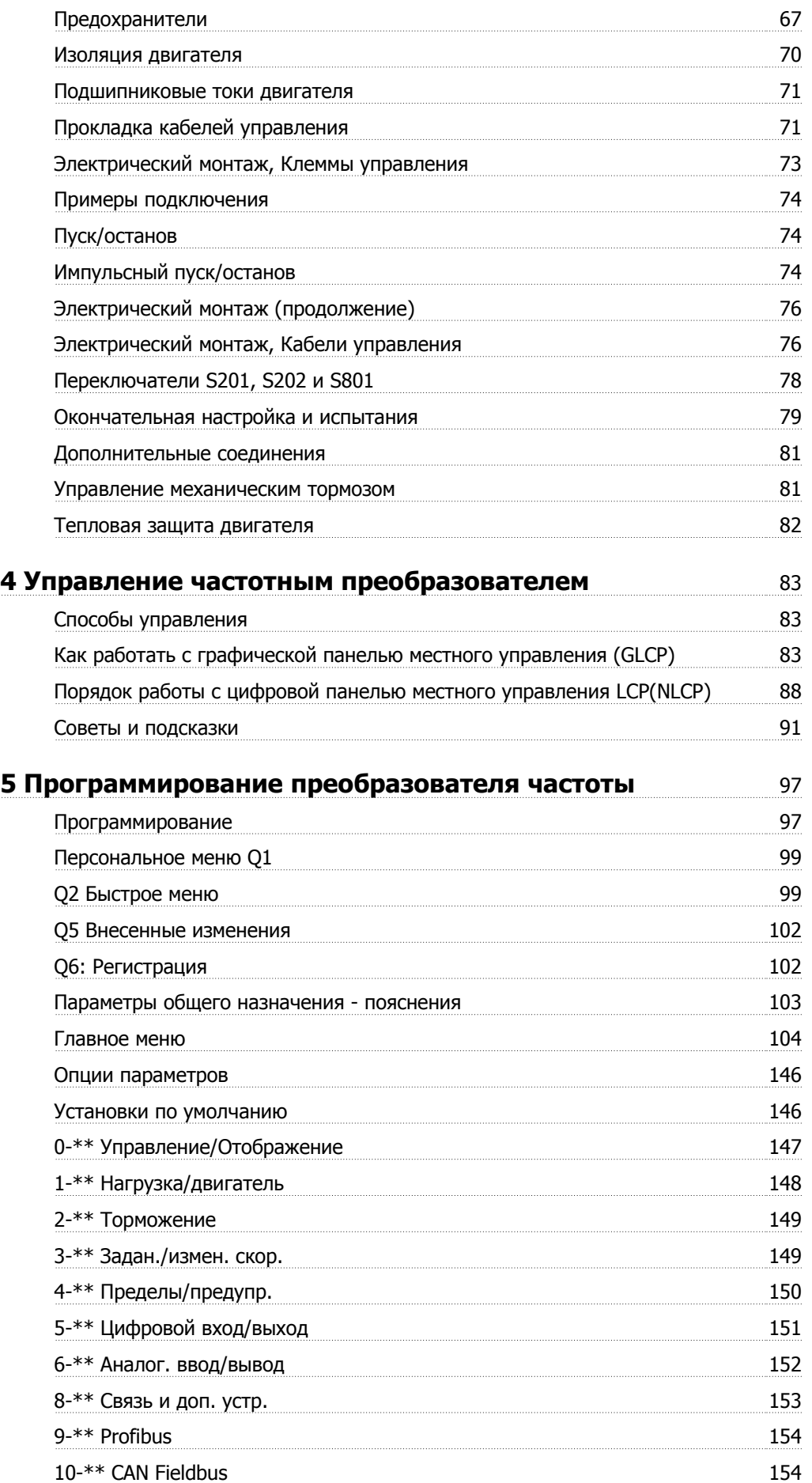

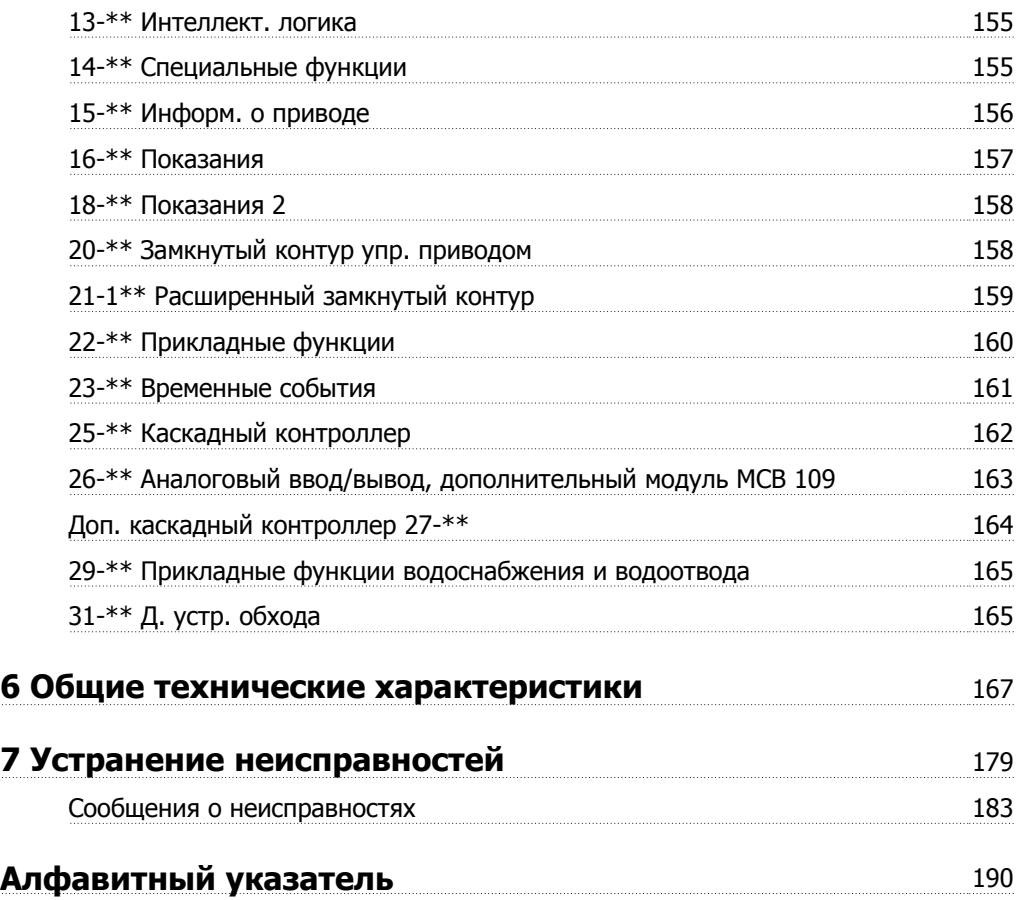

1 Использование настоящей инструкции по эксплуатации Инструкции по эксплуатации VLT AQUA High Power

Инструкции по эксплуатации VLT AQUA High  $\rightarrow$  ...  $\mathcal{L}_H$  1 Использование настоящей инструкции по Power эксплуатации

# **1 Использование настоящей инструкции по эксплуатации**

## **1.1.1 Авторское право, ограничение ответственности и права на внесение изменений**

Настоящая публикация содержит сведения, являющиеся собственностью Danfoss . Принимая настоящее руководство и используя его, пользователь соглашается, что содержащиеся в руководстве сведения будут использоваться исключительно для эксплуатации оборудования, полученного от Danfoss , или оборудования других поставщиков при условии, что такое оборудование предназначено для связи с оборудованием Danfoss по линии последовательной связи. Данная публикация защищена законодательством об авторском праве Дании и большинства других стран.

Danfossне гарантирует, что программа, созданная в соответствии с указаниями, приведенными в данном руководстве, будет действовать надлежащим образом в любой физической, аппаратной или программной среде.

Несмотря на то, что документация, входящая в данное руководство, просмотрена и протестирована компанией Danfoss, Danfoss не предоставляет никакие гарантии или представления, выраженные в прямом или косвенном виде, в отношении этой документации, в том числе относительно ее качества, оформления или пригодности для конкретной цели.

Ни при каких обстоятельствах Danfoss не несет ответственности за прямые, косвенные, фактические, побочные убытки, понесенные вследствие использования или ненадлежащего использования информации, содержащейся в настоящем руководстве, даже если указывается на возможность таких убытков. В частности, Danfoss не несет ответственности ни за какие расходы, включая, но не ограничиваясь этим, расходы, понесенные в результате потери прибыли или дохода, утраты или повреждения оборудования, потери компьютерных программ и данных, расходы на замену указанных или иных элементов третьими лицами.

Danfoss сохраняет за собой право пересматривать настоящую публикацию в любое время и вносить изменения в ее содержание без предварительного уведомления или каких-либо обязательств уведомления прежних или настоящих пользователей о таких исправлениях или изменениях.

В данном Руководстве по эксплуатации рассматриваются все вопросы, относящиеся к преобразователю VLT AQUA Drive.

## **Имеющаяся документация по преобразователю VLT AQUA Drive**

- **-** Инструкция по эксплуатации MG.11.AX.YY содержит информацию, необходимую для подготовки привода к работе и его эксплуатации.
- **-** Руководство по проектированию MG.20.NX.YY содержит техническую информацию о конструкции привода и конкретных применениях.
- **-** Руководство по программированию MG.20.OX.YY содержит сведения по программированию и включает полные описания параметров.
- X = номер редакции

#### YY = код языка

Техническая документация по приводам Danfoss также имеется в сети Интернет по адресу www.danfoss.com/BusinessAreas/DrivesSolutions/Documentations/Technical+Documentation.

## **1.1.2 Разрешения**

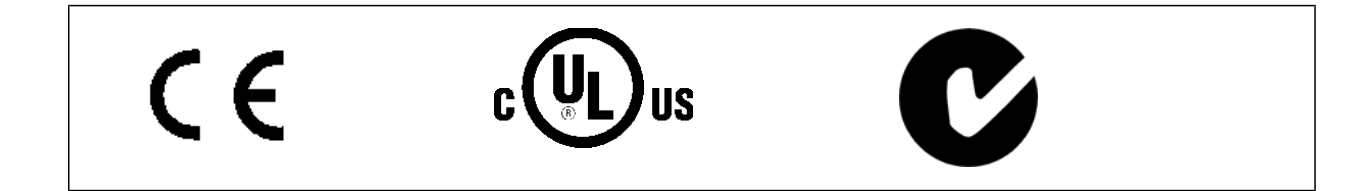

1 Использование настоящей инструкции по эксплуатации Инструкции по эксплуатации VLT AQUA High Power

# **1.1.3 Символы**

# **Внимание**

Указывает, на что нужно обратить особое внимание.

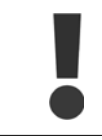

Общее предупреждение.

Символы, используемые в Инструкции по эксплуатации.

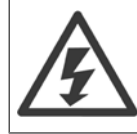

Предупреждение о высоком напряжении.

\* Указывает настройку по умолчанию

Инструкции по эксплуатации VLT AQUA High Power 2 Техника безопасности

# **2 Техника безопасности**

## **2.1.1 Замечания по технике безопасности**

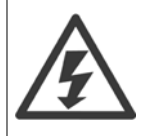

Напряжение преобразователя частоты опасно, если он подключен к сети. Неправильный монтаж двигателя, преобразователя частоты или шины fieldbus может стать причиной повреждения оборудования, серьезных травм персонала или даже смерти. Поэтому следует выполнять указания настоящего руководства, а также государственные и местные правила и нормы по технике безопасности.

#### **Правила техники безопасности**

- 1. При выполнении ремонтных работ преобразователь частоты должен быть отключен от сети питания. Убедитесь в том, что сеть питания переменного тока отключена и что выдержано необходимое время перед снятием двигателя и разъемов сетевого питания.
- 2. Кнопка [STOP/RESET] (ОСТАНОВ/СБРОС) на панели управления преобразователя частоты не отключает устройство от сети, и, следовательно, ее нельзя использовать в качестве защитного выключателя.
- 3. Следует правильно выполнять защитное заземление: пользователь должен быть защищен от напряжения питания, а двигатель от перегрузок в соответствии с действующими государственными и местными нормами.
- 4. Токи утечки на землю превышают 3,5 мА.
- 5. Защита от перегрузки устанавливается с помощью параметра 1-90 Тепловая защита двигателя. Если требуется предусмотреть эту функцию, установите параметр 1-90 на значение "ЭТР: отключение" (значение по умолчанию) или "ЭТР: предупрежд.". Примечание: Эта функция инициализируется при токе электродвигателя, равном номинальному току, умноженному на 1,16, и номинальной частоте электродвигателя. Для рынка Северной Америки: Функции защиты с помощью электронного теплового реле (ЭТР) обеспечивают защиту двигателя от перегрузки по классу 20 согласно требованиям NEC.
- 6. Запрещается разъединять разъемы электродвигателя и питающей сети, пока преобразователь частоты подключен к сети. Убедитесь в том, что сеть питания переменного тока отключена и что выдержано необходимое время перед снятием двигателя и разъемов сетевого питания.
- 7. Имейте в виду, что при разделении нагрузки (присоединении промежуточной цепи постоянного тока) и наличии внешнего напряжения 24 В= преобразователь имеет не только входы напряжения L1, L2 и L3. Прежде чем приступать к ремонтным работам, убедитесь, что все входы напряжения отсоединены и что после этого прошло достаточное время.

#### **Монтаж на больших высотах над уровнем моря**

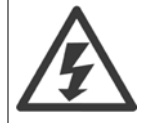

Если высота над уровнем моря превышает 2 км, обратитесь в компанию Danfoss относительно требований PELV.

#### **Предотвращение самопроизвольного пуска**

1. Когда преобразователь частоты подключен к сети, двигатель можно остановить с помощью цифровых команд, команд, поступающих по шине, заданий или местного останова. Если непреднамеренный пуск необходимо предотвратить из соображений личной безопасности, указанных способов остановки недостаточно. 2. Во время изменения параметров электродвигатель может запуститься. Поэтому следует нажать кнопку [STOP/RESET], после чего можно изменять параметры. 3. Остановленный двигатель может запуститься либо из-за неисправности электроники в преобразователе частоты, либо при исчезновении временной перегрузки или отказа в питающей электросети или в цепи подключения двигателя.

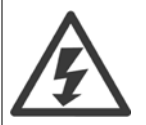

#### **Предупреждение**:

Прикосновение к токоведущим частям может привести к смертельному исходу - даже если оборудование отключено от сети.

Убедитесь также, что отключены все прочие входные источники напряжения, такие как внешнее питание 24 В=, системы разделения нагрузки (подключение промежуточной цепи постоянного тока), а также двигатель кинетического резервного питания.

# **2.1.2 Общее предупреждение**

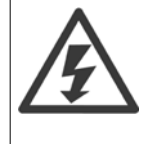

**2** 

#### **Предупреждение:**

Прикосновение к токоведущим частям может привести к смертельному исходу - даже если оборудование отключено от сети. Убедитесь также, что отключены все прочие входные источники напряжения (подключение промежуточной цепи постоянного тока), а также что разомкнуто соединение двигателя для кинетического резервного питания.

Прежде чем прикасаться к потенциально опасным токоведущим частям преобразователя частоты VLT AQUA Drive FC 200, подождите в течение указанного ниже времени:

380 - 480 В, 110 -450 кВт, подождите не менее 15 минут.

525 -690 В, 132 -630 кВт, подождите не менее 20 минут.

Более короткий промежуток времени допускается только в том случае, если это указано на паспортной табличке конкретного блока.

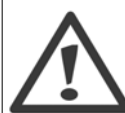

#### **Ток утечки**

Ток утечки на землю преобразователя частоты VLT AQUA Drive FC 200 превышает 3,5 мА. В соответствии со стандартом IEC 61800-5-1, усиленное защитное заземление должно производиться с помощью: PE-провода (медного – сечением не менее 10 мм2 или алюминиевого – сечением не менее 16 мм2), или дополнительный PE-провод (того же сечения, что и кабели питающей сети) должен подключаться отдельно.

## **Датчик остаточного тока**

Преобразователь частоты может создавать постоянный ток в защитном проводнике. Если для дополнительной защиты используется датчик остаточного тока (RCD), то на стороне питания должен устанавливаться датчик остаточного тока только типа В (с временной задержкой). См. также Инструкцию по применению RCD, MN.90.GX.02.

Защитное заземление преобразователя частоты VLT AQUA Drive FC 200 и применение датчика RCD должны соответствовать государственным и местным правилам.

## **2.1.3 Перед началом ремонтных работ**

- 1. Отсоедините преобразователь частоты от сети
- 2. Отсоедините провода от клемм 88 и 89 шины постоянного тока.
- 3. Подождите в течение времени, не менее указанного в разделе Общее предупреждение выше
- 4. Отсоедините кабель от двигателя.

## **2.1.4 Особые условия**

#### **Электрические характеристики:**

Номинальная мощность, указанная на паспортной табличке преобразователя частоты, основана на питании от обычной 3-фазной сети в заданных пределах напряжения, тока и температуры, которые ожидаются в большинстве областей применения.

**Преобразователи частоты также пригодны для других особых применений, которые влияют на электрические характеристики преобразователя частоты. Особые условия, которые могут влиять на электрические характеристики:**

- Применение в однофазных установках
- Применение в условиях повышенных температур, что может потребовать снижения электрических характеристик
- Применение на морских установках при более жестких условиях эксплуатации.

Сведения об электрических характеристиках можно получить в соответствующих параграфах настоящей инструкции и в **Руководстве по проектированию привода VLT**® AQUA.

Инструкции по эксплуатации VLT AQUA High Power 2 Техника безопасности

 **2**

#### **Требования по монтажу:**

**Для обеспечения общей электробезопасности преобразователя частоты необходимо при монтаже уделить особое внимание:**

- Плавким предохранителям и автоматическим выключателям для защиты от перегрузки по току и от коротких замыканий.
- Выбору силовых кабелей (для подключения сети, двигателя, тормоза, реле и разделения нагрузки).
- Конфигурации заземляющего устройства (IT, TN, заземленная фаза, и т.д.)
- Безопасности низковольтных портов (требования PELV).

Сведения об электрических характеристиках можно получить в соответствующих параграфах настоящей инструкции и в **Руководстве по проектированию привода VLT**® AQUA.

## **2.1.5 Внимание!**

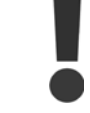

После отключения питания конденсаторы в цепи постоянного тока преобразователя частоты остаются заряженными. Во избежание поражения электрическим током, перед проведением технического обслуживания отсоедините преобразователь частоты от сети. Перед тем, как начать техническое обслуживание преобразователя частоты, подождите не менее:

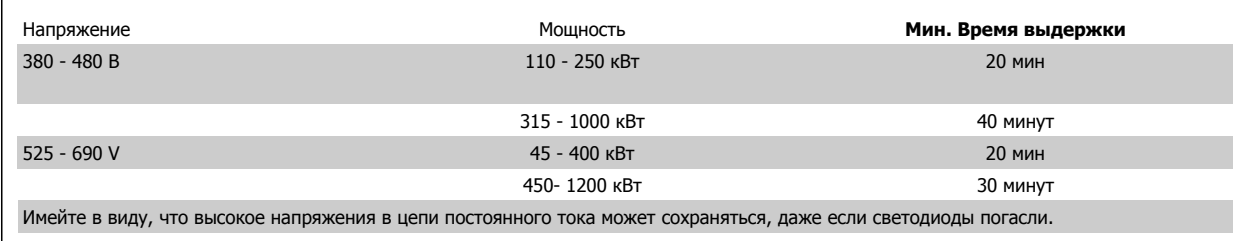

#### **2.1.6 Исключите возможность самопроизвольного пуска**

Если преобразователь частоты подключен к сети, двигатель можно запускать/останавливать с помощью цифровых команд, **команд с шины, заданий или используя клавиатурупанели местного управления.**

- Отсоедините преобразователь частоты от сети, если для обеспечения безопасности персонала требуется защита от непреднамеренного пуска.
- Чтобы избежать самопроизвольного пуска, перед изменением параметров обязательно нажмите кнопку [OFF].
- Если сигнал на клемме 37 не отключен, то неисправность электронного оборудования, временная перегрузка, прерывание сетевого электропитания или обрыв соединения с двигателем могут привести к пуску остановленного двигателя.

## **2.1.7 Система безопасного останова**

**Чтобы произвести монтаж системы останова категории 0 (EN60204) в соответствии с категорией безопасности 3 (EN954-1), действуйте следующим образом:**

- 1. Перемычку между клеммой 37 и напряжением 24 В= следует удалить. Разрезать или разорвать перемычку недостаточно. Удалите ее полностью, чтобы исключить короткое замыкание. См. перемычку на рисунке.
- 2. Подсоедините клемму 37 к источнику напряжения 24 В= с помощью провода с защитой от короткого замыкания. Источник напряжения 24 В= должен быть таким, чтобы его нельзя было отключить с помощью устройства разрыва цепи (разъединителя) категории 3 по стандарту EN954-1. Если устройство разрыва цепи и преобразователь частоты размещаются на одной и той же монтажной панели, вместо экранированного кабеля можно использовать неэкранированный.

130BT314 Рисунок 2.1: Соедините перемычкой клемму 37 и источник напряжения 24 В=.

На рисунке ниже показан останов категории 0 (EN 60204-1), отвечающий требованиям безопасности категории 3 (EN 954-1). Разрыв цепи производится контактом открывания дверцы. На рисунке также показано, как подключить аппаратный останов выбегом, не связанный с защитными средствами.

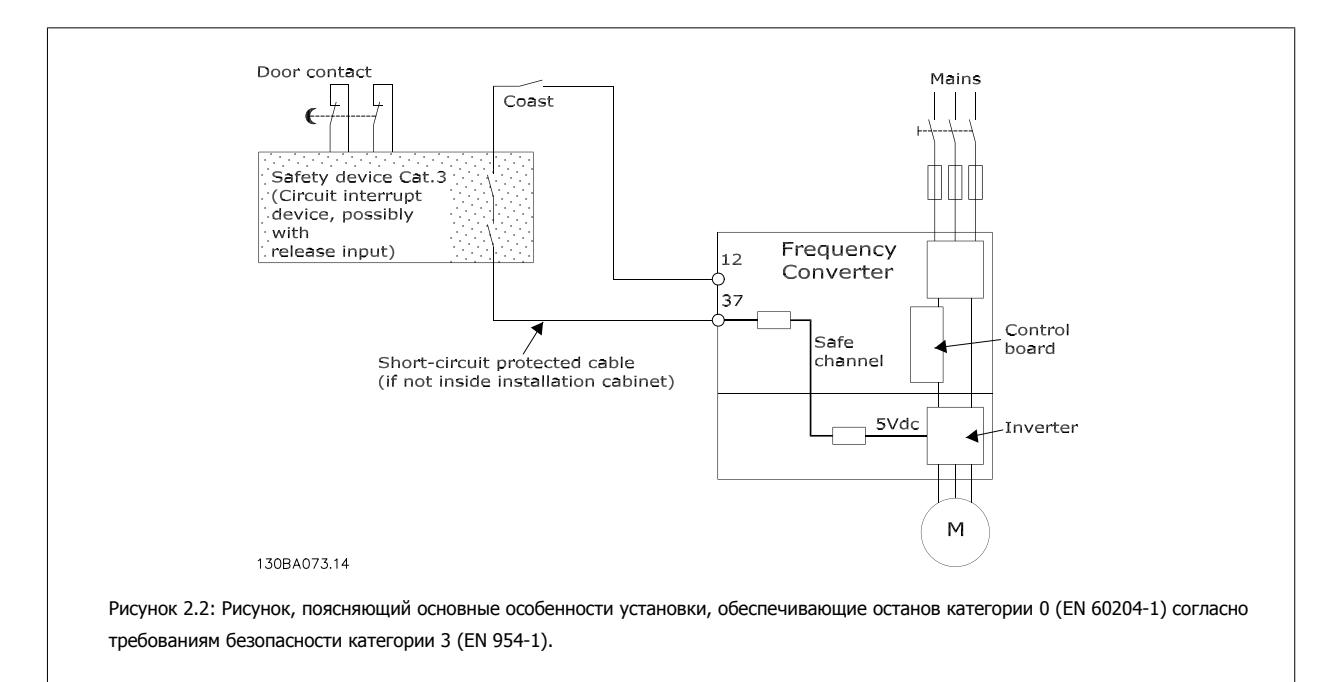

## **2.1.8 Защитное отключение преобразователя частоты**

В случае исполнения с входом безопасного останова (клемма 37) преобразователь частоты может выполнять защитную функцию Отключение по превышению крутящего момента (как определено проектом стандарта CD IEC 61800-5-2) или Функцию останова категории 0 (как определено в стандарте EN 60204-1).

Эти функции разработаны и утверждены в соответствии с требованиями категории безопасности 3 стандарта EN 954-1. Этот режим называется безопасным остановом. Перед внедрением и использованием в установке функции защитного останова необходимо выполнить тщательный анализ возможных рисков, чтобы определить, является ли функция защитного останова и категория безопасности подходящей и обоснованной. Чтобы установить и использовать функцию безопасного останова в соответствии с требованиями безопасности категории 3 по стандарту EN 954-1. необходимо необходимо следовать соответствующим сведениям и инструкциям Руководства по проектированию VLT AQUA Drive, MG. 20.NX.YY! Следует иметь в виду, что информации и указаний Инструкции по эксплуатации не достаточно для правильного и безопасного использования режима безопасного останова!

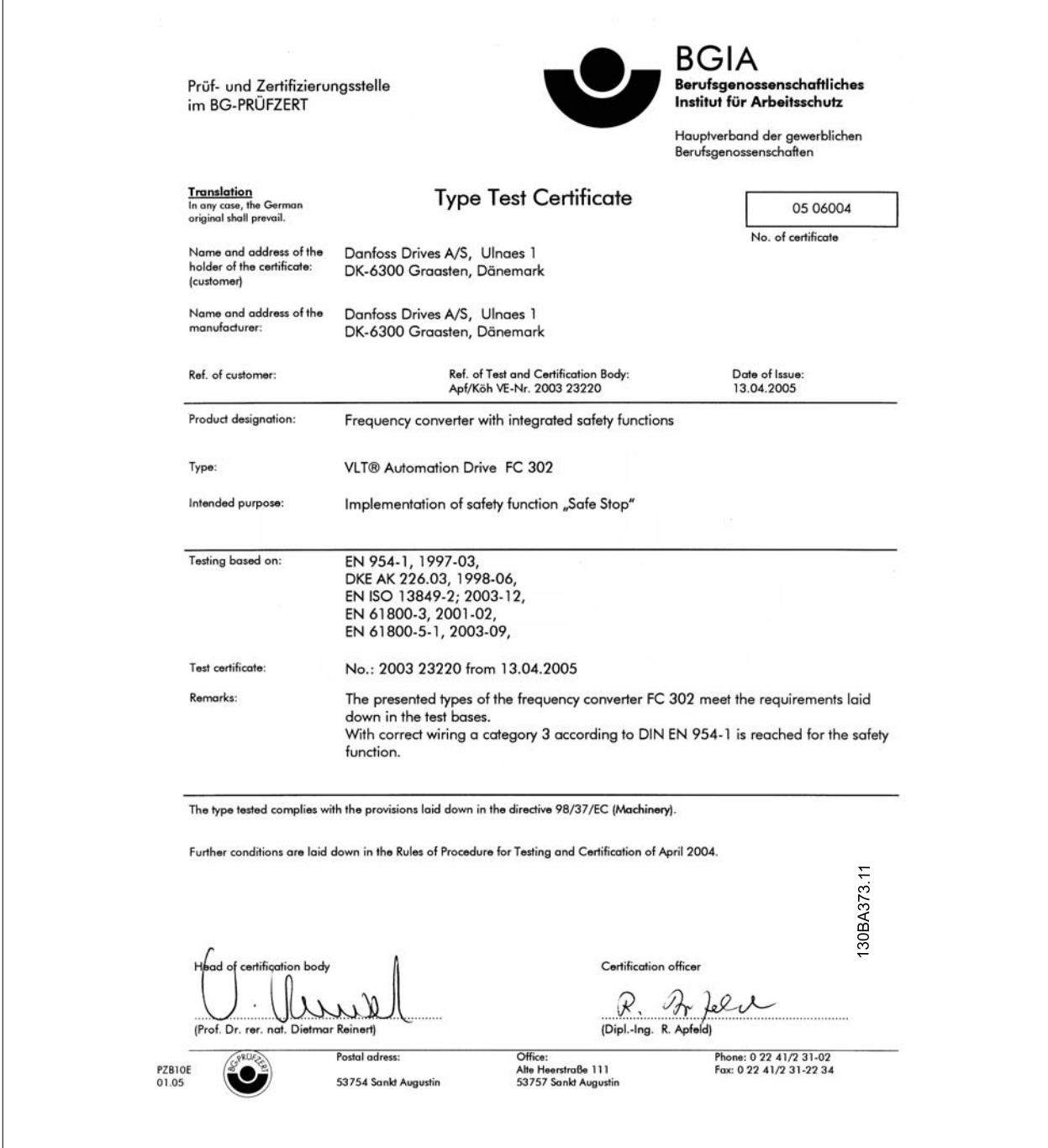

## **2.1.9 Изолированная сеть электропитания IT (Сеть IT)**

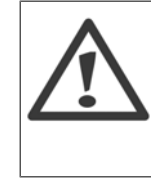

## **Изолированная сеть электропитания IT (Сеть IT)**

НЕ подключайте преобразователи частоты, рассчитанные на 400 В, с ВЧ-фильтрами к сетям питания, в которых напряжение между фазой и землей превышает 440 В.

В сетях IT или в сетях с заземлением по схеме треугольника (заземленная ветвь), напряжение между фазой и землей может превышать 440 В.

пар. 14-50 Фильтр ВЧ-помех Для отключения конденсаторов внутреннего ВЧ-фильтра от земли может использоваться ВЧ-конденсатор Если это сделано, рабочие характеристики фильтра будут снижены до уровня A2.

## **2.1.10 Версия программного обеспечения и разрешения:**

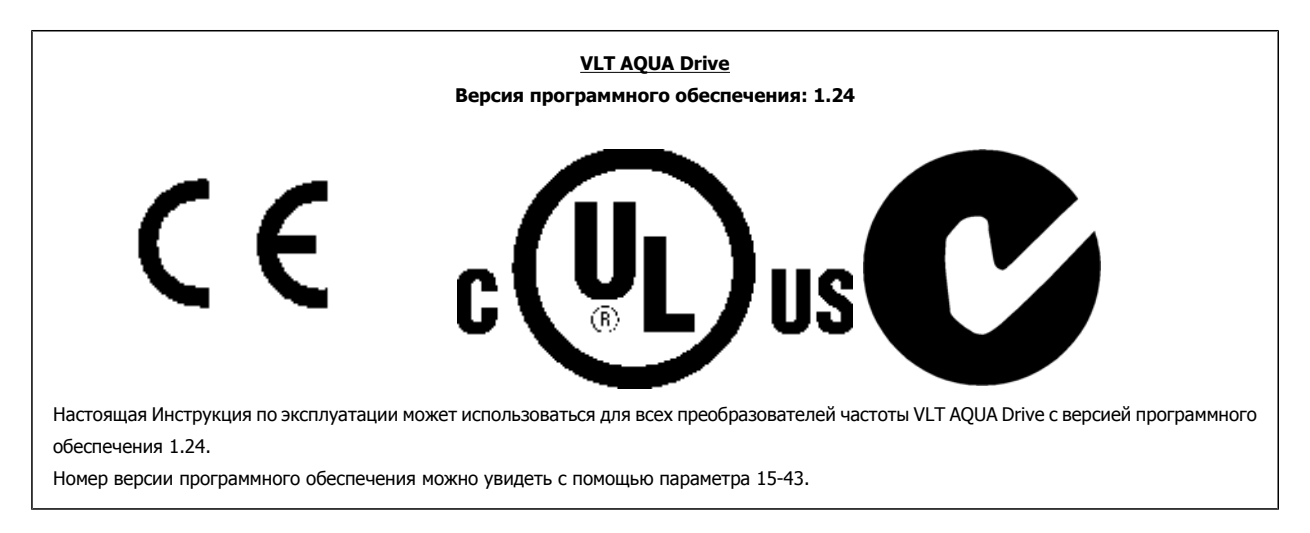

## **2.1.11 Указания по утилизации**

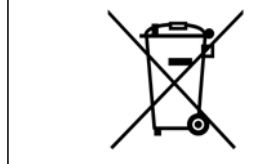

Оборудование, включающее электроэлементы, не следует утилизировать вместе с бытовыми отходами. Такое оборудование следует собирать вместе с электрическими и электронными компонентами, утилизируемыми в соответствии с действующими местными нормами и правилами.

# **3 Монтаж**

# **3.1 С чего начинать**

## **3.1.1 Как производится монтаж**

В настоящей главе рассматривается механический монтаж и электрический монтаж цепей, которые подсоединяются к клеммам питания и клеммам платы управления.

Электрический монтаж *дополнительных устройств* описан в соответствующей инструкции по эксплуатации и в руководстве по проектированию.

## **3.1.2 С чего начинать**

Преобразователь частоты можно быстро установить с соблюдением требований ЭМС, выполнив операции, описанные ниже.

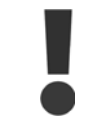

Прежде чем приступать к монтажу блока, прочитайте указания по технике безопасности.

#### **Механический монтаж**

• Механический монтаж

#### **Электрический монтаж**

- Подключение к сети и защитное заземление
- Подключение двигателя и кабелей
- Предохранители и автоматические выключатели
- Клеммы управления кабели

#### **Быстрая настройка**

- Панель местного управления (LCP)
- Автоматическая адаптация двигателя (ААД)
- Программирование

Размеркорпуса зависит от типа корпуса, диапазона мощности и напряжения сети

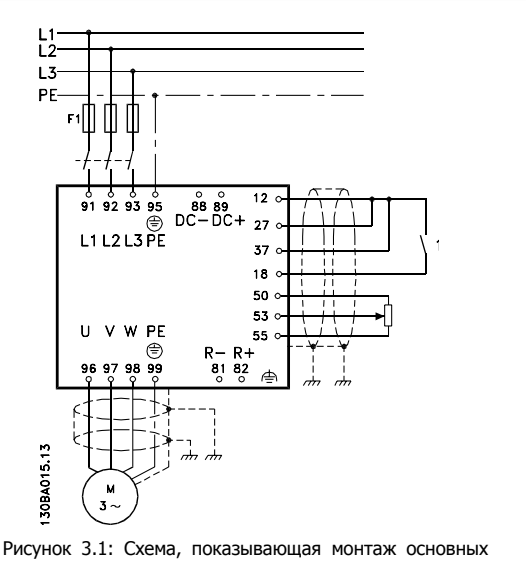

элементов, в том числе электросети, двигателя, кнопки пуска/останова и потенциометра для регулировки скорости.

# **3.2 Перед монтажом**

## **3.2.1 Планирование монтажа с учетом места установки**

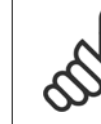

## **Внимание**

Перед проведением монтажных работ необходимо разработать проект установки преобразователя частоты. Пренебрежение этой стадией может привести к дополнительным трудозатратам во время монтажа.

Выберите наилучшее возможное место эксплуатации с учетом следующих факторов (подробнее см. на следующих страницах **и в соответствующих руководствах по проектированию):**

- Рабочая температура окружающей среды
- Способ монтажа
- Способ охлаждения блока
- Положение преобразователя частоты
- Прокладка кабелей
- Убедитесь, что источники питания подают надлежащее напряжение и обеспечивают достаточный ток
- Убедитесь, что номинальный ток двигателя не превышает максимальный ток преобразователя частоты
- Если преобразователь частоты не имеет встроенных плавких предохранителей, убедитесь, что внешние предохранители рассчитаны на надлежащий ток.

## **3.2.2 Приемка преобразователя частоты**

Во время приемки преобразователя частоты убедитесь в целостности упаковки и обратите внимание на любые повреждения, которые могли произойти во время транспортировки блока. При обнаружении повреждения немедленно обратитесь в транспортную компанию с соответствующей претензией.

## **3.2.3 Транспортировка и распаковка**

Перед распаковкой преобразователя частоты рекомендуется поместить его как можно ближе к месту окончательной установки. Удалите коробку и поместите преобразователь частоты на как можно более длинную палету.

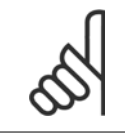

#### **Внимание**

В крышке коробки находится шаблон для сверления монтажных отверстий в корпусах D. Для типоразмера Eрекомендуется обратиться к разделу Габаритные размеры далее в этой главе.

Инструкции по эксплуатации VLT AQUA High Power 3 Монтаж

 **3**

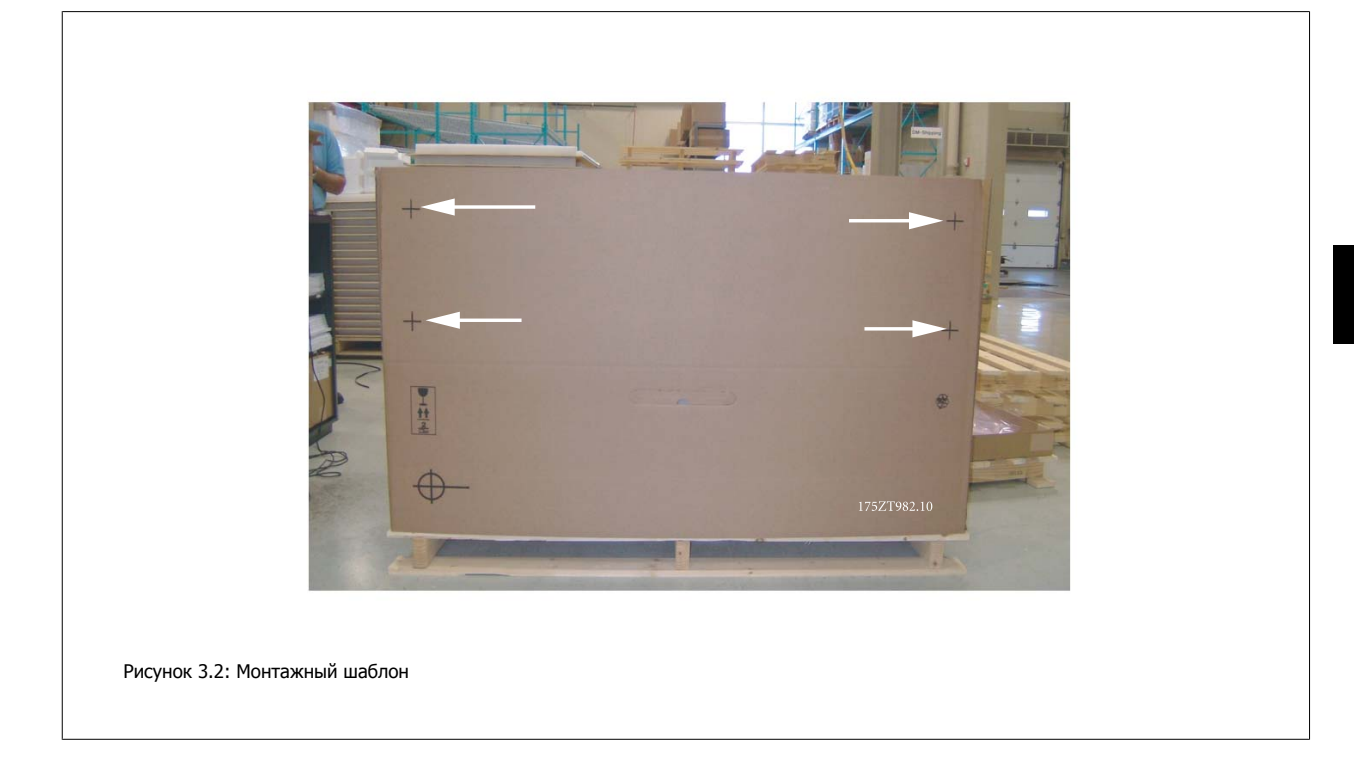

# **3.2.4 Подъем**

Преобразователь частоты можно поднимать только за предназначенные для этого проушины. При работе со всеми корпусами D и E2 (IP00) используйте грузовой траверс, чтобы избежать изгиба подъемных петель преобразователя частоты.

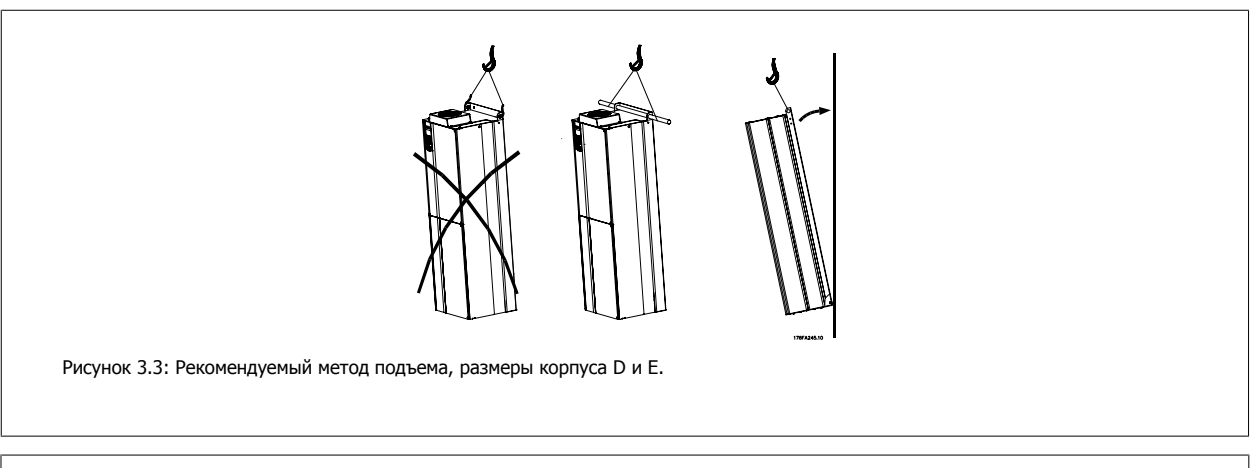

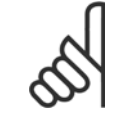

## **Внимание**

Грузовой траверс должен выдерживать массу преобразователя частоты. Габаритные размеры корпусов различных размеров. Максимальный диаметр траверсы -25 см (1 дюйм). Угол между верхней частью привода и подъемным тросом должен составлять 60 и более градусов.

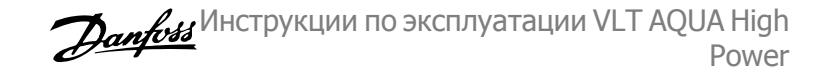

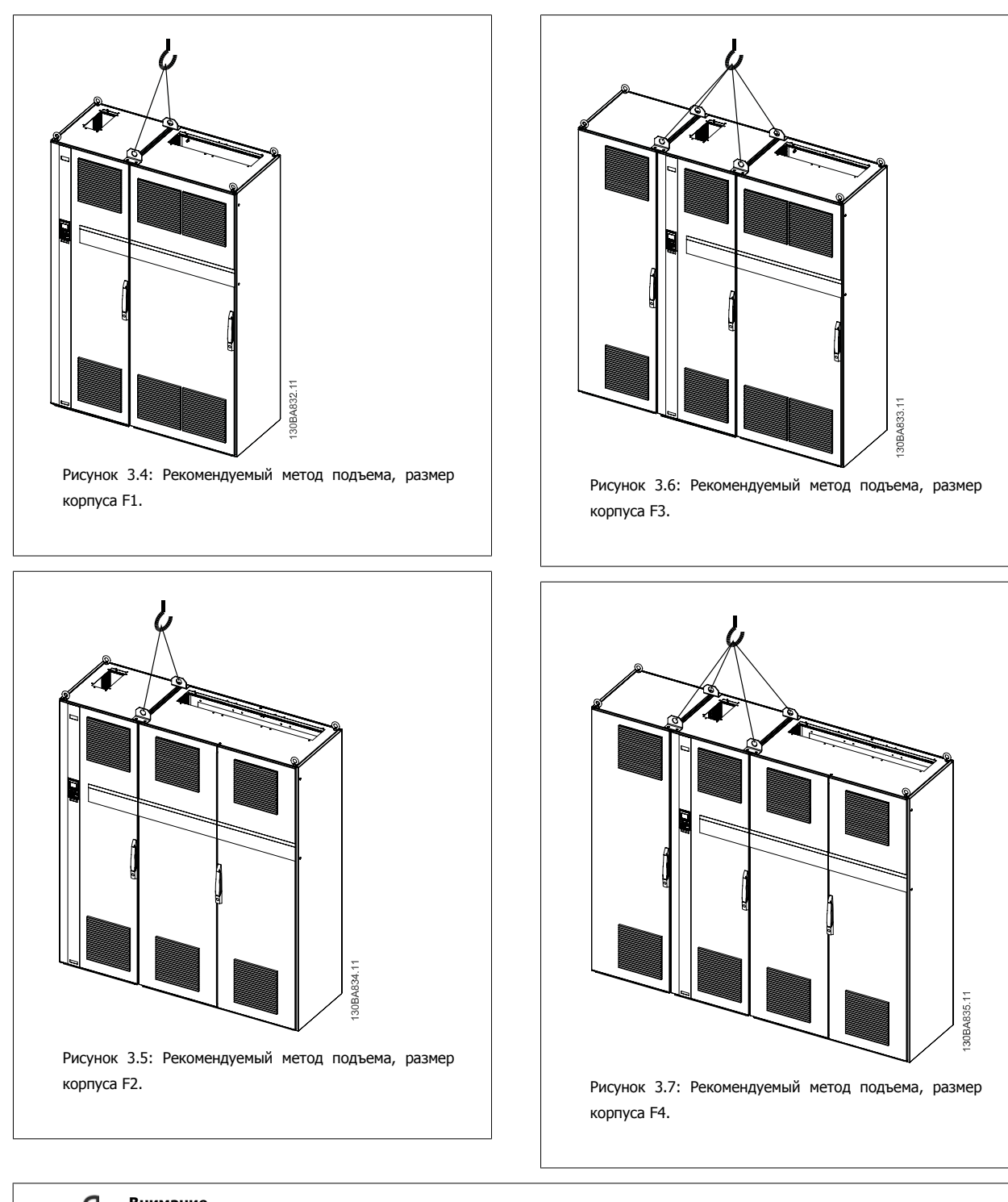

## **Внимание**

Следует учесть, что цоколь поставляется в той же упаковке, что и преобразователь частоты, но не крепится при транспортировке к корпусам F1-F4 . Цоколь предназначен для подачи воздушного потока для надлежащего охлаждения привода. Корпуса F следует установить поверх цоколя в месте окончательного монтажа. Угол между верхней частью привода и подъемным тросом должен составлять 60 и более градусов.

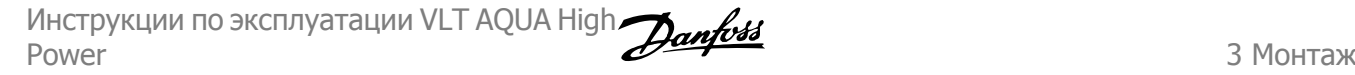

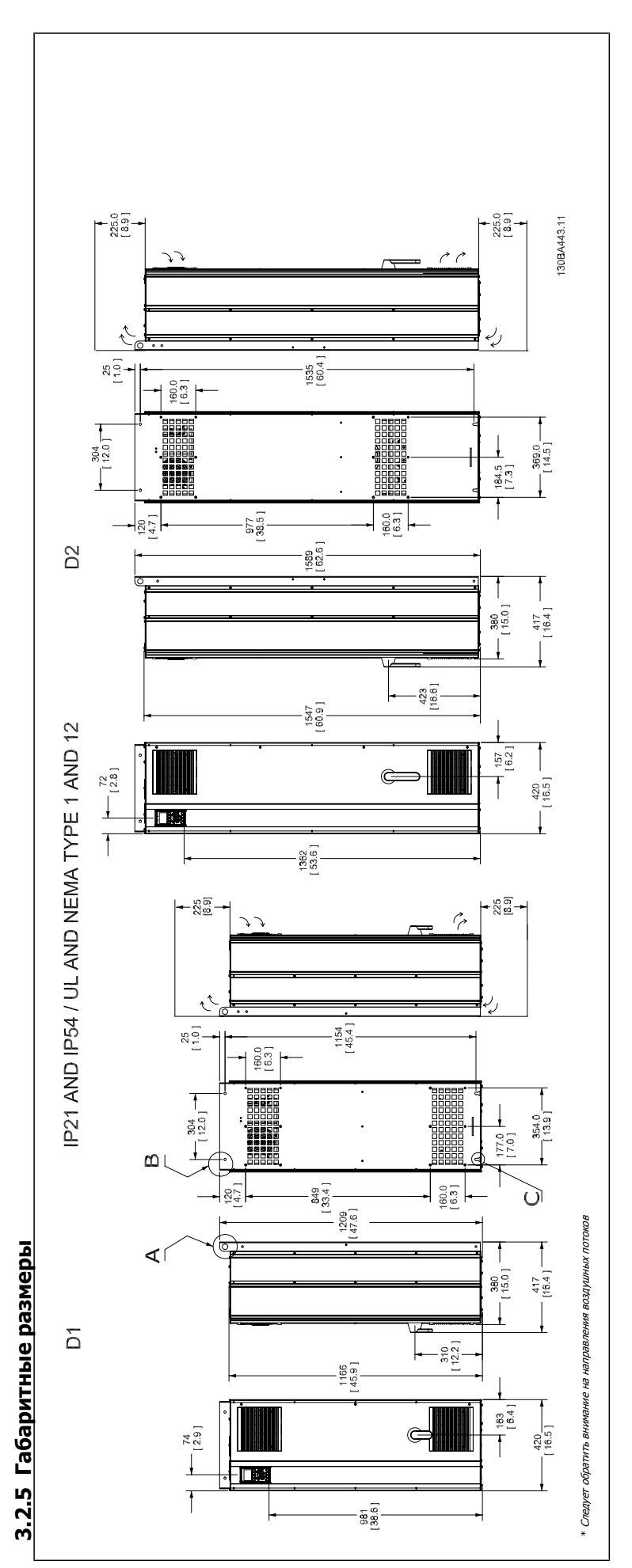

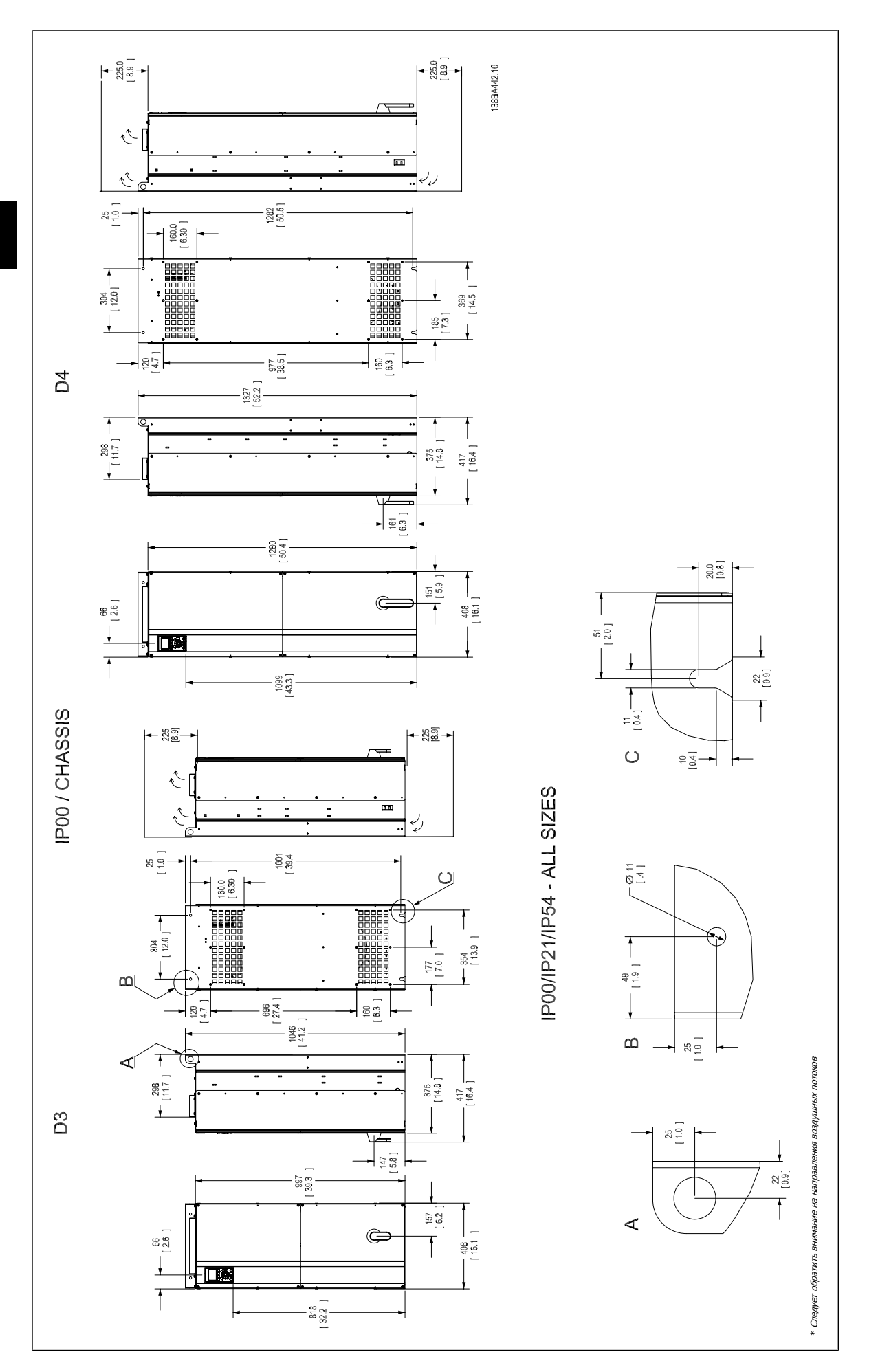

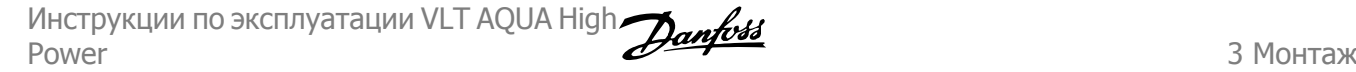

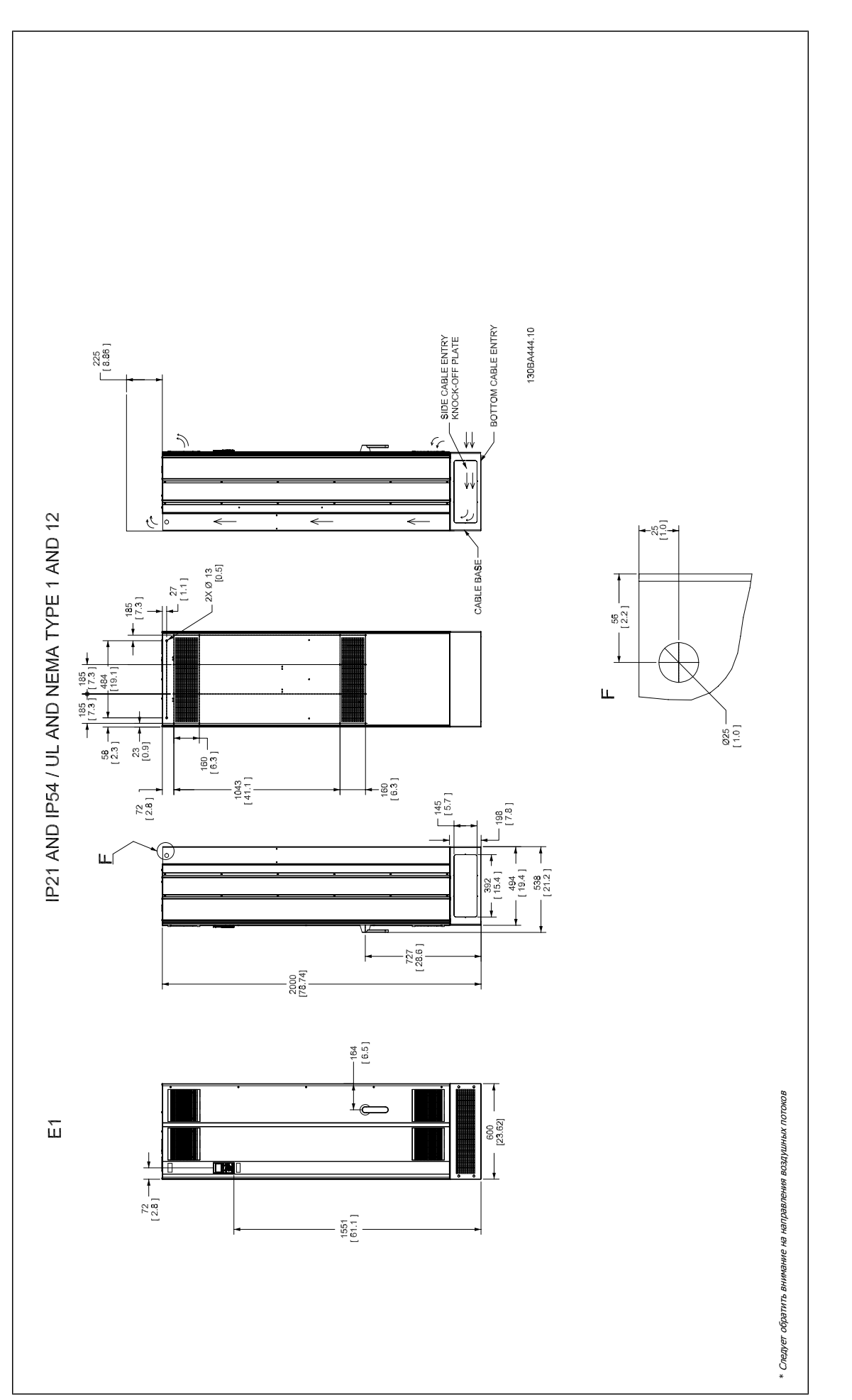

MG.20.P3.50 - VLT<sup>®</sup> является зарегистрированным товарным знаком компании Danfoss  $19$ 

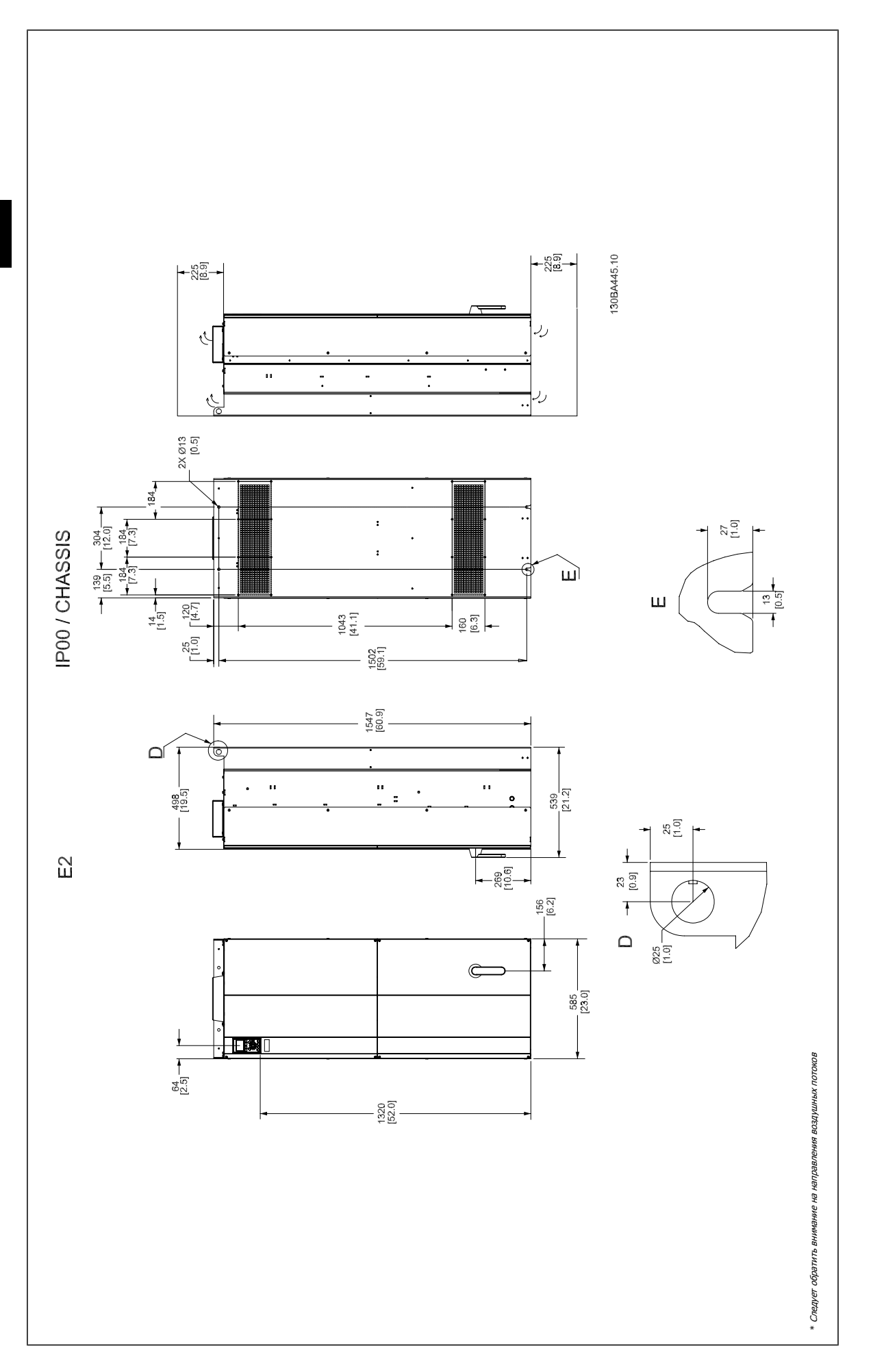

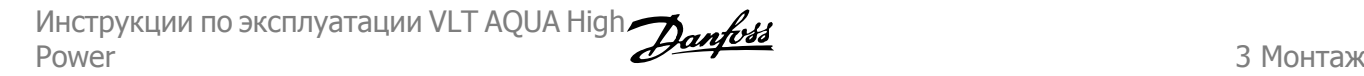

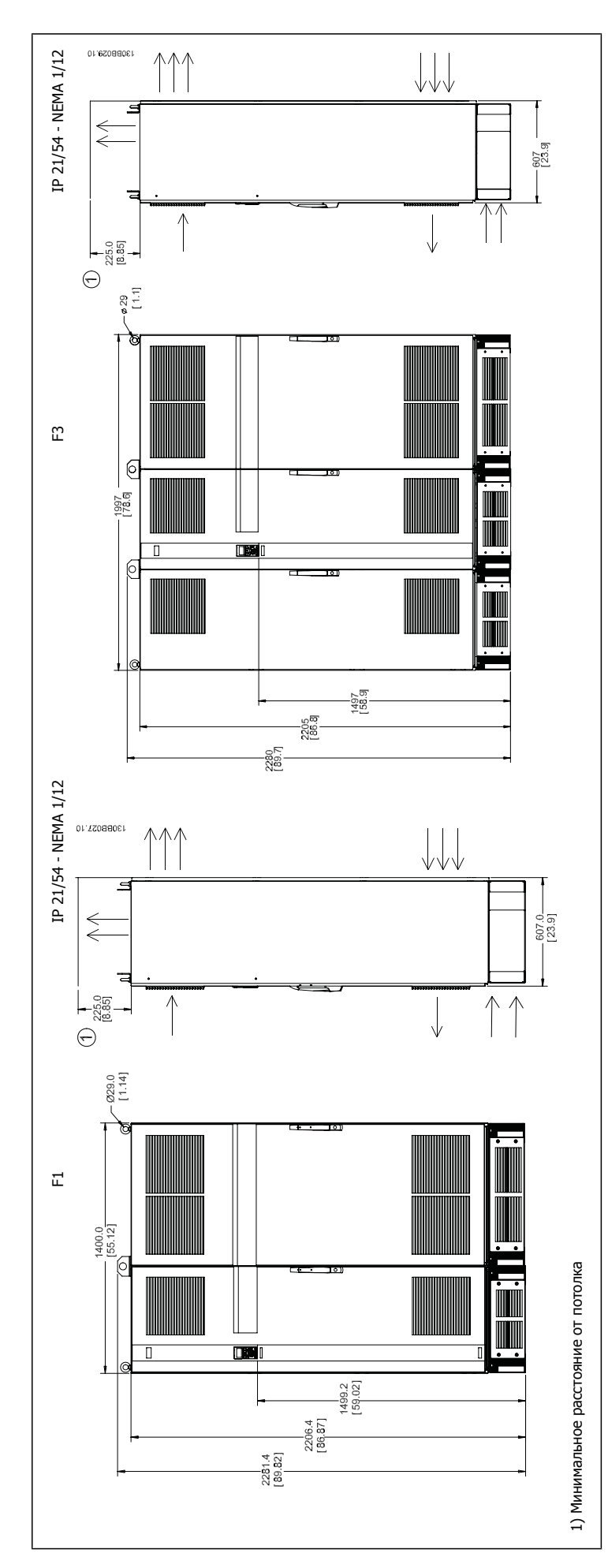

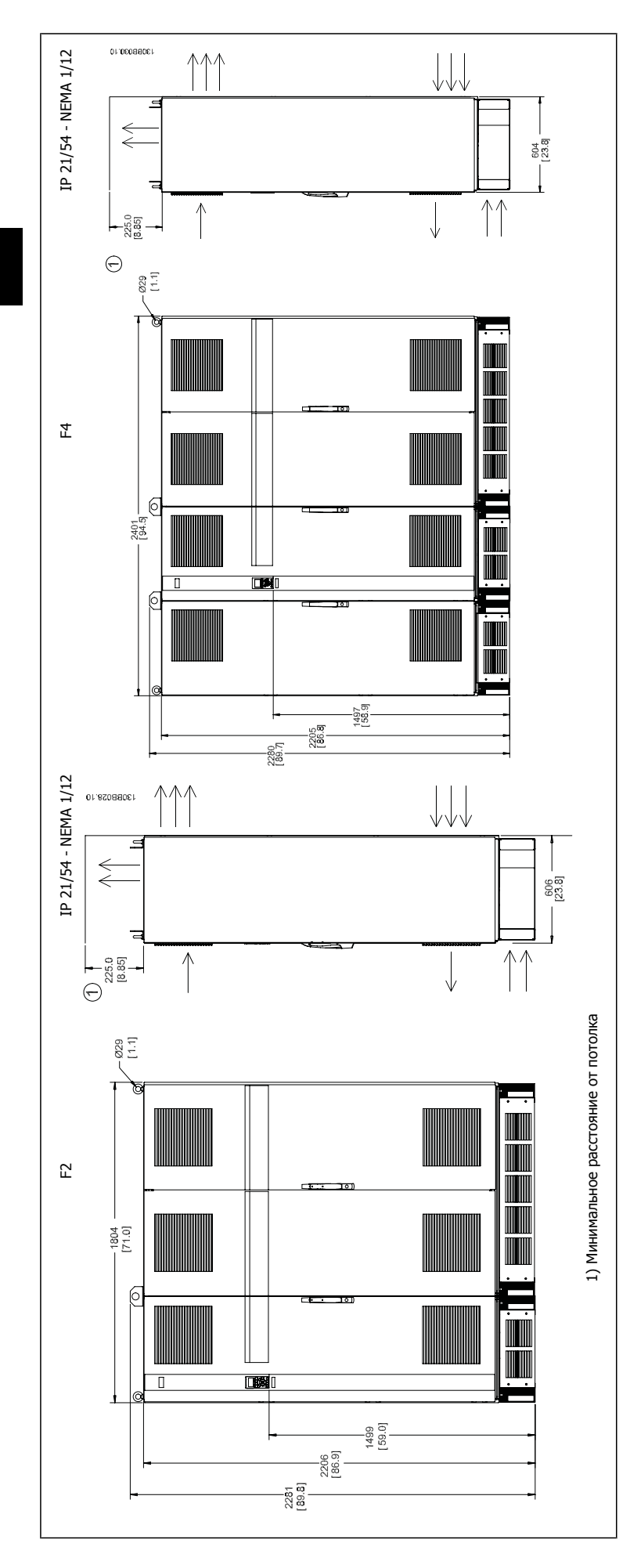

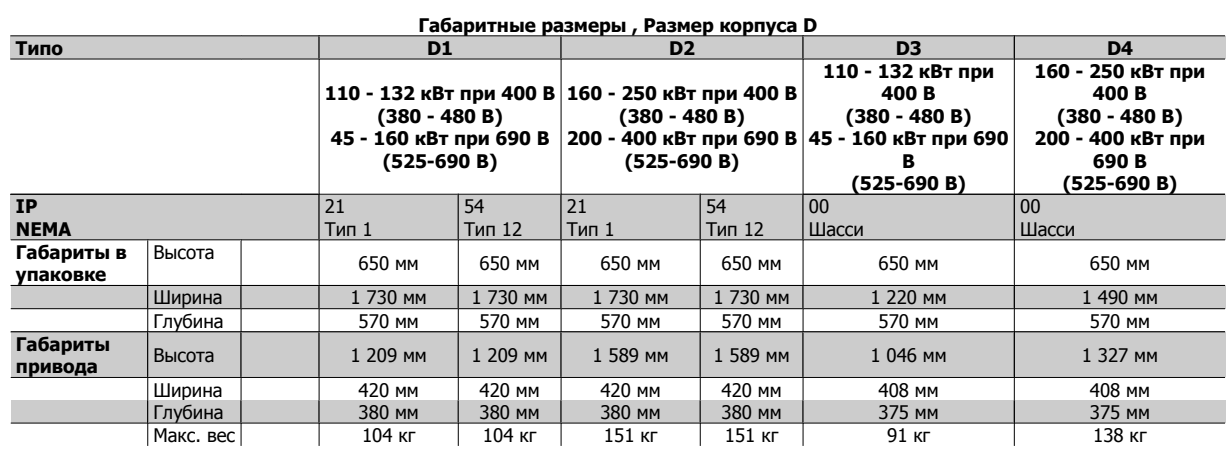

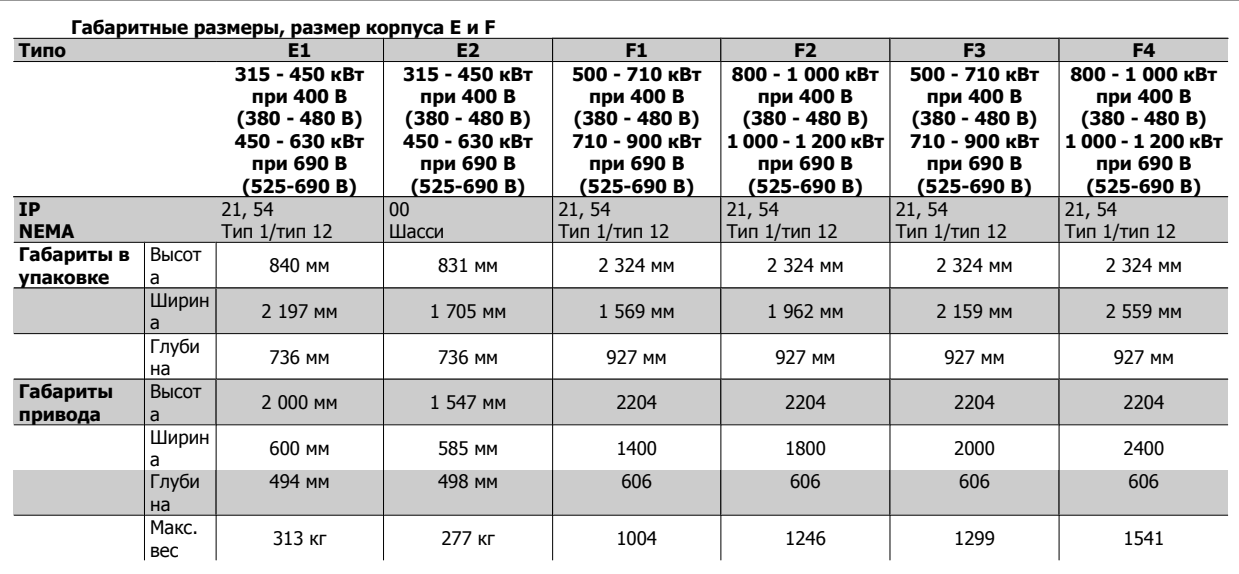

# **3.2.6 Номинальная мощность**

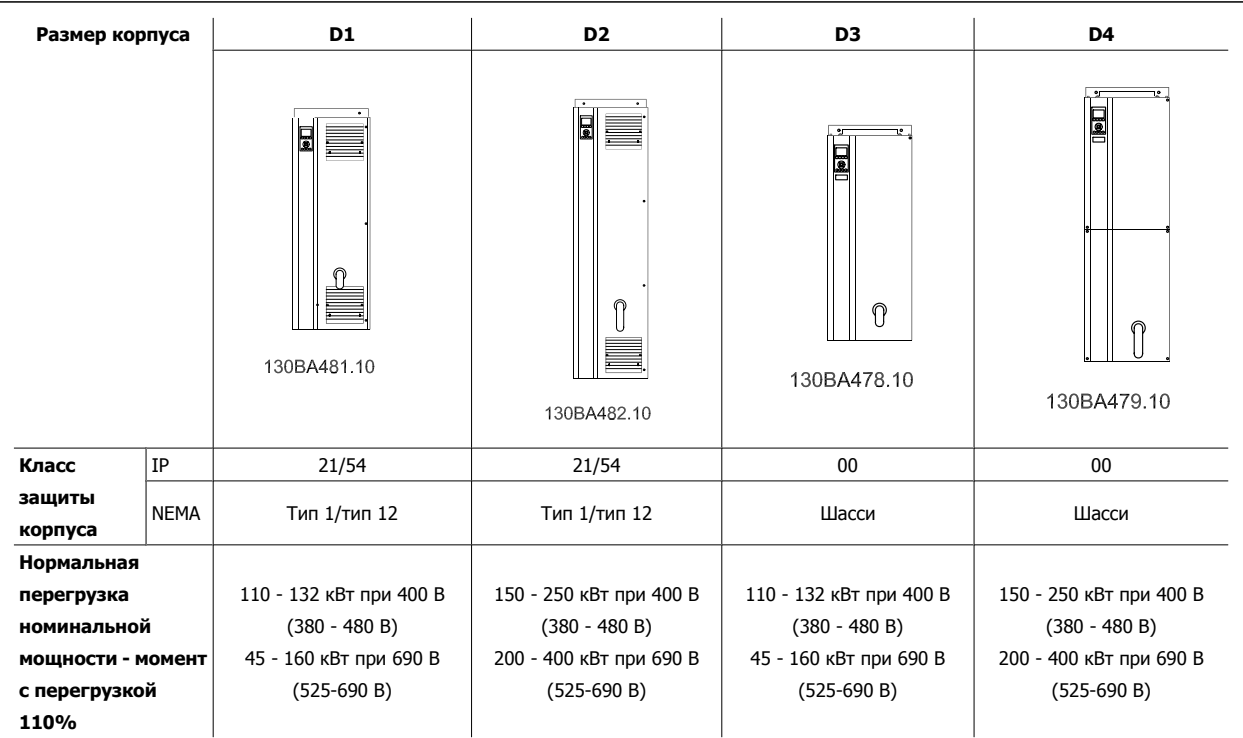

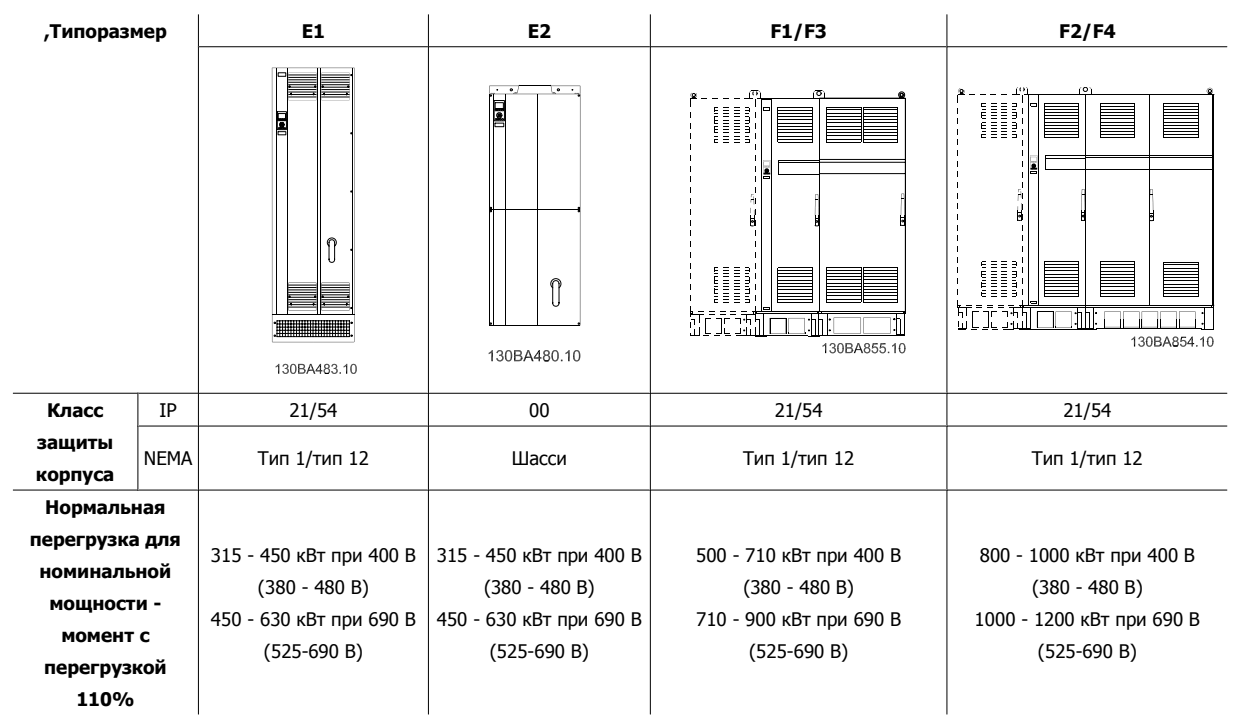

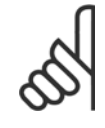

## **Внимание**

F-фреймы имеют четыре разных размера, F1, F2, F3 и F4 F1 и F2 состоят из шкафа инвертора справа и шкафа для выпрямителя слева. У F3 и F4 имеется шкаф для дополнительных устройств слева от шкафа для выпрямителя. F3 это F1 со шкафом для дополнительных устройств. F4 это F2 со шкафом для дополнительных устройств.

Инструкции по эксплуатации VLT AQUA High Power 3 Монтаж

# **3.3 Механический монтаж**

Чтобы обеспечить достижение надлежащих результатов без излишних трудозатрат во время монтажа, необходимо тщательно подготовиться к механическому монтажу преобразователя частоты. Сначала внимательно просмотрите механические чертежи в конце настоящей инструкции, чтобы ознакомиться с требованиями в отношении пространственного расположения.

## **3.3.1 Необходимый инструмент**

**Для выполнения механического монтажа требуется следующий инструмент:**

- Дрель со сверлом диаметром 10 или 12 мм
- Рулетка
- Ключ с соответствующими метрическими головками (7-17 мм)
- Удлинители для ключа
- Пробойник листового металла для кабелепроводов или кабельных уплотнений в блоках IP 21/Nema 1 и IP 54
- Монтировка для подъема блока (стержень или труба диаметром 25 мм (1 дюйм)), рассчитанная на подъем не менее 400 кг (880 фунтов).
- Кран или иной подъемник для установки преобразователя частоты на свое место.
- Необходим ключ Тorx T50 для установки блока в корпусеE1 IP21 и IP54 .

## **3.3.2 Общие соображения**

#### **Свободное пространство**

Убедитесь в наличии свободного пространства над и под преобразователем частоты, достаточного для потока воздуха и подвода кабелей. Кроме того, необходимо предусмотреть достаточно места перед блоком для открывания дверцы панели.

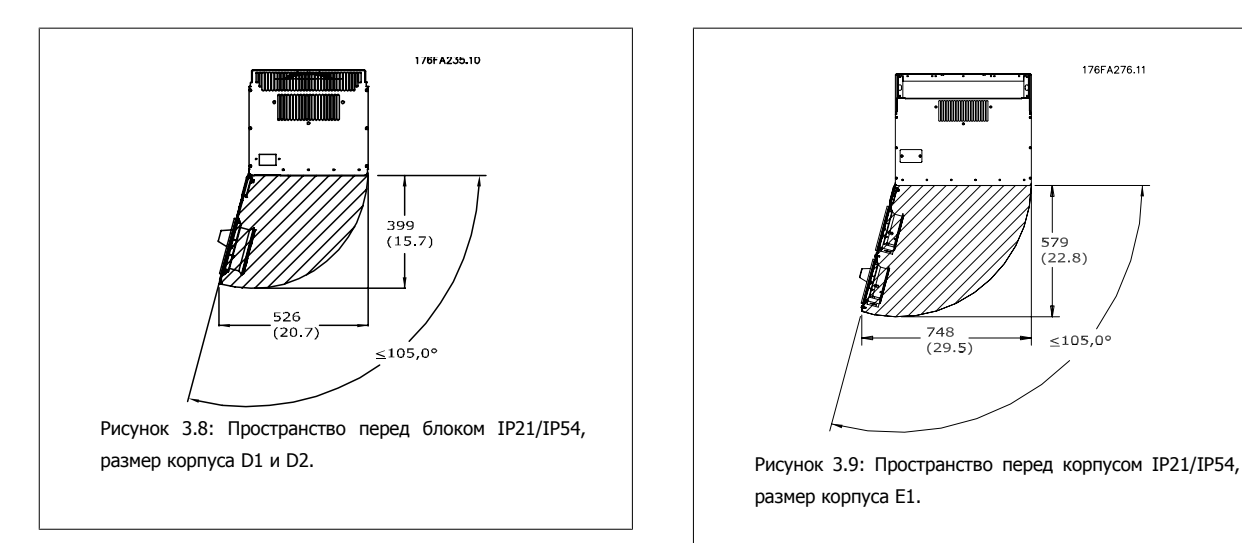

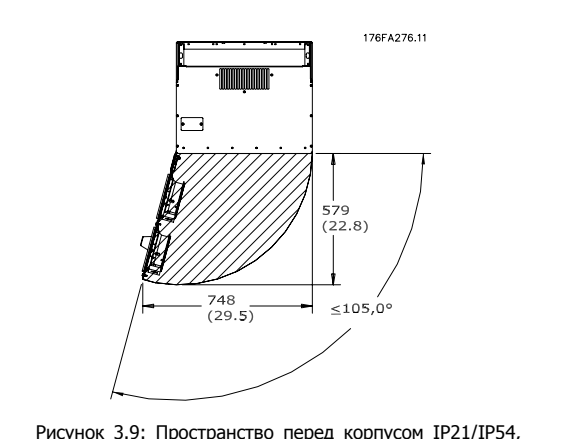

размер корпуса E1.

#### **Доступ к проводам**

Убедитесь в достаточности пространства для доступа к кабелям с возможностью их изгибания. Поскольку корпус IP00 открыт снизу, кабели необходимо крепить к задней панели корпуса , в котором монтируется преобразователь частоты, т.е. использовать кабельные зажимы.

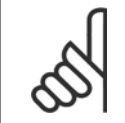

#### **Внимание**

Все кабельные наконечники/муфты должны быть установлены в пределах ширины ламели концевой шины.

# **3.3.3 Расположение клеммы - размер корпуса D**

При планировании подвода кабелей имейте в виду, что клеммы расположены так, как показано на приведенных ниже чертежах.

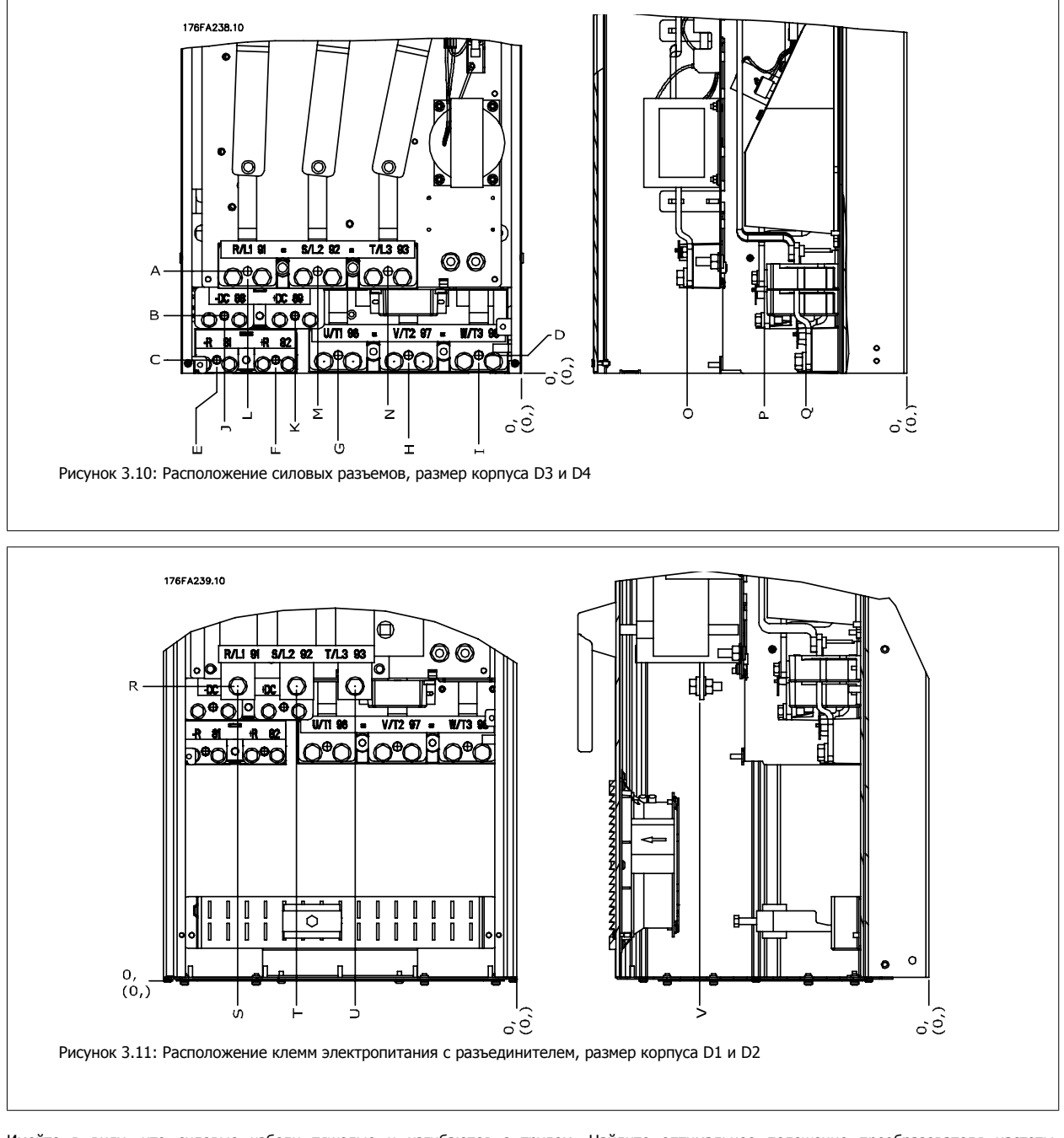

Имейте в виду, что силовые кабели тяжелые и изгибаются с трудом. Найдите оптимальное положение преобразователя частоты, обеспечивающее удобный монтаж кабелей.

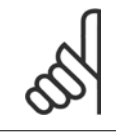

## **Внимание**

Все корпуса D имеются в варианте со стандартными входными клеммами или разъединителем. Все размеры клемм указаны в таблице на следующей странице.

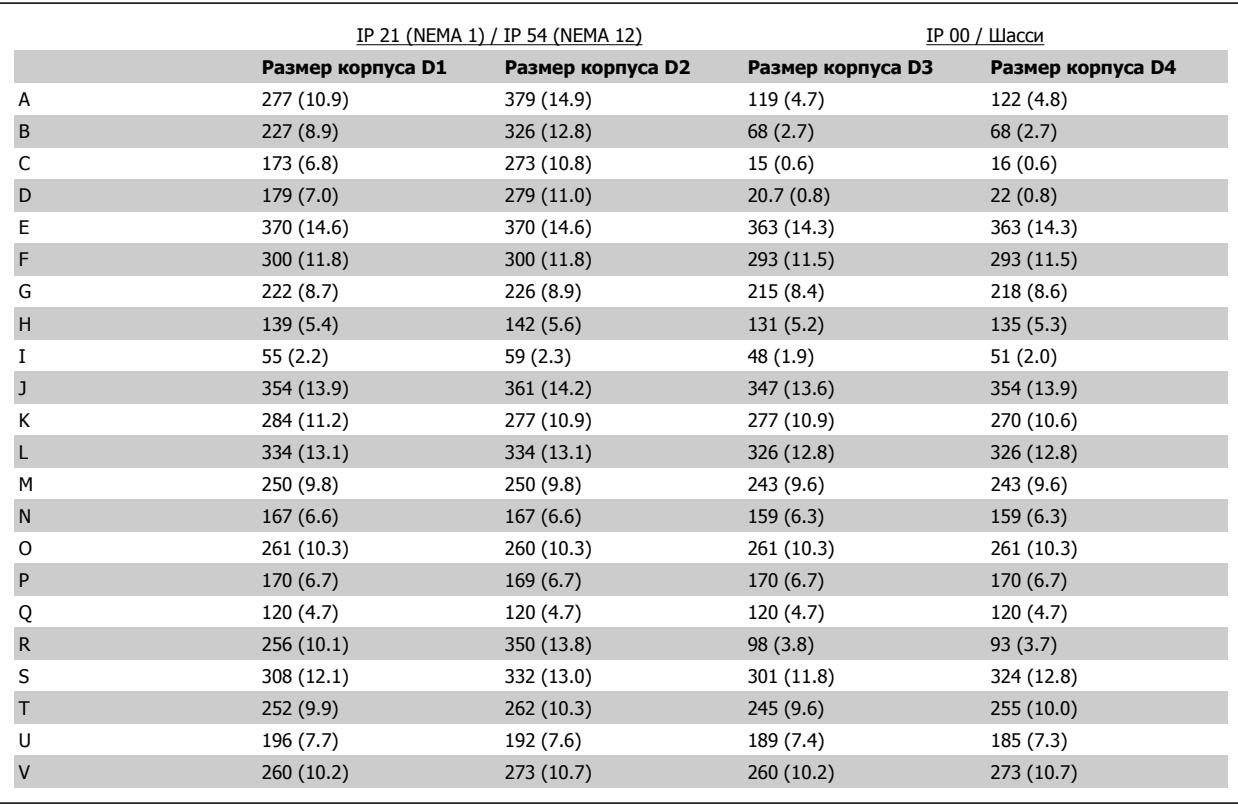

Таблица 3.1: Расположение кабелей в соответствии с приведенными выше схемами. Размеры в миллиметрах (дюймах).

## **3.3.4 Расположения клеммы - размер корпуса E**

#### **Расположения клеммы - E1**

При планировании подвода кабелей имейте в виду, что клеммы расположены так, как показано на приведенных ниже чертежах.

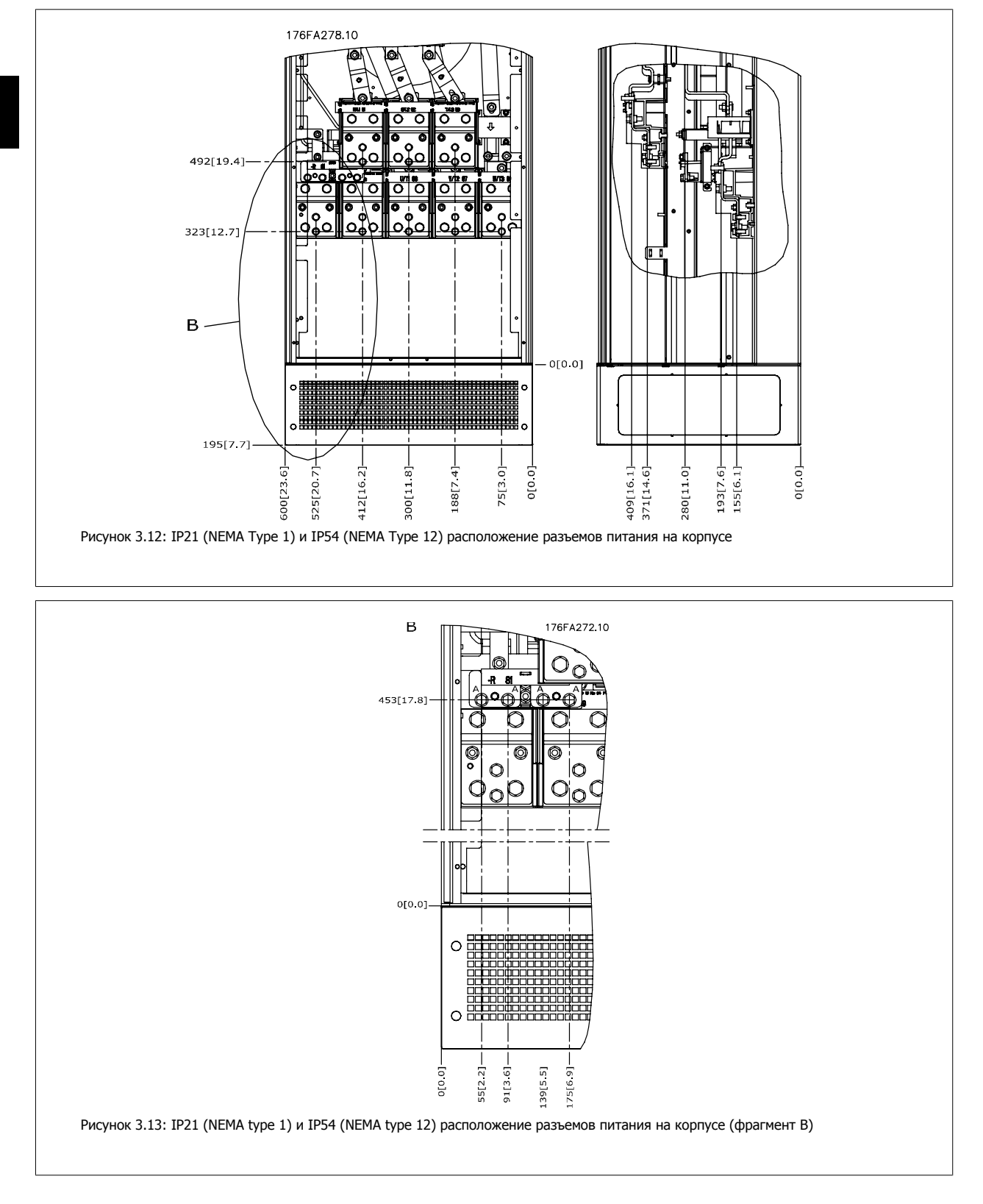

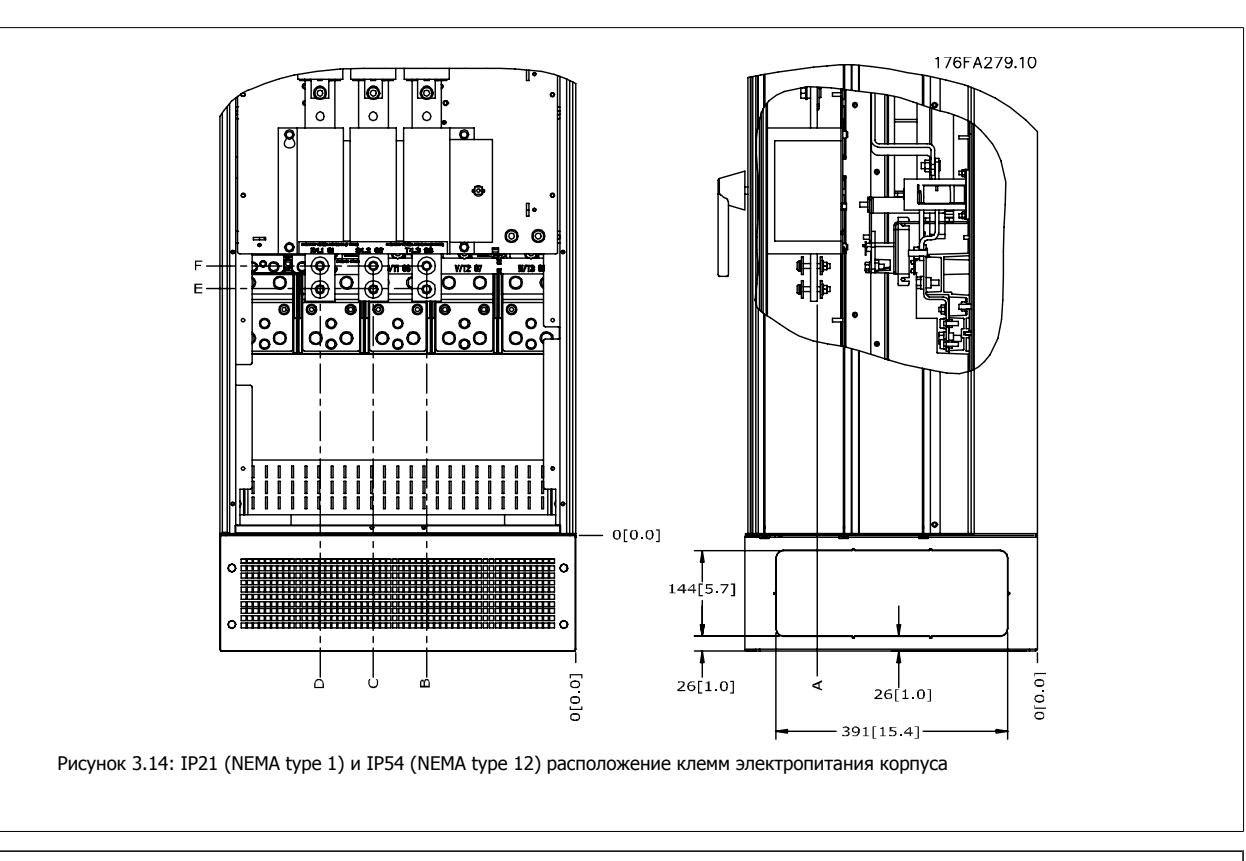

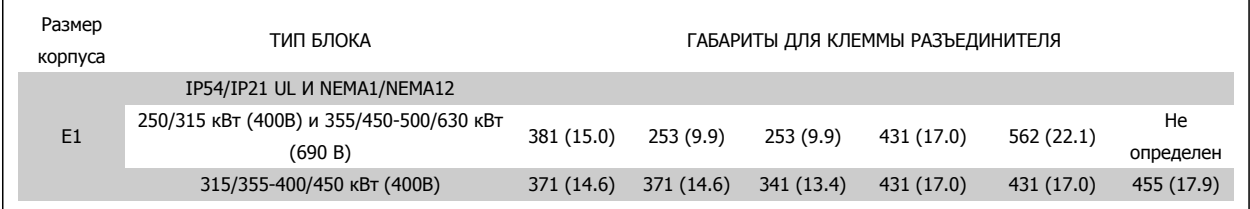

## **Расположения клемм - E2**

При планировании подвода кабелей имейте в виду, что клеммы расположены так, как показано на приведенных ниже чертежах.

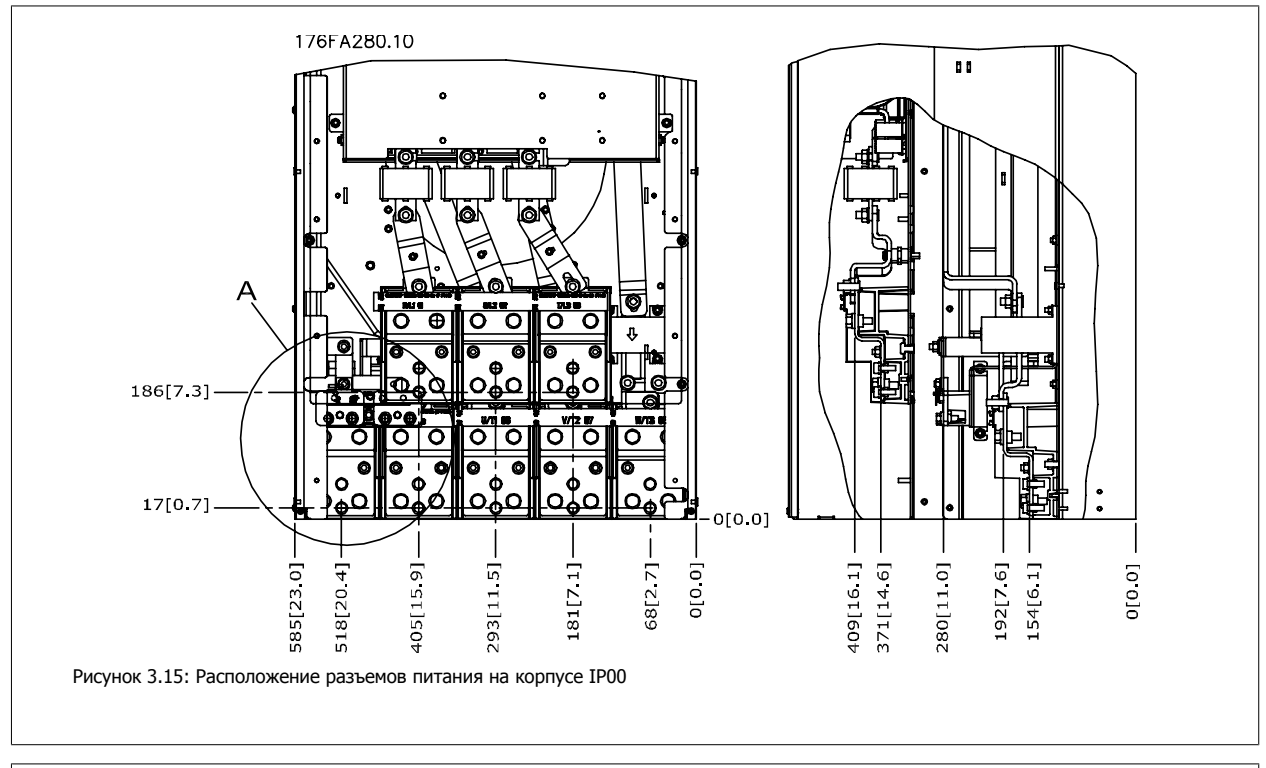

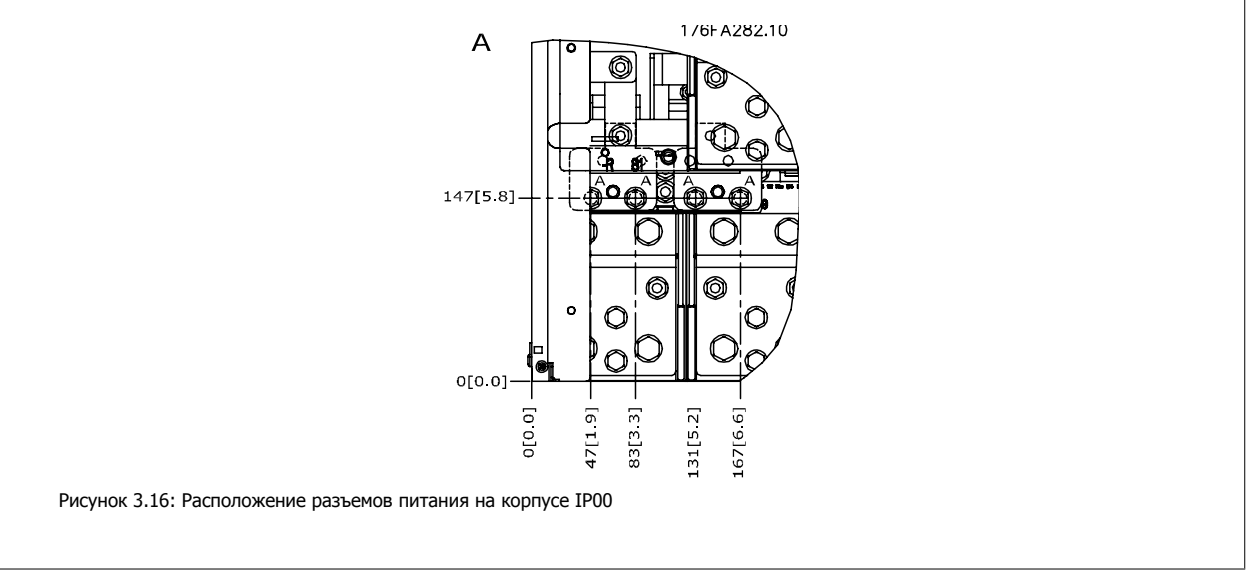

Инструкции по эксплуатации VLT AQUA High Power 3 Монтаж

 **3**

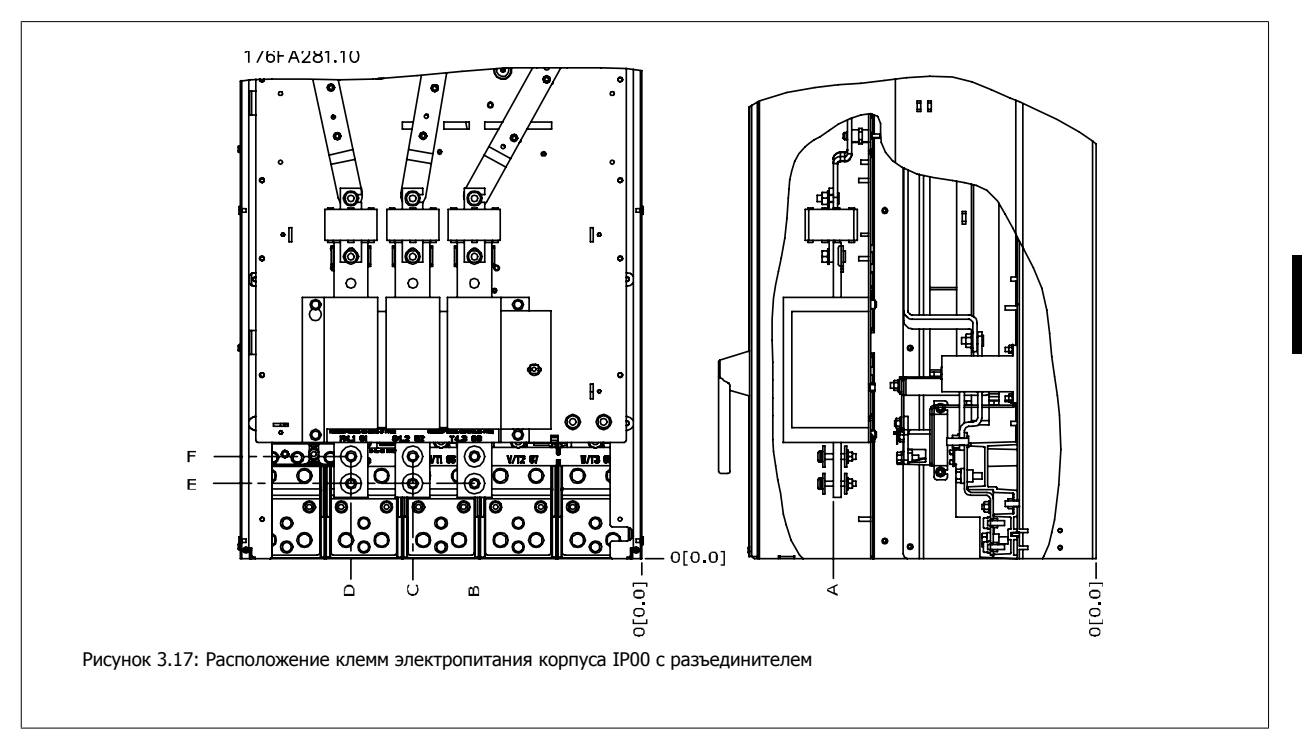

Имейте в виду, что силовые кабели тяжелые и изгибаются с трудом. Найдите оптимальное положение преобразователя частоты, обеспечивающее удобный монтаж кабелей.

Каждая клемма позволяет использовать до 4 кабелей с кабельными наконечниками или применять стандартный обжимной наконечник. Заземление подключается к соответствующей соединительной точке привода.

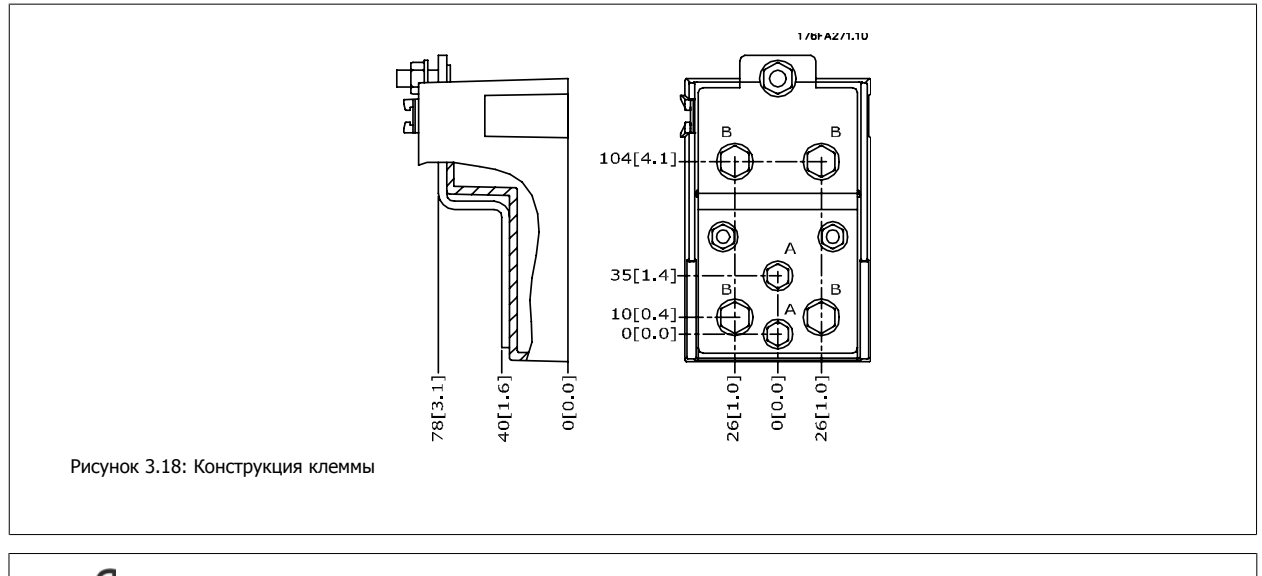

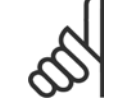

#### **Внимание**

Источник питания может быть подключен к точкам A или B.

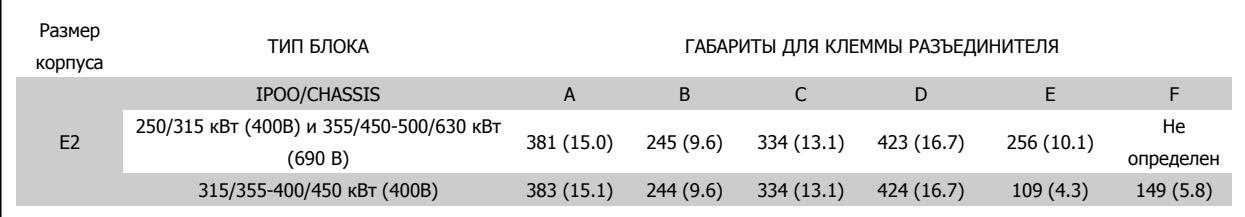

## **3.3.5 Расположения клемм - размер корпуса F**

#### **Внимание**

Для корпусов F предусмотрено четыре разных размера, F1, F2, F3 и F4. F1 и F2 состоят из шкафа инвертора справа и шкафа для выпрямителя слева. УF3 и F4 имеется шкаф для дополнительных устройств слева от шкафа для выпрямителя. F3 это F1 со шкафом для дополнительных устройств. F4 это F2 со шкафом для дополнительных устройств.

## **Расположение клемм - размеры корпуса F1 и F3**

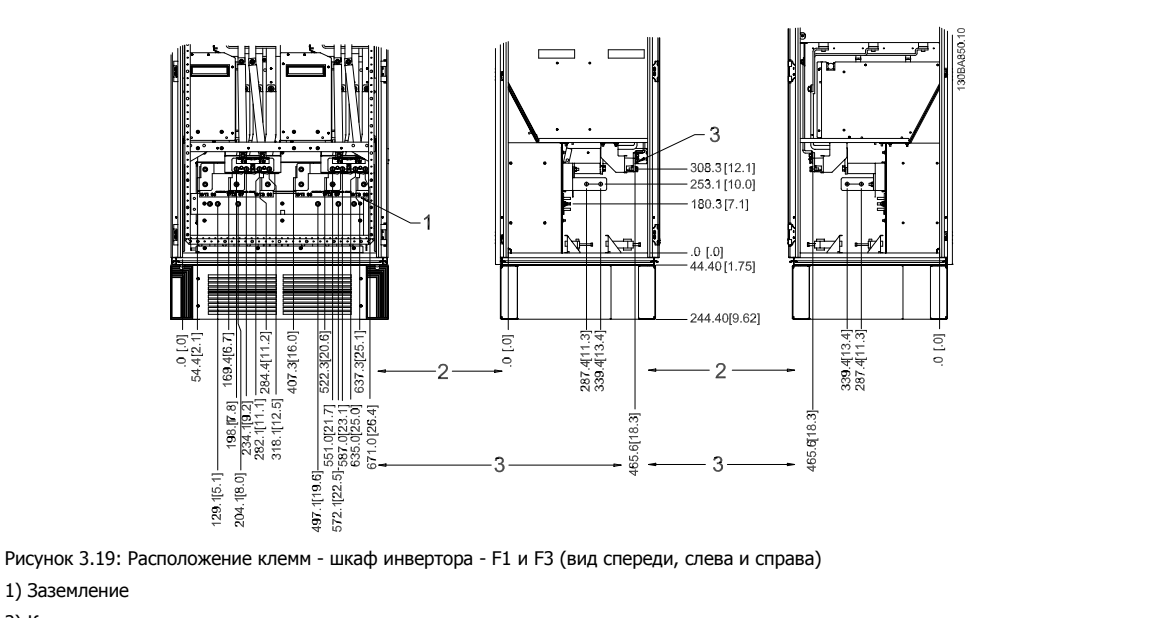

- 2) Клеммы двигателя
- 3) Клеммы подключения тормозного резистора

**Расположение клемм - размеры корпуса F2 и F4**

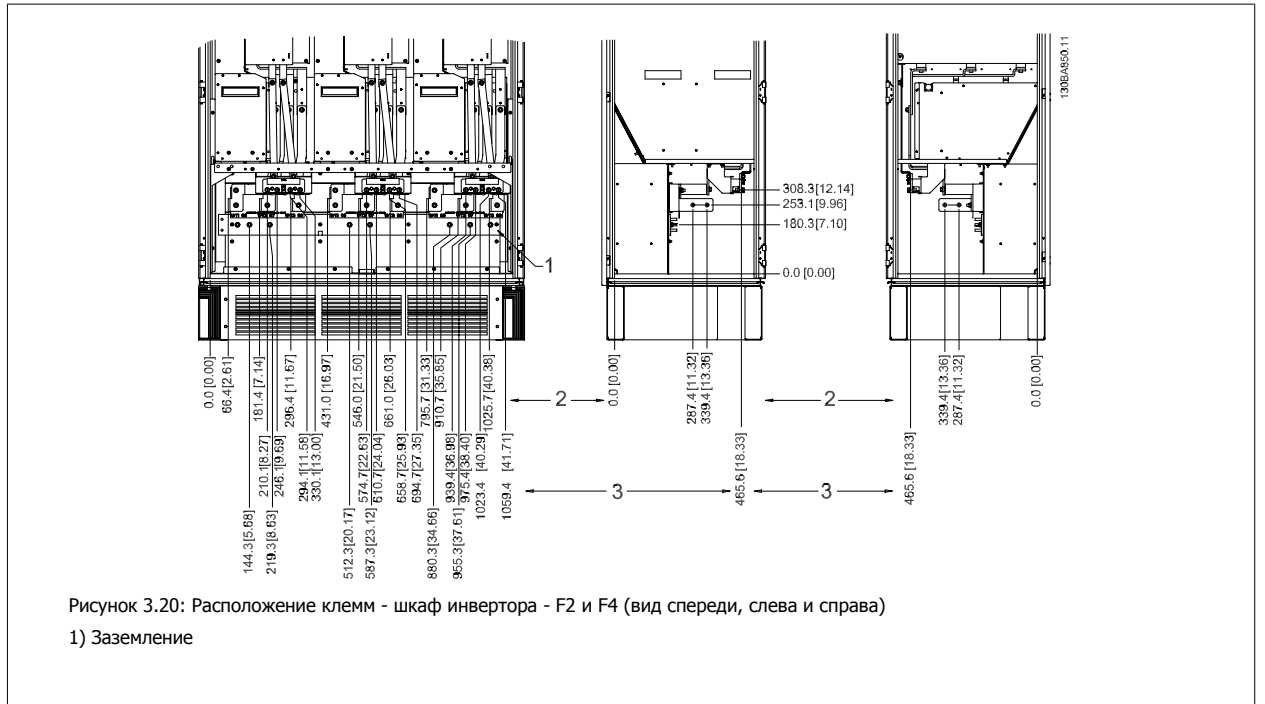

Инструкции по эксплуатации VLT AQUA High Power 3 Монтаж

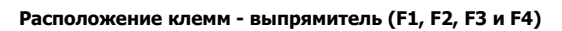

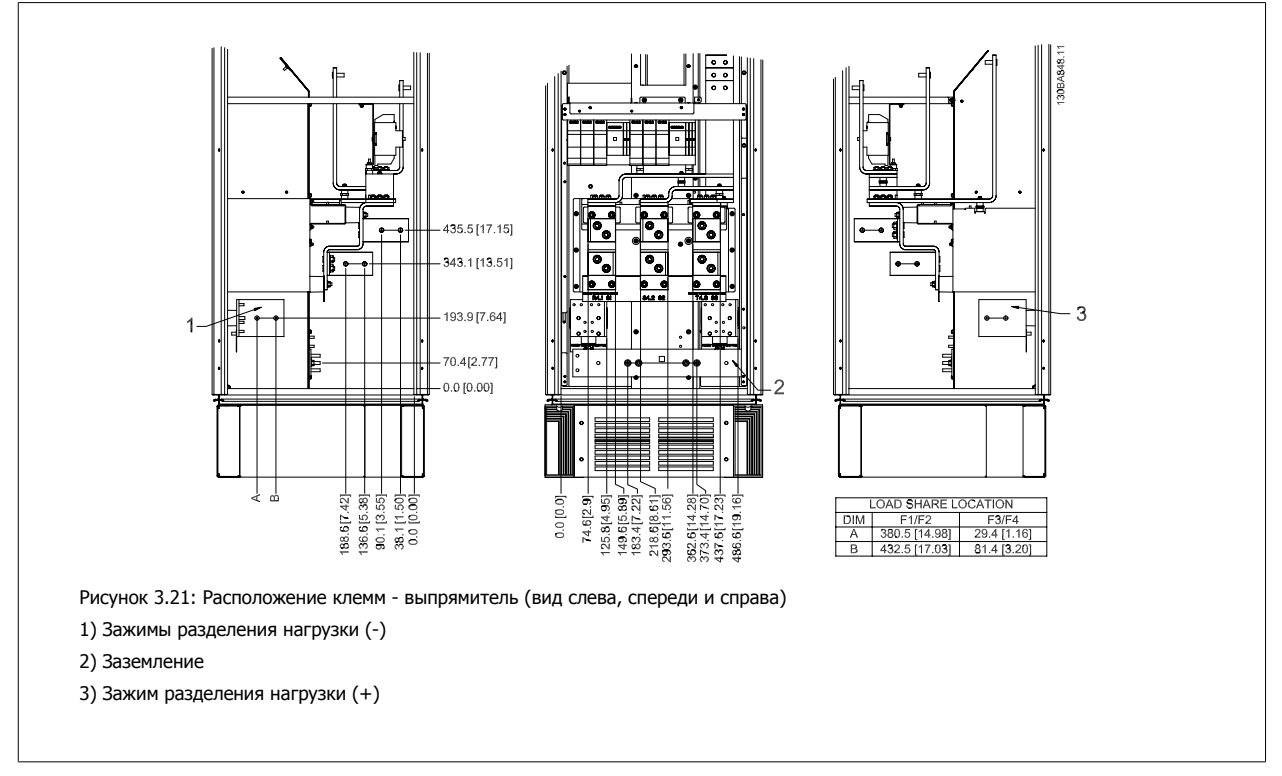

**Расположение клемм - шкаф дополнительных устройств (F3**

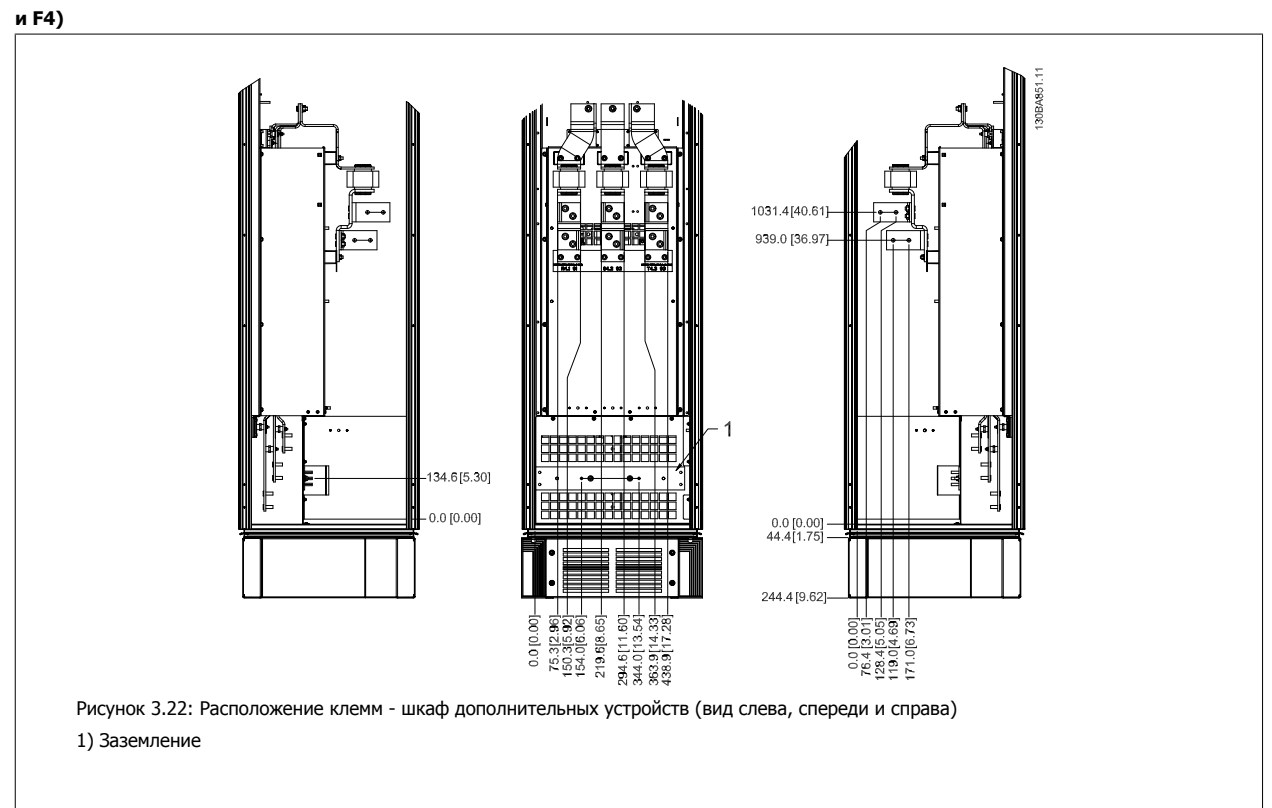

**Расположение клемм - шкаф дополнительных устройств с автоматическим выключателем/выключателем в литом корпусе (F3 и F4)**

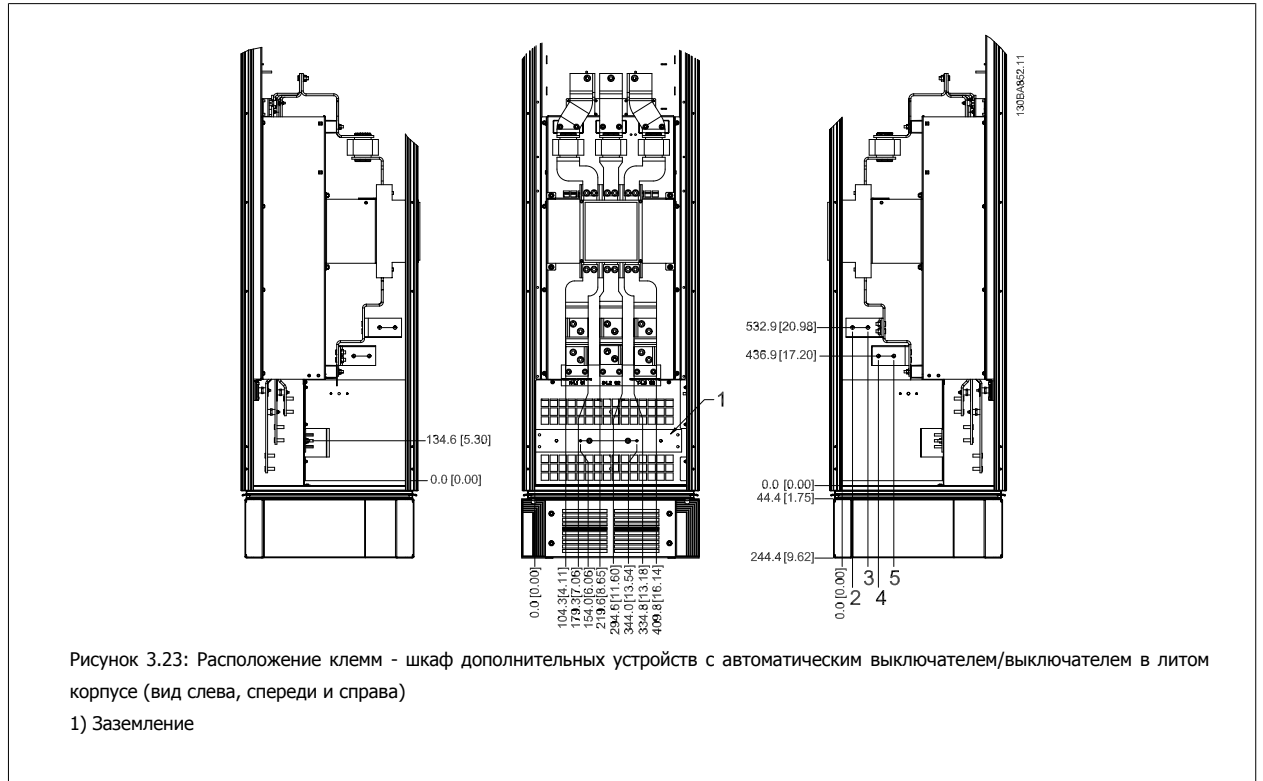

## **3.3.6 Охлаждение и потоки воздуха**

#### **Охлаждение**

Охлаждение может осуществляться различными путями: с помощью вентиляционных каналов под и над блоком, с помощью впуска и выпуска воздуха в задней части блока и комбинированным способом.

#### **Охлаждение с помощью вентиляционного канала**

Разработаны специальные дополнительные средства для оптимизации монтажа преобразователей частоты исполнения IP00 / Шасси Rittal TS8 с использованием собственного вентилятора преобразователя частоты для принудительного охлаждения в противоканале. Воздух из верхней части корпуса может выводиться наружу с таким расчетом, чтобы выделение тепла через противоканал не оставалось в помещении диспетчерской, что снижает потребности в охлаждении объекта.

Более подробные сведения можно найти в руководстве Монтаж системы вентиляционных каналов в корпусах Rittal.

#### **Охлаждение сзади**

Циркуляционный воздух отводится через тыльную часть корпуса Rittal TS8 . Такое решение предполагает забор воздуха вне объекта через канал в тыльной части и возврат нагретого воздуха наружу, снижая потребности в кондиционировании воздуха.

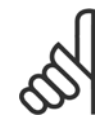

#### **Внимание**

Для вывода нагретого воздуха, не выходящего из противоканала привода, необходимо установить на шкафу Rittal дверной вентилятор. Минимальный требуемый расход воздуха дверного вентилятора для D3 и D4 составляет 391 м3/ч (230 куб. футов/ мин). Минимальный требуемый расход воздуха дверного вентилятора для E2 составляет 782 м3/ч (460 куб. футов/мин). Если температура окружающей среды меньше максимальной, если внутри корпуса имеются дополнительные узлы и источники тепла, следует выполнить расчеты для обеспечения надлежащего расхода воздуха для охлаждения внутреннего пространства корпуса Rittal .

## **Поток воздуха**

Должен быть обеспечен необходимый поток воздуха для радиатора. Расход воздуха указан ниже.

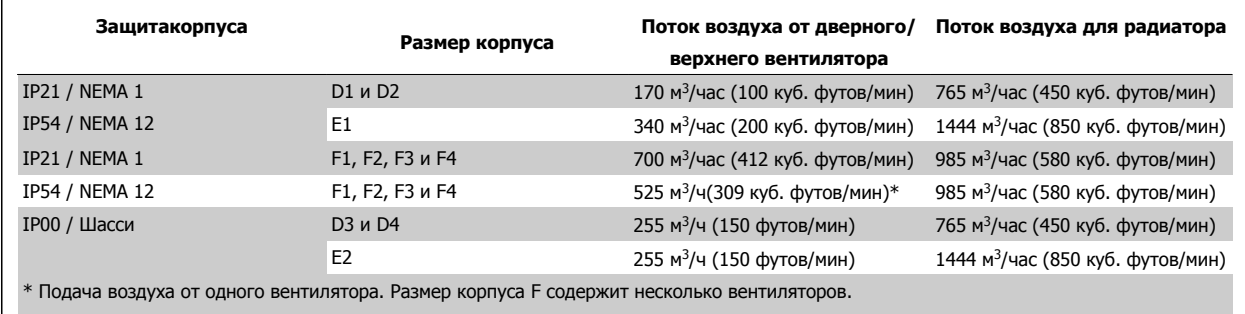

Таблица 3.2: Поток воздуха для радиатора

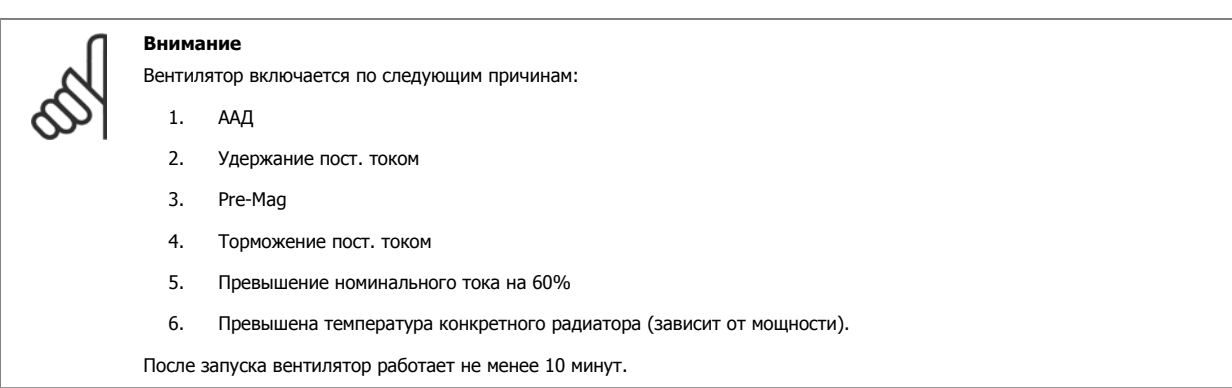

## **3.3.7 Настенный монтаж – блоки IP21 (NEMA 1) и IP54 (NEMA 12)**

Это относится только к размеры корпуса D1 и D2 . Необходимо выбрать место для установки блока.

#### **Перед выбором окончательного места установки следует принять во внимание следующее:**

- Наличие свободного пространства для вентиляции
- Возможность открывания дверцы
- Ввод кабелей снизу.

С помощью монтажного шаблона тщательно разметьте монтажные отверстия на стене и просверлите их. Расстояния до пола и потолка должно быть достаточными для охлаждения. Под преобразователем частоты необходим зазор не менее 225 мм (8,9 дюйма). Установите болты внизу и поднимите на них преобразователь частоты. Наклоните преобразователь частоты к стене и установите верхние болты. Затяните все четыре болта, чтобы прикрепить преобразователь частоты к стене.

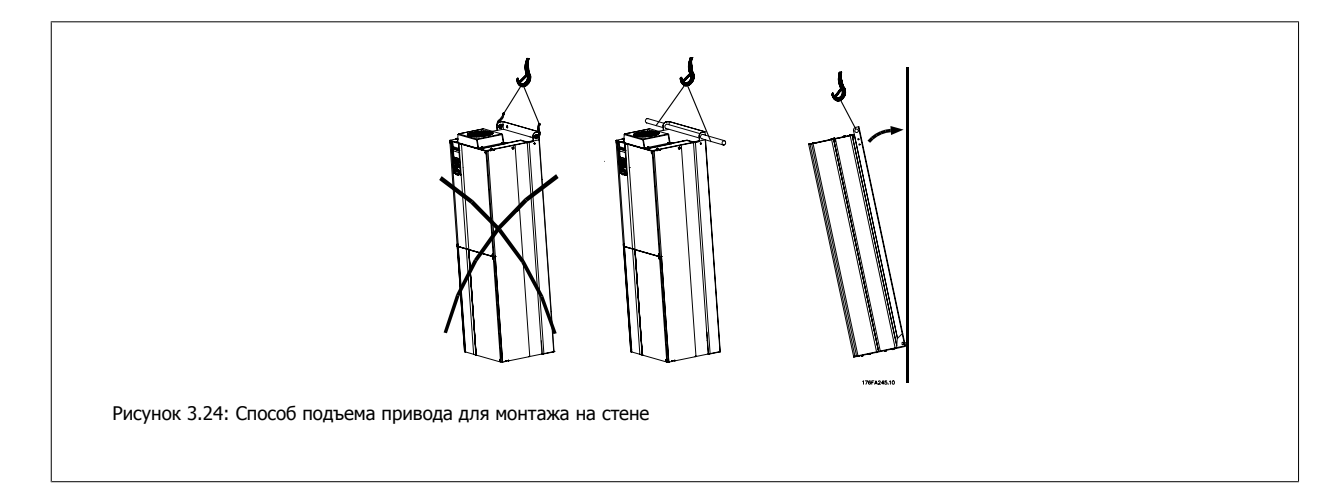

## **3.3.8 Ввод с использованием уплотнения/кабелепровода - IP21 (NEMA 1) и IP54 (NEMA12)**

Кабели подключают через плату уплотнений снизу. Удалите плату и разметьте расположение уплотнений или кабелепроводов. Подготовьте отверстия в зоне, размеченной на чертеже.

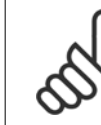

#### **Внимание**

Плата уплотнений должна устанавливаться на преобразователь частоты для обеспечения определенной степени защиты, а также для надлежащего охлаждения блока. Если такая плата не установлена, преобразователь частоты может отключить аварийную сигнализацию 69. силовой платы

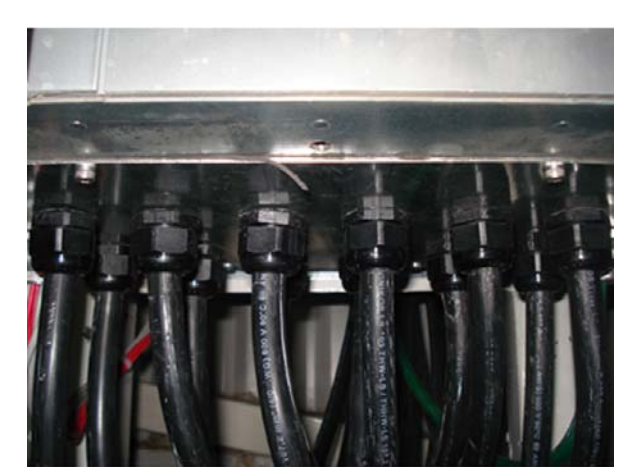

130BB073.10

Рисунок 3.25: Пример правильной установки платы уплотнений.

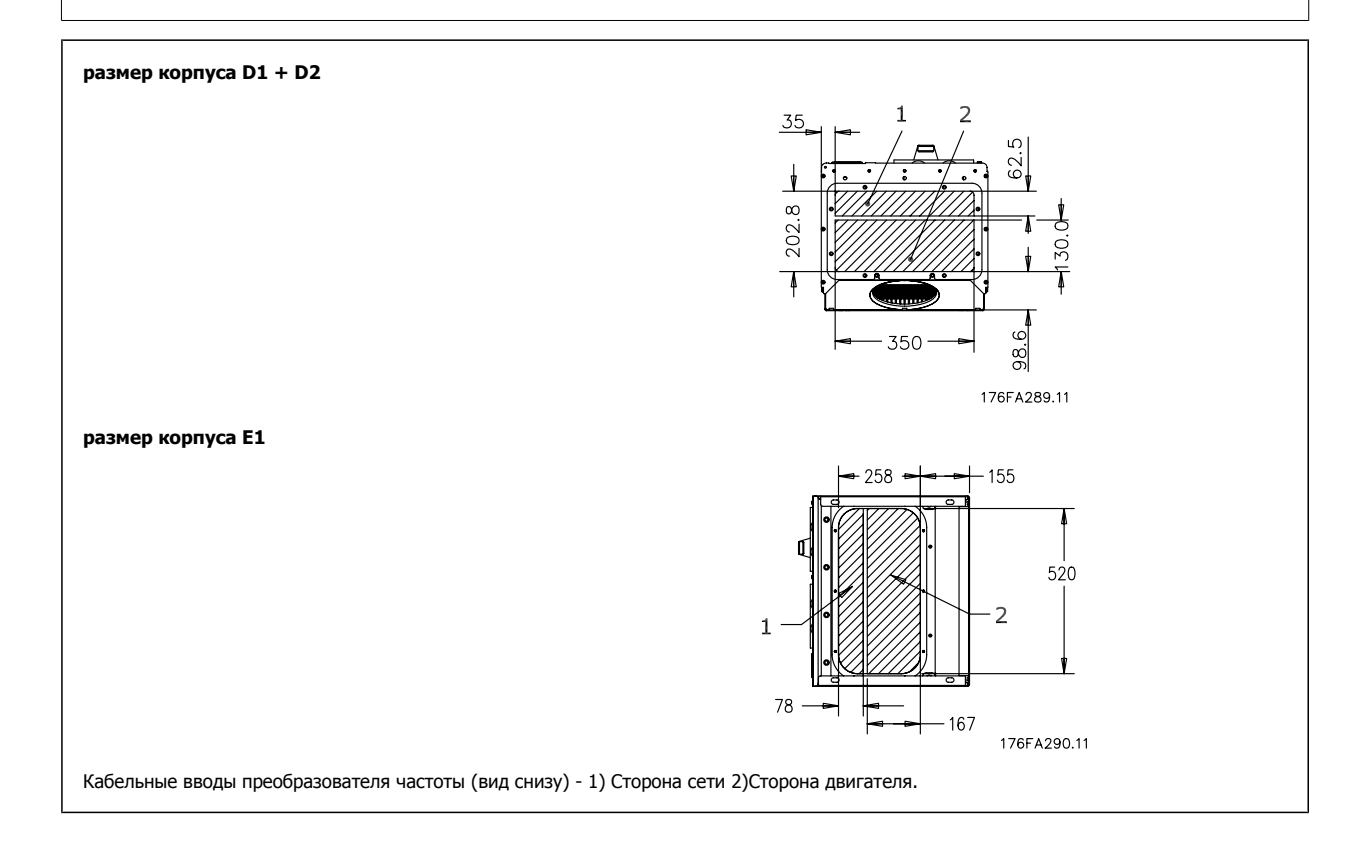
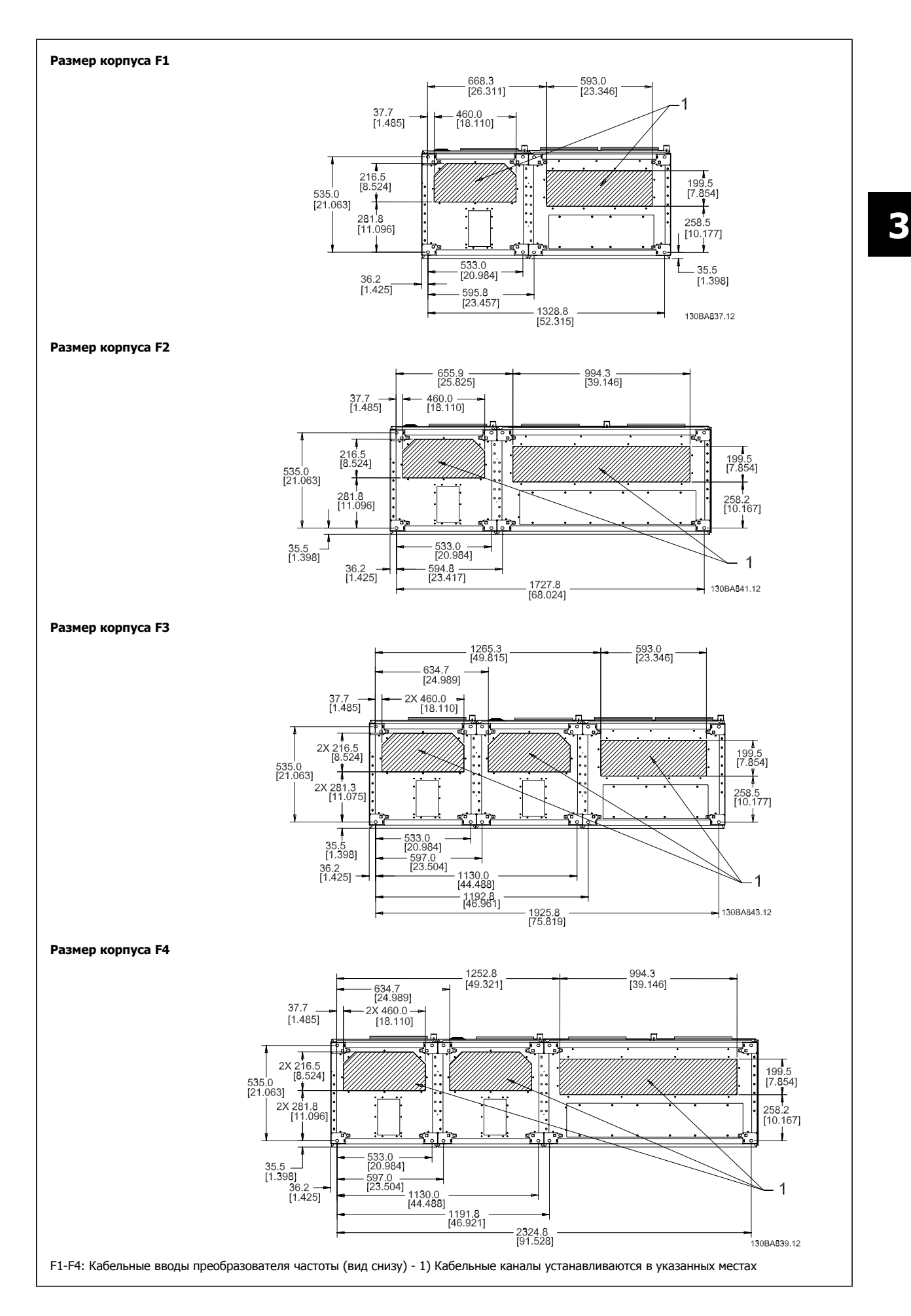

MG.20.P3.50 - VLT<sup>®</sup> является зарегистрированным товарным знаком компании Danfoss  $37$ 

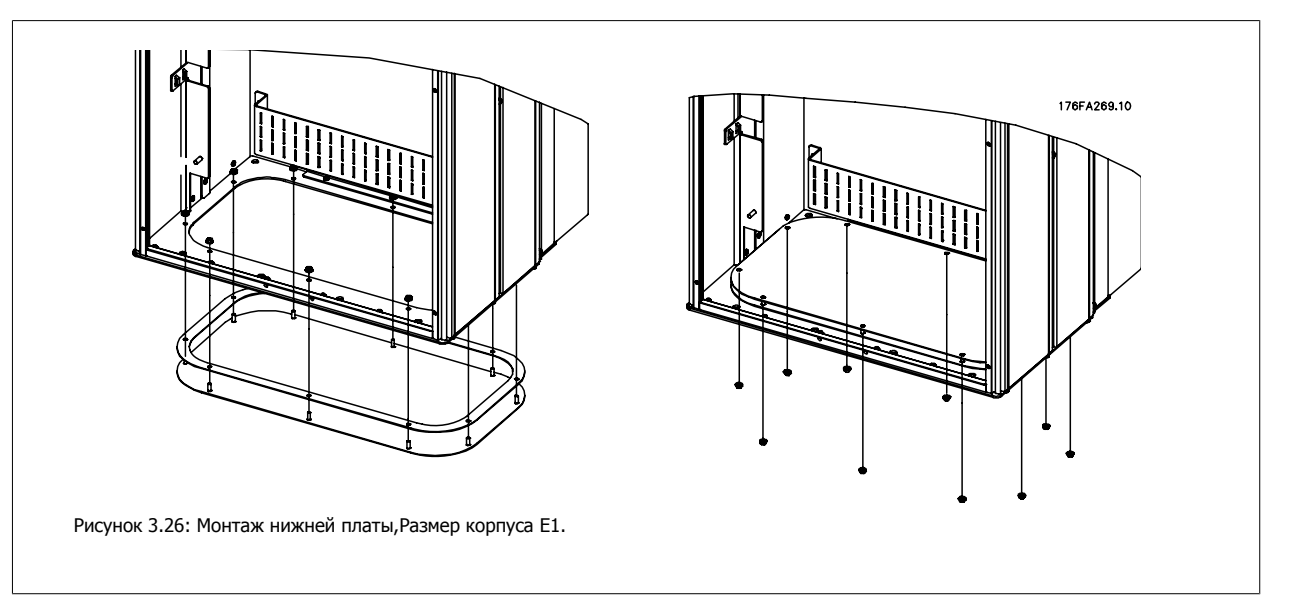

Нижняя плата корпуса E1 может быть установлена либо внутри, либо снаружикорпуса, что расширяет возможности процесса монтажа: при монтаже снизу уплотнения и кабели могут монтироваться до того, как преобразователь частоты будет установлен на подставку.

# **3.3.9 IP21 Установка защитной накладки (размеры корпуса D1 и D2 )**

**Чтобы обеспечить требования класса IP21, необходимо установить отдельную защитную накладку следующим образом:**

- Удалите два передних винта
- Установите защитную накладку и вставьте винты
- Затяните винты до момента 5,6 Нм (50 дюйм-фунтов)

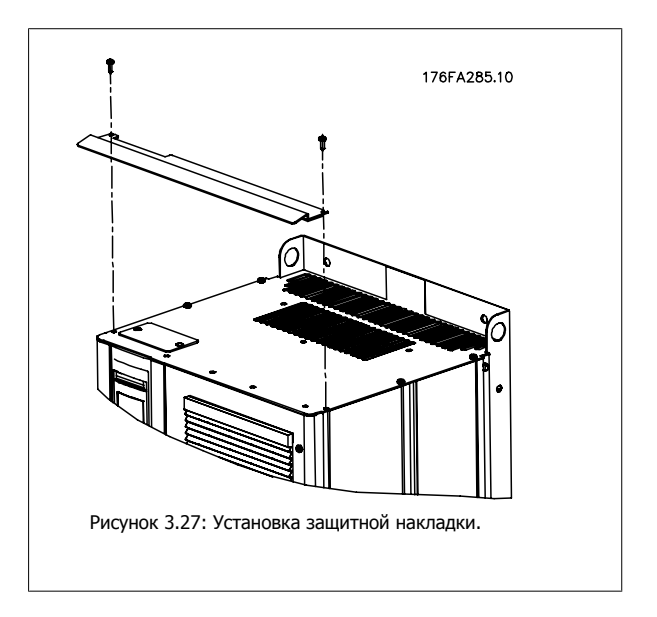

# **3.4 Монтаж дополнительных устройств на месте эксплуатации**

# **3.4.1 Монтаж комплекта вентиляционного канала в корпусах Rittal**

В настоящем разделе рассматривается монтаж преобразователей частоты в исполнении IP00 / шасси с комплектом для охлаждения с использованием воздуховода в корпусах Rittal. В дополнение к корпусу требуется основание/цоколь размером 200 мм.

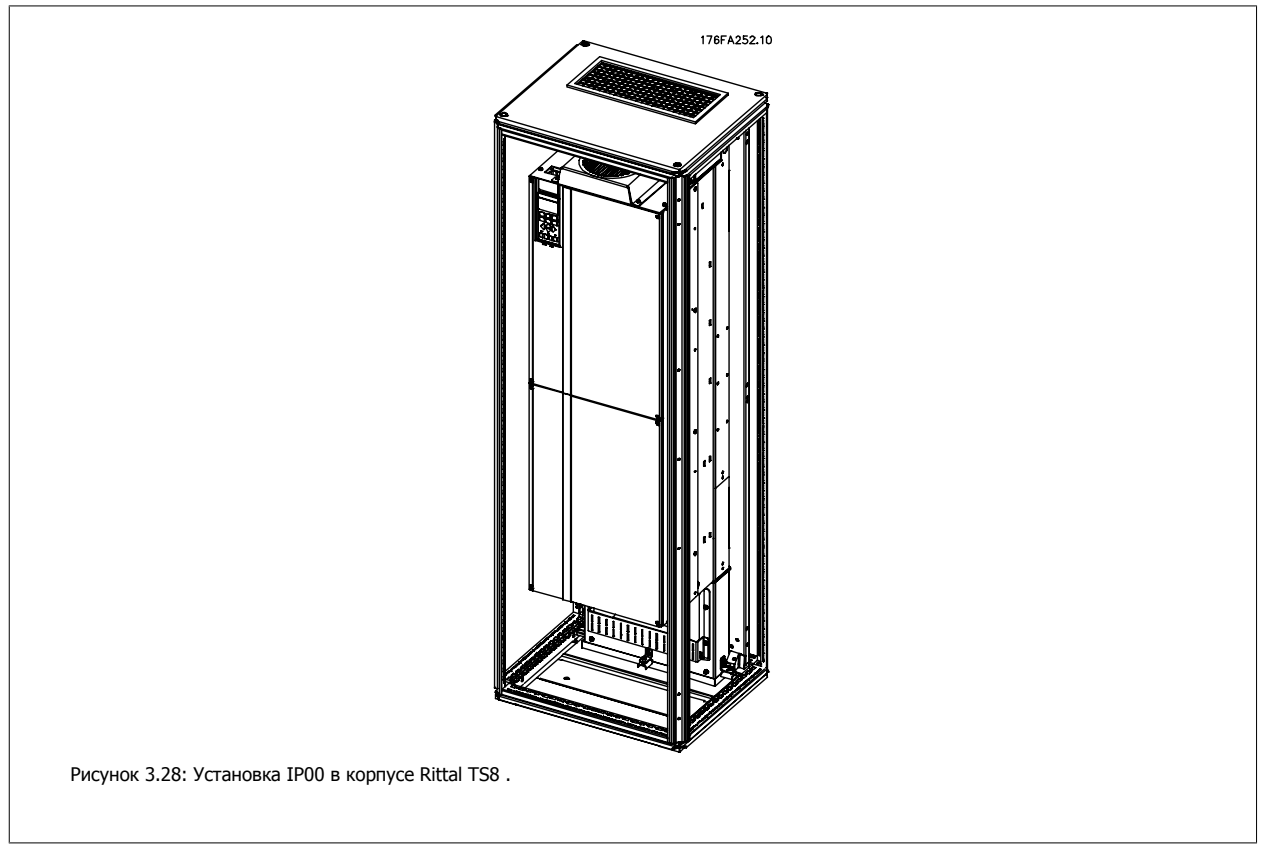

#### **Минимальные размеры корпуса :**

- Корпус D3 и D4 : Глубина 500 мм и ширина 600 мм.
- Корпус E2 : Глубина 600 мм и ширина 800 мм.

Максимальные значения глубины и ширины определяются монтажом. При установке нескольких преобразователей частоты в одном корпусе рекомендуется монтировать каждый привод на собственной задней панели и с опорой на среднюю часть этой панели. Вышеуказанные комплекты воздуховода не пригодны для монтажа панели "в корпусе" (подробнее см. каталог Rittal TS8). Комплекты для охлаждения с помощью воздуховода, указанные в приведенной ниже таблице, пригодны для использования только с преобразователями частоты исполнения IP 00 / Шасси в корпусах Rittal TS8 IP 20 и UL и NEMA 1 и IP 54 и UL и NEMA 12 .

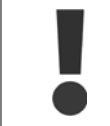

В корпусах E2 необходимо монтировать плату в самой задней части корпуса Rittal, что обусловлено массой преобразователя частоты.

# **Внимание**

Для вывода нагретого воздуха, не выходящего из противоканала привода, необходимо установить на шкафу Rittal дверной вентилятор. Для D3 и D4 требуется минимальный расход воздуха дверного вентилятора 391 м3/ч (230 куб. футов/мин). Для E2минимальный расход воздуха дверного вентилятора составляет 782 м3/ч (460 куб. футов/мин). Если температура окружающей среды ниже максимальной, или внутри корпуса имеются дополнительные узлы и источники тепла , следует выполнить расчеты для обеспечения надлежащего расхода воздуха для охлаждения внутреннего пространства корпуса Rittal.

## **Сведения для заказа**

**Комплектность**

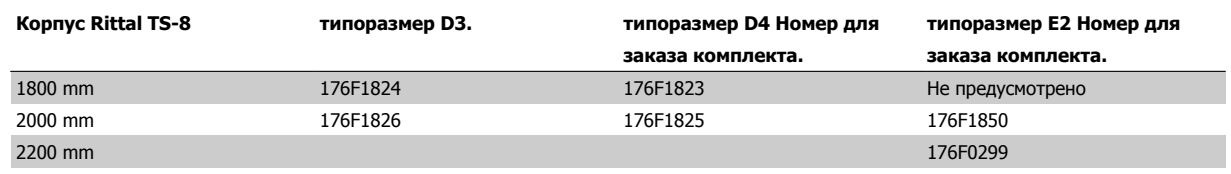

# **3**

- Компоненты воздуховода
- Элементы крепления
- Прокладочный материал
- Поставляется с комплектами корпусов D3 и D4 :
	- 175R5639 Монтажные шаблоны и верхний/нижний вырез для корпуса Rittal.
- Поставляется с комплектами корпусов E2 :
	- 175R1036 Монтажные шаблоны и верхний/нижний вырез для корпуса Rittal .

### **Варианты всего крепежа:**

- 10 мм, момент затяжки гаек M5 до 2,3 Нм (20 дюйм-фунтов)
- Момент затяжки винтов T25 Torx до 2,3 Нм (20 дюйм-фунтов)

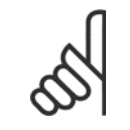

#### **Внимание**

Подробнее см. Инструкцию на комплект вентиляционного канала, 175R5640

60 50  $40$   **3**

# **Внешние вентиляционные каналы**

Если к электрическому шкафу Rittal добавлена внешняя конструкция воздуховода, необходимо рассчитать перепад давления в вентиляционном канале. Воспользуйтесь схемами, приведенными ниже, для снижения номинальных значений преобразователя частоты в соответствии с падением давления.

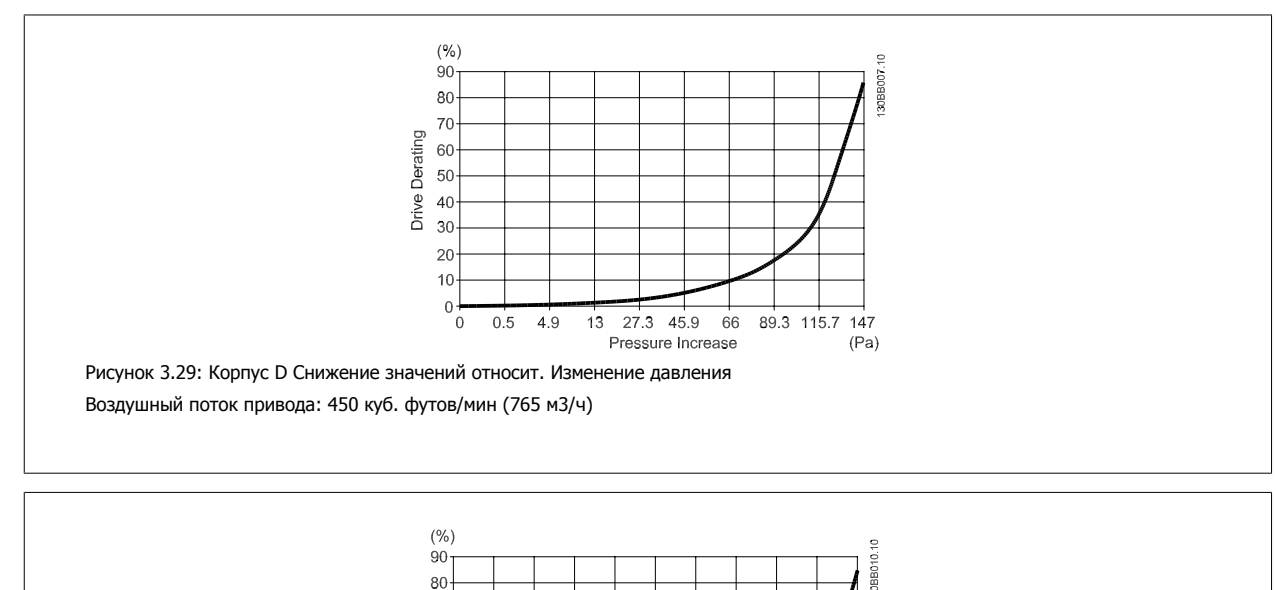

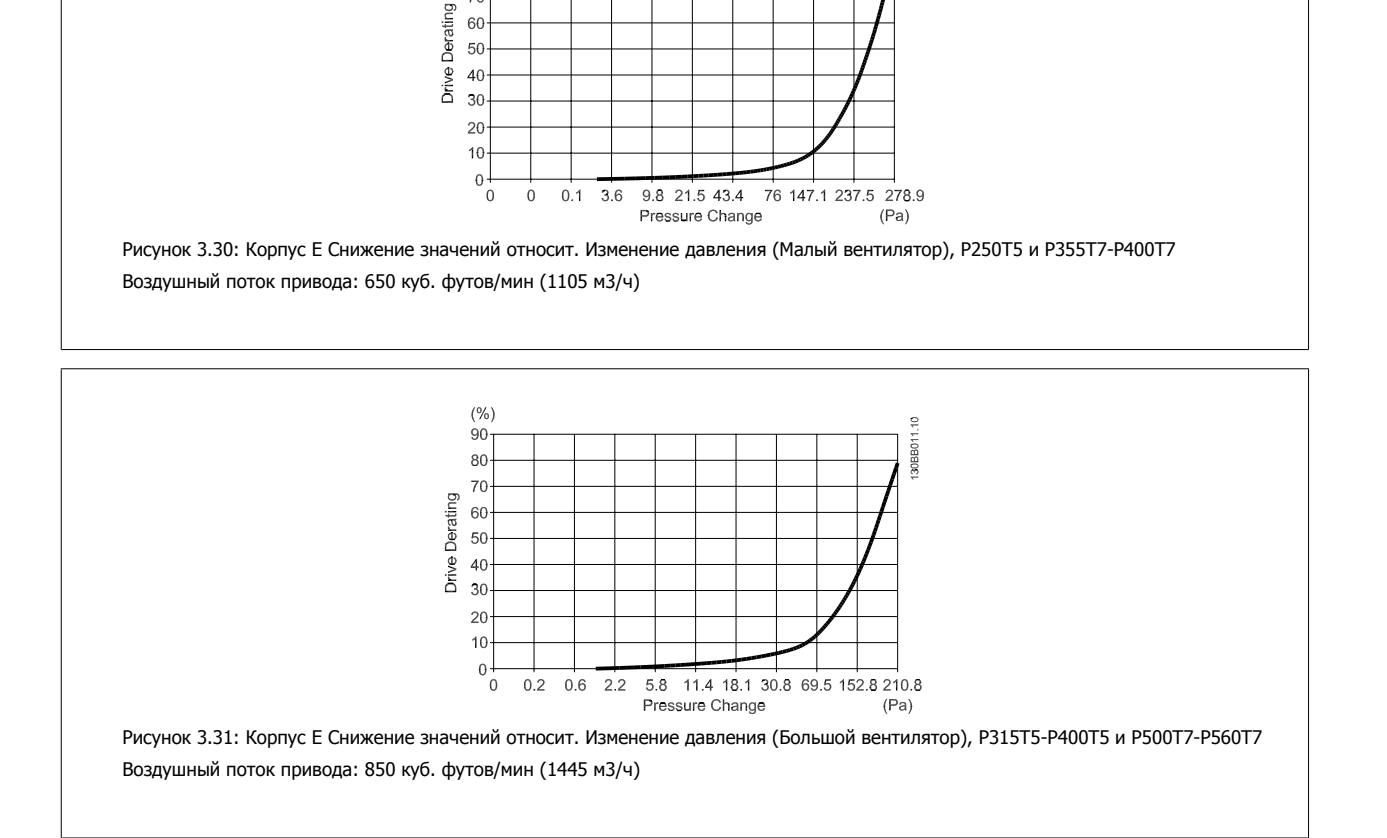

# **3.4.2 Комплект для наружного монтажа/ NEMA 3R для корпусов Rittal**

Power

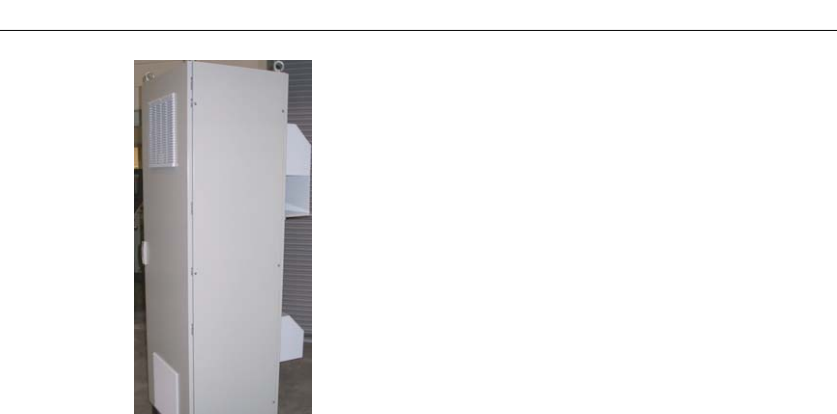

В настоящем разделе описывается монтаж комплектов NEMA 3R для преобразователя частоты рамы D3, D4 и E2. Эти комплекты разработаны и испытаны для работы с исполнениями IP00/ Шасси таких рам в корпусах Rittal TS8 NEMA 3R или NEMA 4 . Корпус NEMA 3R является наружным корпусом, обеспечивающим защиту от осадков и льда. Корпус NEMA-4 является наружным корпусом, обеспечивающим большую степень защиты от атмосферных воздействий и трубопроводной воды.

176FT261.

Минимальная глубина корпуса 500 мм (600 мм для рамы E2 ), а комплект разработан под корпус шириной 600 мм (800 мм для рамы E2) . Возможны другие значения ширины корпуса, однако потребуется дополнительные приспособления Rittal. Максимальные значения глубины и ширины определяются монтажом.

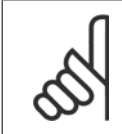

3 Монтаж

#### **Внимание**

Токовые значения приводов в рамах D3 и D4 понижаются на 3% при использовании комплекта NEMA 3R. Для приводов вкорпусах E2 понижение характеристик не требуется

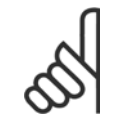

#### **Внимание**

Для вывода нагретого воздуха, не выходящего из противоканала привода, необходимо установить на шкафу Rittal дверной вентилятор. Требуется минимальный расход воздуха дверного вентилятора привода для D3 и D4 391 м3/ч (230 куб. футов/ мин). Минимальный расход воздуха дверного вентилятора привода для E2 составляет 782 м3/ч (460 куб. футов/мин). Если температура окружающей среды ниже максимальной или если внутри корпуса имеются дополнительные узлы и источники тепла , следует выполнить расчеты для обеспечения надлежащего расхода воздуха для охлаждения внутреннего пространства корпуса Rittal .

#### **Сведения для заказа**

Типоразмер корпуса D3: 176F4600 Типоразмер корпуса D4: 176F4601 Типоразмер корпуса Е2: 176F1852

#### **Комплектность:**

- Компоненты воздуховода
- Элементы крепления
- Винты 16 мм, M5 Тorx для верхней вентиляционной крышки
- 10 мм, M5 для крепления монтажной платы к корпусу
- Гайки M10 для крепления привода к монтажной плате
- Прокладочный материал

### **Требования по моментам затяжки:**

- 1. Винты /гайки M5 , момент затяжки 20 дюйм-фунтов (2,3 Нм)
- 2. Винты /гайки M6 , момент затяжки 35 дюйм-фунтов (3,9 Нм)
- 3. Гайки 10 мм, момент затяжки 20 Нм (170 дюйм-фунтов)
- 4. Момент затяжки винтов T25 Torx до 2,3 Нм (20 дюйм-фунтов)

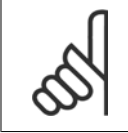

Подробнее см. инструкцию 175R5922.

## **3.4.3 Монтаж на подставке**

**Внимание**

В настоящем разделе описывается монтаж подставки, предусмотренной для преобразователей частоты в корпусах D1 и D2. Эта подставка имеет высоту 200 мм и служит для монтажа на полукорпусов. На передней стороне подставки имеются отверстия для впуска воздуха к силовым компонентам.

Для подачи достаточного количества охлаждающего воздуха к элементам управления преобразователя частоты с помощью дверного вентилятора и обеспечения защиты корпуса по классу IP21/NEMA 1 или IP54/NEMA 12 должна устанавливаться специальная плата уплотнений преобразователя частоты.

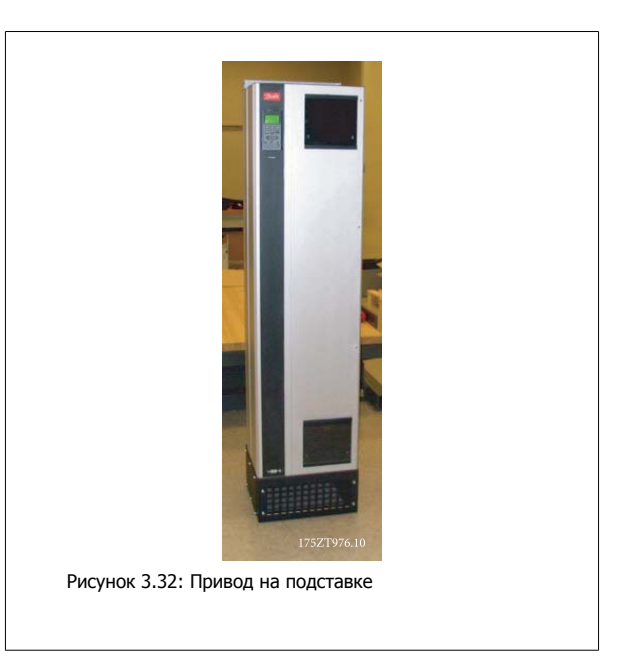

Имеется одна подставка, которая подходит для монтажа обоих корпусов D1 и D2. Номер для заказа 176F1827. Подставка является типовой для рамы E1.

#### **Необходимый инструмент:**

- Торцевой ключ с головками 7-17 мм.
- Гайковерт T30 Torx

#### **Моменты затяжки:**

- M6 4,0 Нм (35 дюйм-фунтов)
- M8 9,8 Нм (85 дюйм-фунтов)
- M10 19,6 Нм (170 дюйм-фунтов)

#### **Комплектность:**

- Детали подставки
- Инструкция

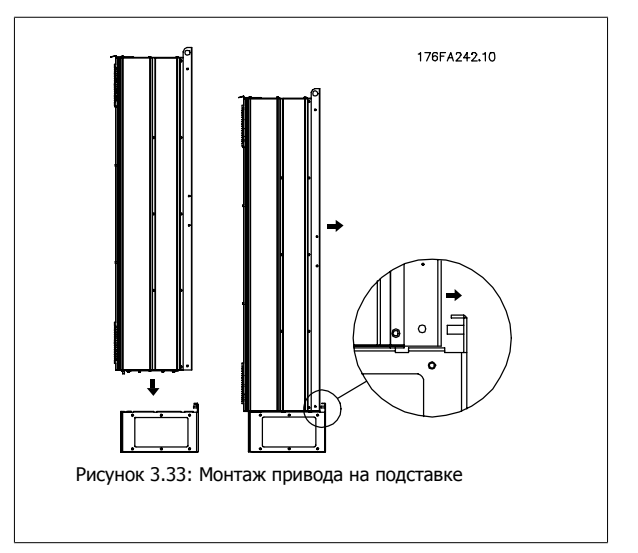

 **3**

Инструкции по эксплуатации VLT AQUA High Power

Установите подставку на пол. Крепежные отверстия сверлятся в соответствии с данной иллюстрацией:

Установите привод на подставку и прикрепите к подставке болтами,

входящими в комплект, как показано на рисунке.

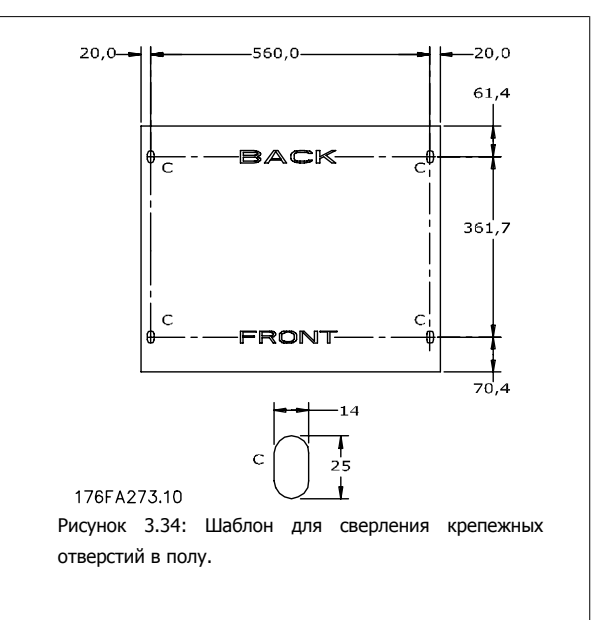

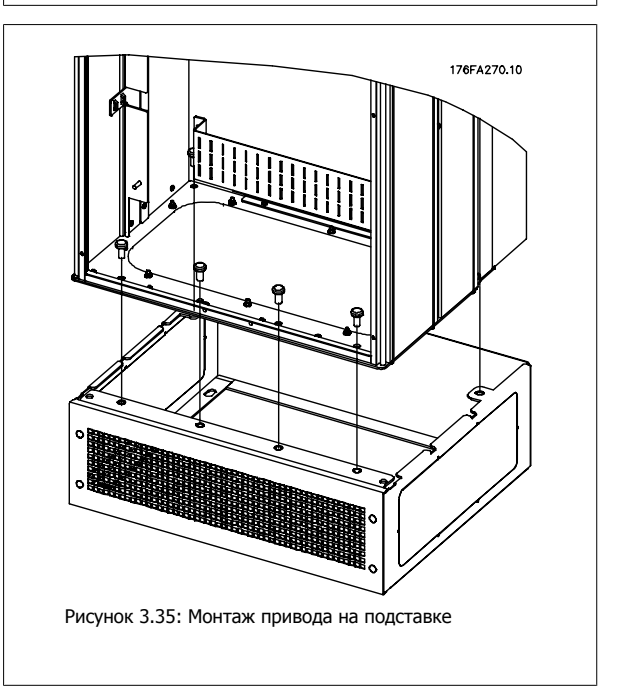

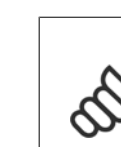

#### **Внимание**

Подробнее см. Инструкции на комплект подставки, 175R5642.

# **3.4.4 Входная плата (опция)**

**Внимание**

Данный раздел описывает порядок монтажа на объекте дополнительных комплектов для входов, предлагаемых для всех устройств D и E. Снятие фильтров ВЧ помех с входных плат не допускается. При снятии этих фильтров с входной платы они могут быть повреждены.

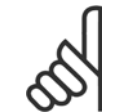

Фильтры ВЧ помех устанавливаются двух типов в зависимости от сочетания входных плат и являются взаимозаменяемыми. Устанавливаемые на объекте комплекты в ряде случаев одинаковы для всех напряжений.

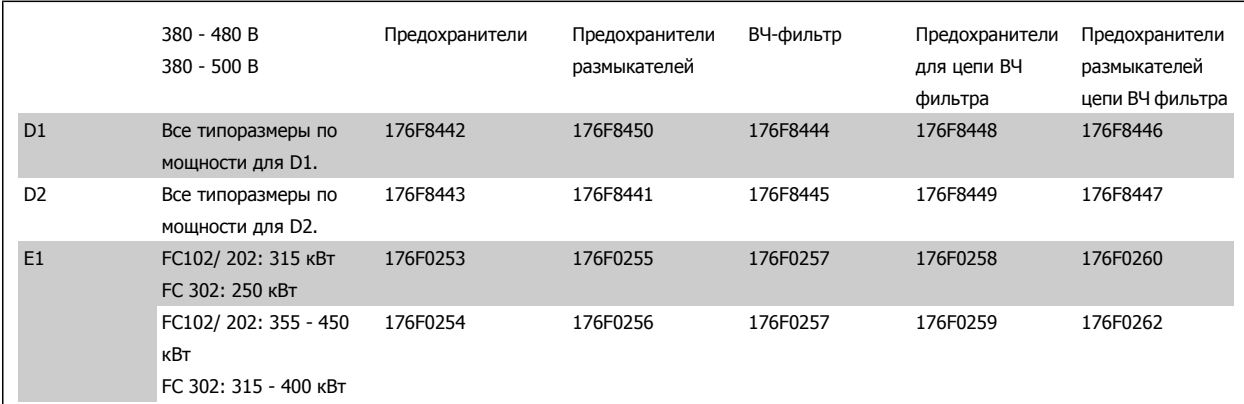

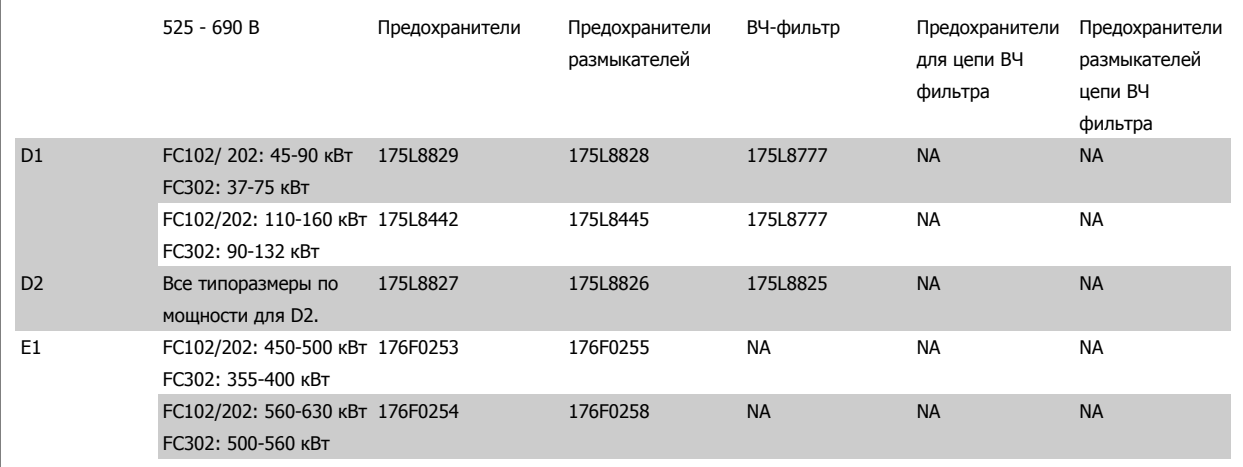

#### **Комплектность**

- **-** Входная плата в сборе
- **-** Инструкция 175R5795
- **-** Ярлык изменений
- **-** Шаблон рукоятки разъединителя (для блоков с разъединителем сети).

### **Меры предосторожности**

- **-** В подключенном к сети преобразователе частоты имеются опасные напряжения. Пока устройство находится под напряжением, разборка запрещена.
- **-** В токоведущих частях преобразователя частоты могут быть опасные напряжения даже после отключения их от сети. Перед началом работ с любым внутренним электроэлементом следует подождать на протяжении периода, указанного на табличке привода, после отключения питания от сети для того, чтобы разрядились все конденсаторы.
- **-** На входных платах имеются металлические детали с острыми краями. При их снятии и установке следует использовать средства защиты рук.
- **-** Входные платы размера 51 имеют большую массу (20-35 кг в зависимости от компоновки). Рекомендуется снять размыкающий выключатель с входной платы для облегчения монтажа с последующей его установкой после того, как плата будет смонтирована на приводе.

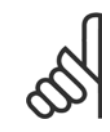

#### **Внимание**

Более подробные сведения приведены в Инструкции 175R5795

# **3.4.5 Установка сетевого экрана для преобразователей частоты**

В настоящем разделе описывается монтаж сетевого экрана для преобразователей частоты серии в корпусах D1, D2 и E1. Его не следует устанавливать в устройствах привода исполнения IP00/ Шасси , поскольку они поставляются в комплекте с металлической крышкой. Такие экраны соответствуют требованиям VBG-4.

#### **Номера для заказа:**

Корпуса D1 и D2 : 176F0799 Корпус E1: 176F1851

#### **Требования по моментам затяжки**

M6 - 35 дюйм-фунтов (4,0 Нм)

M8 - 85 дюйм-фунтов (9,8 Нм)

M10 - 170 дюйм-фунтов (19,6 Нм)

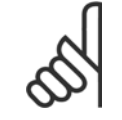

#### **Внимание**

Более подробные сведения приведены в Инструкции, 175R5923

# **3.5 Дополнительные устройства для панели корпуса F**

# **3.5.1 Размер корпуса F опции панели**

#### **Нагревательные приборы и термостат**

Нагревательные приборы устанавливаются на внутренней стороне шкафа в корпусе преобразователя частоты с размером корпуса F , и регулируются автоматическими термостатами в целях поддержания требуемой влажности внутри корпуса, что продлевает срок службы узлов привода во влажных условиях.

#### **Освещение шкафа с розеткой питания**

Осветительное устройство, установленное внутри шкафа с размером корпуса Fпреобразователей частоты, повышает освещенность при обслуживании и ремонте. Цепь освещения включает розетку для подключения электроинструмента и иных устройств на два напряжения:

- 230В, 50Гц, 2,5А, CE/ENEC
- 120В, 60Гц, 5A, UL/cUL

#### **Обеспечение отводов трансформатора**

При установке освещения и розетки и/или нагревательных приборов и термостата в шкафу, требуется регулировка ответвлений трансформатора Т1 на необходимые входные напряжения. Вначале привод с напряжением 380-480/ 500 V380-480 V регулируется на напряжение отвода 525 В, а привод с напряжением 525-690 настраивается на напряжение ответвления 690, что необходимо для предотвращения перенапряжения для вторичного оборудования, если изменения в отвод не вносятся до подачи питания. Таблица ниже показывает правильную регулировку отвода на зажиме Т1, расположенном в шкафу выпрямителя. Расположение в приводе показано на рисунке выпрямителя в разделе Силовые подключения.

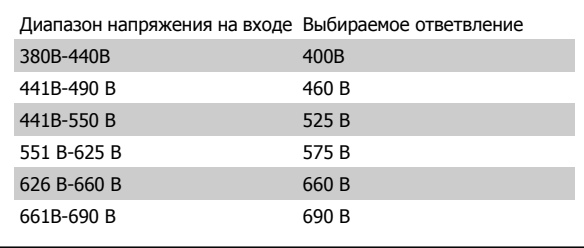

#### **Клеммы NAMUR**

NAMUR- это международная ассоциация пользователей средств автоматики в обрабатывающей промышленности, главным образом в химической и фармацевтической отраслях в Германии. Выбор такого варианта позволяет подобрать и отмаркировать клеммы для входов и выходов привода в соответствии с техническими условиями стандарта NAMUR. Это требует подключения платы термистора MCB 112 PTC и расширенной релейной платы MCB 113.

#### **RCD (Датчик остаточного тока)**

Используется балансовый метод для контроля замыкания на землю в заземленных системах и заземленных системах с высоким сопротивлением (системы TN и TT в терминологии IEC). Существует режим предварительного оповещения (50% от уставки сигнализации) и уставка сигнализации. Аварийное реле SPDT для внешнего использования связано с каждой уставкой. Требуется внешний трансформатор тока с проемом для первичной цепи (поставляется и монтируется заказчиком).

- Включены в цепь безопасного останова привода
- Устройство IEC 60755 Type B контролирует токи утечки на землю переменного тока, импульсного постоянного тока и чистого постоянного тока
- Шкальный индикатор уровня тока утечки на землю от 10 до 100% от уставки на светодиодах
- Память отказов
- Кнопка КОНТРОЛЬ / СБРОС

Дал<mark>бы</mark> <sup>Инструкции по эксплуатации VLT AQUA High</sup> **Power** 

## **Контроль сопротивления изоляции (IRM)**

Выполняет контроль сопротивления изоляции в незаземленных системах (системы IT в терминологии IEC) между фазными проводниками системы и землей. Для уровня изоляции существует омическая предаварийная уставка и уставка основной аварийной сигнализации. Аварийное реле SPDT для внешнего использования связано с каждой уставкой. Примечание: к каждой незаземленной (IT) системе можно подключить только одно устройство контроля изоляции.

- Включены в цепь безопасного останова привода
- ЖК дисплей омического значения сопротивления изоляции
- Память отказов

**3** 

• Кнопки ИНФО, КОНТРОЛЬ и СБРОС

## **Аварийная остановка IEC с реле безопасности Pilz**

Включает кнопку аварийной остановки в 4-проводном кабеле с резервированием, которая находится в передней части корпуса, и реле Pilz, которое контролирует ее вместе с цепью безопасного останова привода и контактором сети питания, находящимся в шкафу дополнительных устройств.

## **Ручные пускатели двигателей**

Подает 3-фазное питание на электровентиляторы, которые часто нужны для более мощных двигателей. Питание для пускателей подается со стороны нагрузки любого поставляемого контактора, рубильника или разъединителя. Перед пускателем каждого двигателя имеется предохранитель, питание отключено, если питание, подаваемое на привод, отключено. Допускается до двух пускателей (один, если в заказе оговорена цепь на 30 А с защитой предохранителями). Включены в цепь безопасного останова привода

Конструктивными элементами блока являются:

- Включатель (вкл/выкл)
- Цепь защиты от КЗ и перегрузок с функцией контроля
- Функция ручного сброса

## **Клеммы 30 А с защитой предохранителями**

- 3-фазное питание, соответствующее напряжению сети, для подключения вспомогательного оборудования заказчика
- Не предусмотрено, если заказаны два ручных пускателя двигателей
- Напряжение на клеммах отсутствует, если подача питания на привод отключена
- Питание на клеммы с предохранителями подается со стороны нагрузки любого поставляемого контактора, рубильника или разъединителя.

## **Подача питания напряжением = 24 В**

- $5 A$ , 120 Вт, = 24 В
- Защита от выходных сверхтоков, перегрузки, КЗ и перегрева
- Для подачи питания на вспомогательные устройства заказчика (напр., датчики, входы/выходы контроллеров, температурные зонды, индикаторные лампочки и/или иные электронные средства)
- Для диагностики предусматриваются сухой контакт контроля постоянного тока, зеленый светодиод контроля постоянного тока и красный светодиод перегрузки

## **Контроль наружной температуры**

Предназначен для контроля температур узлов внешних систем (напр., обмоток двигателя и/или подшипников). Включает 8 универсальных входных модулей и два специализированных входных термисторных модуля. Все 10 модулей могут включаться в цепь безопасного останова привода и контролироваться по сети шины (для этого требуется закупка отдельного блока сопряжения модуль/шина).

## **Универсальные входы (8)**

Типы сигнала:

- Входы РДТ (включая Pt100), на 3 или 4 провода
- Термопара
- Аналоговый ток или аналоговое напряжение

Дополнительные устройства:

- Один универсальный выход, настраиваемый на аналоговое напряжение или аналоговый ток
- Два выходных реле (НО)
- ЖК дисплей на две строки и светодиодная индикация диагностики
- Датчик выявления разрыва фаз, КЗ и неверной полярности
- ПО настройки интерфейса

# **Специализированные входы для термисторов (2)**

Возможности:

- Каждый модуль может отслеживать до 6 термисторов последовательно
- Диагностика отказов при разрыве проводов или КЗ проводников датчиков
- Сертификация ATEX/UL/CSA
- При необходимости дополнительная плата МСВ 112 термистора РТС может обеспечить третий вход для термистора

# **3.6 Электрический монтаж**

# **3.6.1 Подключение электропитания**

#### **Кабели и предохранители**

**Внимание**

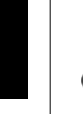

**3** 

## **Общая информация о кабелях**

Вся система кабелей должна соответствовать государственным и местным нормам и правилам в отношении сечения и температуры окружающей среды. Рекомендуется использовать медные проводники (75 °C).

Силовые кабели подключают, как показано ниже. Сечения кабелей должны соответствовать номинальным токовым нагрузкам и местным нормативам. Подробнее см. в разделе Технические характеристики.

Для защиты преобразователя частоты следует использовать рекомендуемые плавкие предохранители, или блок должен иметь встроенные предохранители. Рекомендуемые предохранители указаны в . Защита с помощью плавких предохранителей должна обязательно соответствовать местным нормам и правилам.

Подключение сети осуществляется через сетевой выключатель, если он предусмотрен.

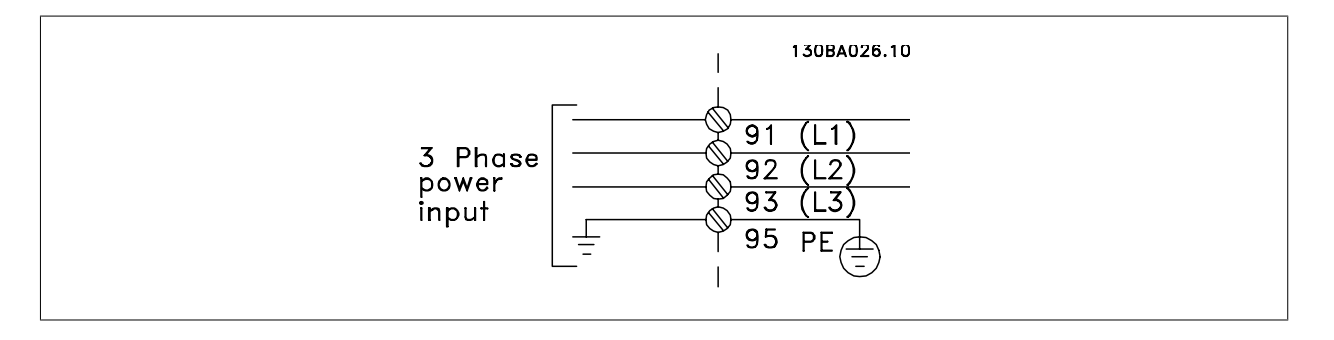

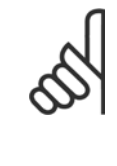

#### **Внимание**

Кабель двигателя должен быть экранированным/бронированным. Если используется неэкранированный/небронированный кабель, некоторые требования по электромагнитной совместимости (ЭМС) окажутся не выполненными. Для обеспечения выполнения требований по ограничению электромагнитного излучения в соответствии с нормативами ЭМС используйте для подключения двигателя экранированный/бронированный кабель. Дополнительные сведения см. Технические требования по ЭМС в Руководстве по проектированию.

Для правильного определения сечения и длины кабеля двигателя см. раздел Обшие технические характеристики.

#### **Экранирование кабелей:**

Избегайте производить монтаж с помощью скрученных концов экрана (косичек). Это снижает эффективность экранирования на высоких частотах. Если необходимо разорвать экран для монтажа выключателя или контактора двигателя, то далее следует восстановить его непрерывность, обеспечивая минимально возможное сопротивление для высоких частот.

Присоедините экран кабеля двигателя к развязывающей панели преобразователя частоты и к металлическому корпусу двигателя.

При подключении экрана обеспечьте максимально возможную площадь контакта (применяйте кабельный зажим). Для этих работ используются монтажные приспособления из комплекта поставки преобразователя частоты.

#### **Длина и сечение кабелей:**

Преобразователь частоты протестирован на ЭМС при заданной длине кабеля. Для снижения уровня помех и токов утечки кабель двигателя должен быть как можно короче.

#### **Частота коммутации:**

При использовании преобразователей частоты совместно с синусоидальными фильтрами, предназначенными для снижения акустического шума двигателя, частота коммутации должна устанавливаться в соответствии с указаниями в пар. 14-01 Switching Frequency.

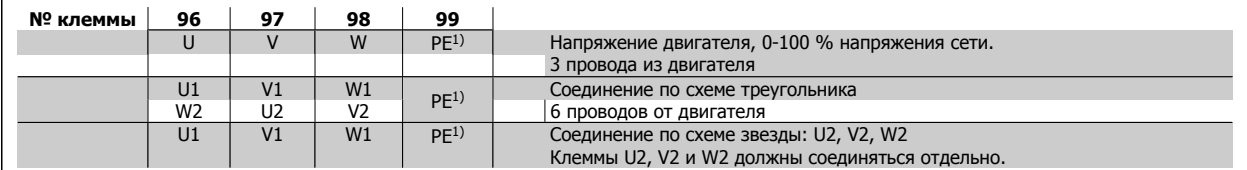

#### 1)Подключение защитного заземления

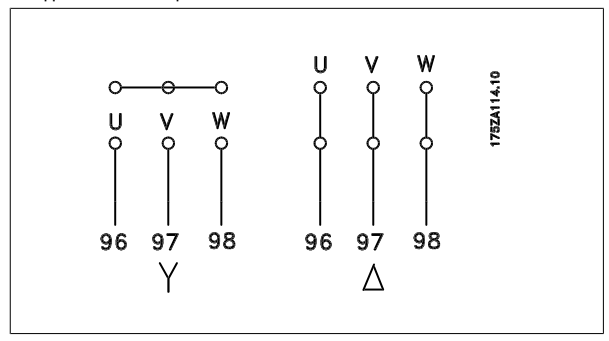

#### **Внимание**

При использовании двигателей без бумажной изоляции фаз или другой усиленной изоляции, пригодной для работы от такого источника напряжения, как преобразователь частоты, на выходе преобразователя частоты следует установить синусоидальный фильтр.

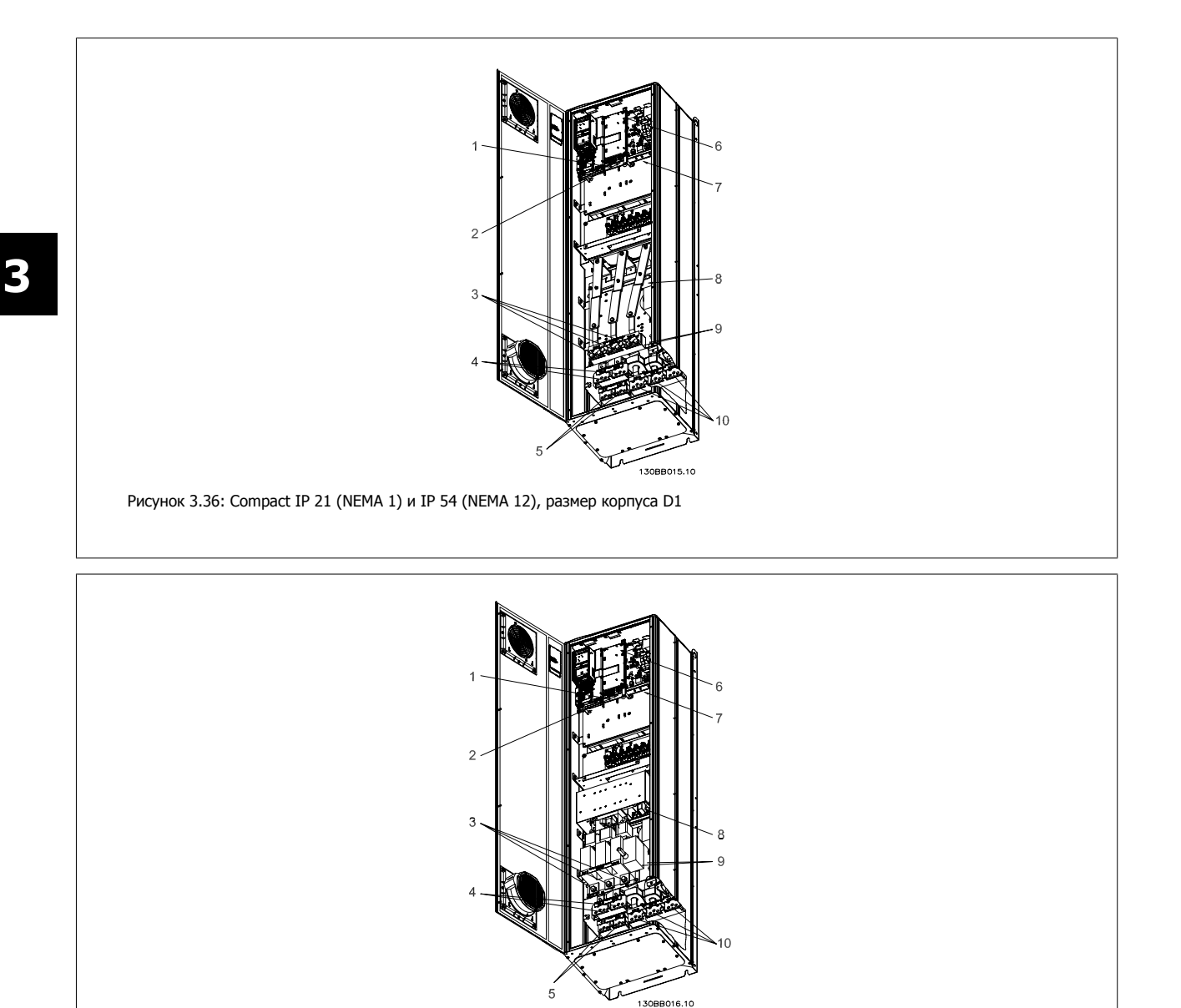

Рисунок 3.37: Compact IP 21 (NEMA 1) и IP 54 (NEMA 12) с разъединителем, плавким предохранителем и фильтром ВЧ-помех, размер корпуса D2

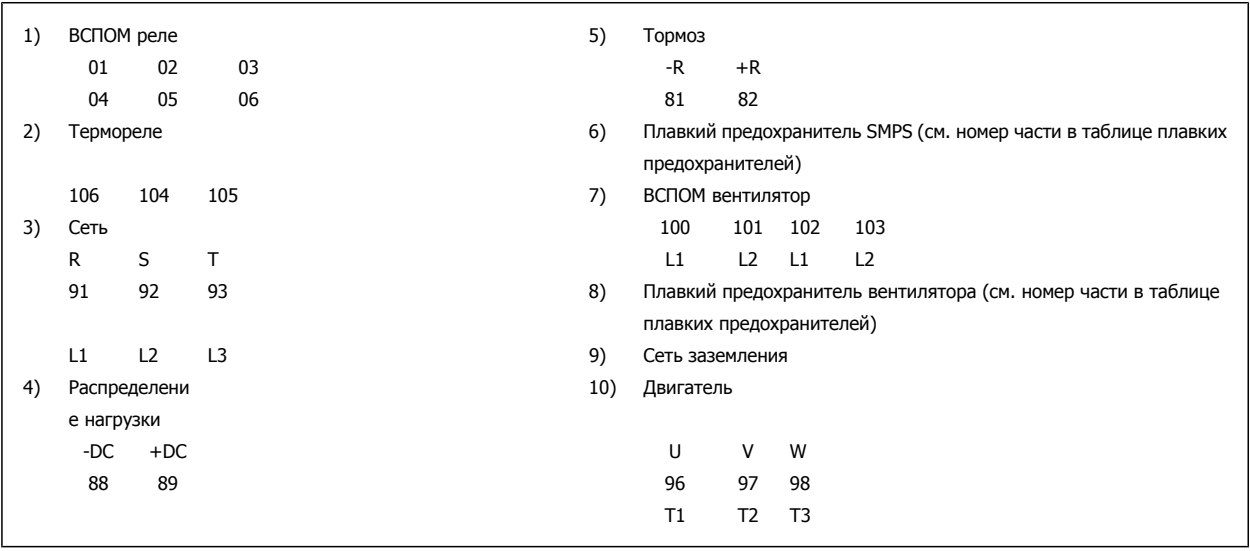

 **3**

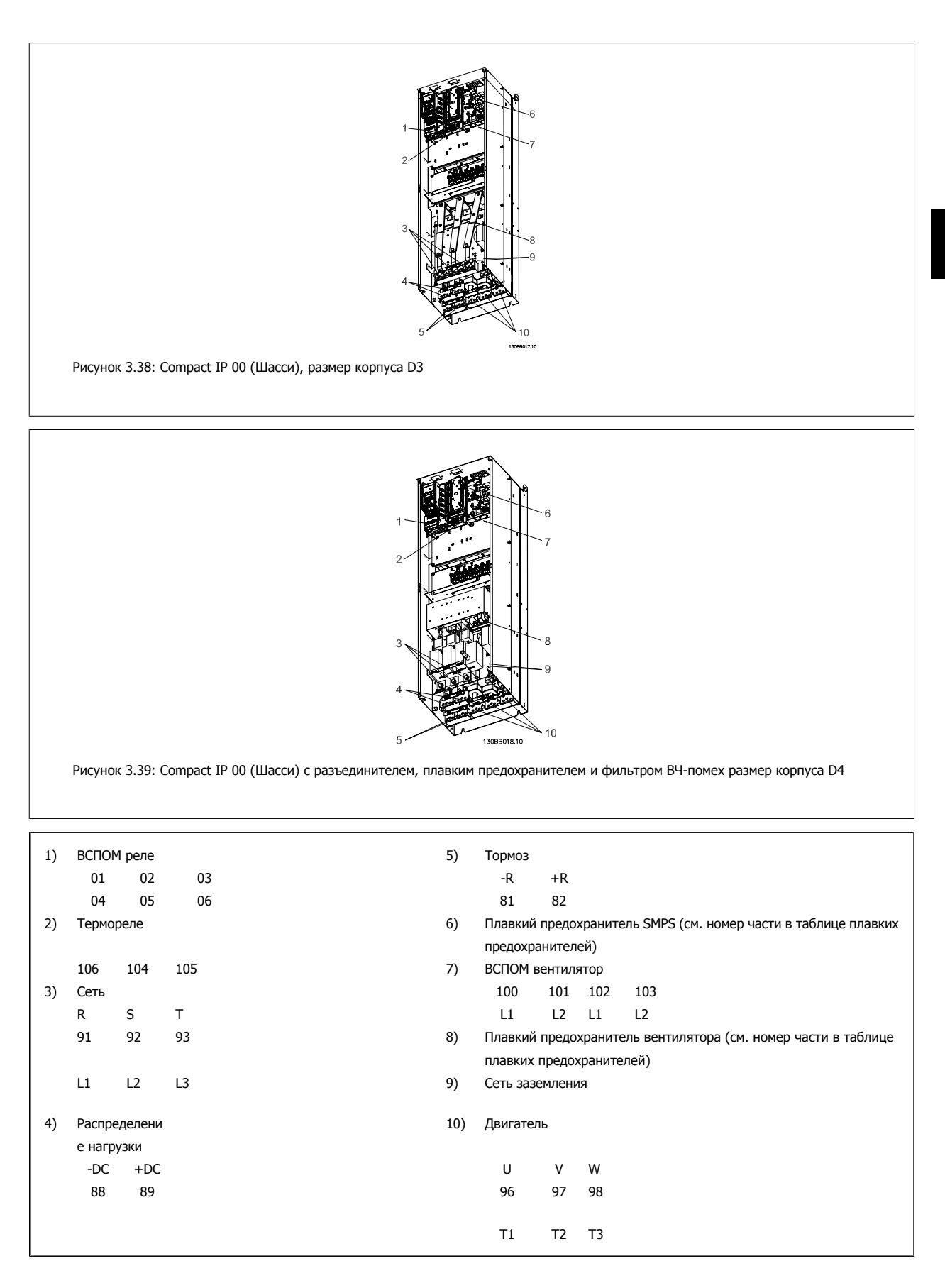

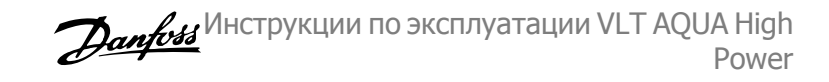

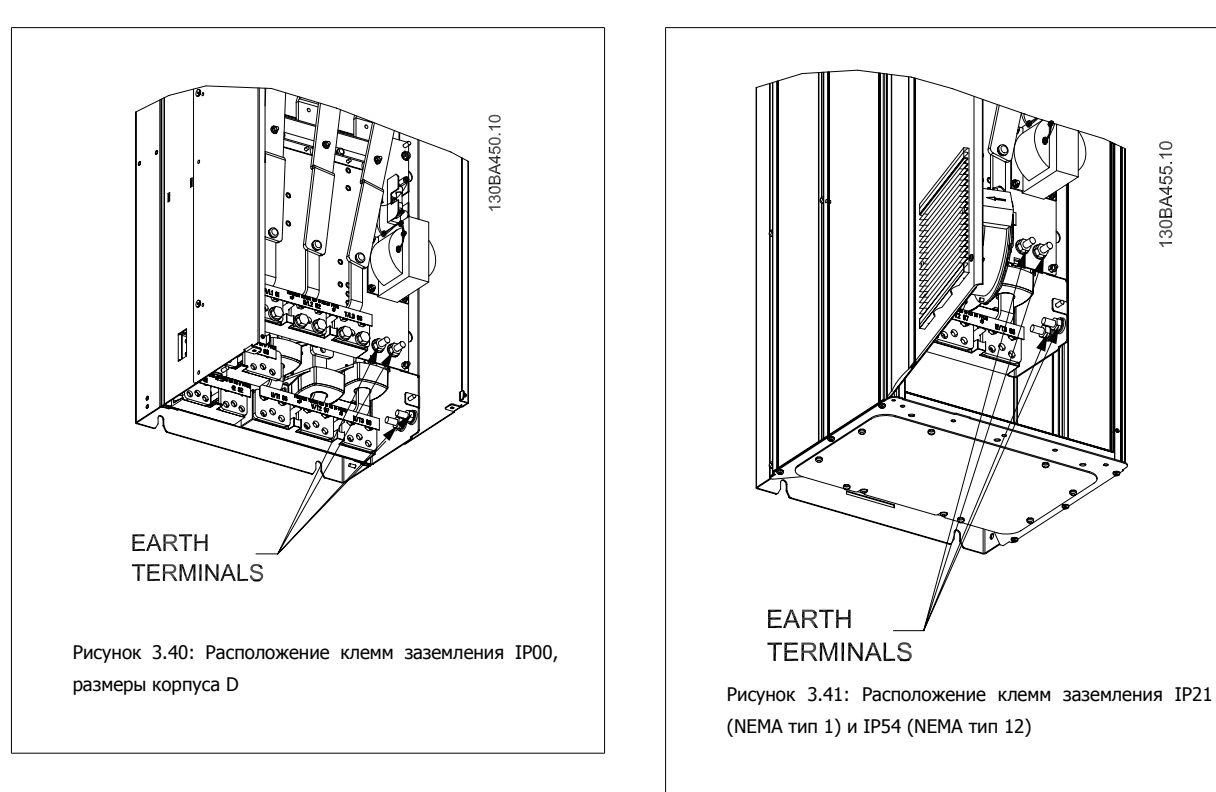

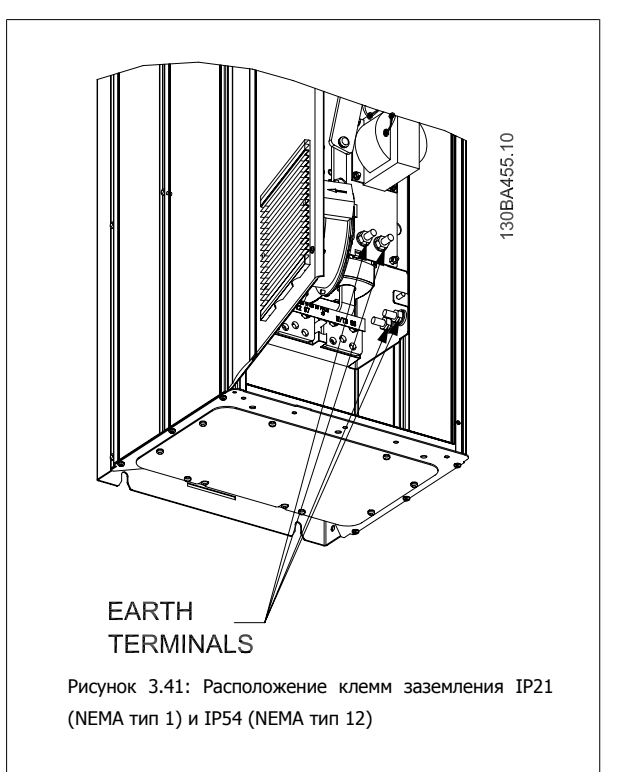

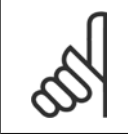

## **Внимание**

D2 и D4 показаны в качестве примера. D1 и D3 аналогичны.

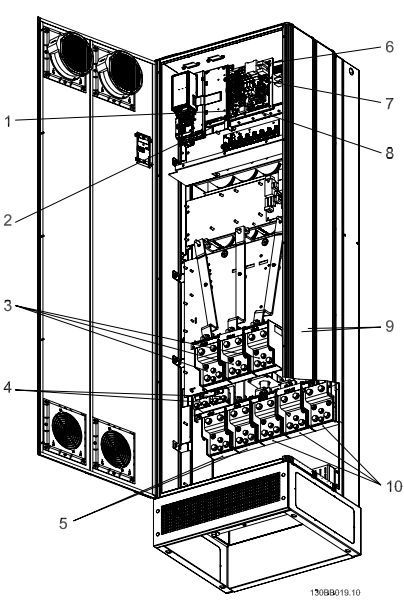

Рисунок 3.42: Compact IP 21 (NEMA 1) и IP 54 (NEMA 12) размер корпуса E1

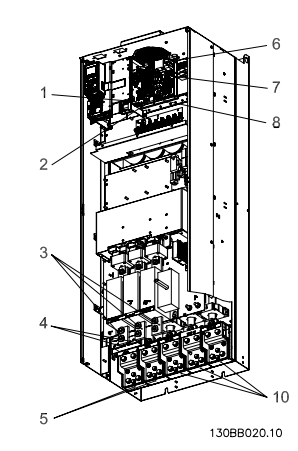

Рисунок 3.43: Compact IP 00 (Шасси) с разъединителем, плавким предохранителем и фильтром ВЧ-помех, размер корпуса E2

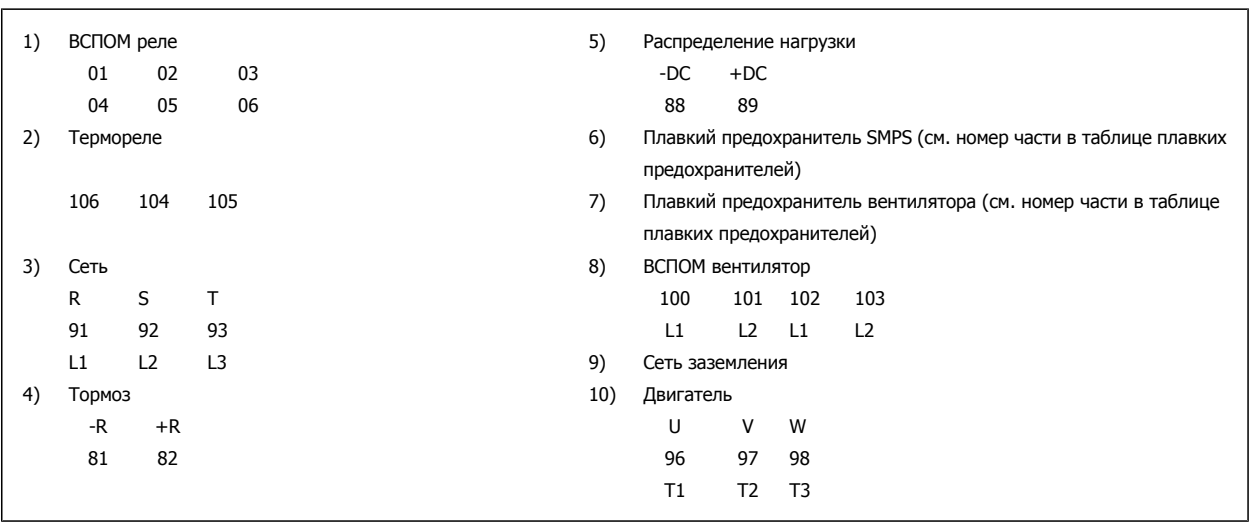

 **3**

3 Монтаж

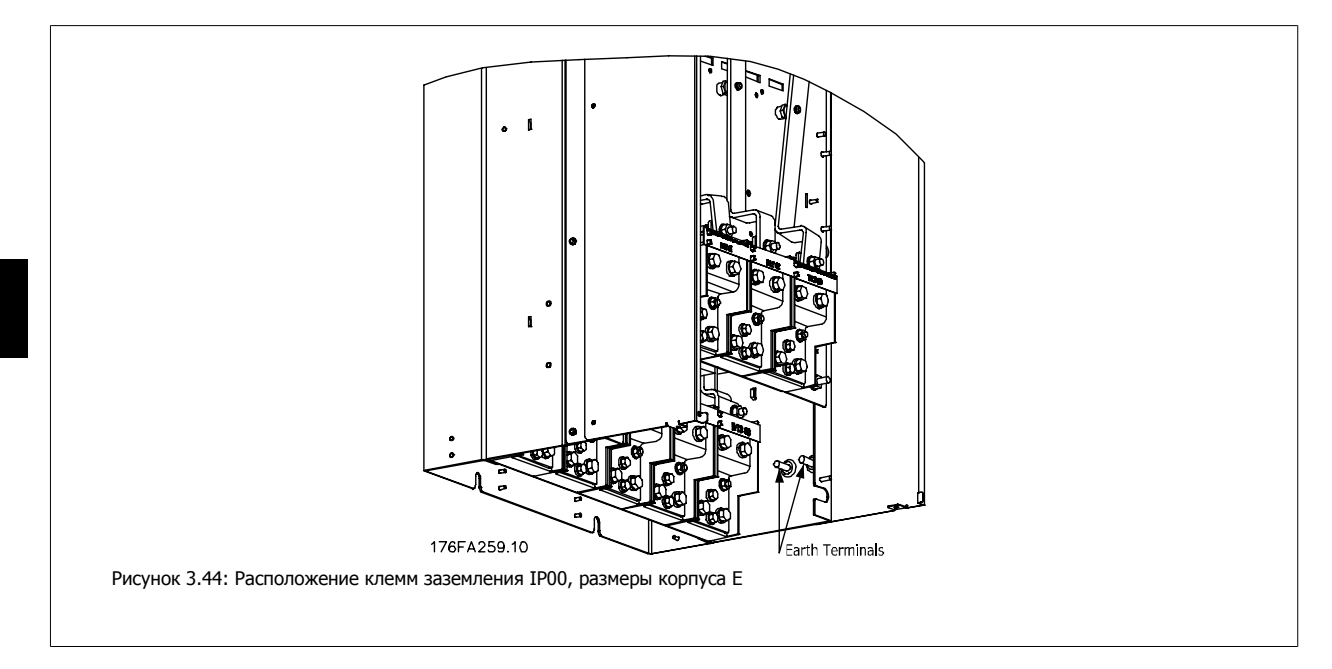

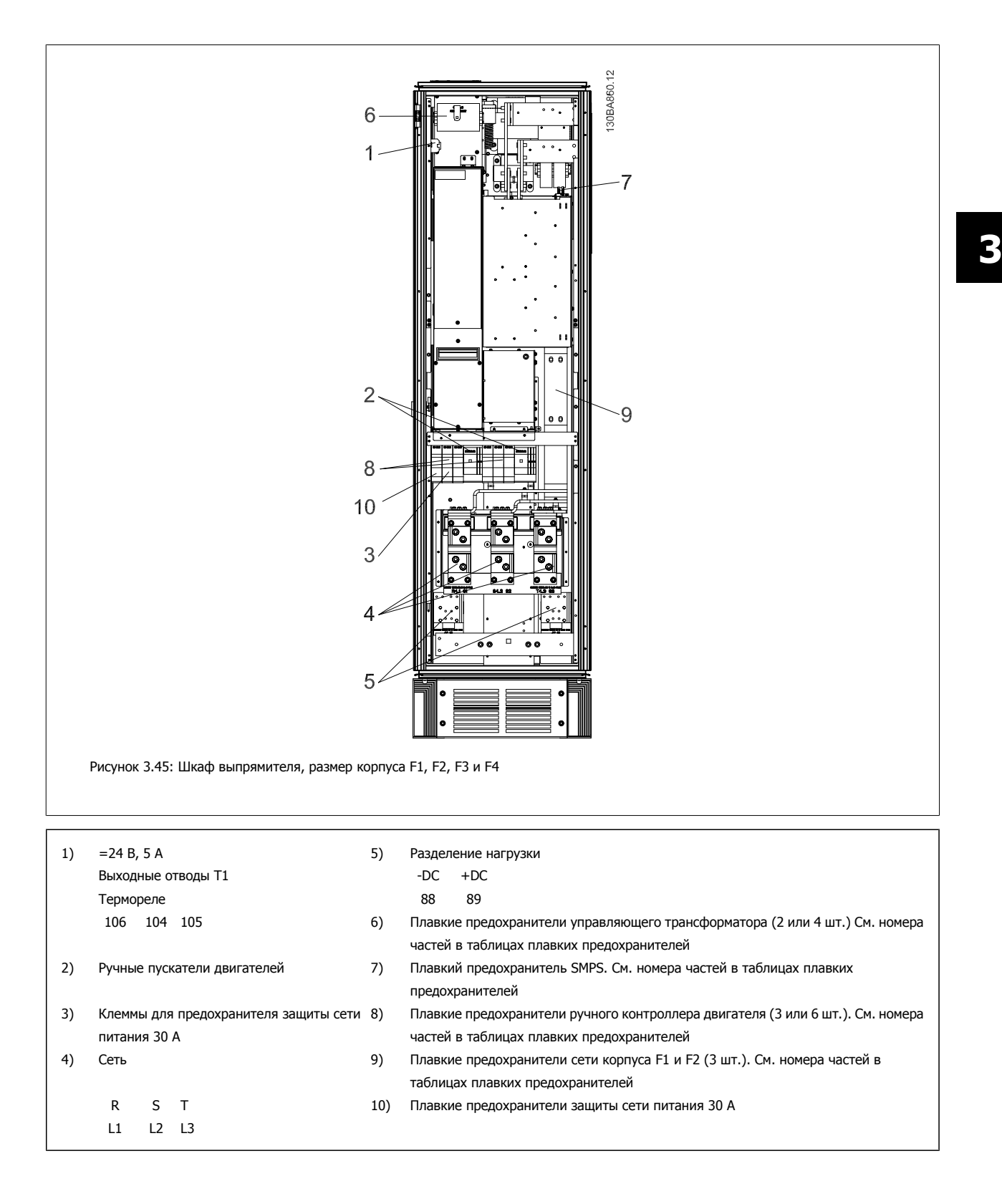

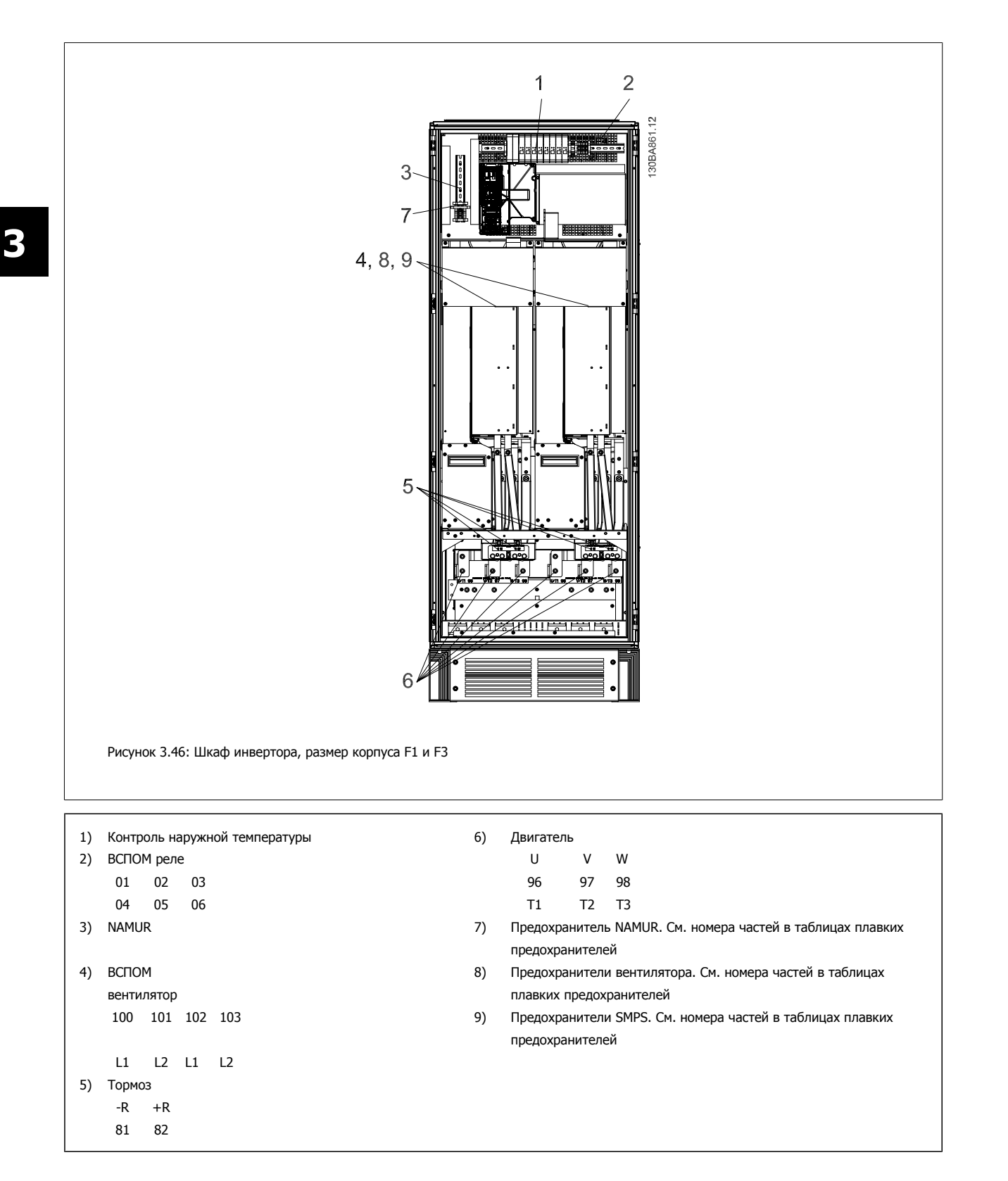

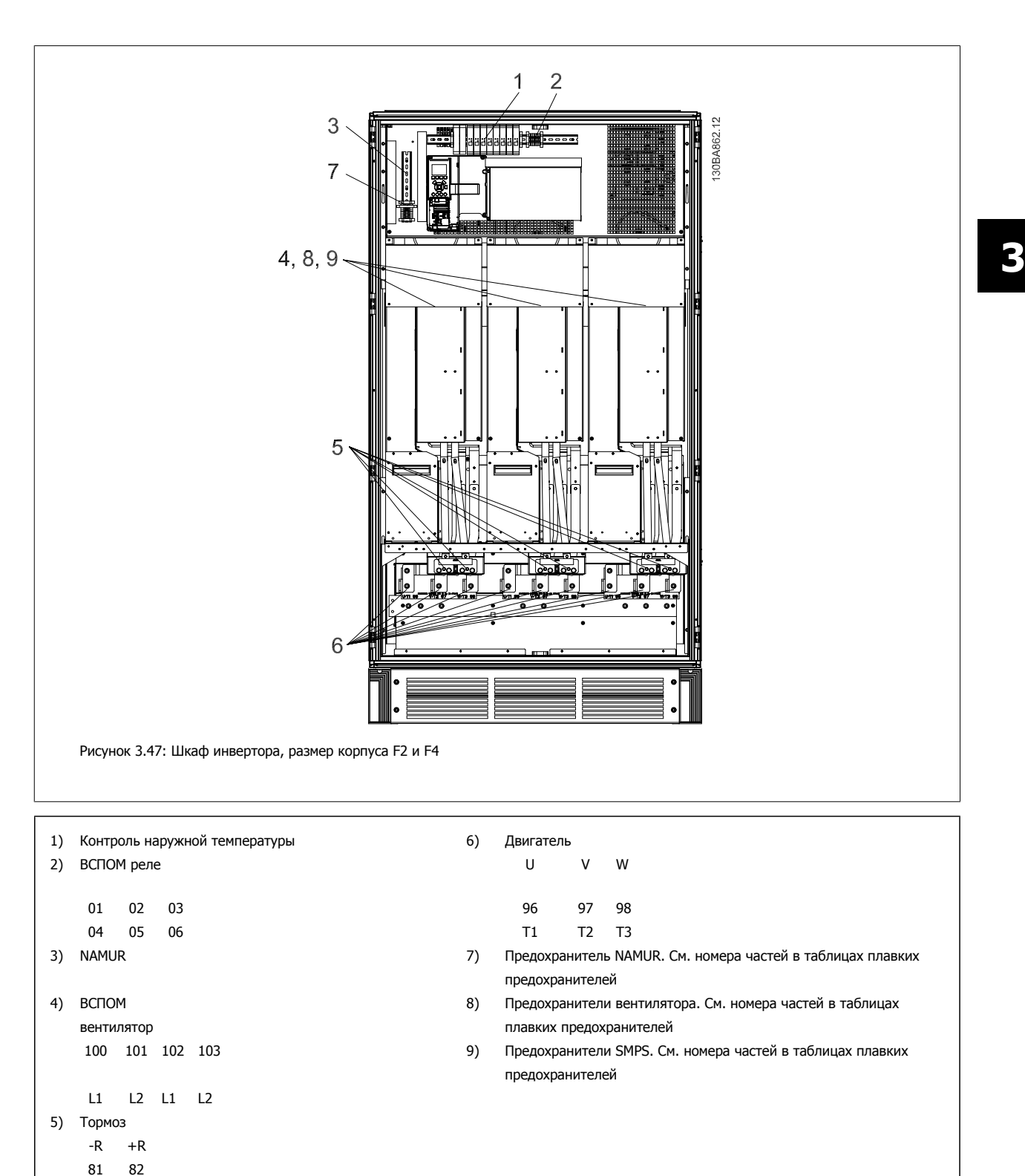

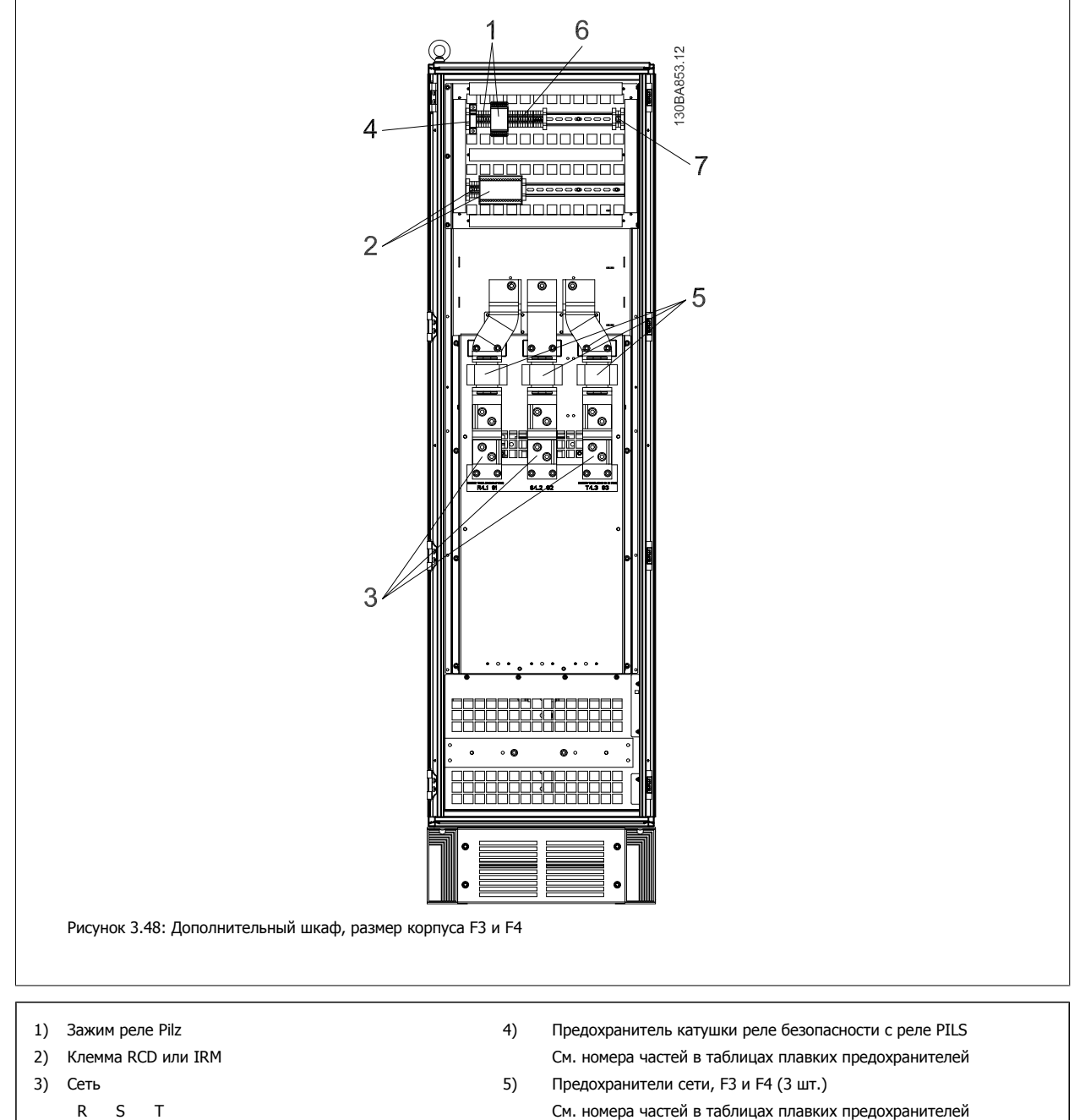

- 
- 
- 91 92 93 6) Катушка реле замыкателя (230 В переменного тока). Вспомогательные контакты N/C и N/O L1 L2 L3 7) Клеммы управления автоматическим выключателем параллельной

цепи (230 В переменного тока или 230 В постоянного тока)

# **3.6.2 Заземление**

**Для обеспечения электромагнитной совместимости (ЭМС) при установке преобразователя частоты необходимо выполнить следующие требования:**

- Защитное заземление: Имейте в виду, что преобразователь частоты имеет большой ток утечки, и для обеспечения безопасности его следует надлежащим образом заземлить. При этом следует соблюдать местные правила техники безопасности.
- Высокочастотное заземление: Заземляющие провода должны быть как можно короче.

Подключайте различные системы заземления с использованием проводников с минимально возможным импедансом. Минимальный импеданс обеспечивается применением как можно более коротких проводников и использованием максимально возможной площади поверхности. Металлические корпуса различных устройств монтируются на задней панели шкафа, при этом достигается минимальное сопротивление по высокой частоте. Это позволяет устранить различие высокочастотных напряжений, присутствующих на отдельных устройствах, и избежать опасности протекания токов высокочастотных помех в соединительных кабелях между устройствами. Таким образом, снижается уровень высокочастотных помех.

Для получения низкого сопротивления на высокой частоте следует использовать в качестве высокочастотных соединителей с задней панелью шкафа крепежные болты устройств. В точках крепления необходимо снять изолирующую краску или подобные изоляционные покрытия.

# **3.6.3 Дополнительная защита (RCD)**

Для дополнительной защиты могут использоваться реле ELCB, многократное защитное заземление или обычное заземление при условии соблюдения местных норм и правил техники безопасности.

В случае пробоя на землю составляющая постоянного тока может превратиться в ток короткого замыкания.

При использовании реле ELCB должны соблюдаться местные нормы и правила. Реле должны быть рассчитаны на защиту трехфазного оборудования с мостовым выпрямителем и на кратковременный разряд при включении питания.

См. также раздел Особые условия в Руководстве по проектированию.

## **3.6.4 Выключатель фильтра ВЧ-помех**

#### **Сетевой источник питания изолирован от земли**

Если преобразователь частоты питается от сети, изолированной от земли ( IT-сеть, плавающий треугольник или заземленный треугольник) или от сети TT/TN-S с заземленной ветвью, выключатель фильтра ВЧ-помех рекомендуется перевести в положение OFF (выкл.) 1) с помощьюпар. 14-50 RFI Filter. За дополнительной информацией обратитесь к стандарту IEC 364-3. Если требуются оптимальные характеристики ЭМС, при подключенных параллельных двигателях или при длине кабеля двигателя больше 25 м, этот выключатель рекомендуется установить пар. 14-50 RFI Filter в положение [ON] (вкл.).

 $1)$  Не доступно для преобразователей частоты 525-600/690 V.

В режиме ВЫКЛ. внутренние конденсаторы защиты от ВЧ-помех (конденсаторы фильтра) между шасси и промежуточной цепью отключаются во избежание повреждения промежуточной цепи и для уменьшения емкостных токов утечек на землю (согласно стандарту IEC 61800-3).

См. также примечание VLT по IT-сетям, MN.90.СХ.02. Необходимо использовать датчики контроля изоляции, которые могут применяться с силовой электроникой (IEC 61557-8).

# **3.6.5 Момент затяжки**

При затягивании электрических соединений необходимо затягивать их указанным моментом. Слишком малый или слишком большой момент затяжки приводит к ненадежному электрическому соединению. Для обеспечения правильного момента затяжки пользуйтесь динамометрическим ключом.

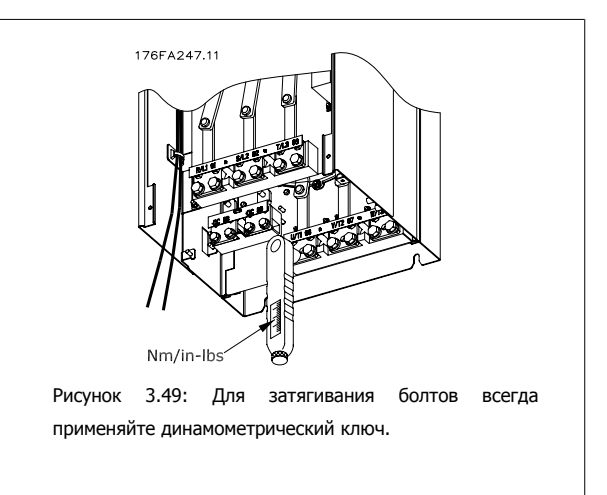

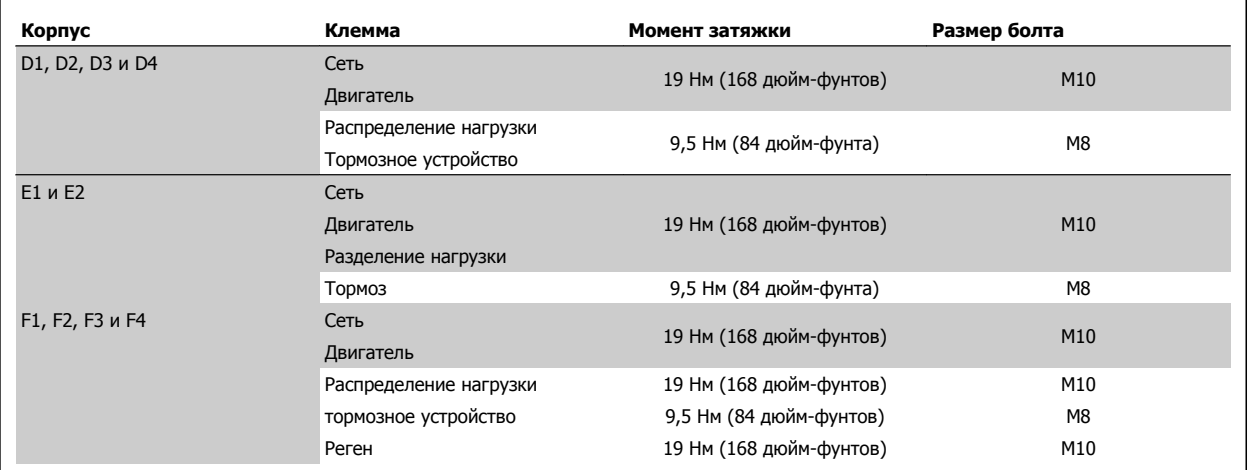

Таблица 3.3: Момент затяжки для клемм

# **3.6.6 Экранированные кабели**

Чтобы обеспечить высокую помехоустойчивость и низкий уровень создаваемых помех в соответствии с требованиями ЭМС, экранированные и бронированные кабели должны подключаться надлежащим образом.

#### **Соединения следует выполнять с использованием либо кабельных уплотнений, либо кабельных зажимов:**

- Кабельные уплотнения, соответствующие требованиям ЭМС: для обеспечения оптимальных соединений, соответствующих требованиям ЭМС, могут использоваться обычные кабельные уплотнения.
- Кабельные зажимы, соответствующие требованиям ЭМС: зажимы, позволяющие легко выполнять соединения, входят в комплект поставки преобразователя частоты.

# **3.6.7 Кабель двигателя**

Двигатель должен подключаться к клеммам U/T1/96, V/T2/97, W/T3/98. Заземление подключите к клемме 99. С преобразователем частоты могут использоваться стандартные трехфазные асинхронные двигатели всех типов. Заводская настройка задает вращение по часовой стрелке, при этом выход преобразователя частоты подключается следующим образом:

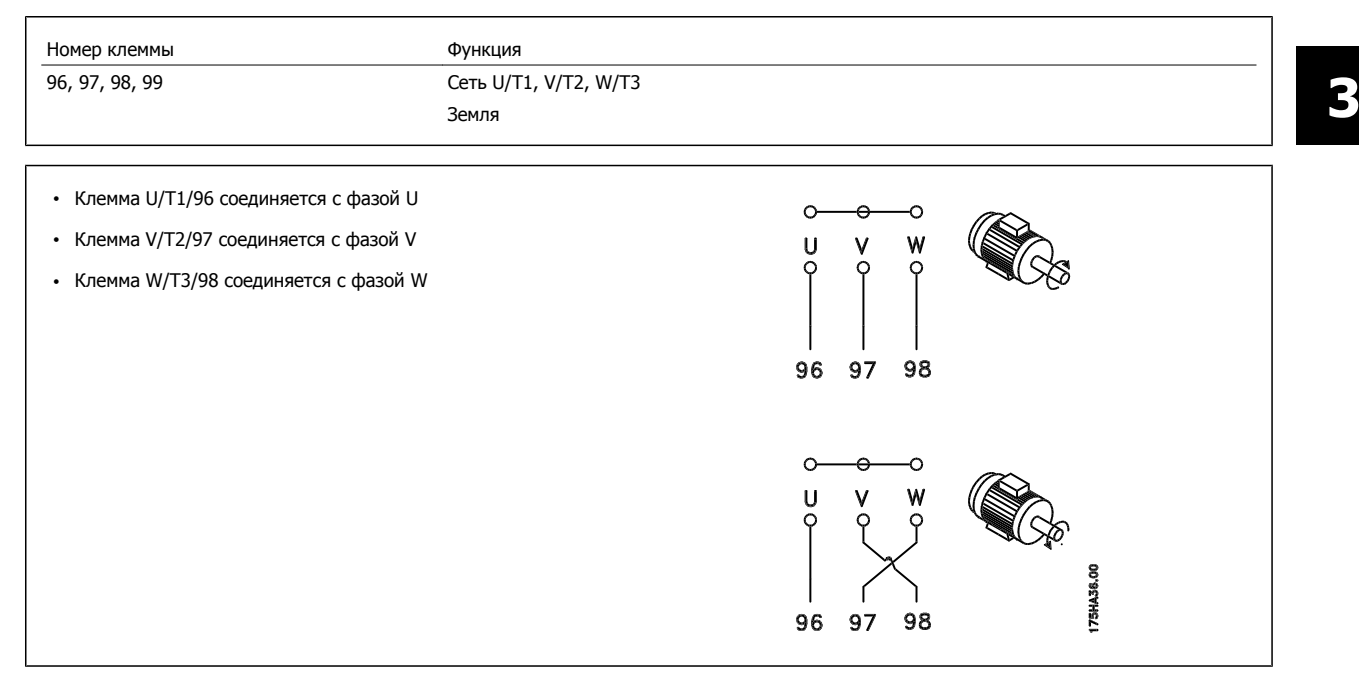

Направление вращения может быть изменено путем переключения двух фаз в кабеле двигателя или посредством замены установки в пар. 4-10 Motor Speed Direction.

Направление вращения двигателя можно проверить, используя пар. 1-28 Проверка вращения двигателя путем выполнения шагов, отображаемых дисплеем.

#### **Требования ккорпусу F**

**F1/F3 требования к:** Число фазных кабелей на двигатель должно быть равным 2, 4, 6 или 8 (кратным 2, 1 кабель не допускается), что обеспечивает равное количество проводов, подключаемых к обеим клеммам модуля инвертора. Рекомендуется одинаковая длина кабелей в пределах 10% между клеммами модуля инвертора и первой общей точкой фазы. Рекомендуемая общая точка - клеммы двигателя.

**Требования к F2/F4:** Число фазных кабелей на двигатель должно быть равным 3, 6, 9 или 12 (кратным 3, 2 кабеля не допускается), что обеспечивает равное количество проводов, подключаемых к обеим клеммам модуля инвертора. Рекомендуется одинаковая длина кабелей в пределах 10% между клеммами модуля инвертора и первой общей точкой фазы. Рекомендуемая общая точка - клеммы двигателя.

**Требования к клеммной коробке:** длина, не менее 2,5 м, количество кабелей должно быть равным от каждого модуля инвертора до общей клеммы в клеммной коробке.

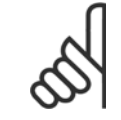

#### **Внимание**

Если по условиям модернизации требуется неравное количество проводов на каждую фазу, следует обратиться к изготовителю и уточнить требования.

# **3.6.8 Кабель тормозного резистора Приводы с заводской установкой тормозного прерывателя**

(Только стандартный с буквой B в позиции 18 кода типа).

Соединительный кабель к тормозному резистору должен быть экранированным, и его длина от преобразователя частоты до шины постоянного тока должна быть не более 25 метров (82 фута).

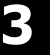

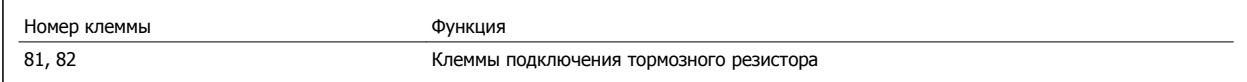

Соединительный кабель к тормозному резистору должен быть экранированным. Присоедините экран с помощью кабельных зажимов к проводящей задней плате у преобразователя частоты и к металлическому кожуху тормозного резистора.

Сечение тормозного кабеля должно соответствовать тормозному моменту. Для дополнительной информации о безопасном монтаже см. также Инструкцию по тормозу MI.90.Fx.yy и MI.50.Sx.yy.

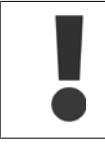

Имейте в виду, что на зажимах могут возникать напряжения до =1099 В в зависимости от напряжения питания.

#### **Требования к корпусу F**

Тормозные резисторы следует подключать к клеммам тормоза в каждом модуле инвертора.

# **3.6.9 Термореле тормозного резистора.**

Затяните винты до момента: 0.5-0.6 Нм (5 дюйм-фунтов) Размер винта: М3

Этот вход может использоваться для контроля температуры тормозного резистора, подключенного снаружи. Если вход между клеммами 104 и 106 замыкается, преобразователь частоты будет отключен с предупреждением/аварийным сигналом 27 "Тормозной IGBT". Если соединение между клеммами 104 и 105 замыкается, преобразователь частоты будет отключен с предупреждением/аварийным сигналом 27 "Тормозной IGBT".

Нормально замкнутый: 104-106 (перемычка установлена на заводе-изготовителе) Нормально разомкнутый: 104-105

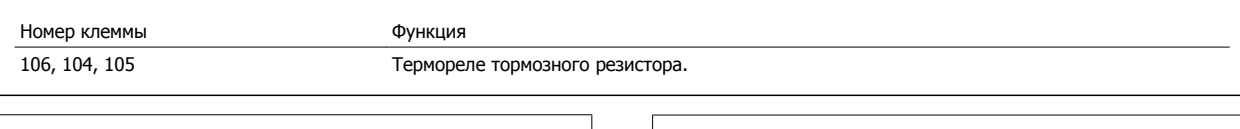

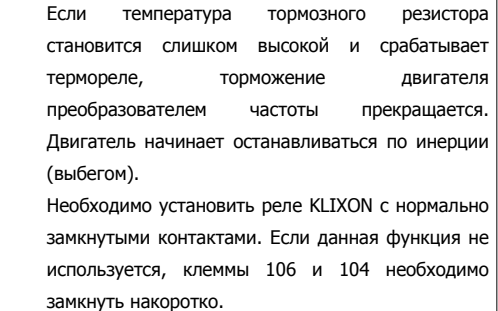

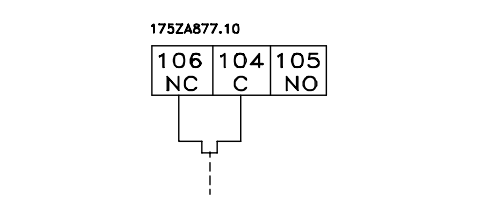

# **3.6.10 Разделение нагрузки**

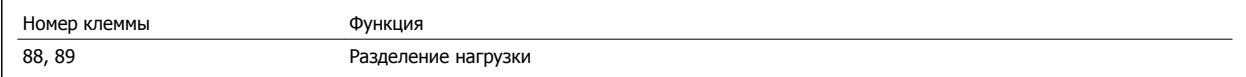

Соединительный кабель должен быть экранированным, и его длина от преобразователя частоты до шины постоянного тока должна быть не более 25 метров (82 фута).

Разделение нагрузки позволяет соединять промежуточные цепи постоянного тока нескольких преобразователей частоты.

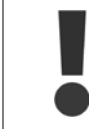

Имейте в виду, что на клеммах могут возникать напряжения до 1099 В=.

Разделение нагрузки требует дополнительного оборудования и рассмотрения вопросов безопасности. Подробнее об этом см. в Инструкции по разделению нагрузки MI50.NX.YY.

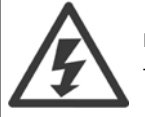

Рекомендуется учесть, что разъединитель сети может не изолировать преобразователь частоты из-за соединения постоянного тока

# **3.6.11 Экранирование от электрических помех**

Перед монтажом кабеля питающей сети установите металлическую крышку ЭМС для обеспечения наилучших характеристик ЭМС.

ПРИМЕЧАНИЕ: металлическая крышка ЭМС включена только в комплект блоков, снабженных фильтром ВЧ-помех.

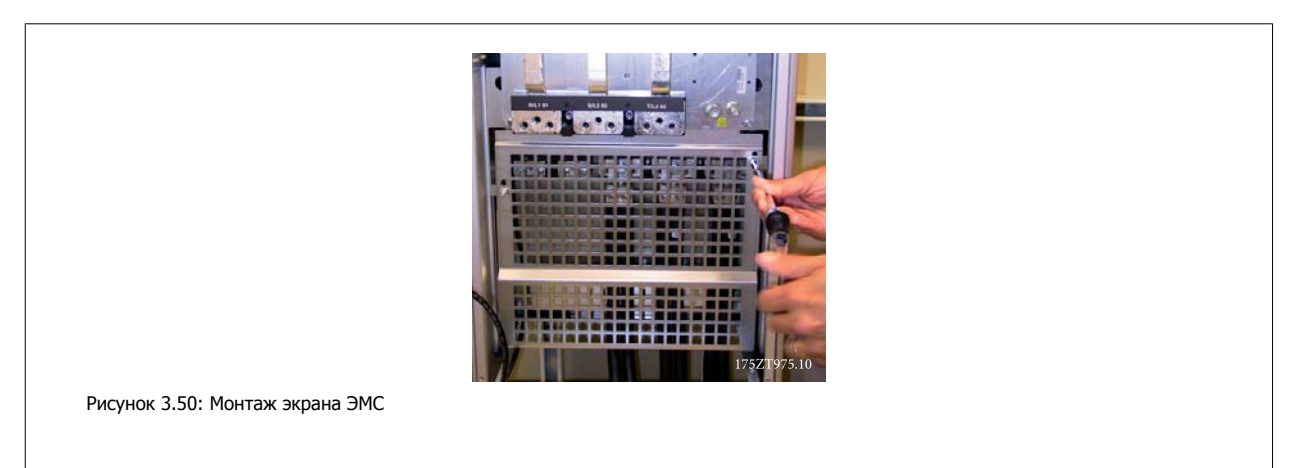

# **3.6.12 Подключение к сети питания**

Сеть должна подключаться к клеммам 91, 92 и 93. Заземление подключается к клемме, находящейся справа от клеммы 93.

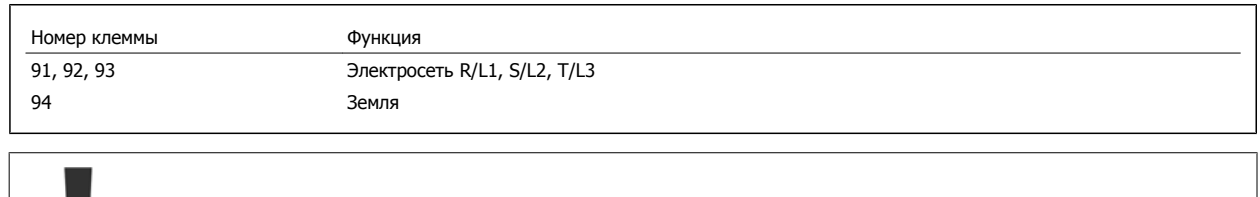

По паспортной табличке убедитесь, что напряжение питания преобразователя частоты соответствует напряжению источника питания вашего предприятия.

Убедитесь, что этот источник питания способен подавать в преобразователь частоты необходимый ток.

Если блок не имеет встроенных плавких предохранителей, убедитесь, что применяемые предохранители рассчитаны на надлежащий ток.

# **3.6.13 Питание внешнего вентилятора**

В случае питания преобразователя частоты постоянным током или, если вентилятор должен работать независимо от этого источника питания, может быть использован внешний источник питания. Подключение выполняется на плате питания.

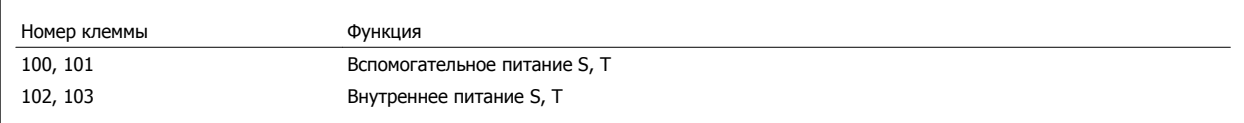

Подключение напряжения питания для вентиляторов охлаждения производится с помощью разъема, находящегося на плате питания. При поставке с завода-изготовителя вентиляторы подключены для питания от обычной сети переменного тока (установлены перемычки между клеммами 100-102 и 101-103). Если требуется перейти на внутреннее питание, необходимо удалить указанные перемычки и подключить питание к клеммам 100 и 101. Для защиты требуется плавкий предохранитель на 5 А. В установках, соответствующих требованиям UL, необходимо использовать предохранитель LittelFuse KLK-5 или эквивалентный ему.

# **3.6.14 Предохранители**

#### **Защита параллельных цепей:**

Чтобы защитить установку от перегрузки по току и пожара, все параллельные цепи в установке, коммутационные устройства, машины и т.д. должны иметь защиту от короткого замыкания и перегрузки по току в соответствии с государственными/международными правилами.

#### **Защита от короткого замыкания:**

Чтобы избежать возникновения пожара и опасности поражения электрическим током преобразователь частоты должен быть защищен от короткого замыкания. Danfoss рекомендует применять указанные ниже предохранители для защиты обслуживающего персонала и оборудования в случае внутренней неисправности в приводе. Преобразователь частоты обеспечивает полную защиту в случае короткого замыкания на выходе, к которому подключается двигатель.

#### **Защита от перегрузки по току**

Обеспечьте защиту от перегрузки для предотвращения опасности пожара из-за перегрева кабелей в установке. Преобразователь частоты снабжен внутренней защитой от превышения тока, которая может использоваться для защиты от перегрузки входных цепей (за исключением исполнений, соответствующих требованиям UL) См. пар. 4-18 Current Limit. Кроме того, для защиты от перегрузки по току могут использоваться плавкие предохранители или автоматические выключатели в установке. Защита от перегрузки по току должна выполняться в соответствии с государственными нормативами.

### **Без соответствия техническим условиям UL**

Если требования UL/cUL не являются обязательными, рекомендуется применение указанных ниже предохранителей, соответствующих стандарту EN 50178.

Несоблюдение приведенных рекомендаций может в случае неисправности привести к повреждению преобразователя частоты.

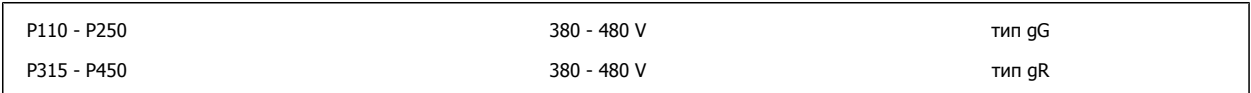

## **380-480 В, размер корпуса D, E и F**

Предохранители могут использоваться в схеме, способной выдавать ток 100 000 А (симметричный) при напряжении 240, 480, 500 или 600 В в зависимости от номинального напряжения привода. При использовании надлежащего типа предохранителей номинальный ток короткого замыкания (SCCR) составляет 100 000 А.

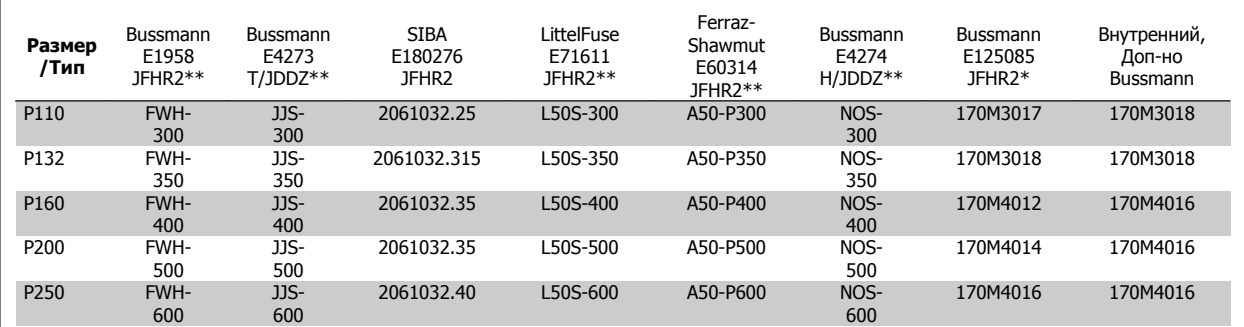

Таблица 3.4: Размер корпуса D, линейные предохранители, 380-480 В

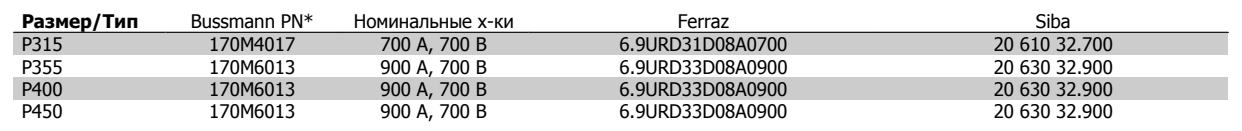

Таблица 3.5: Размер корпуса E, линейные предохранители, 380-480 В

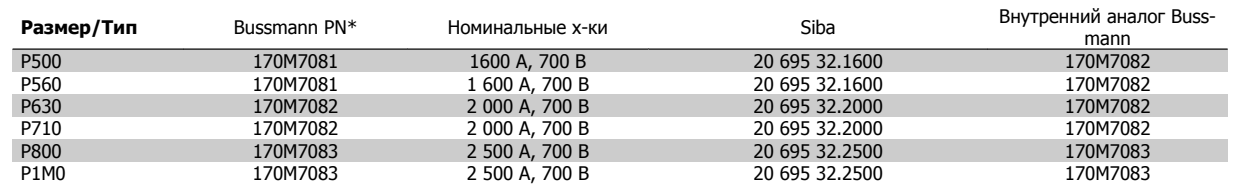

Таблица 3.6: Размер корпуса F, линейные предохранители, 380-480 В

**3** 

| Размер/Тип  | Bussmann PN* | Номинальные х-ки | Siba           |
|-------------|--------------|------------------|----------------|
| P500        | 170M8611     | 1 100 A, 1 000 B | 20 781 32.1000 |
| P560        | 170M8611     | 1 100 A, 1 000 B | 20 781 32.1000 |
| P630        | 170M6467     | 1400 A, 700 B    | 20 681 32.1400 |
| P710        | 170M6467     | 1 400 A, 700 B   | 20 681 32.1400 |
| P800        | 170M8611     | 1 100 A, 1 000 B | 20 781 32,1000 |
| <b>P1M0</b> | 170M6467     | 1 400 A, 700 B   | 20 681 32.1400 |

Таблица 3.7: Размер корпуса F, пластинчатые предохранители постоянного тока для модуля инвертора, 380-480 В

\*Для внешнего использования указанные предохранители 170M Bussmann могут быть заменены либо визуальным индикатором -/80, либо предохранителями с индикатором -TN/80 тип T, -/110 или TN/110 тип T того же типоразмера и рассчитанного на тот же ток.

\*\* Для выполнения требований UL могут использоваться любые предохранители из перечисленных выше, рассчитанные на напряжение не менее 500 В по UL.

#### **525-690 В, размер корпуса D, E и F**

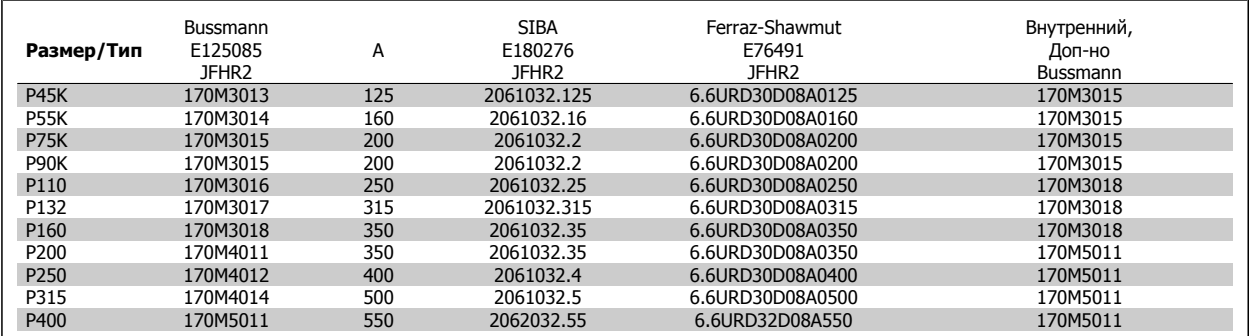

Таблица 3.8: Размер корпуса D, 525-690 В

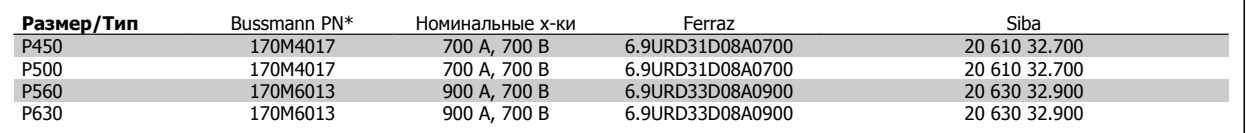

Таблица 3.9: Размер корпуса E, 525-690 В

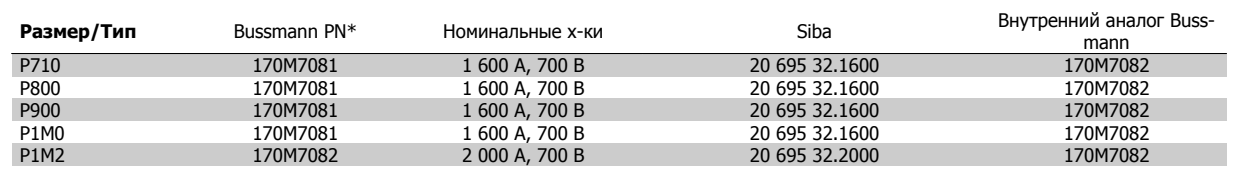

Таблица 3.10: Размер корпуса F, линейные предохранители, 525-690 В

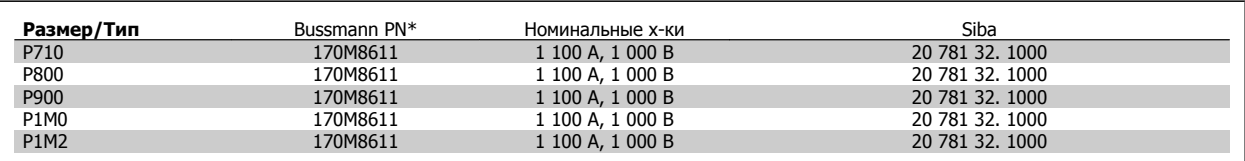

Таблица 3.11: Размер корпуса F, пластинчатые предохранители постоянного тока для модуля инвертора, 525-690 В

\*Для наружного использования указанные предохранители 170M Bussmann могут быть заменены либо визуальным индикатором -/80, либо предохранителями с индикатором -TN/80 тип T, -/110 или TN/110 тип T того же типоразмера и рассчитанного на тот же ток.

Пригодны для использования в схеме, способной выдавать симметричный ток не более 100 000 ампер (эфф. значение), максимальное напряжение 500/600/690 В с защитой вышеуказанными предохранителями.

## **Дополнительные предохранители**

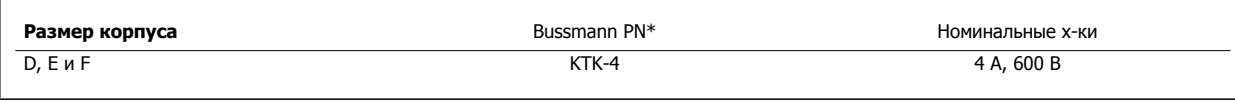

Таблица 3.12: Плавкие предохранители SMPS

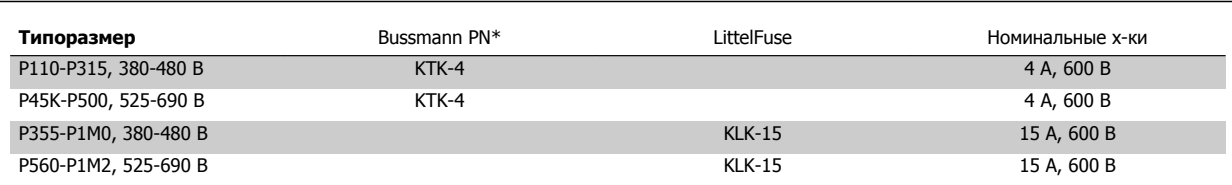

Таблица 3.13: Предохранители вентилятора

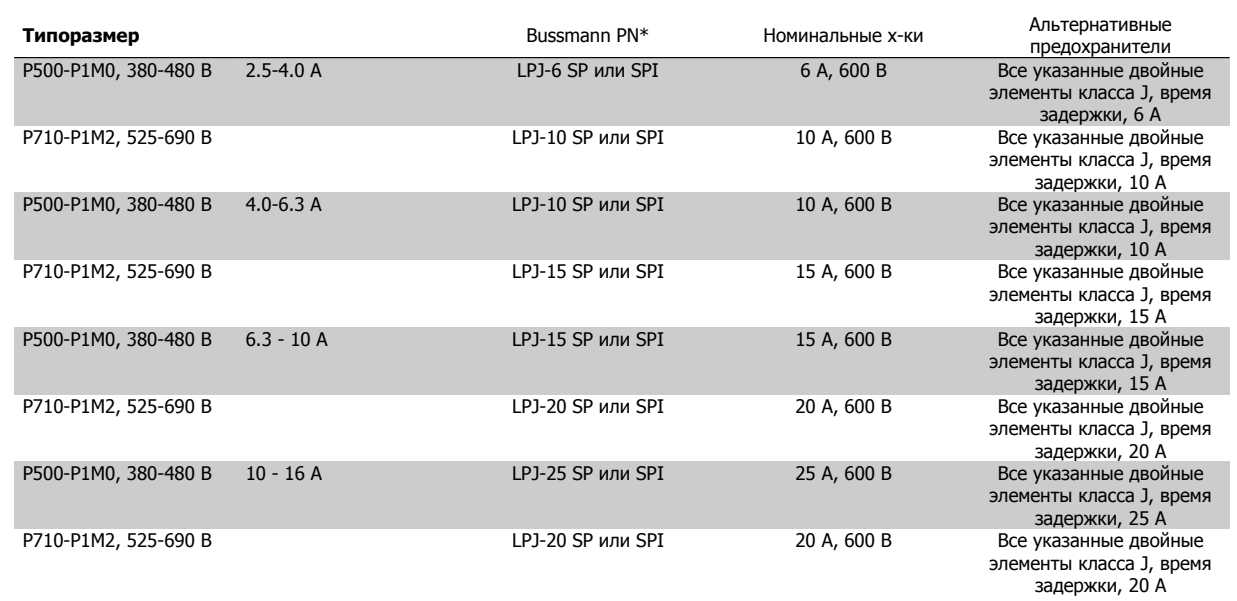

Таблица 3.14: Плавкие предохранители ручного контроллера двигателя

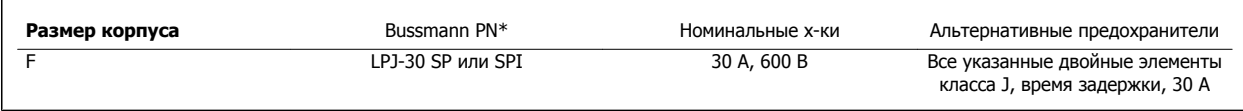

Таблица 3.15: Предохранителя защиты сети питания 30 A

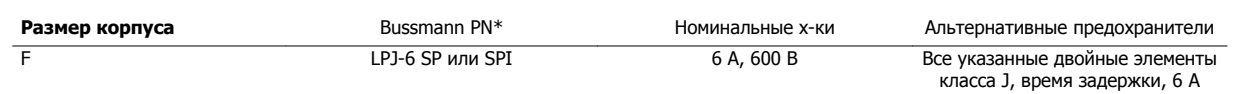

Таблица 3.16: Плавкие предохранители управляющего трансформатора

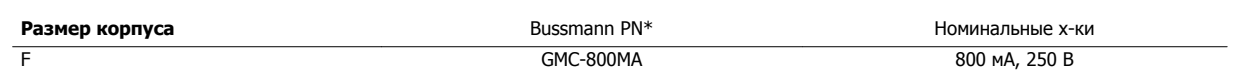

Таблица 3.17: Предохранитель NAMUR

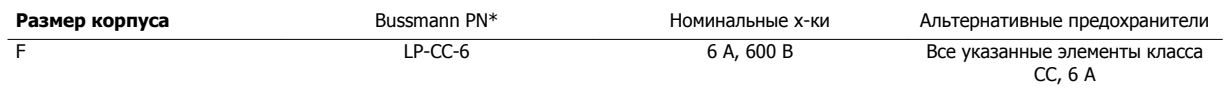

Таблица 3.18: Предохранитель катушки реле безопасности с реле PILS

# **3.6.15 Сетевые разъединители - размер корпуса D, E и F**

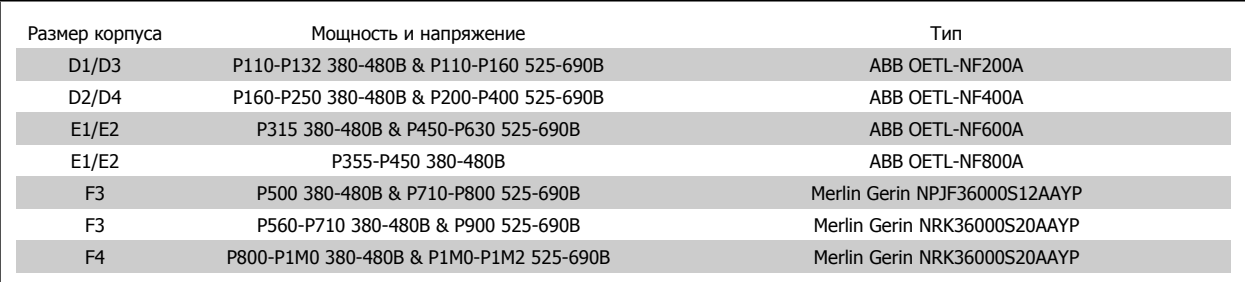

# **3.6.16 корпус F автоматические выключатели**

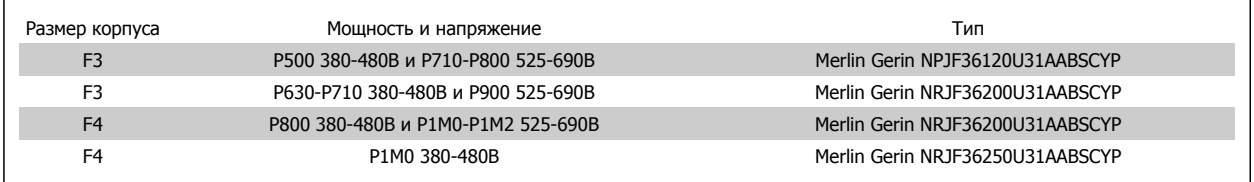

# **3.6.17 корпус F замыкатели цепи**

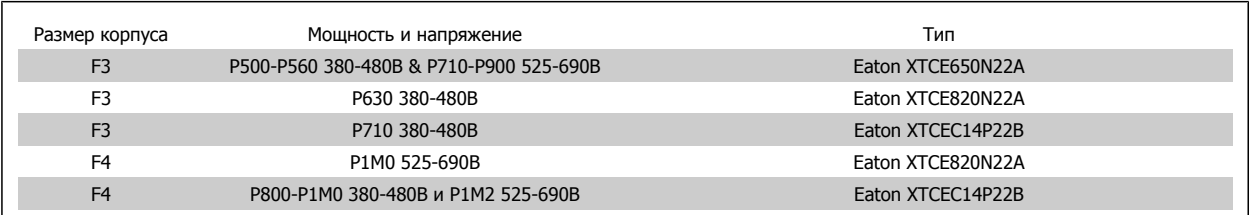

# **3.6.18 Изоляция двигателя**

Для кабелей двигателя длиной ≤ максимальной длины кабеля, указанной в таблицах Общей спецификации, рекомендуются следующие номинальные значения изоляции двигателя, поскольку максимальное напряжение может быть в два раза больше напряжения цепи постоянного тока, в 2,8 раз больше напряжения сети из-за трансмиссии, которой подвергается линия в кабеле двигателя. Если двигатель имеет низкий уровень изоляции, рекомендуется использовать фильтр du/dt или синусоидальный фильтр.

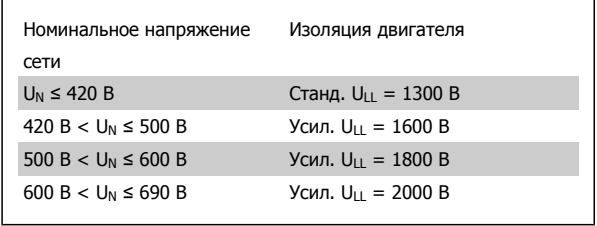

# **3.6.19 Подшипниковые токи двигателя**

Все двигатели, используемые с приводами мощностью 110 kW и выше должны иметь изолированные подшипники NDE (Non-Drive End) для устранения подшипниковых токов. Для минимизации DE (сторон присоединения привода) токов подшипников и вала требуется надлежащее заземление привода, двигателя, подключенной машины и надежное подключение двигателя к машине.

#### **Стандартные компенсационные меры:**

- 1. Использование изолированных подшипников
- 2. Четкое соблюдение процедур установки
	- **-** Четкое соблюдение установочных рекомендаций в соответствии с электромагнитной совместимостью
	- **-** Обеспечение надежного высокочастотного соединения между двигателем и преобразователем частоты; например с использованием экранированного кабеля с соединением 360° c в двигателе и преобразователе частоты
	- **-** Обеспечение низкого импеданса соединения от преобразователя частоты к заземлению здания и от двигателя к заземлению здания. Это может представлять проблему при использовании насосов
	- **-** Организуйте прямое подключение заземления между двигателем и нагрузкой
	- **-** Выполните усиление заземления (PE) для уменьшения высокочастотного импеданса заземления (PE)
	- **-** Убедитесь в осевой совместимости двигателя и нагрузки
- 3. Опустите частоту коммутации IGBT
- 4. Измените форму колебаний инвертора, 60° AVM vs. SFAVM
- 5. Используйте систему заземления вала или изолированную муфту между двигателем и нагрузкой
- 6. Используйте токопроводящую смазку
- 7. Если ситуация позволяет, избегайте работы двигателя на низких скоростях, устанавливая минимальное значение скорости привода.
- 8. Постарайтесь обеспечить баланс напряжения линии с землей. Это может быть трудновыполнимым для систем IT, TT, TN-CS или систем с заземленной опорой
- 9. Используйте фильтр dU/dt или синусоидальный фильтр

# **3.6.20 Прокладка кабелей управления**

Закрепите стяжками все провода управления на указанном маршруте прокладки управляющего кабеля, как показано на рисунке. Не забудьте правильно подключить экраны, чтобы обеспечить оптимальную стойкость к электрическим помехам.

#### **соединение периферийной шины**

Подключения производятся к соответствующим на плате управления. Подробнее см. соответствующиеинструкции для периферийной шины. Кабель должен быть проложен внутри преобразователя частоты слева и связан вместе с другими проводами управления(см. рисунок).

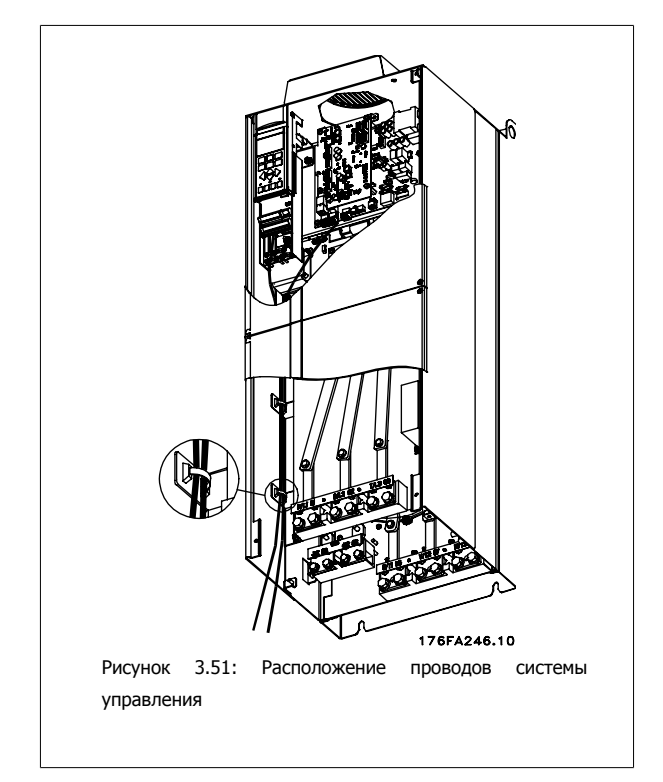

 **3**

# 3 Монтаж

Инструкции по эксплуатации VLT AQUA High Power

В блоках IP 00 (Шасси) и NEMA 1 можно подключать шину сверху, как показано на рисунке справа. У блока NEMA 1 крышку следует удалить.

Номер комплекта для верхнего подключения периферийной шины: 176F1742

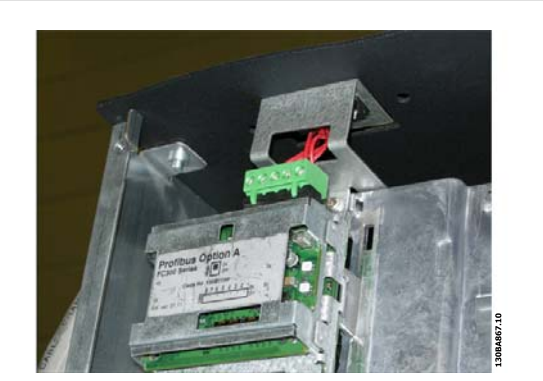

Рисунок 3.52: Подключение шины fieldbus сверху.

## **Монтаж - внешний источник 24 В**

Затяните винты до момента: 0,5 - 0,6 Нм (5 дюймов-фунтов) Размер винта: М3

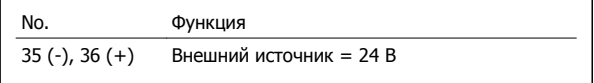

Внешний источник питания = 24 В может быть использован в качестве низковольтного источника питания для платы управления и любых других . Он обеспечивает полноценную работу LCP местной панели управления (включая установку параметров) без подключения к электросети. Обратите внимание на то, что после присоединения источника 24 В появляется предупреждение о низком напряжении, но отключения не происходит.

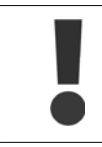

Чтобы обеспечить надлежащую гальваническую развязку (типа PELV) клемм управления преобразователя частоты, используйте источник 24 В типа PELV.

# **3.6.21 Доступ к клеммам управления**

Все клеммы кабелей управления расположены под LCP. Для доступа необходимо открыть дверцу для исполнения IP21/ 54 или удалить крышки для исполнения IP00 .
Инструкции по эксплуатации VLT AQUA High Power 3 Монтаж

 **3**

# **3.6.22 Электрический монтаж, Клеммы управления**

#### **Для подключения провода к клемме:**

- 1. Зачистите изоляцию на длину 9-10 мм.
- 2. Вставьте отвертку1) в квадратное отверстие.
- 3. Вставьте провод в соседнее круглое отверстие.
- 4. Выньте отвертку. Теперь провод закреплен в клемме.

#### **Чтобы извлечь провод из клеммы:**

- 1. Вставьте отвертку1) в квадратное отверстие.
- 2. Вытяните провод.
- 1) Не более 0,4 x 2,5 мм

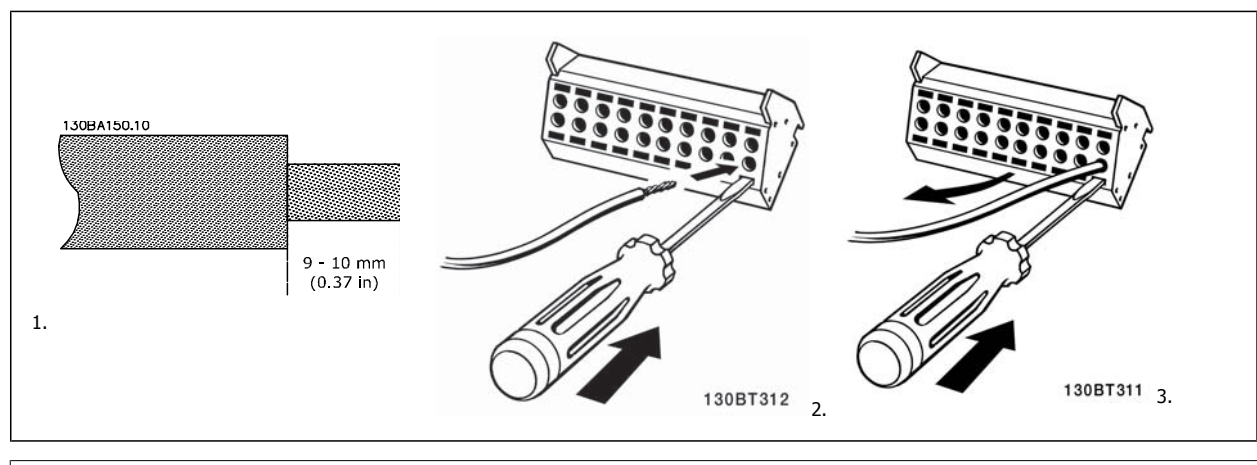

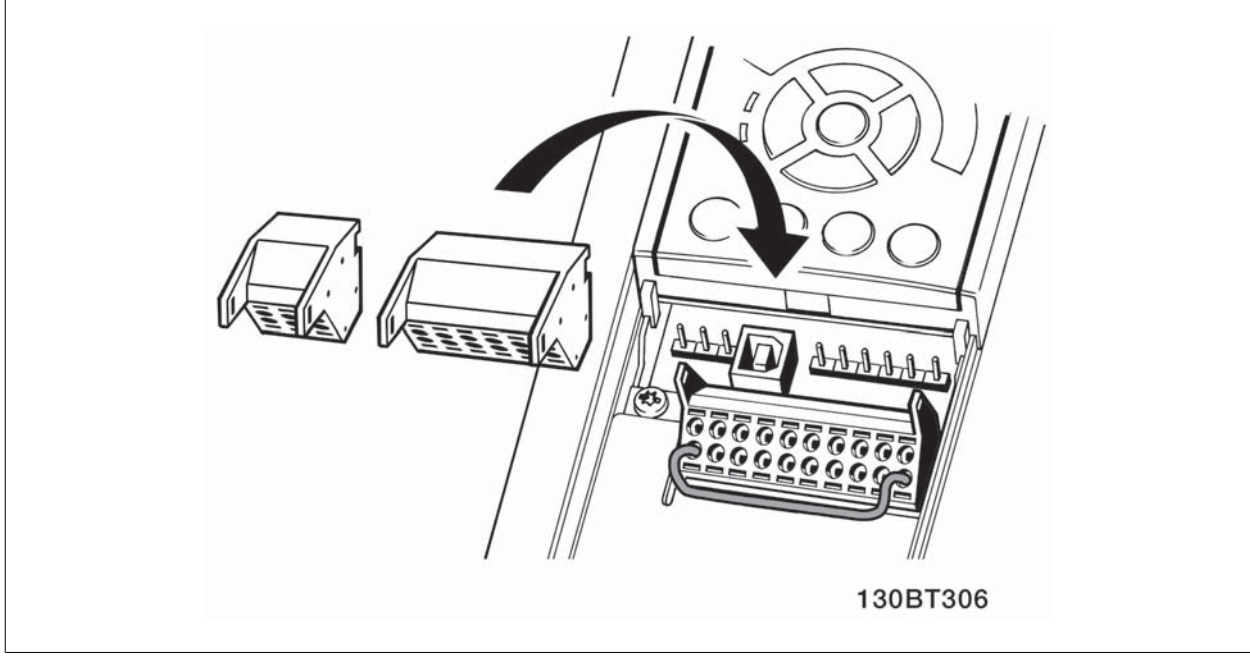

# **3.7 Примеры подключения**

# **3.7.1 Пуск/останов**

Клемма 18 = пар. 5-10 Terminal 18 Digital Input [8] Пуск Клемма 27 = пар. 5-12 Terminal 27 Digital Input  $[0]$  Не используется (по умолчанию выбег, инверсный)

Клемма 37 = Безопасный останов

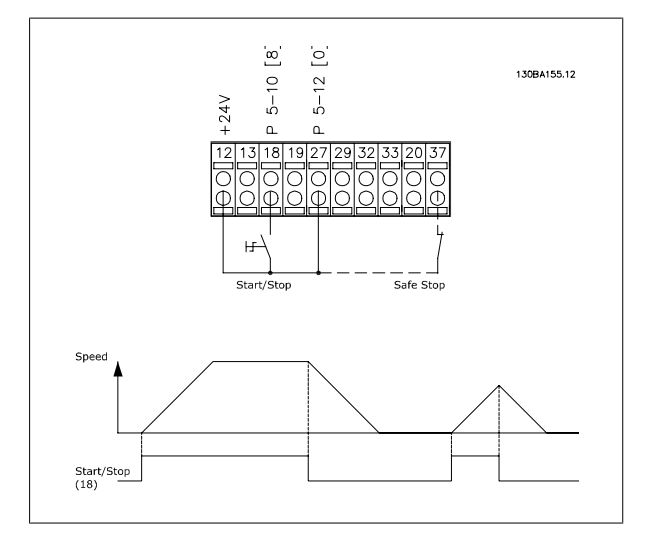

# **3.7.2 Импульсный пуск/останов**

Клемма 18 = пар. 5-10 Terminal 18 Digital Input [9] Импульсный запуск Клемма 27= пар. 5-12 Terminal 27 Digital Input [6] Останов, инверсный

Клемма 37 = Безопасный останов

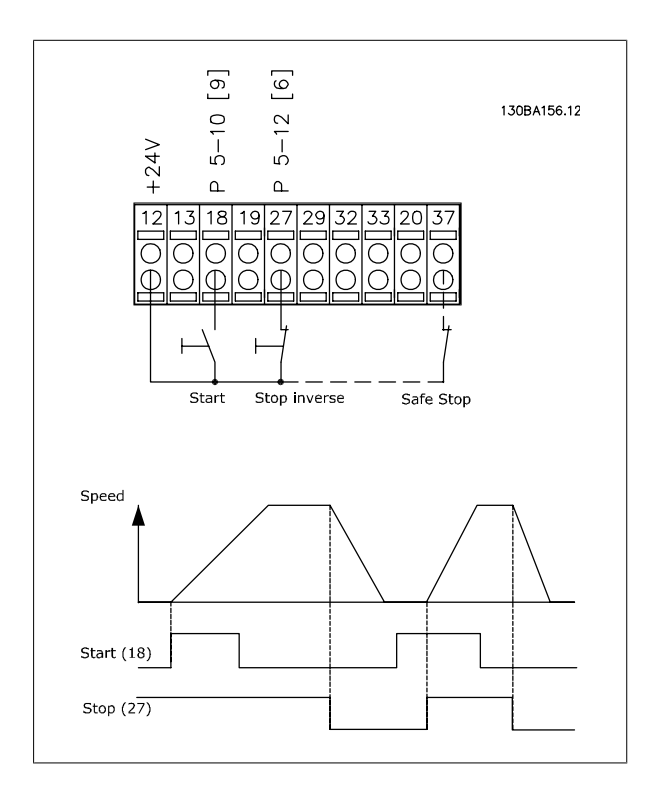

Инструкции по эксплуатации VLT AQUA High Power 3 Монтаж

#### **Клеммы 29/32 = Увеличение/снижение скорости.**

Клемма  $18 =$  пар. 5-10 Terminal 18 Digital Input[9], пуск (по умолчанию)

Клемма 27 = пар. 5-12 Terminal 27 Digital Input [19], зафиксиров. задание

Клемма 29 = пар. 5-13 Terminal 29 Digital Input  $[21]$ , увеличение скорости

Клемма 32 = пар. 5-14 Terminal 32 Digital Input [22], снижение скорости

Примечание. Клемма 29 только в FC x02 (x=серия).

### **3.7.4 Задание от потенциометра**

#### **Задание напряжения потенциометром:**

Источник задания 1 = [1] Аналоговый вход 53 (по умолчанию)

Клемма 53, низкое напряжение = 0 В

Клемма 53, высокое напряжение = 10 В

Клемма 53, низк. задание/обратная связь = 0 об/мин

Клемма 53, высок. задание/обратная связь = 1500 об/мин

Переключатель S201 = OFF (U)

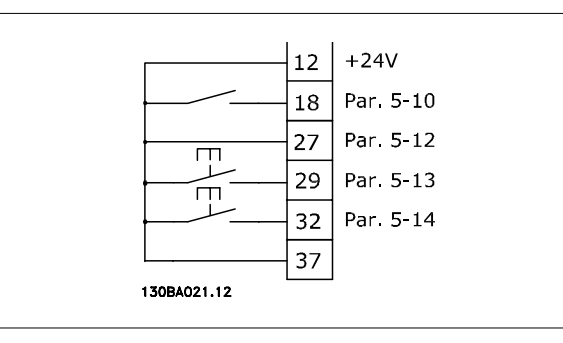

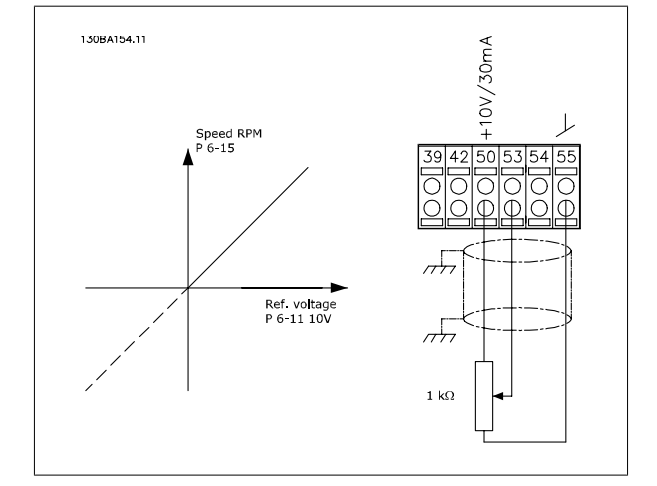

 **3**

# **3.8 Электрический монтаж (продолжение)**

# **3.8.1 Электрический монтаж, Кабели управления**

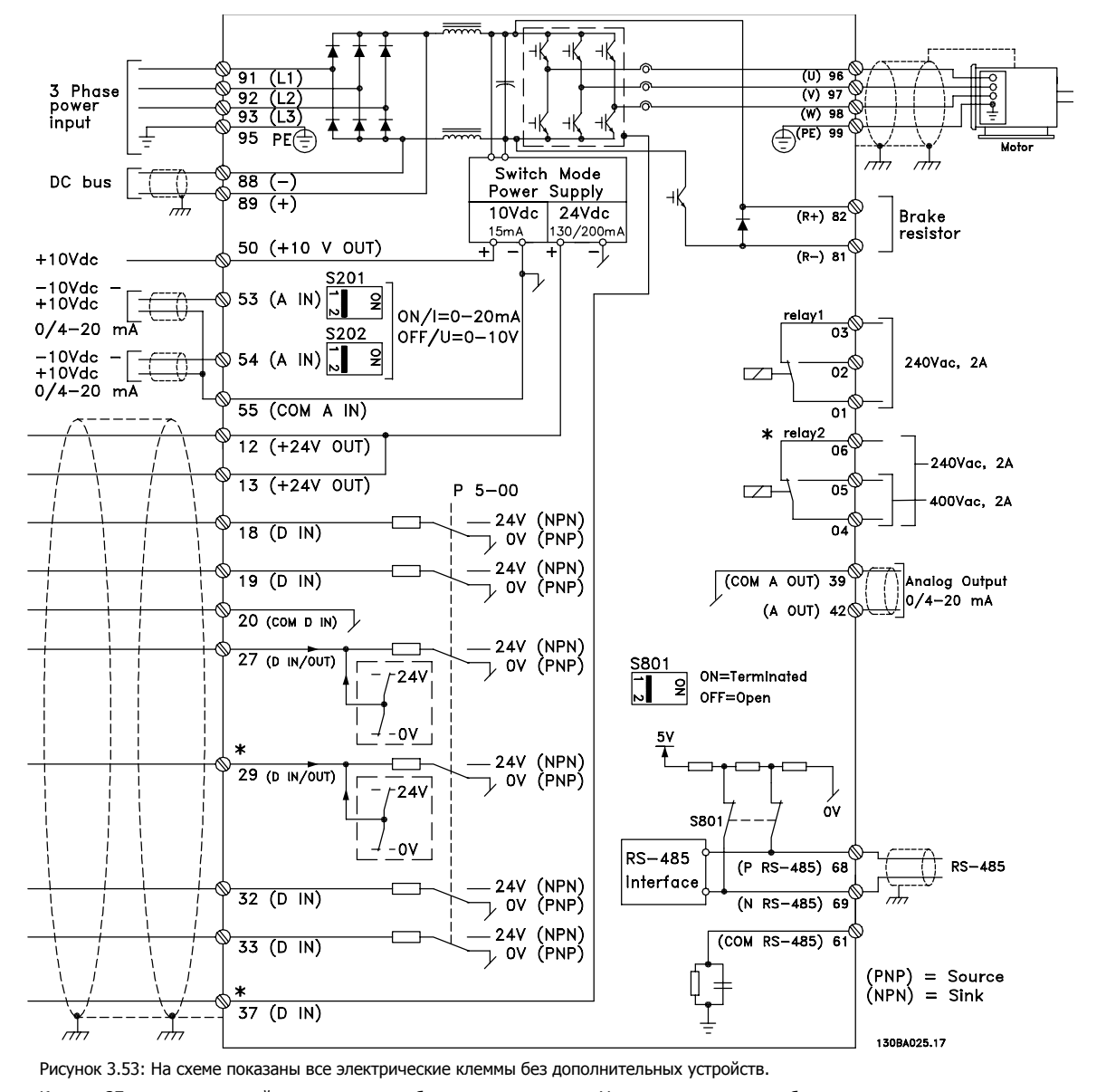

Клемма 37 является входной для применения безопасного останова. Указания по установке безопасного останова приведены в руководстве по проектированию преобразователя частоты, раздел Система безопасного останова. См также разделы "Безопасный останов" и "Система безопасного останова".

В редких случаях и в зависимости от монтажа большая длина кабелей управления и кабелей аналоговых сигналов может служить причиной образования контуров заземления для токов частотой 50/60 Гц, обусловленных помехами от кабелей сети электропитания.

В таком случае следует разорвать экран кабеля или установить между экраном и шасси конденсатор емкостью 100 нФ.

Цифровые и аналоговые входы и выходы следует подключать к общим входам преобразователя частоты (клеммы 20, 55, 39) отдельными проводами, чтобы исключить взаимное влияние токов заземления сигналов обеих групп. Например, переключение цифрового входа может создавать помехи для сигнала аналогового входа.

Инструкции по эксплуатации VLT AQUA High Power 3 Монтаж

 **3**

### **Входная полярность клемм управления**

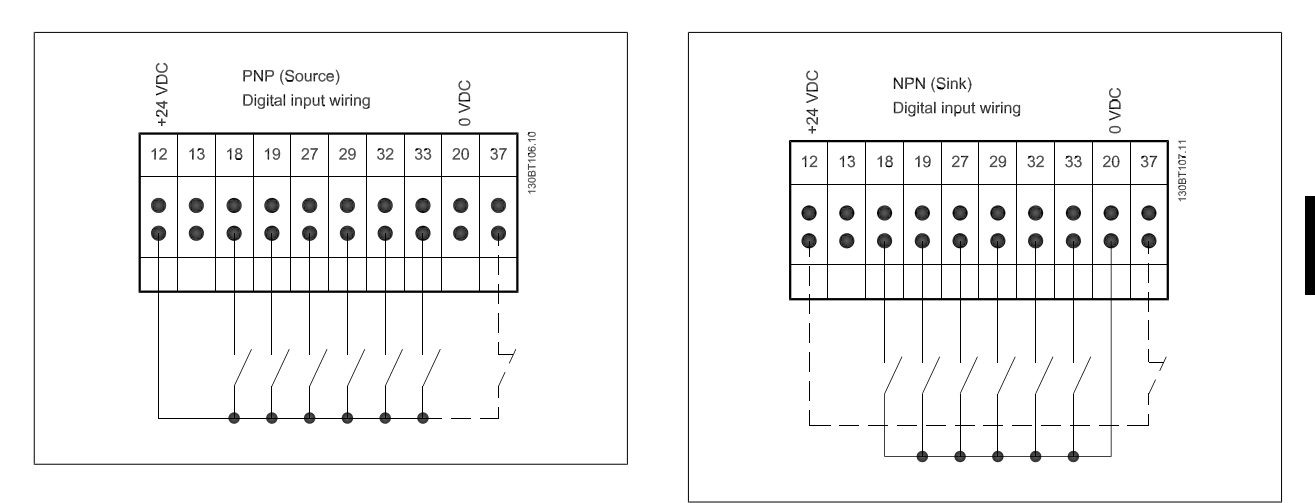

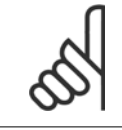

#### **Внимание**

Кабели управления должны быть экранированными/бронированными<

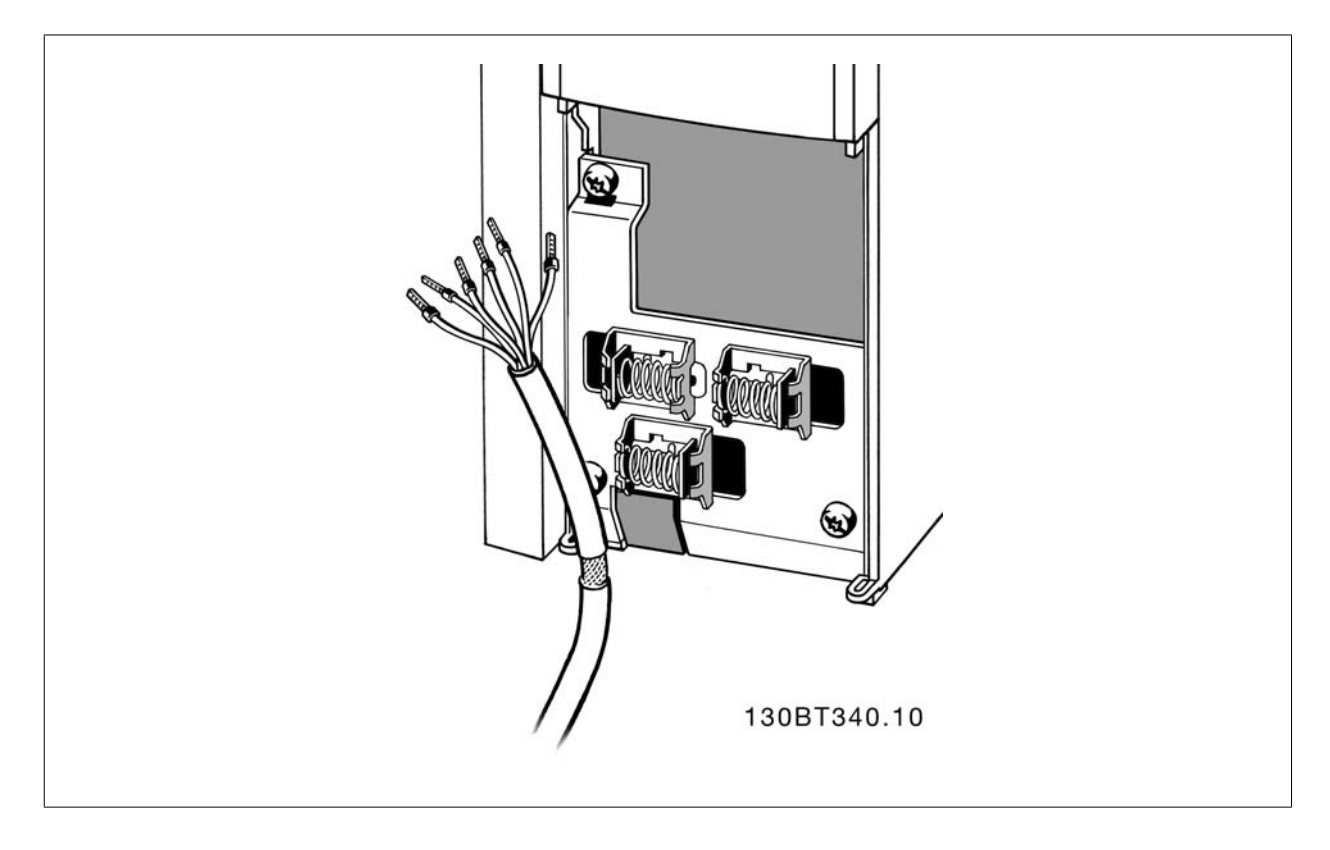

Подключите провода в соответствии с указаниями Инструкции по эксплуатации преобразователя частоты. Не забудьте правильно подключить экраны, чтобы обеспечить оптимальную стойкость к электрическим помехам.

# **3.8.2 Переключатели S201, S202 и S801**

Переключатели S201 (A53) и S202 (A54) используются для выбора сигнала аналогового входа – токового сигнала (0-20 мА) или сигнала напряжения (от -10 до 10 В), входные клеммы 53 и 54 соответственно.

Переключатель S801 (BUS TER.) можно использовать для включения оконечной нагрузки для порта RS-485 (клеммы 68 и 69).

См. рисунок Схема всех электрических клемм в разделе Электрический монтаж.

#### **Установки по умолчанию:**

S201 (A53) = OFF (ВЫКЛ) (вход напряжения)

S202 (A54) = OFF (ВЫКЛ) (вход напряжения)

S801 (оконечная нагрузка шины) = OFF (ВЫКЛ)

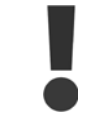

При изменении функции переключателя S201, S202 или S801 будьте осторожны и не прикладывайте большого усилия для переключения. При работе с переключателями рекомендуется снятьLCP крепление (опорную раму) панели местного управления. Не допускается работа с переключателями при наличии питания на преобразователе частоты.

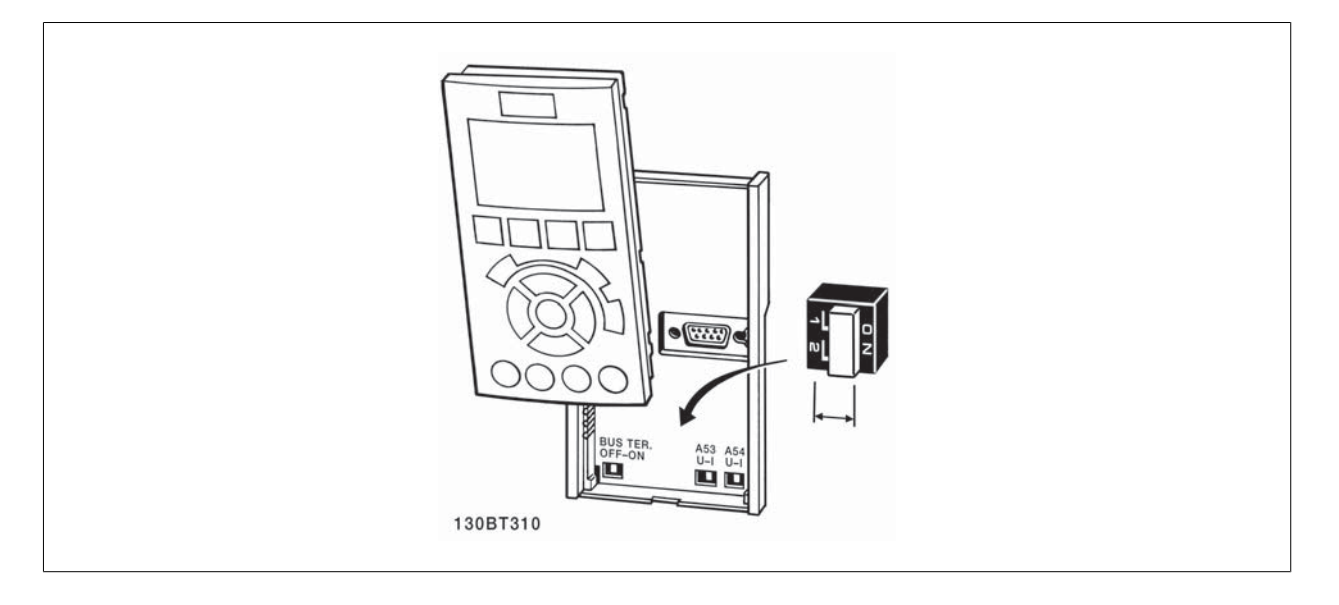

Инструкции по эксплуатации VLT AQUA High Power 3 Монтаж

 **3**

# **3.9 Окончательная настройка и испытания**

Для проверки настройки и работоспособности преобразователя частоты выполните следующие операции.

#### **Операция 1. Найдитепаспортную табличку двигателя**

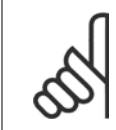

#### **Внимание**

Двигатель может быть подключен по схеме звезды (Y) или треугольника (Δ). Эти сведения указаны в паспортной табличке электродвигателя.

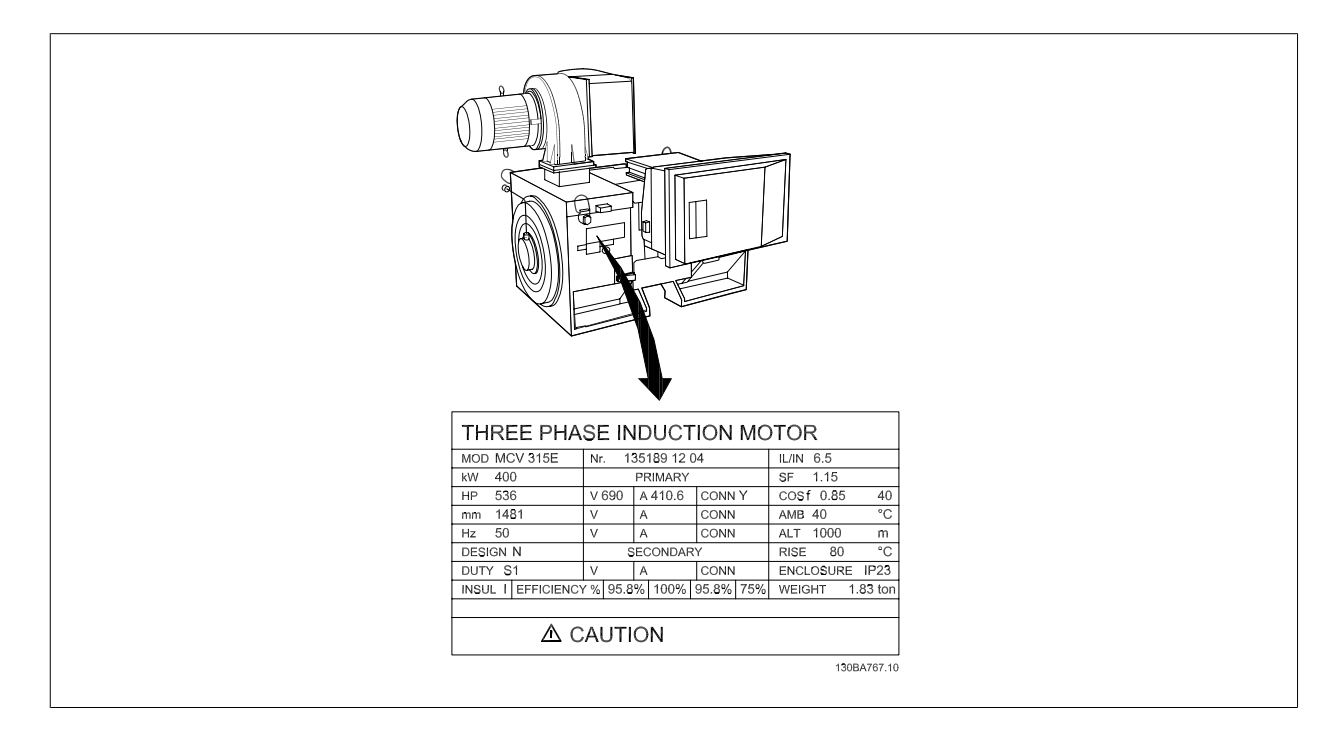

### **Операция 2. Введите данные с паспортной таблички двигателя в этот перечень параметров.**

Для доступа к перечню сначала нажмите кнопку [QUICK MENU], затем выберите пункт"Q2 Быстрая настройка".

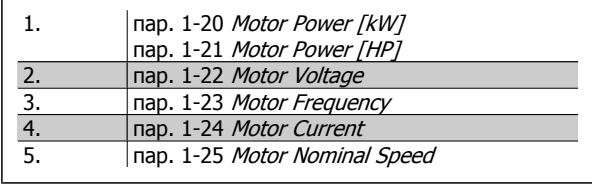

### **Операция 3. Запустите автоматическую адаптацию двигателя (ААД)**

**Выполнение AАД обеспечит оптимальные характеристики привода. В режиме AАД измеряются значения параметров эквивалентной схемы модели двигателя.**

- 1. Подсоедините клемму 37 к клемме 12 (если имеется клемма 37).
- 2. Подсоедините клемму 27 к клемме 12 или установите пар. 5-12 Terminal 27 Digital Input для 'Не используется' (пар. 5-12 Terminal 27 Digital Input [0])
- 3. Запустите AАД пар. 1-29 Automatic Motor Adaptation (AMA).
- 4. Выберите между полным или сокращенным режимом AАД. Если установлен синусоидальный фильтр, запустите только режим сокращенной AАД, или удалите синусоидальный фильтрна время выполнения процедурыAАД .
- 5. Нажмите кнопку [OK]. На дисплее появится сообщение "Нажмите [Hand on] для запуска".
- 6. Нажмите кнопку [Hand on]. Индикатор выполнения операции показывает ход процесса AАД.

#### **Выключите режимAАД в процессе выполнения операции**

1. Нажмите кнопку [OFF] - преобразователь частоты переключится в режим аварийной сигнализации, и на дисплее появится сообщение о том, AАД была прекращена пользователем.

#### **Успешно выполнена AАД**

- 1. На дисплее появится сообщение "Нажмите [OK] для завершения AАД".
- 2. Нажмите кнопку [OK], чтобы выйти из режима AАД.

#### **Ошибка при выполнении AАД**

- 1. Преобразователь частоты переключится в режим аварийной сигнализации. Описание аварийного сигнала приведено в главе Аварийные сигналы и предупреждения.
- 2. В записи "Отчетное значение" в журнале аварий [Alarm Log] будет указан последний ряд измерений, выполненных в режиме AАД, до переключения преобразователя частоты в аварийный режим. Этот номер и описание аварийного сообщения помогут пользователю при поиске и устранении неисправностей. В случае обращения в сервисную службу Danfoss следует указать номер и содержание аварийного сообщения.

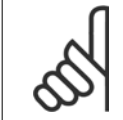

#### **Внимание**

Невозможность успешного завершения AАД часто связана с ошибками при внесении данных из паспортной таблички двигателя, а также с большим различием мощностей двигателя и преобразователя частоты.

#### **Операция 4. Установка предела скорости вращения и времени изменения скорости**

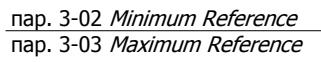

Таблица 3.19: Задайте требуемые пределы скорости вращения и время изменения скорости.

пар. 4-11 Motor Speed Low Limit [RPM] or пар. 4-12 Motor Speed Low Limit [Hz] пар. 4-13 Motor Speed High Limit [RPM] or пар. 4-14 Motor Speed High Limit [Hz]

пар. 3-41 Ramp 1 Ramp up Time пар. 3-42 Ramp 1 Ramp Down Time

# **3.10 Дополнительные соединения**

### **3.10.1 Управление механическим тормозом**

**При использовании привода в оборудовании для подъема-опускания грузов должна быть возможность управления электромеханическим тормозом:**

- Управление тормозом осуществляется с использованием выхода реле или цифрового выхода (клемма 27 или 29).
- Пока преобразователь частоты не может "поддерживать" двигатель, например, когда нагрузка слишком велика, выход должен быть замкнут (напряжение должно отсутствовать).
- Следует выбрать Управление механическим тормозом [32] в пар. 5-4\* для прикладных задач с электромеханическим тормозом.
- Тормоз отпущен, когда ток двигателя превышает значение, заданное в пар. 2-20 Release Brake Current.
- Тормоз срабатывает, если выходная частота меньше частоты, установленной в пар. 2-21 Activate Brake Speed [RPM]или пар. 2-22 Activate Brake Speed [Hz], и только в том случае, если преобразователь частоты выполняет команду останова.

Если преобразователь частоты находится в аварийном режиме или в случае перенапряжения, механический тормоз немедленно срабатывает.

### **3.10.2 Параллельное соединение двигателей**

Преобразователь частоты может управлять несколькими двигателями, включенными параллельно. Общий ток, потребляемый двигателями, не должен превышать номинальный выходной ток I<sub>M N</sub> преобразователя частоты.

#### **Внимание**

Монтаж с кабелями, соединенными в общей точке, как показано на приведенном ниже рисунке, рекомендуется только при небольшой длине кабелей.

Если двигатели соединены параллельно, то параметр пар. 1-29 Automatic Motor Adaptation

(AMA) использоваться не может.

**Внимание**

**Внимание** В системах с двигателями, соединенными параллельно, электронное тепловое реле (ЭТР) преобразователя частоты нельзя использовать для защиты отдельных двигателей. Следует предусмотреть дополнительную защиту двигателей, например, с помощью термисторов в каждом двигателе или индивидуальных термореле (автоматические выключатели для использования в качестве защитных устройств не подходят).

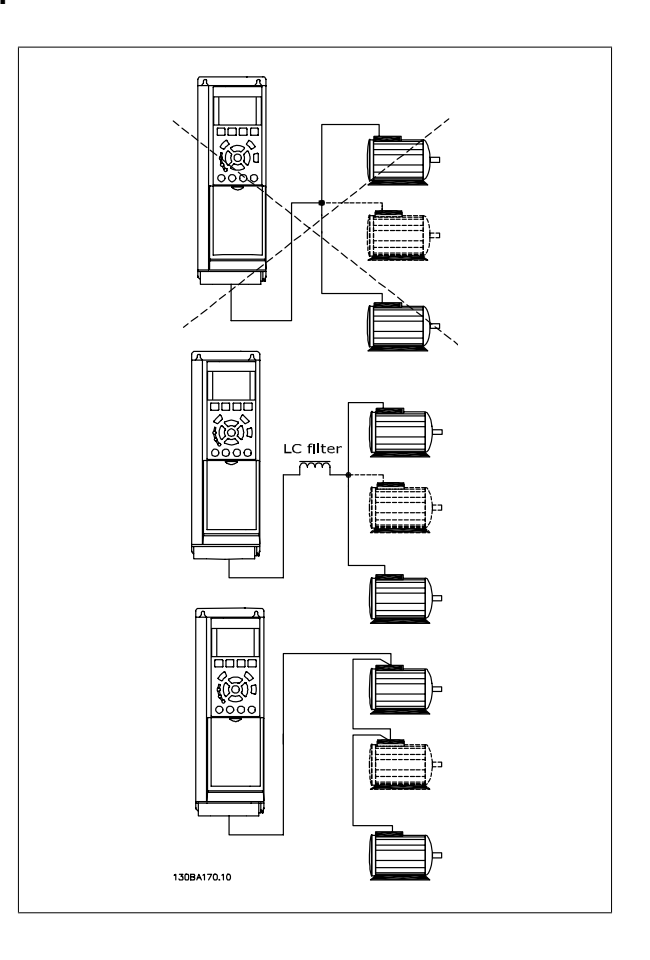

Если мощности двигателей значительно различаются, то могут возникать проблемы при пуске и на малых скоростях вращения, поскольку относительно большое активное сопротивление статора маломощных двигателей требует более высокого напряжения при пуске и на малых оборотах.

# **3.10.3 Тепловая защита двигателя**

Электронное тепловое реле преобразователя частоты имеет UL аттестацию для защиты одного двигателя, когда для параметра пар. 1-90 Motor Thermal Protectionустановлено значение ЭТР Отключение, а для параметра пар. 1-24 Motor Current- значение номинального тока двигателя (см. паспортную табличку двигателя).

Для тепловой защиты двигателя можно также использовать дополнительную плату термисторов PTC MCB 112. Эта плата отвечает требованиям сертификата ATEX по защите двигателей во взрывоопасных областях – зоне 1/21 и зоне 2/22. Более полная информация приводится в Руководстве по проектированию.

Инструкции по эксплуатации VLT AQUA High **Danfoss** Power

# **4 Управление частотным преобразователем**

# **4.1 Способы управления**

### **4.1.1 Способы управления**

#### **Управление частотным преобразователем может осуществляться тремя способами:**

- 1. С графической панели местного управления (GLCP), см. п. 6.1.2
- 2. С цифровой панели местного управления (NLCP), см. п. 6.1.3
- 3. Через последовательный порт связи RS-485 или через порт USB; оба способа служат для связи с компьютером, см. п. 6.1.4

Если частотный преобразователь оснащен шиной fieldbus, обратитесь к соответствующей документации.

### **4.1.2 Как работать с графической панелью местного управления (GLCP)**

Для графической панели управления (LCP 102) действительно следующее:

#### **Панель управления разделена на четыре функциональные зоны:**

- 1. Графический дисплей со строками состояния..
- 2. Кнопки меню и световые индикаторы (светодиоды), позволяющие выбирать режим, изменять параметры и переключать функции дисплея.
- 3. Навигационные кнопки и световые индикаторы (Светодиоды).
- 4. Кнопки управления и световые индикаторы (светодиоды).

#### **Графический дисплей:**

Жидкокристаллический дисплей имеет фоновую подсветку и шесть буквенно-цифровых строк. В режиме [Status] (Состояние) на дисплее LCP может отображаться до пяти рабочих переменных.

#### **Строки дисплея:**

- a. **Строка состояния**: сообщения о состоянии с отображением пиктограмм и графических изображений.
- b. **Строка 1-2**: строки данных оператора для отображения заданных или выбранных пользователем данных. Нажав кнопку [Status], можно добавить одну дополнительную строку.
- c. **Строка состояния**: Текстовые сообщения о состоянии.

Дисплей разделен на три части:

#### **Верхняя часть (a)**

в режиме отображения состояния показывает состояния. В другом режиме и в случае аварийного сигнала/предупреждения на этой строке отображается до двух переменных.

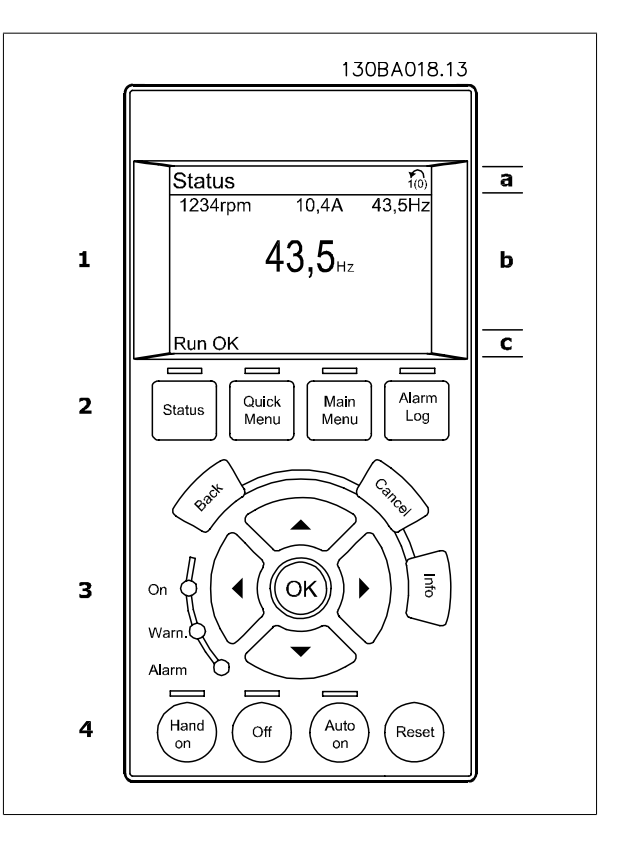

Отображается номер активного набора параметров (набор, выбранный в качестве активного в параметре 0-10). Если программируется набор параметров, отличный от активного, то справа появляется номер программируемого набора (в скобках).

#### **Средняя часть (b)**

отображает до 5 переменных с указанием соответствующего блока, независимо от состояния. В случае аварийного сигнала / предупреждения вместо переменных отображается предупреждение.

Нажатием кнопки [Status] можно переключаться между тремя экранами индикации состояния. На каждом экране состояния отображаются рабочие переменные в различном формате (см. ниже).

С каждой из отображаемых рабочих переменных могут быть связаны несколько значений или результатов измерения. Отображаемые значения / результаты измерения можно определить с помощью параметров 0-20, 0-21, 0-22, 0-23 и 0-24, которые могут быть вызваны кнопкой [QUICK MENU] и выбором "Q3 Настройки функций", "Q3-1 Общие настройки" и "Q3-11 Настройки дисплея".

Каждый выводимый параметр значения / результата измерения, выбранный с помощью параметров 0-20 … 0-24, имеет собственный масштаб и количество знаков после возможной десятичной запятой. Большие численные значения отображаются несколькими знаками после десятичной запятой.

Пример: Показание тока 5,25 A; 15,2 A 105 A.

#### **Экран состояния I**

Это состояние вывода на экран является стандартным после запуска или после инициализации.

Для получения информации относительно связей значения/ результата измерения с отображаемыми рабочими переменными (1.1, 1.2, 1.3, 2 и 3) используйте кнопку [INFO].

См. рабочие переменные (1.1, 1.2, 1.3 и 2), показанные на экране на этом рисунке.1.1, 1.2 и 1.3 приводятся в уменьшенном виде. 2 и 3 дано в среднем размере.

#### **Экран состояния II**

Обратите внимание на рабочие переменные (1.1, 1.2, 1.3 и 2), отображаемые на экране, на этом рисунке.

В этом примере в качестве переменных в первой и второй строках выбраны скорость, ток двигателя, мощность двигателя и частота. 1.1, 1.2 и 1.3 отображаются в малом формате. 2 отображается в крупном формате .

#### **Экран состояния III:**

Это состояние отображает событие и действие интеллектуального логического управления. Дополнительную информацию можно найти в разделе Интеллектуальное логическое управление.

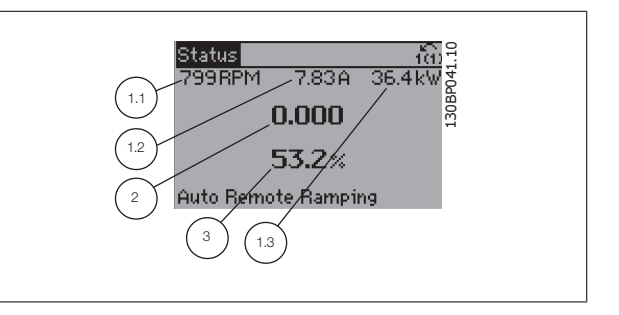

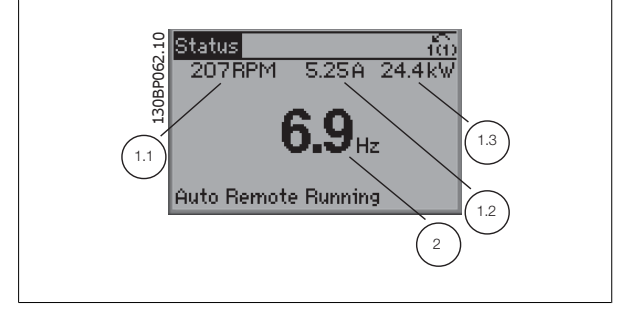

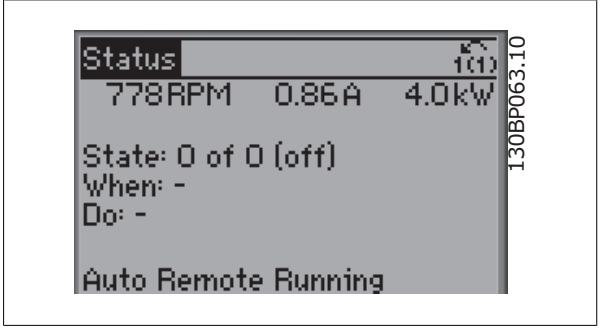

Инструкции по эксплуатации VLT AQUA High Danfoss Power

 **4**

#### **Нижняя часть**

в режиме состояния всегда показывает состояние преобразователя частоты.

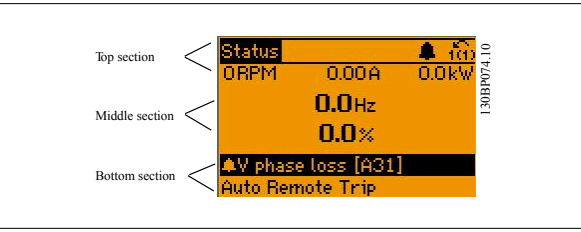

#### **Регулировка контрастности изображения**

Нажмите [status] и [▲] для снижения яркости изображения. Нажмите [status] и [▼] для повышения яркости изрображения.

#### **Световые индикаторы (светодиоды):**

Если превышаются некоторые определенные пороговые значения, то загораются светодиоды аварийной и/или предупредительной сигнализации. На панели управления появляется текст с информацией о состоянии и аварийной ситуации.

Светодиод включения Оп горит, когда на преобразователь частоты поступает напряжение питания от сети, с шины постоянного тока или от внешнего источника питания 24 В. Одновременно включается задняя подсветка.

- Зеленый светодиод/Вкл: Секция управления работает.
- Желтый светодиод/Warn. (Предупреждение): Указывает на наличие предупреждения.
- Мигающий красный светодиод/Alarm (аварийный сигнал): Указывает на наличие аварийного сигнала.

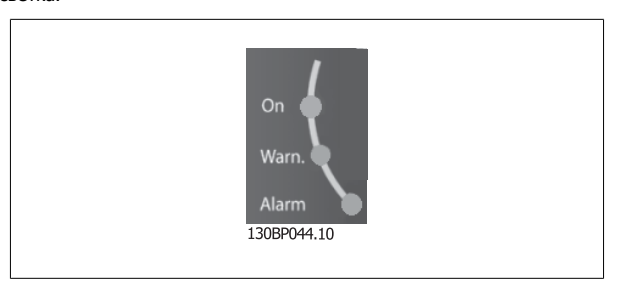

#### **Кнопки графической панели управления**

#### **Кнопки меню**

Кнопки меню разделяются по функциям. Кнопки под дисплеем и световыми индикаторами используют для набора параметров, включая выбор индикации на дисплее во время нормальной работы.

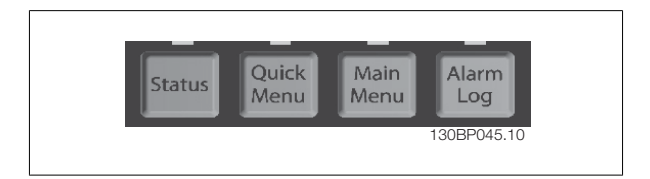

#### **[Status]**

служит для индикации состояния преобразователя частоты и/или двигателя. Нажатием кнопки [Status] можно вывести 3 различных отсчета: показания на 5 строках, показания на 4 строках или интеллектуальное логическое управление.

Кнопка **[Status]** используется для выбора режима отображения или для возврата в режим отображения из режима быстрого меню, режима главного меню или режима аварийной сигнализации. Кнопка [Status] используется также для переключения между режимами одиночного и двойного показания.

#### **[Quick Menu]**

Кнопка [Quick Menu] (Быстрое меню) позволяет выполнять быструю настройку преобразователя частоты. **Здесь могут быть запрограммированы наиболее часто используемые функции.**

**[Quick Menu] (Быстрое меню) содержит следующие пункты:**

- **Q1: Персональное меню**
- **Q2: Быстрая настройка**
- **Q3: Настройка функций**
- **Q5: Внесенные изменения**
- **Q6: Регистрация**

Для большинства применений в водоснабжении и водоотводе, включая устройства с регулируемым крутящим моментом и постоянным крутящим моментом, насосы, дозировочные насосы, погружные насосы, подкачивающие насосы, смесительные насосы, вентиляционные установки и прочие применения насосов и вентиляторов, наиболее простой и быстрый доступ ко всем параметрам, которые обычно требуются, обеспечивает настройка функций. Наряду с другими особенностями, она также включает параметры для выбора переменных, отображаемых на дисплее панели LCP, предустановленных цифровых значений скорости, масштабирования аналоговых заданий, систем обратной связи с одной или несколькими зонами и специальных функций, связанных с водоснабжением и водоотводом.

Параметры быстрого меню могут быть просмотрены непосредственно (при условии, что с помощью параметров 0-60, 0-61, 0-65 или 0-66 не был создан пароль).

Имеется возможность переключения непосредственно между режимом Quick Menu и режимом Main Menu.

#### **[Главное меню]**

Кнопка Main Menu (главное меню) используется для программирования всех параметров.

Параметры главного меню могут быть вызваны непосредственно (при условии, что с помощью параметров 0-60, 0-61, 0-65 или 0-66 не был создан пароль). Для большинства применений в водоснабжении и водоотводе нет необходимости в вызове параметров главного меню, но оно используется вместо быстрого меню, быстрой настройки и настройки функций, обеспечивая наиболее простой и быстрый доступ к параметрам, которые обычно требуются.

Возможно прямое переключение между режимом главного меню и режимом быстрого меню.

Быстрый вызов параметра может быть произведен нажатием кнопки **[Main Menu]** и удержанием ее в этом состоянии в течение 3 секунд. Быстрый вызов параметра позволяет осуществить непосредственный доступ к любому параметру.

#### **[Alarm Log]**

Кнопка [Alarm Log] (Журнал аварийных сигналов) отображает перечень пяти последних аварийных сигналов (имеющих номера A1-A5). Для вывода дополнительных сведений об аварийном сигнале при помощи кнопок со стрелками перейдите к требуемому номеру аварийного сигнала и нажмите кнопку [OK]. При этом отображается информация о состоянии частотного преобразователя перед тем, как он вошел в аварийный режим.

#### **[Back]**

Кнопка [Back] (Назад) позволяет возвратиться к предыдущему шагу или уровню в структуре перемещений.

#### **[Cancel]**

Кнопка [Cancel] (Отмена) служит для отмены последнего изменения или команды. Действует до тех пор, пока дисплей не будет изменен.

#### **[Info]**

Кнопка [Info] (Информация) выдает информацию о команде, параметре или функции в любом окне дисплея. Кнопка [Info] предоставляет подробные сведения всегда, когда в этом есть необходимость.

Выход из информационного режима осуществляется нажатием любой из кнопок [Info], [Back] или [Cancel].

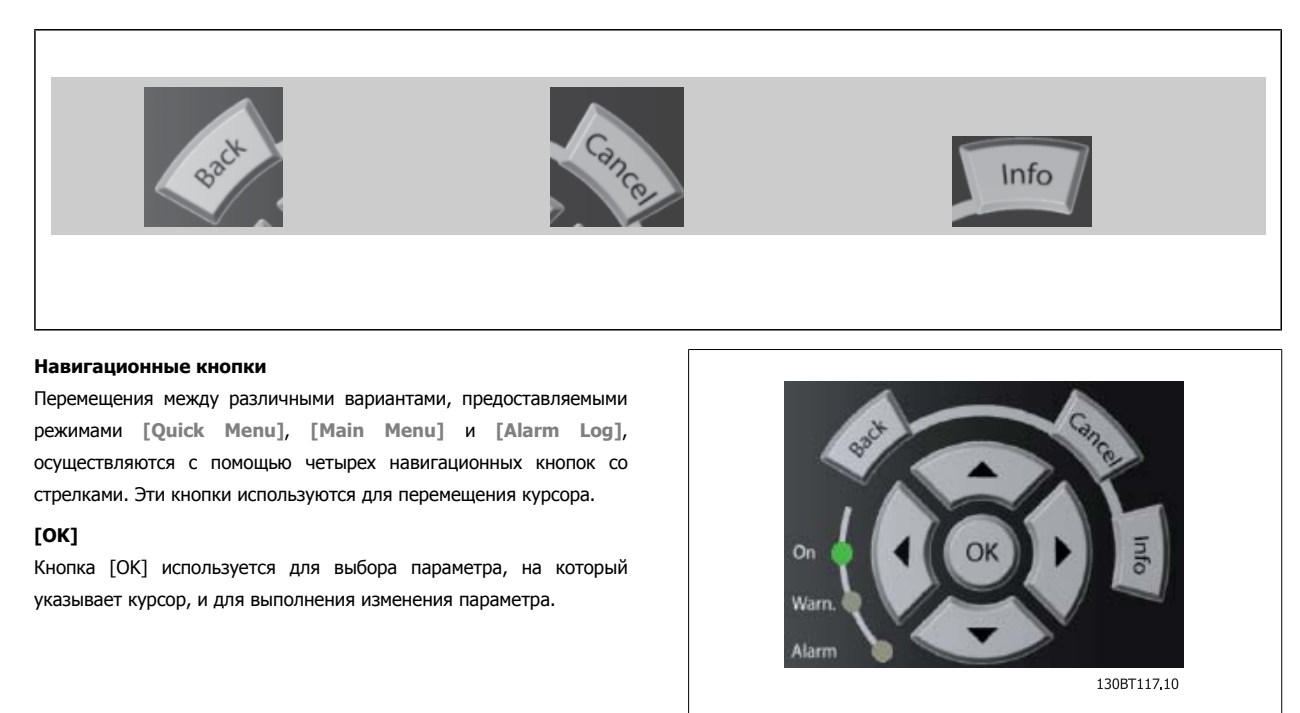

#### **Кнопки управления**

местного управления находятся внизу панели управления.

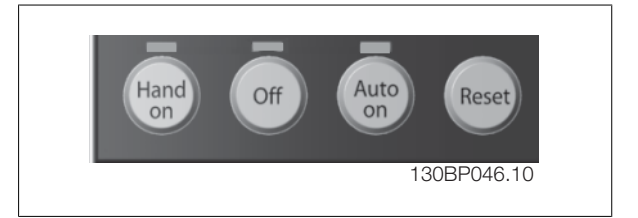

Инструкции по эксплуатации VLT AQUA High Danfoss Power

### **[Hand On]**

Кнопка [Hand On] (Ручное управление) позволяет управлять преобразователем частоты с графической панели местного управления (GLCP). Кнопка [Hand on] также выполняет пуск двигателя, что делает возможным ввод задания скорости вращения двигателя с помощью кнопок со стрелками. При помощи параметра 0-40 Кнопка [Hand on] на LCP действие кнопки может быть выбрано как разрешено [1] или запрещено [0].

#### **При нажатии кнопки [Hand on] остаются активными следующие сигналы управления:**

- [Hand on] [Off] [Auto on]
- Сброс
- Останов выбегом, инверсный (вращение двигателя по инерции до останова)
- Реверс
- Выбор конфигурации "младший бит" выбор конфигурации "старший бит"
- Команда останова, поданная по последовательному каналу связи
- Быстрый останов
- Торможение постоянным током

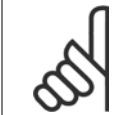

#### **Внимание**

Внешние сигналы останова, активизированные с помощью сигналов управления или переданные по последовательной шине, отменяют команду 'пуск', поданную с панели местного управления.

#### **Кнопкой [Off]**

останавливается подключенный двигатель. При помощи пар. 0-41 Кнолка [Off] на LCP действие кнопки может быть выбрано как разрешено [1] или запрещено [0]. Если функция внешнего останова не выбрана и кнопка [Off] не нажата, двигатель можно остановить путем отключения питающей сети.

#### **[Auto On]**

позволяет управлять преобразователем частоты через клеммы управления и/или последовательную связь. Когда на клеммы управления и/или на шину управления поступает сигнал пуска, преобразователь частоты запускается. При помощи параметра 0-42 Кнопка [Hand on] на LCP действие кнопки может быть разрешено [1] или запрещено [0].

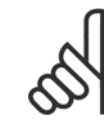

#### **Внимание**

Сигнал HAND-OFF-AUTO, передаваемый через цифровые входы, имеет более высокий приоритет по сравнению с сигналами, выдаваемыми кнопками управления [Hand on] – [Auto on].

#### **[Reset]**

применяется для возврата преобразователя частоты в исходное состояние после аварийного сигнала (отключения). При помощи параметра 0-43 Кнопка [Reset] на LCP действие кнопки может быть разрешено [1] или запрещено [0].

#### **Быстрый вызов параметра**

может быть произведен нажатием кнопки [Main Menu] и удержанием ее в этом состоянии в течение 3 секунд. Быстрый вызов параметра позволяет осуществить непосредственный доступ к любому параметру.

# **4.1.3 Порядок работы с цифровой панелью местного управления LCP(NLCP)**

Следующие указания относятся к цифровой панели местного управленияNLCP (LCP 101).

**Панель управления разделена на четыре функциональные**

1. Цифровой дисплей.

**зоны:**

**4** 

- 2. Кнопки меню и световые индикаторы (светодиоды), позволяющие изменять параметры и переключать функции дисплея.
- 3. Навигационные кнопки и световые индикаторы (светодиоды).
- 4. Кнопки управления и световые индикаторы (светодиоды).

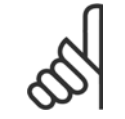

#### **Внимание**

Цифровая панель местного управления LCP 101 не позволяет копировать параметры.

#### **Выберите один из следующих режимов:**

**Status Mode** (режим состояния): Отображает состояние преобразователя частоты или двигателя.

При появлении аварийного сигнала панель NLCP автоматически переключается в режим отображения состояния.

Возможно отображение нескольких аварийных сигналов.

**Quick Setup or Main Menu Mode** (режим быстрой настройки или главного меню): Отображает параметры и настройки параметров.

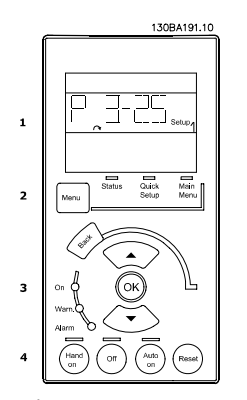

Рисунок 4.1: Цифровая панель местного управления (NLCP)

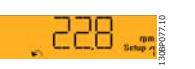

Рисунок 4.2: Пример отображения состояния

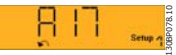

Рисунок 4.3: Пример отображения аварийного сигнала

#### **Световые индикаторы (светодиоды):**

- Зеленый светодиод/Вкл.: Указывает включенное состояние секции управления.
- Желтый светодиод/ Wrn. Указывает на наличие предупреждения.
- Мигающий красный светодиод/Alarm (аварийный сигнал): Указывает на наличие аварийного сигнала.

#### **Кнопка меню**

#### **[Menu] Выберите один из следующих режимов:**

- Состояние
- Быстрая настройка
- Главное меню

#### **Главное меню**

Кнопка Main Menu (главное меню) используется для программирования всех параметров.

Параметры могут быть вызваны непосредственно при условии, что с помощью параметров пар. 0-60 Пароль главного меню, пар. 0-61 Доступ к главному меню без пароля, пар. 0-65 Пароль персонального меню или пар. 0-66 Доступ <sup>к</sup> быстрому меню без пароля.

**Быстрая настройка** используется для настройки преобразователя частоты с заданием только наиболее существенных параметров.

Значения параметров можно изменять, пользуясь кнопками со стрелками вверх/вниз, когда соответствующая величина мигает.

Выберите главное меню, нажимая кнопку [Menu] несколько раз, пока не загорится светодиод Main Menu (Главное меню).

Выберите группу параметров [xx-\_\_] и нажмите [OK]

Выберите параметр [\_\_-xx] и нажмите [OK]

Если параметр является массивом, выберите номер массива и нажмите [OK]

Выберите требуемое значение и нажмите [OK]

Инструкции по эксплуатации VLT AQUA High Danfoss Power

 **4**

#### **Навигационные кнопки**

#### **[Back]**

для возврата назад

#### **Кнопки со стрелками [**▲**] [**▼**]-**

используются для перехода между группами параметров, параметрами и в пределах параметров.

#### **[OK]**

Кнопка [OK] используется для выбора параметра, на который указывает курсор, и для выполнения изменения параметра.

#### **Кнопки управления**

Кнопки местного управления находятся внизу панели управления.

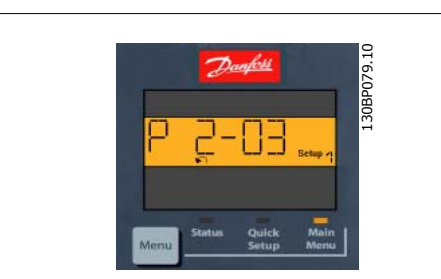

Рисунок 4.4: Пример отображения

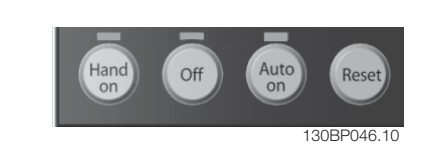

Рисунок 4.5: Кнопки управления на цифровой панели управления (NLCP)

#### **[Hand on]**

позволяет управлять преобразователем частоты с помощью LCP. Кнопка [Hand on] также обеспечивает пуск двигателя, после чего с помощью кнопок со стрелками можно вводить значения скорости вращения двигателя. При помощи параметра пар. 0-40 Кнолка [Hand on] на LCP. действие кнопки может быть выбрано как разрешено [1] или запрещено [0].

Внешние сигналы останова, активизированные с помощью сигналов управления или переданные по последовательной шине, отменяют команду 'пуск', поданную с LCP.

#### **При нажатии кнопки [Hand on] остаются активными следующие сигналы управления:**

- [Hand on] [Off] [Auto on]
- Сброс
- Останов с выбегом, инверсный
- Реверс
- Выбор конфигурации "младший бит" выбор конфигурации "старший бит"
- Команда останова, поданная по последовательному каналу связи
- Быстрый останов
- Торможение постоянным током

#### **Кнопкой [Off]**

останавливается подключенный двигатель. При помощи пар. 0-41 Кнопка [Off] на МПУ действие кнопки может быть выбрано как разрешено [1] или запрещено [0].

Если функция внешнего останова не выбрана и кнопка [Off] не активизирована, двигатель можно остановить путем отключения питающей сети.

#### **Кнопка [Auto On] (автоматика вкл.)**

позволяет управлять преобразователем частоты через клеммы управления и/или последовательную связь. Когда на клеммы управления и/или на шину управления поступает сигнал пуска, преобразователь частоты запускается. При помощи пар. 0-42 Кнопка [Auto on] на МПУ действие кнопки может быть выбрано как разрешено [1] или запрещено [0].

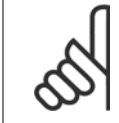

#### **Внимание**

Активный сигнал HAND-OFF-AUTO (РУЧНОЕ-ВЫКЛ-АВТО), поступающий через цифровые входы, имеет более высокий приоритет, чем кнопки управления [Hand on] и [Auto on].

#### **[Reset]**

применяется для возврата преобразователя частоты в исходное состояние после аварийного сигнала (отключения). При помощи пар. 0-43 Кнопка [Reset] на LCPдействие кнопки может быть разрешено [1] или запрещено [0].

Далбы <sup>Инструкции по эксплуатации VLT AQUA High</sup> Power

### **4.1.4 Изменение данных**

- 1. Нажмите кнопку [Quick Menu] (быстрое меню) или [Main Menu] (главное меню).
- 2. При помощи кнопок [▲] и [▼] найдите группу параметров, подлежащую редактированию.
- 3. Нажмите кнопку [OK].
- 4. При помощи кнопок [▲] и [▼] найдите параметр, подлежащий редактированию.
- 5. Нажмите кнопку [OK].
- 6. При помощи кнопок [▲] и [▼] установите требуемое значение параметра. Или при помощи кнопок со стрелками влево <sup>и</sup> вправо сдвигайте курсор <sup>к</sup> тем или иным цифрам числа. Курсор указывает на цифру, выбранную для изменения. Кнопкой [▲] значение увеличивают, кнопкой [▼] - уменьшают.
- 7. Нажмите кнопку [Cancel] для отмены изменения или [OK] для подтверждения изменения и ввода следующей новой настройки.

### **4.1.5 Изменение текстовой величины**

Если выбранный параметр представляет собой текст, он изменяется с помощью навигационных кнопок "вверх"/"вниз". Кнопка со стрелкой вверх увеличивает значение, вниз-уменьшает. Поместите курсор на значение, которое требуется сохранить, и е помощью навигационных кнопок вверх / вниз.<br>Кнопка со стрелкой вверх увеличивает значение, вниз-уменьшает.<br>Поместите курсор на значение, которое требуется сохранить, и под поставляет по под приняли с поставление с по<br>наж

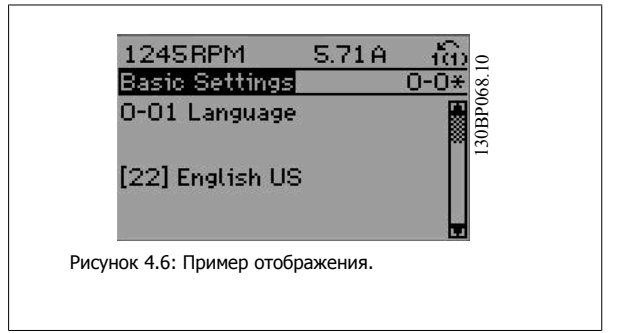

### **4.1.6 Изменение группы численных значений**

Если выбранный параметр представляет собой численное значение, выбранное численное значение изменяется с помощью навигационных кнопок <>,а также навигационных кнопок "вверх"/"вниз". Навигационные кнопки <> используются для вымранное численное значение изменяется с помощью<br>Навигационных кнопок <>,а также навигационных кнопок<br>"вверх"/"вниз". Навигационные кнопки <> используются для 1-60 Low Speed Load as as

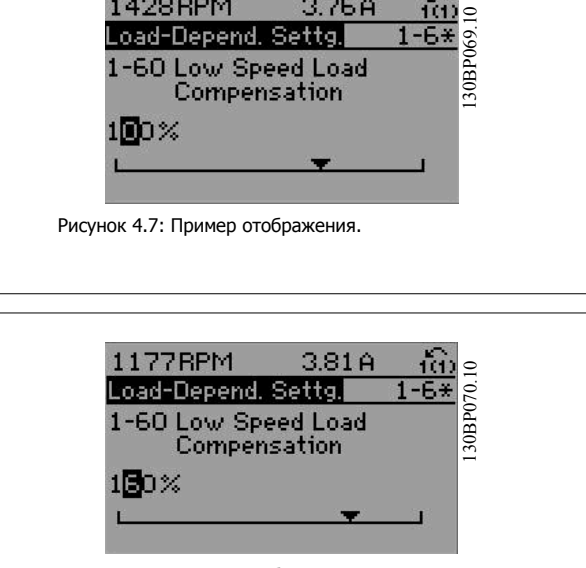

Навигационные кнопки "вверх"/"вниз" используются для изменения значения параметра. Кнопка "вверх" увеличивает значение, а кнопка "вниз" – уменьшает его. Поместите курсор на значение, которое требуется сохранить, и нажмите кнопку [OK].

# **4.1.7 Ступенчатое изменение значения параметра**

Некоторые параметры можно изменять как ступенчато, так и плавно. Это относится к пар. 1-20 [Мощность](#page-110-0) двигателя [кВт], пар. 1-22 [Напряжение](#page-110-0) [двигателя](#page-110-0) и пар. 1-23 Частота [двигателя](#page-110-0).

Указанные параметры изменяются либо как группа численных величин, либо как плавно изменяемые численные величины.

#### **4.1.8 Считывание и программирование индексированных параметров**

Параметры нумеруются при вводе в просматриваемый стек.

пар. 15-30 *Жур.авар: код ошибки -* пар. 15-32 *Жур.авар: время* содержат журнал отказов, данные из которого можно выводить на экран. Выберите параметр, нажмите кнопку [OK] и с помощью навигационных кнопок "вверх"/"вниз" просматривайте зарегистрированные значения.

В качестве другого примера рассмотрим пар. 3-10 [Предустановленное](#page-112-0) задание:

Выберите параметр, нажмите кнопку [OK] и с помощью навигационных кнопок "вверх"/"вниз" перемещайтесь по индексированным значениям. Чтобы изменить значение параметра, выберите индексированное значение и нажмите кнопку [OK]. Измените значение с помощью кнопок "вверх"/"вниз". Чтобы принять новое значение, нажмите кнопку [OK]. Нажмите [Cancel], чтобы прервать операцию. Чтобы выйти из параметра, нажмите кнопку [Back].

# **4.1.9 Советы и подсказки**

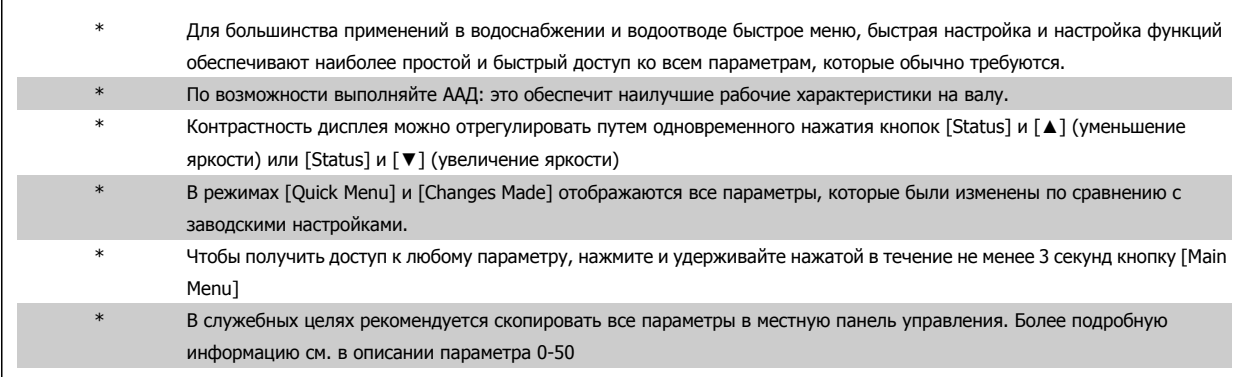

Таблица 4.1: Советы и подсказки

# **4.1.10 Быстрый перенос настроек параметров при использовании панели GLCP**

После завершения настройки преобразователя частоты рекомендуется сохранить значения параметров в GLCP или в ПК при помощислужебной программы настройки MCT 10 .

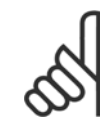

#### **Внимание**

Перед выполнением любой из этих операций остановите двигатель.

#### **Сохранение данных в LCP:**

- 1. Перейти к пар. 0-50 Копирование <sup>с</sup> LCP
- 2. Нажмите кнопку [OK]
- 3. Выберите "Все в LCP"
- 4. Нажмите кнопку [OK]

Настройки всех параметров теперь будут сохранены в GLCP при этом ход процесса сохранения указывает индикатор выполнения. После достижения 100 % нажмите кнопку [OK].

Теперь панель GLCP может быть подключена к другому преобразователю частоты, и значения параметров могут быть скопированы на этот преобразователь.

#### **Передача данных из LCP в преобразователь частоты:**

- 1. Перейти к пар. 0-50 Копирование <sup>с</sup> LCP
- 2. Нажмите кнопку [OK]
- 3. Выберите "Все из LCP"
- 4. Нажмите кнопку [OK]

Значения параметров, сохраненные в памяти панели управления GLCP, будут перенесены в преобразователь частоты; ход процесса переноса отображается индикатором выполнения. После достижения 100 % нажмите кнопку [OK].

# **4.1.11 Приведение к установкам по умолчанию**

Предусмотрено два способа задания исходных установок преобразователя частоты: Рекомендуемый порядок возврата к исходным установкам и возврат к исходным установкам вручную.

Следует учесть, что способы инициализации приводят к разным результатам (см. описание ниже).

#### **Рекомендуемый порядок возврата к исходным установкам (с применением пар. 14-22 Режим работы)**

- 1. Выбор пар. 14-22 Режим работы
- 2. Нажмите [OK]
- 3. Выберите "Инициализация" (в случае цифровой панели местного управления выберите "2")
- 4. Нажмите [OK]
- 5. Отключите электропитание преобразователя и подождите, пока не погаснет дисплей.
- 6. Снова включите питание. При этом будет произведена переустановка преобразователя. Обратите внимание, что первый пуск занимает несколько большее время.
- 7. Нажмите кнопку [Reset].

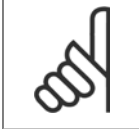

#### **Внимание**

При возврате к установкам по умолчанию значения параметров, выбранные в пар. 0-25 Моё личное меню, остаются в силе.

#### **Ручная инициализация**

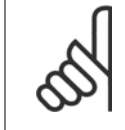

#### **Внимание**

При выполнении ручной инициализации можно переустановить последовательный канал связи, настройки фильтра ВЧ-помех и настройки журнала учета неисправностей (журнал аварий).

Удаляет параметры, выбранные в пар. 0-25 Моё личное меню

1. Отключите преобразователь от сети и подождите, пока не выключится дисплей.

2a. При подаче питания на клавиатуру .графической панели местного управления .

2b. Нажмите кнопку [Menu] при подаче питания на панель LCP 101 с цифровым дисплеем.

3. Отпустите кнопки через 5 с.

4. Теперь преобразователь частоты запрограммирован в соответствии с настройками по умолчанию.

Этот параметр инициализируетза исключением: пар. 15-00 Время работы <sup>в</sup> часах пар. 15-03 Кол-во включений питания пар. 15-04 Кол-во перегревов пар. 15-05 Кол-во перенапряжений

пар. 14-22 Режим работы инициализирует за исключением:

пар. 15-00 Время работы <sup>в</sup> часах к пар. 15-05 Кол-во

пар. 15-20 Журнал регистрации: Событие к пар. 15-22 Журнал

пар. 15-30 Жур.авар: код ошибки к пар. 15-32 Жур.авар: время

пар. 14-50 Фильтр ВЧ-помех пар. 8-30 Protocol пар. 8-31 Address

перенапряжений

регистрации: Время

пар. 8-32 Скорость передачи данных пар. 8-35 Мин. задержка реакции пар. 8-36 Max Response Delay пар. 8-37 Макс. задерж. между символ.

 **4**

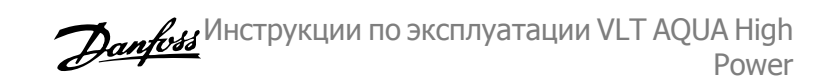

## **4.1.12 Подключение шины RS-485**

При помощи стандартного интерфейса RS-485 к одному контроллеру (или главному устройству) могут быть подключены один или несколько преобразователей частоты. Клемма 68 соединяется с сигнальным проводом P (TX+, RX+), а клемма 69 – с сигнальным проводом N (TX-,RX-).

Если к главному устройству подключается более одного преобразователя частоты, используется параллельное соединение.

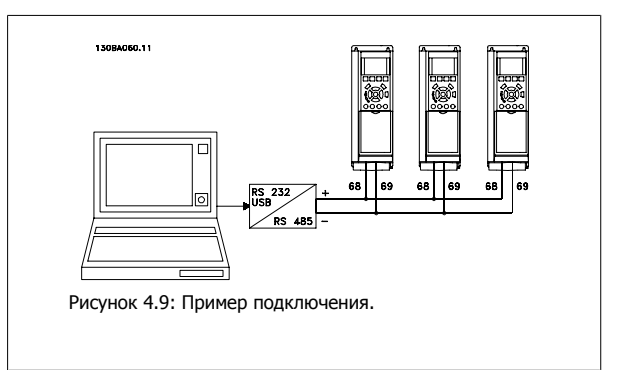

Чтобы избежать появления в экране токов выравнивания потенциалов, заземлите экран кабеля с помощью клеммы 61, которая соединена с корпусом через RC-цепочку.

### **Оконечная нагрузка шины**

**4** 

На обоих концах шина RS-485 должна заканчиваться резисторами. Если привод является первым или последним устройством в контуре RS-485, установите переключатель S801 на плате управления в положение ON (ВКЛ). Более подробная информация приведена в разделе Переключатели S201, S202 и S801.

# **4.1.13 Подключение к преобразователю частоты персонального компьютера**

Для управления преобразователем частоты или для его программирования с помощью ПК установите программу настройки MCT 10. ПК подключается стандартным кабелем USB (главное устройство/устройство) или через шину RS-485, как показано в главе Монтаж > Различные подключения Руководства по проектированию.

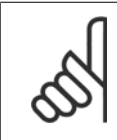

# **Внимание**

Соединение USB имеет гальваническую развязку от напряжения питания (с защитой PELV) и других высоковольтных клемм. Разъем USB подключен к защитному заземлению в преобразователе частоты. К разъему связи USB на преобразователе частоты может подключаться только изолированный переносной персональный компьютер.

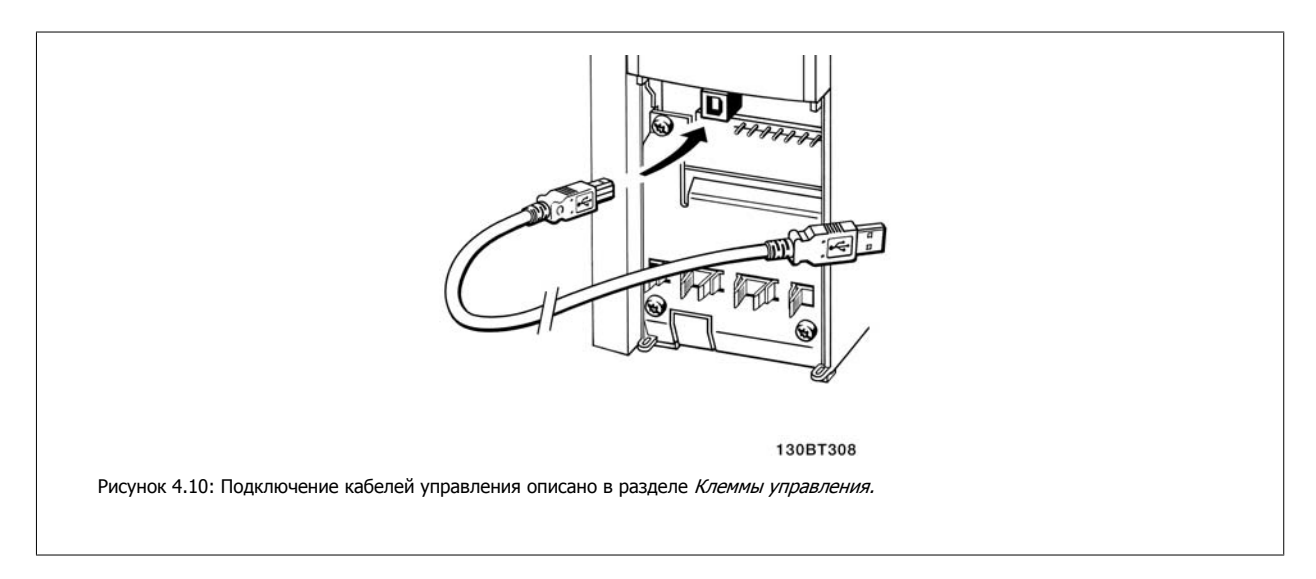

# **4.1.14 Cлужебная программа ПК**

#### **Служебная программа настройки МСТ 10на базе ПК**

Все преобразователи частоты имеют последовательный порт связи данных. Danfoss обеспечивает программное устройство для связи между ПК и преобразователем частоты на базе ПК Средство настройки MCT 10. Подробные сведения по данному инструменту можно найти в разделе Доступная документация.

#### **Программа настройки MCT 10**

MCT МСТ 10 разработана в качестве удобного, интерактивного средства для настройки параметров преобразователей частоты. Программный продукт можно скачать со странички Danfoss в Интернете http://www.Danfoss com/BusinessAreas/DrivesSolutions/Softwaredownload/DDPC+Software+Program.htm.

В программе настройки МСТ 10 будет использоваться для:

- Планирования сети в автономном режиме. MCT 10 содержит полную базу данных по преобразователям частоты
- Ввода преобразователей частоты в эксплуатацию в оперативном режиме
- Сохранения настроек для всех преобразователей частоты
- Замены преобразователя частоты в сети
- Простого и точного документирования настроек преобразователя частоты после ввода в эксплуатацию.
- Расширения существующей сети
- Предусмотрена поддержка приводов, которые будут разработаны в дальнейшем

Устройство управления приводом DCT 10 программы настройки MCT 10 поддерживает Profibus DP-V1 путем подключения главного устройства класса 2. Это позволяет производить считывание/запись параметров преобразователя частоты в онлайновом режиме через сеть Profibus. Тем самым исключается необходимость в дополнительной коммуникационной сети.

#### **Сохранение настроек преобразователя частоты:**

- 1. Соедините ПК с преобразователем частоты через коммуникационный порт USB. (Примечание: Используйте ПК, который изолирован от сети питания и имеет порт USB. В противном случае оборудование может выйти из строя).
- 2. Запустите программу настройки MCT 10
- 3. Выберите операцию чтения данных с привода "Read from drive"
- 4. Выберите операцию "Save as" (Сохранить как)

Значения всех параметров будут сохранены в ПК.

#### **Загрузка настроек преобразователя частоты:**

- 1. Соедините ПК с преобразователем через коммуникационный порт USB
- 2. Запустите программу настройки MCT 10
- 3. Выберите операцию "Open" (Открыть) на экране будут показаны сохраненные файлы
- 4. Откройте требуемый файл
- 5. Выберите операцию записи данных на привод "Write to drive"

Все значения параметров будут переданы на преобразователь частоты.

Имеется специальное руководство для программы настройки MCT 10 : MG.10.Rx.yy.

#### **Модули программы настройки MCT 10**

В программный пакет включены следующие модули:

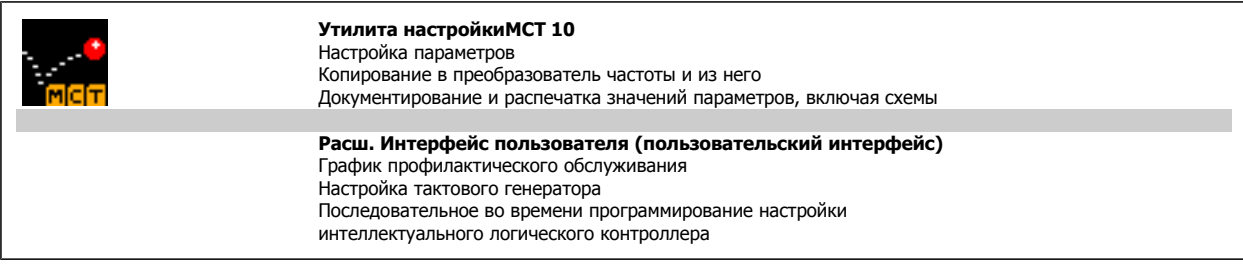

### **Номер для заказа:**

Рекомендуем заказывать CD с программой настройки MCT 10 с указанием номера кода 130B1000.

Программу MCT 10 можно также загрузить из Danfoss Интернета: WWW.DANFOSS.COM, Business Area: Motion Controls.

Инструкции по эксплуатации VLT AQUA High Danfoss Power

# **5 Программирование преобразователя частоты**

# **5.1 Программирование**

# **5.1.1 Настройка параметров**

**Группы параметров: Обзор**

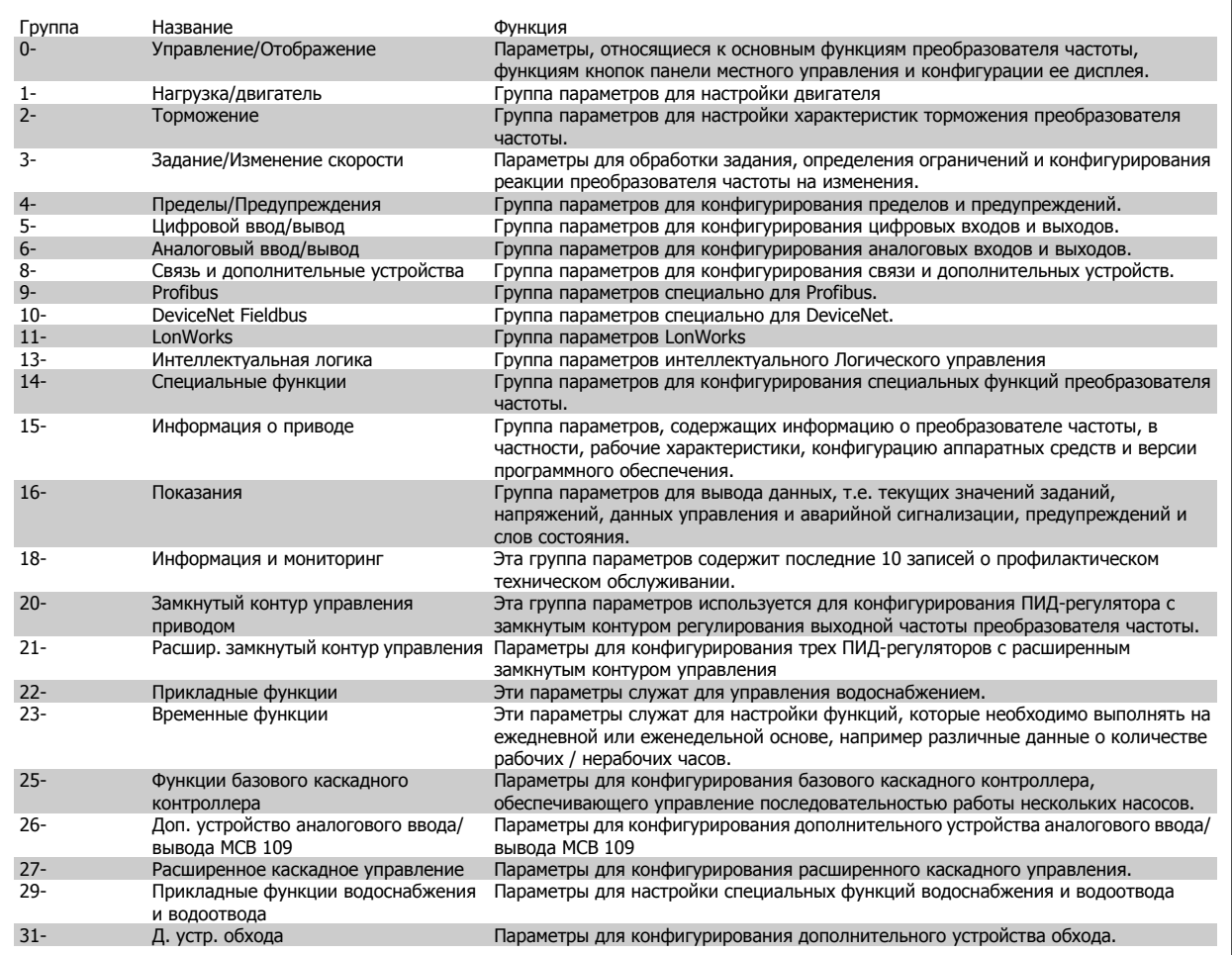

Таблица 5.1: Группы параметров

Описания и выбор параметров отображаются на дисплее графической (GLCP) или цифровой (NLCP) панели управления. (Подробнее см. в разделе 5.) Доступ к параметрам осуществляется путем нажатия кнопки [Quick Menu] или [Main Menu] на панели управления. Быстрое меню (Quick menu) используется при первоначальном пуске привода и служит для ввода параметров, необходимых для того, чтобы начать работу. Главное меню (Main Menu) используется для вызова всех параметров с целью детального прикладного программирования.

Все цифровые и аналоговые вводы/выводы являются многофункциональными. Все клеммы имеют функции, установленные по умолчанию и пригодные для большинства прикладных задач водоснабжения. Если же требуются другие специальные функции, их следует запрограммировать с помощью группы параметров 5 или 6.

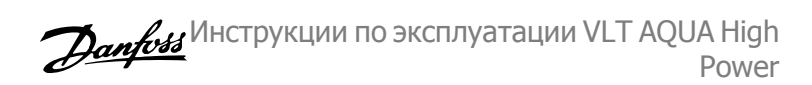

# **5.1.2 РежимБыстрое меню**

Панель управления GLCP обеспечивает доступ ко всем параметрам, перечисленным в быстром меню). Чтобы настроить параметры с помощью кнопки [Quick Menu]:

При нажатии кнопки [Quick Menu] (быстрое меню) появляется список различных областей, содержащихся в быстром меню.

#### **Эффективная настройка параметров для прикладных задач**

#### **водоснабжения**

Для огромного большинства областей применения в водоснабжении и водоотводе параметры могут быть легко настроены при помощи кнопки **[Quick Menu]**.

#### **Оптимальная настройка параметров через [Quick Menu] осуществляется следующим образом:**

- 1. Нажмите [Quick Setup] для выбора базовых настроек двигателя, длительности изменения скорости и т.п.
- 2. Нажмите [Function Setups] для настройки необходимых функций преобразователя частоты если они не настроены через меню [Quick Setup].
- 3. Выберите Общие настройки, Настройки разомкнутого контура или Настройки замкнутого контура.

Рекомендуется производить настройку в порядке перечисленных операций.

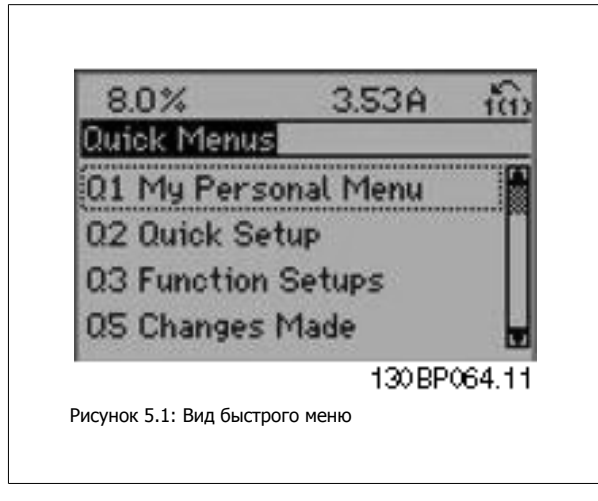

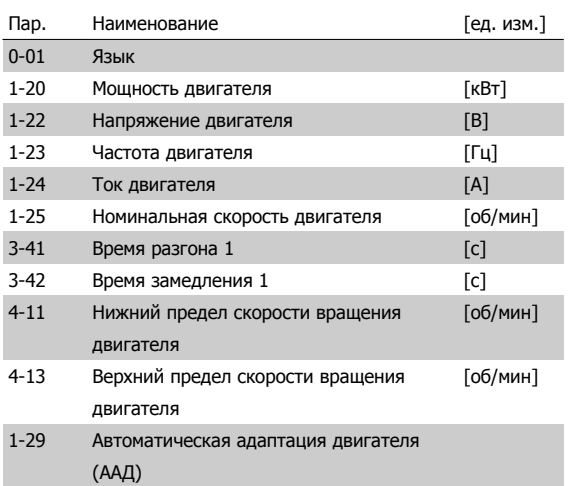

Таблица 5.2: Параметры быстрой настройки

Если для клеммы 27 выбрано значение Не используется, соединять клемму 27 с источником +24 В для разрешения пуска не требуется. Если для клеммы 27 запрограммировано ="italic">Выбег, инверсный, для разрешения пуска необходимо соединить клемму 27 с источником +24 В.

#### **Внимание**

Подробное описание параметров приводится в следующем разделе Параметры общего назначения - пояснения

Инструкции по эксплуатации VLT AQUA High Danfoss Power

# **5.1.3 Персональное меню Q1**

Параметры заданные пользователем можно включить в Персональное меню Q1.

Выберите Персональное меню для отображения только тех параметров, которые были предварительно выбраны и запрограммированы как персональные. Например, для упрощения ввода в эксплуатацию /точной настройки кондиционера или насоса OEM на месте эксплуатации эти параметры могут быть предварительно запрограммированы в персональном меню во время заводской наладки. Эти параметры выбираются в параметре 0-25 Персональное меню. В указанном меню может быть определено до 20 различных параметров.

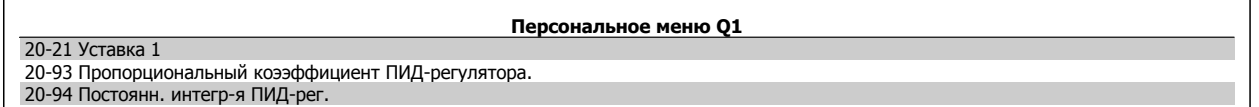

# **5.1.4 Q2 Быстрое меню**

параметры в Q2 Quick Setup являются основными, они нужны для подготовки преобразователя к работе.

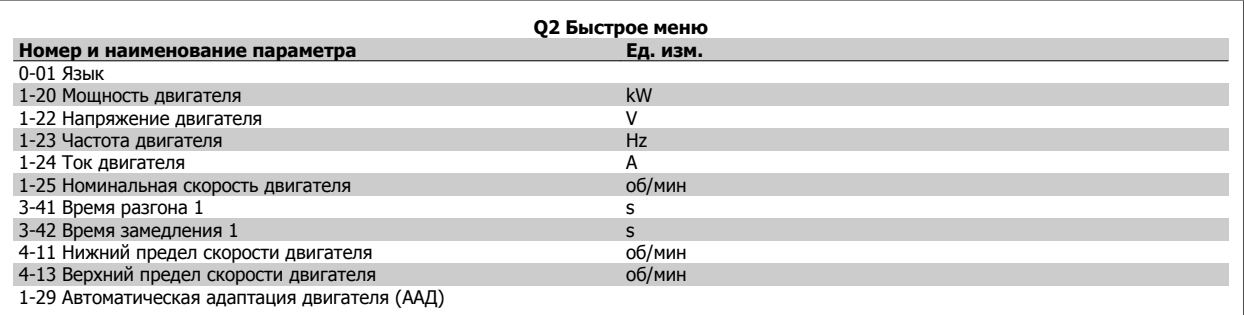

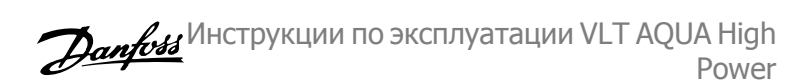

# **5.1.5 Q3: Настройка функций**

Для большинства применений в водоснабжении и водоотводе, включая устройства с регулируемым крутящим моментом и постоянным крутящим моментом, насосы, дозировочные насосы, погружные насосы, подкачивающие насосы, смесительные насосы, вентиляционные установки и прочие применения насосов и вентиляторов, наиболее простой и быстрый доступ ко всем параметрам, которые обычно требуются, обеспечивает настройка функций. Наряду с другими особенностями, она также включает параметры для выбора переменных, отображаемых на дисплее панели LCP, предустановленных цифровых значений скорости, масштабирования аналоговых заданий, систем обратной связи с одной или несколькими зонами и специальных функций, связанных с водоснабжением и водоотводом.

**Доступ к настройке функции (пример)**

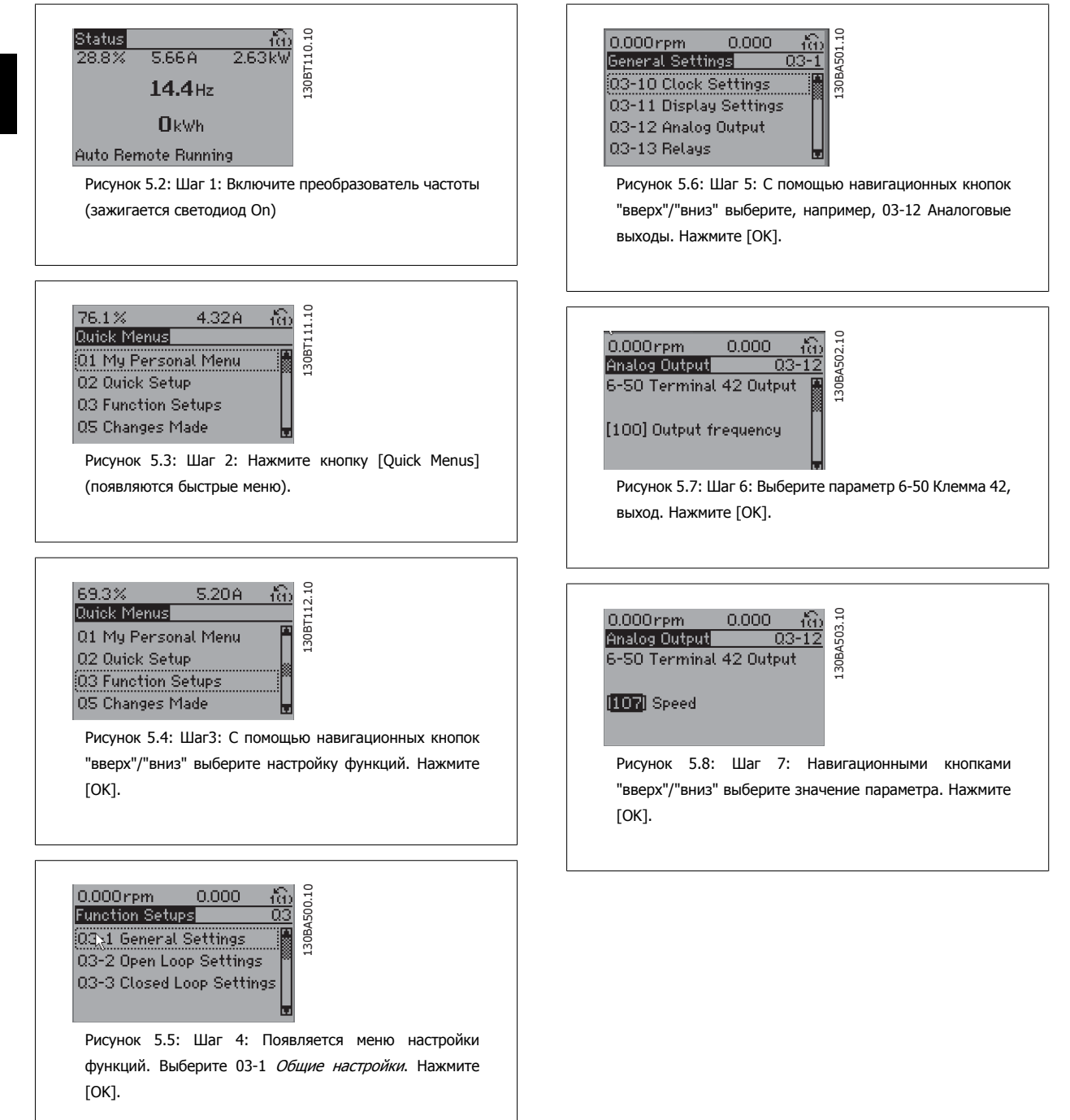

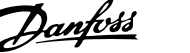

Параметры настройки функций группируются следующим образом:

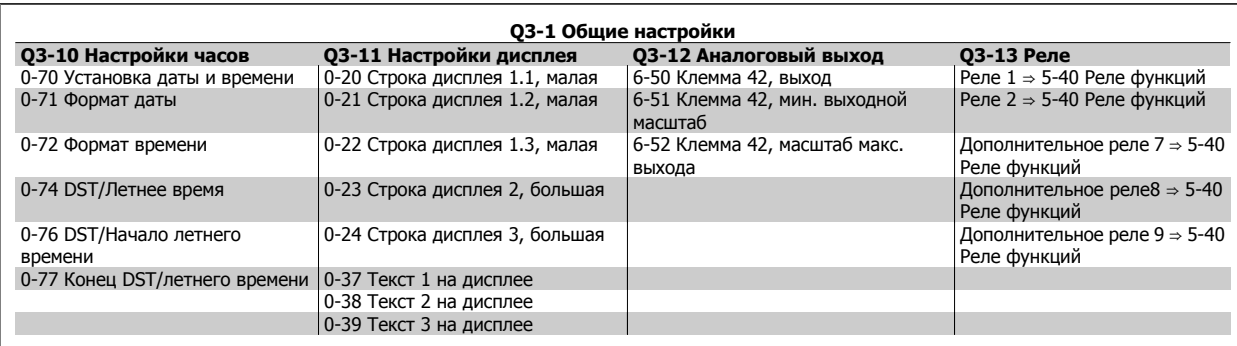

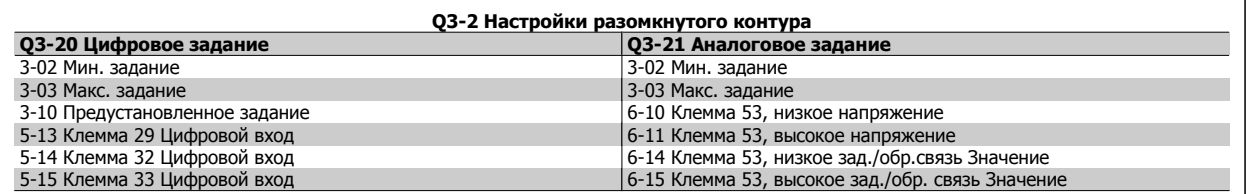

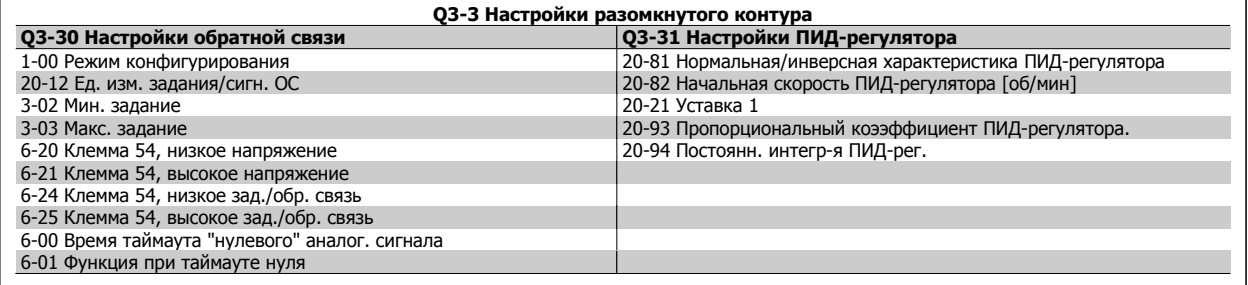

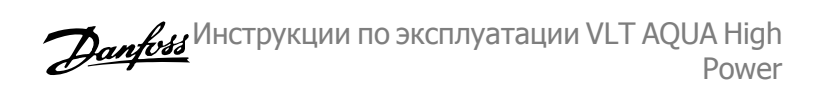

# **5.1.6 Q5 Внесенные изменения**

Q5 Внесенные изменения могут быть использованы при поиске неисправности

#### **Выберите Внесенные изменения, чтобы получить сведения:**

- о 10 последних изменениях. Для перехода между 10 последними измененными параметрами используйте навигационные кнопки вверх/ вниз;
- изменений, внесенных относительно заводских установок.

Чтобы получить сведения о показаниях строк дисплея, выберите Регистрация. Информация отображается в графической форме. Можно просматривать только те отображаемые параметры, которые выбраны в параметрах 0-20 и 0-24. Для последующей справки можно хранить в памяти до 120 выборок.

Следует учесть, что параметры в таблицах, приведенных ниже, для Q5 даны только в качестве примеров, так как они меняются в зависимости от порядка программирования конкретного преобразователя частоты.

**Q5-1 10 последних изменений**

20-94 Постоянн. интегр-я ПИД-рег. 20-93 Пропорциональный коээффициент ПИД-регулятора.

**Q5-2 После заводской установки**

20-93 Пропорциональный коээффициент ПИД-регулятора. 20-94 Постоянн. интегр-я ПИД-рег.

**Q5-3 Входные задания**

Аналоговый вход 53 Аналоговый вход 54

# **5.1.7 Q6: Регистрация**

Q6 Регистрацию можно использовать для поиска неисправностей.

Следует учесть, что параметры, указанные в таблице ниже для Q6, приводятся только в качестве примеров, так как они меняются в зависимости от порядка программирования конкретного преобразователя частоты

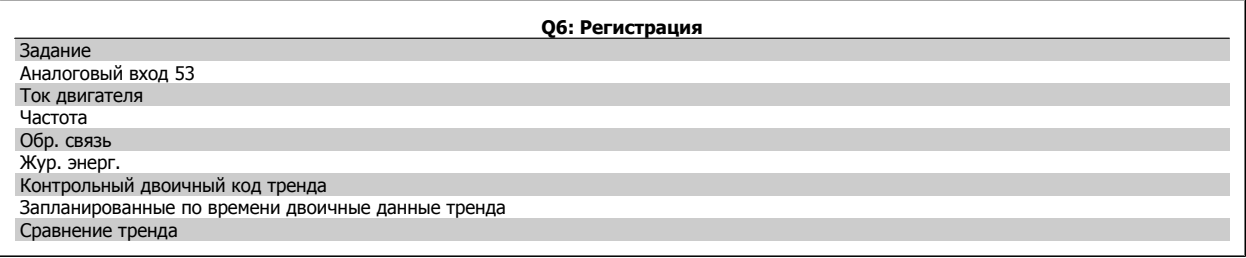

Инструкции по эксплуатации VLT AQUA High Danfors Power

# **5.1.8 Режим главного меню**

GLCP и NLCP обеспечивают доступ к режиму главного меню. Выберите режим главного меню нажатием кнопки [Main Menu]. На Рис. 6.2 показана отображаемая информация, которая выводится на дисплей клавиатуры GLCP.

В строках 2-5 показывается перечень групп параметров, которые можно выбрать при помощи кнопок "вверх" и "вниз".

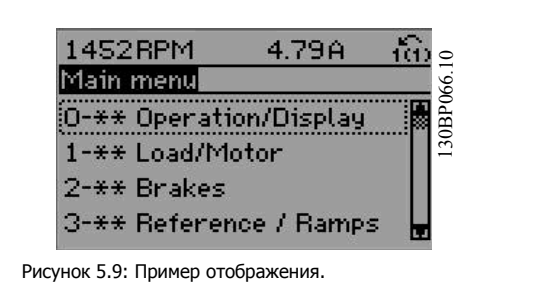

Каждый параметр имеет наименованиe и номер, которые остаются неизменными независимо от режима программирования. В режиме главного меню параметры делятся на группы. Первый знак номера параметра (отсчитывая слева) является номером группы параметров. Далее

В главном меню можно изменять все параметры. Конфигурация привода (пар. 1-00 Режим [конфигурирования](#page-110-0)) определяет другие параметры, доступные для программирования. Например, выбор замкнутого контура позволяет программировать дополнительные параметры, относящиеся к работе привода с обратной связью. Установка в блок дополнительных плат позволяет программировать дополнительные параметры, связанные с тем или иным дополнительным устройством.

# **5.1.9 Выбор параметров**

В режиме главного меню параметры делятся на группы. Группа параметров выбирается при помощи навигационных кнопок. Доступны следующие группы параметров:

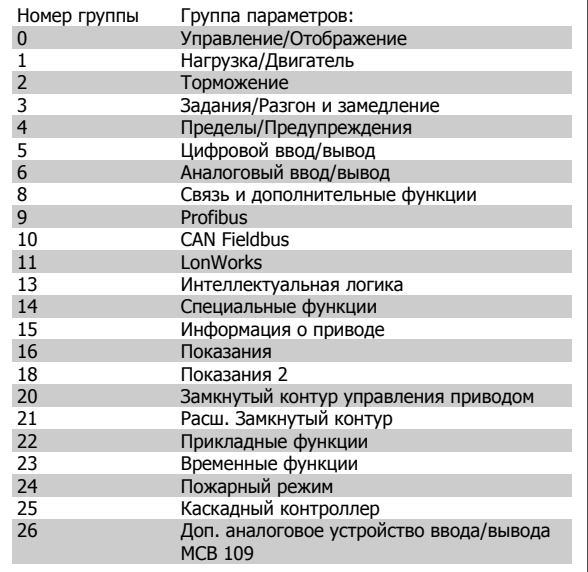

Таблица 5.3: Группы параметров:

После выбора группы параметров выберите требуемый параметр при помощи навигационных кнопок.

В средней части дисплея панели GLCP отображается номер и наименование параметра, а также его выбранное значение.

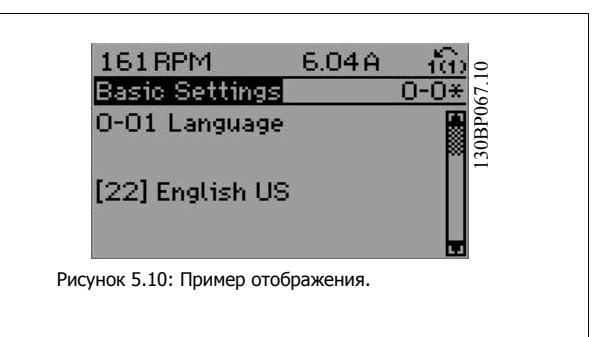

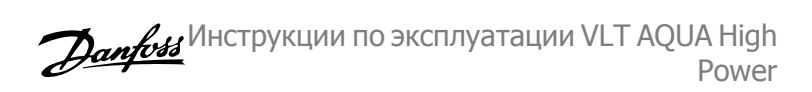

# **5.2 Параметры общего назначения - пояснения**

# **5.2.1 Главное меню**

Главное меню охватывает все заложенные параметры в преобразователе частоты VLT® AQUA Drive FC 200 . Все параметры сведены в логические группы с именем, которое указывает на предназначение данной группы параметров. Все параметры перечислены с названием и номером в разделе Выбор параметров в данной Инструкции по эксплуатации

Все параметры в быстрых меню (Q1, Q2, Q3, Q5 и Q6) можно найти, как указано ниже.

Самые часто используемые параметры для VLT® AQUA Drive также разъяснены в последующем разделе.

Подробности по всем параметрам изложены в Руководстве по программированию MG.20.OX.YYдля VLT® AQUA , которое можно найти на сайте www.danfoss.com или заказав в местном отделении Danfoss .

Инструкции по эксплуатации VLT AQUA High Power

# **5.2.2 0-\*\* Работа / Отображение**

Параметры, относящиеся к основным функциям преобразователя частоты, функциям кнопок LCP и конфигурации дисплея LCP .

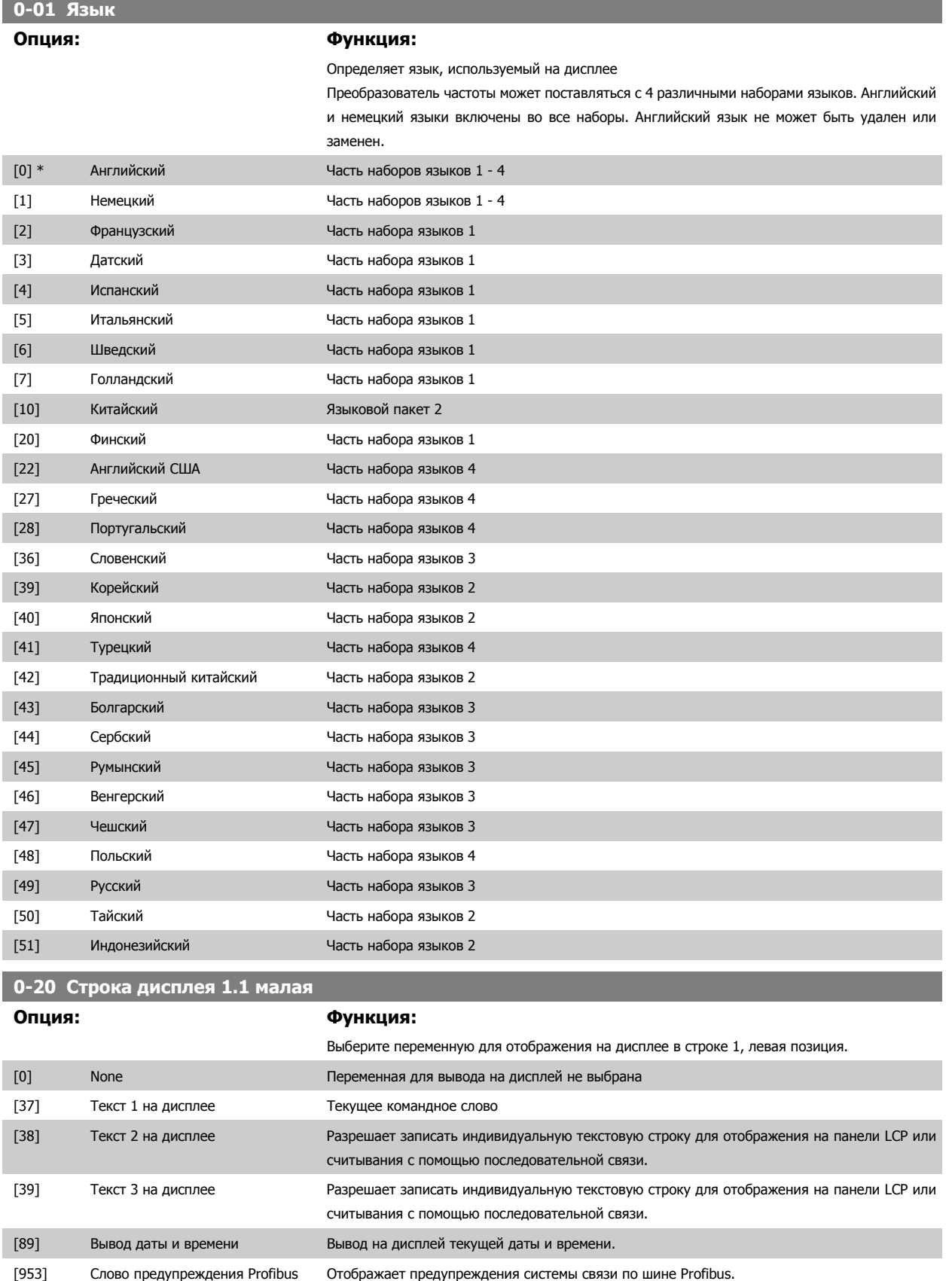

# 5 Программирование преобразователя частоты

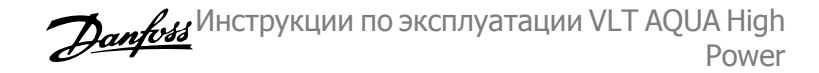

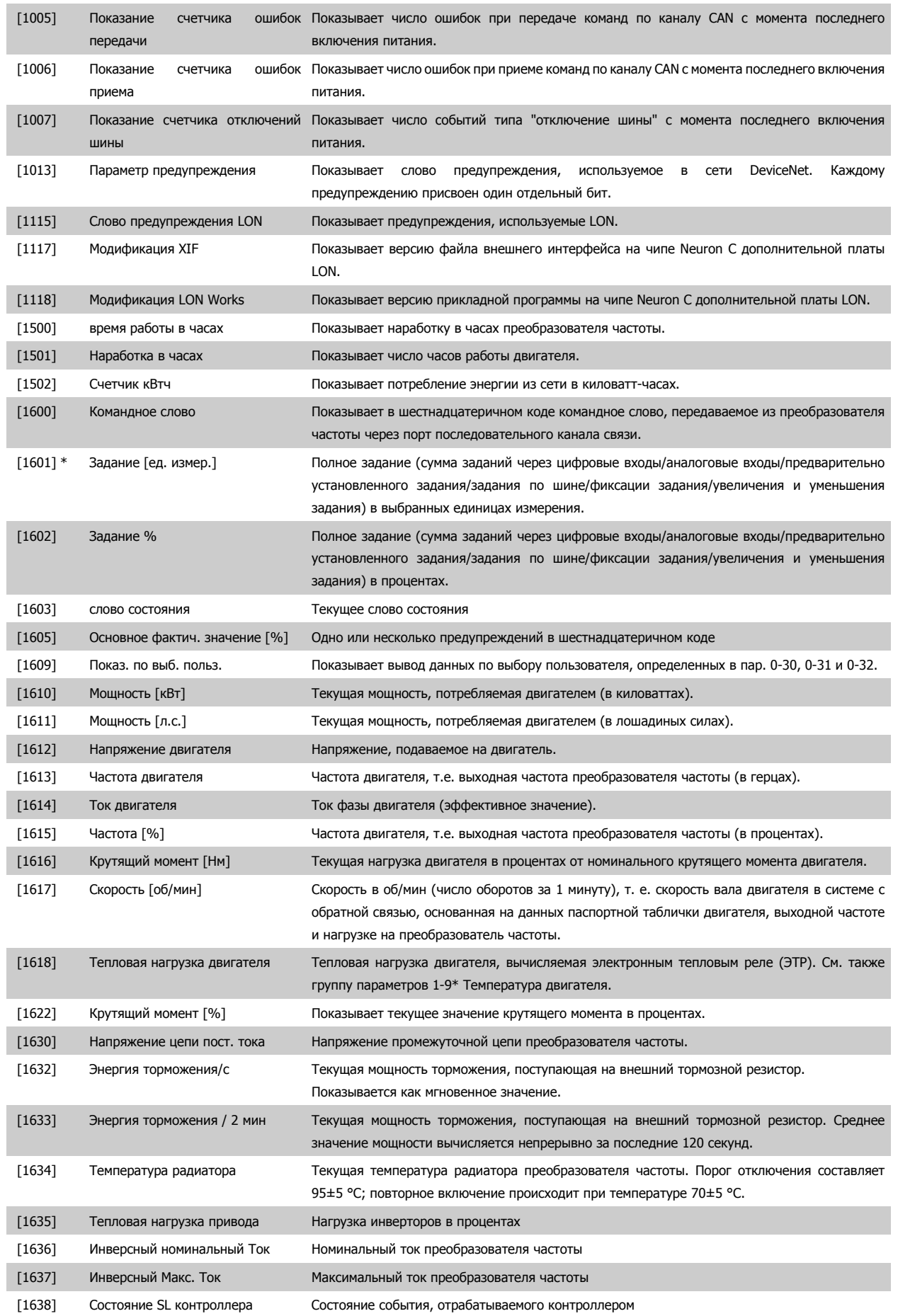

5 Программирование преобразователя частоты

Инструкции по эксплуатации VLT AQUA High Power

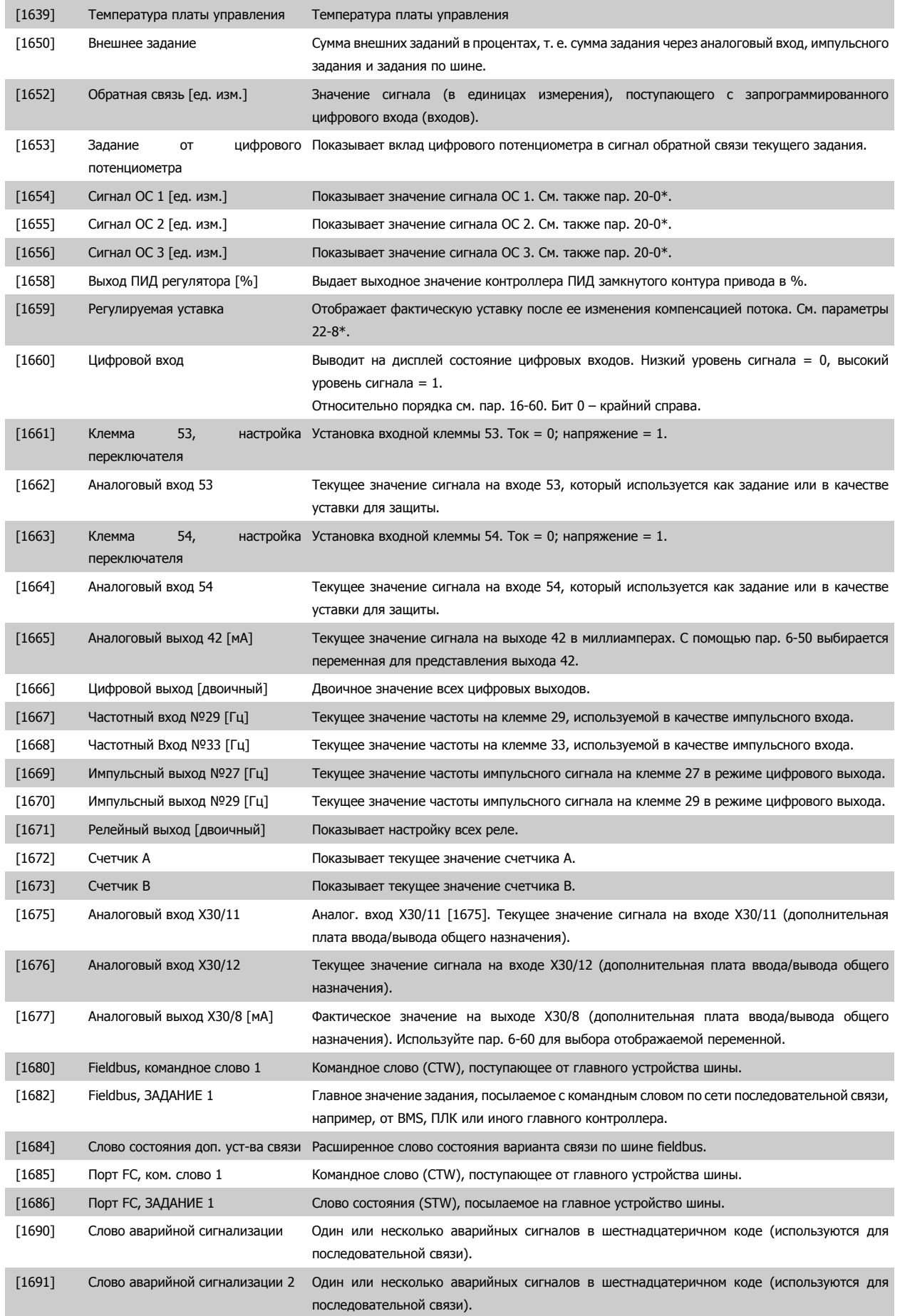

 **5**

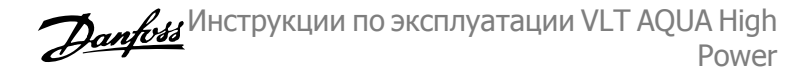

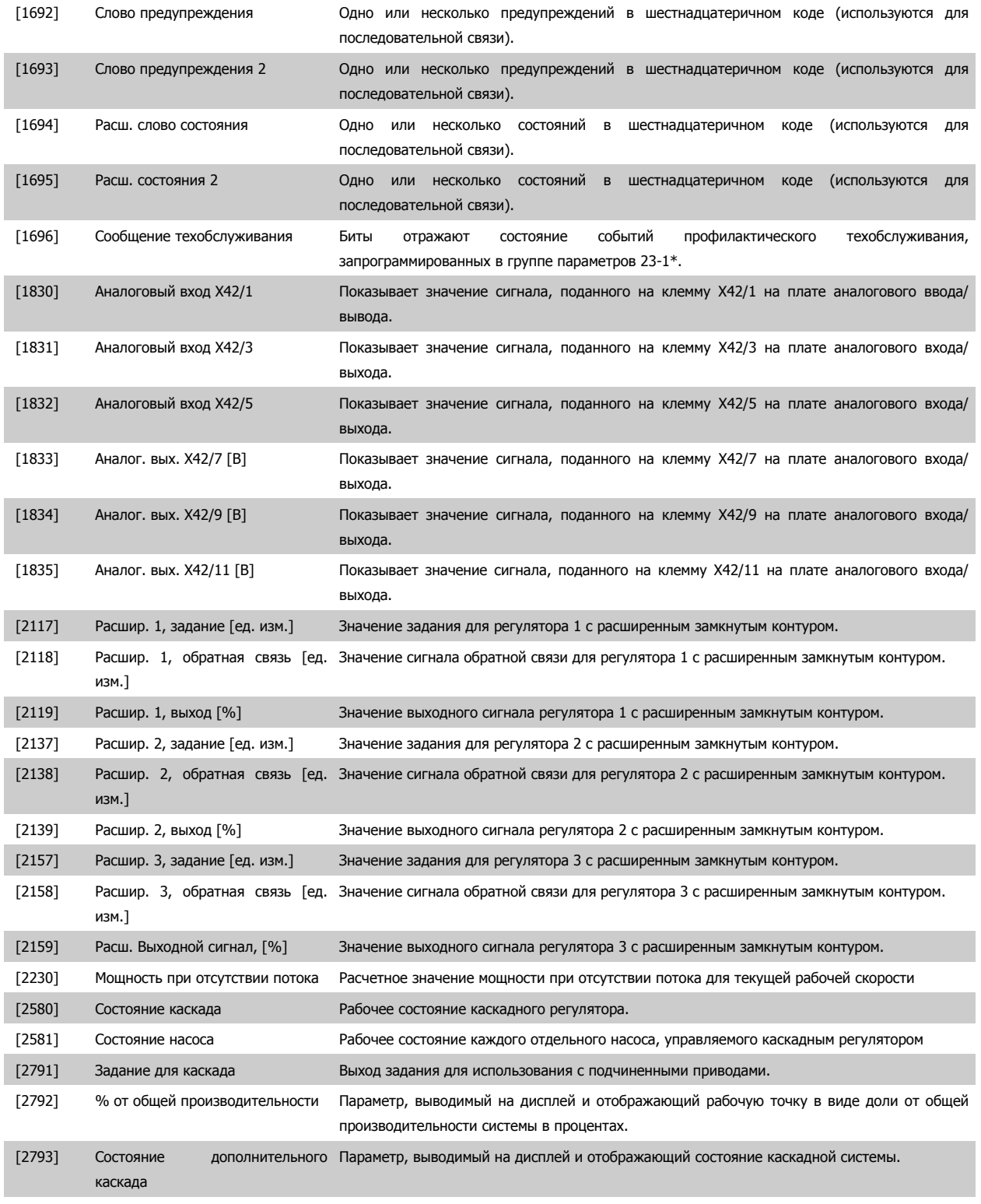

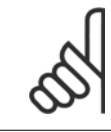

#### **Внимание**

Более подробные сведения можно получить в Руководстве по программированию привода**VLT**® **AQUA, MG.20.OX.YY.**
5 Программирование преобразователя частоты

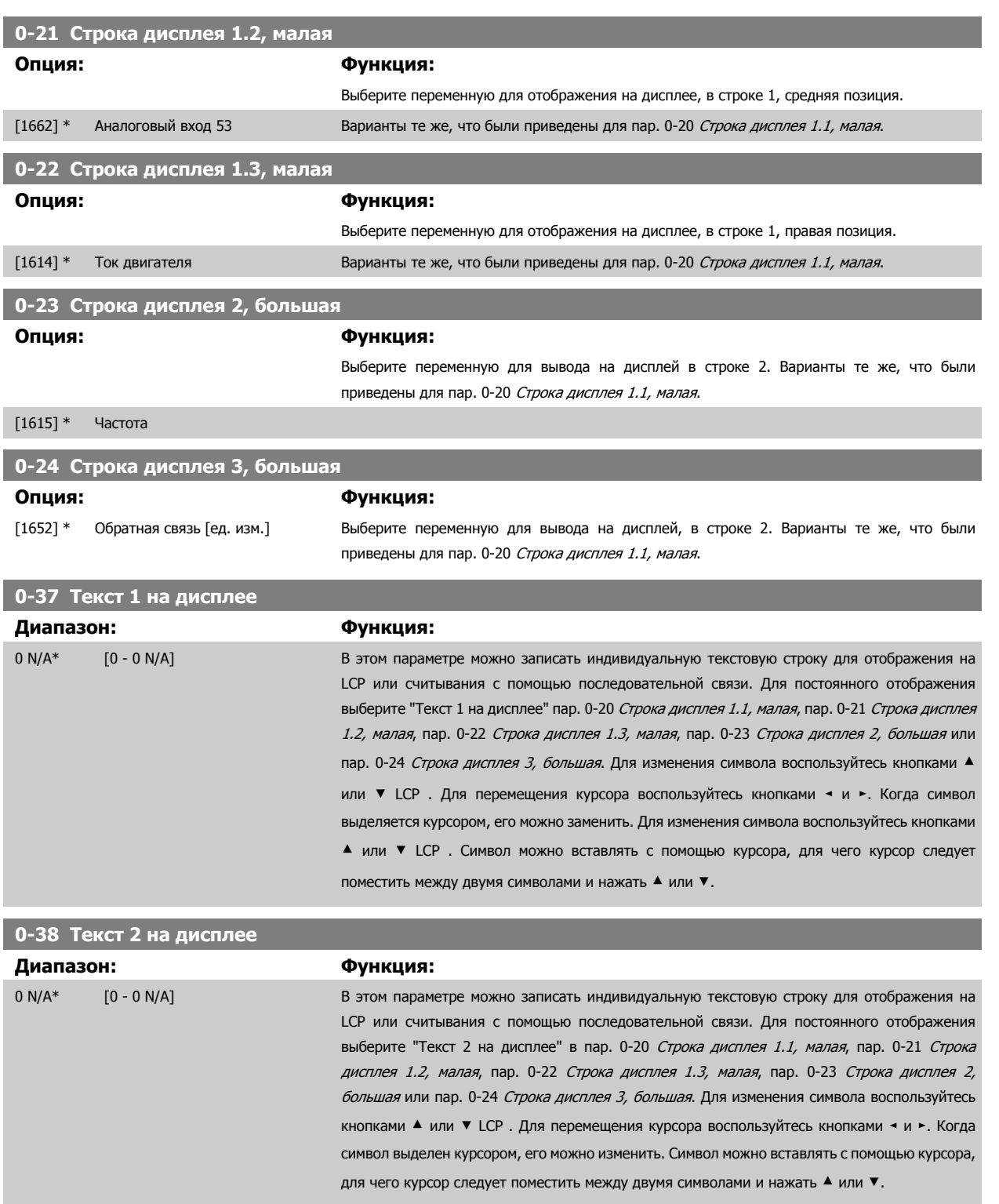

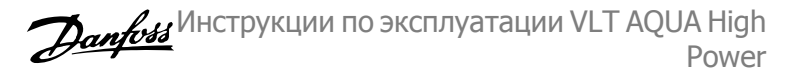

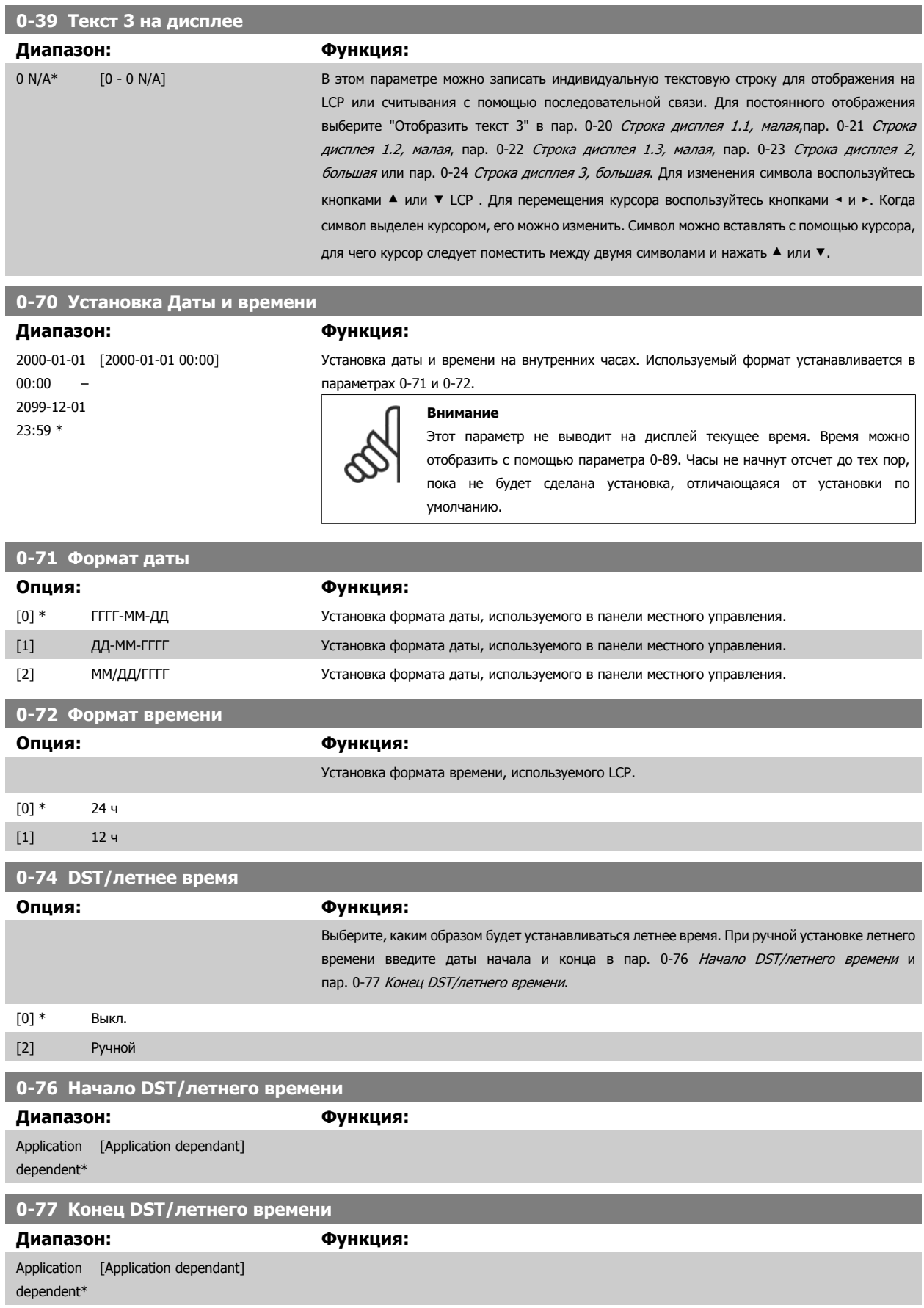

<span id="page-110-0"></span>Инструкции по эксплуатации VLT AQUA High Danfoss Power

## **5.2.3 Общие настройки, 1-0\***

Определяют, работает преобразователь частоты в системе с разомкнутым или замкнутым контуром регулирования.

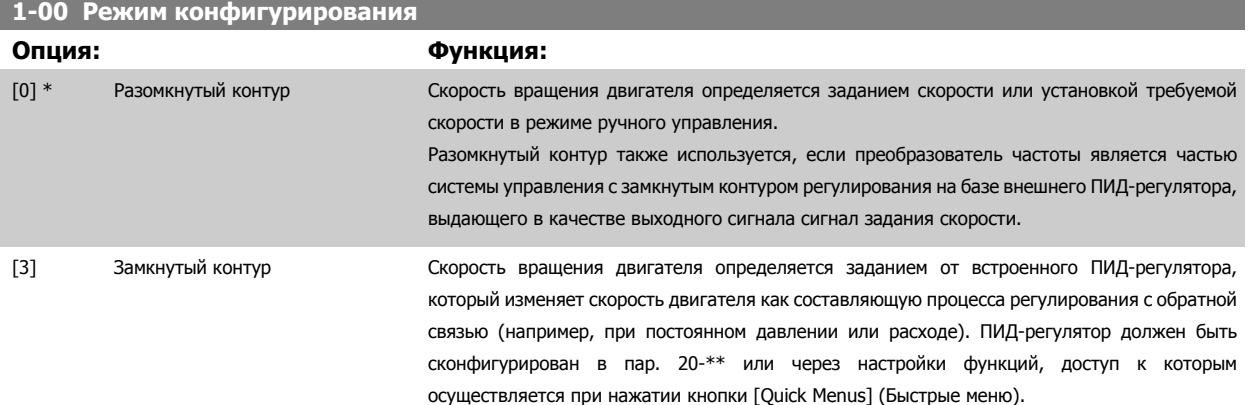

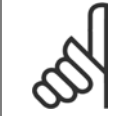

## **Внимание**

Во время работы двигателя эти параметры изменять нельзя.

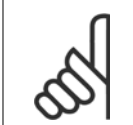

#### **Внимание**

Если задан замкнутый контур, команды реверса или запуска и реверса не изменяют направления вращения двигателя.

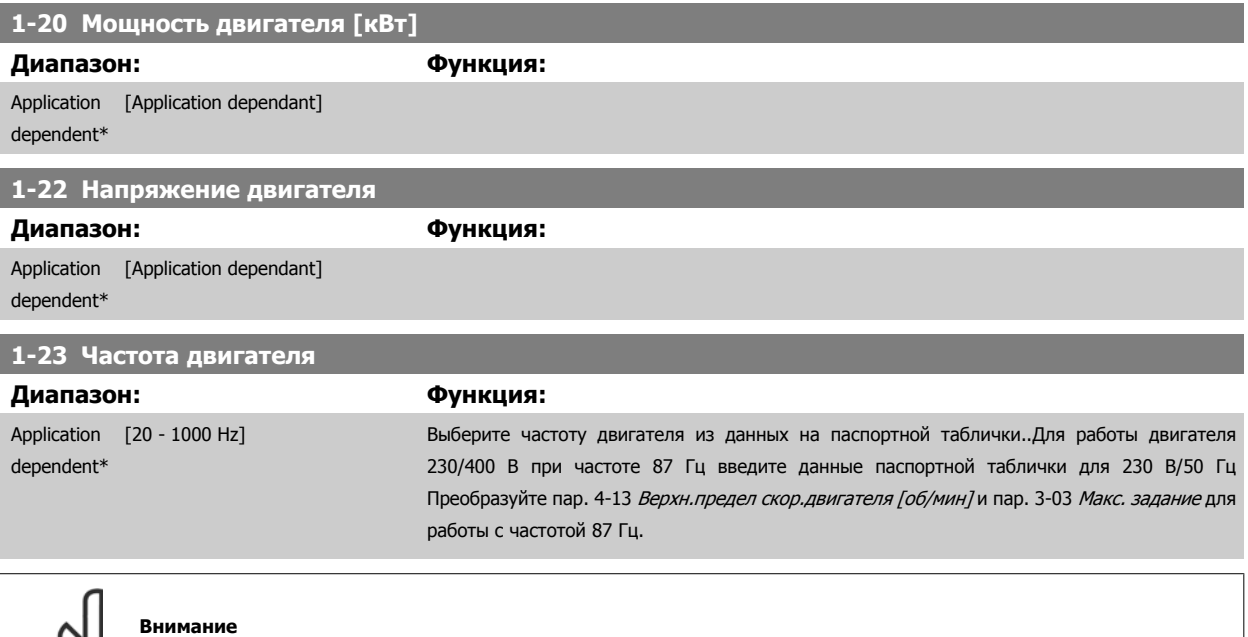

# **1-24 Ток двигателя Диапазон: Функция:**

Этот параметр не может быть изменен во время вращения двигателя.

Application [Application dependant] dependent\*

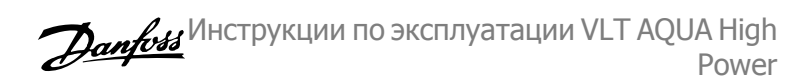

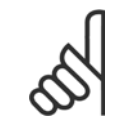

#### **Внимание**

Этот параметр не может быть изменен во время вращения двигателя.

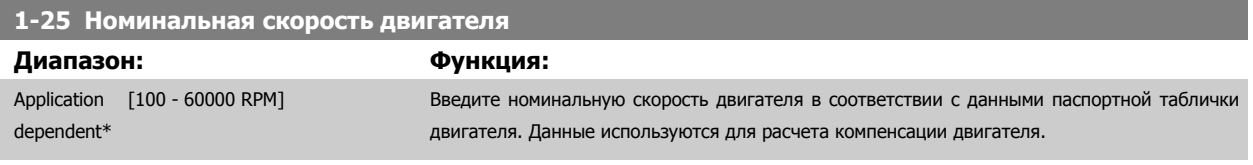

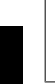

**5** 

## **Внимание**

Во время работы двигателя данный параметр изменять нельзя.

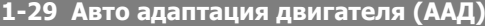

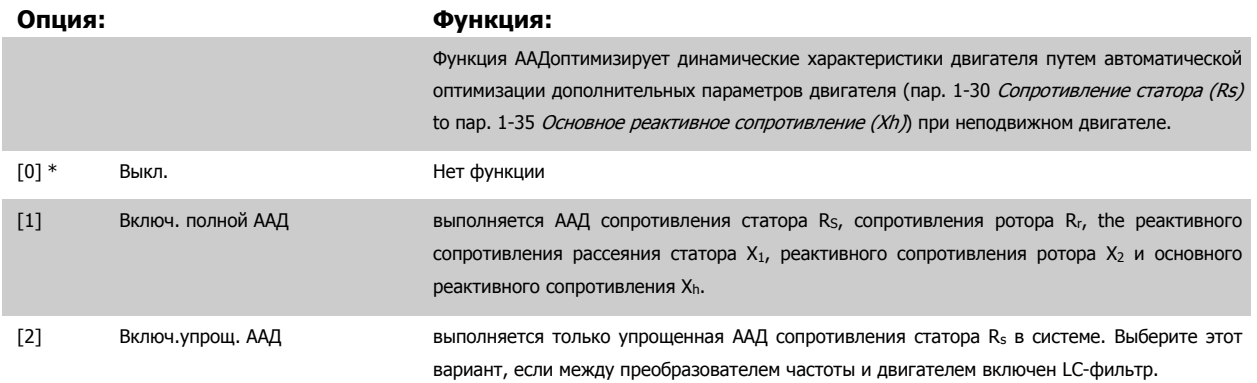

После выбора [1] или [2] активизируйте функцию ААД нажатием кнопки [Hand] on] . См. также раздел *Автоматическая адаптация двигателя*. После нормальной последовательности действий на дисплее появится сообщение "Press [OK] to finish AMA" (Нажмите [OK] для завершения ААД".". После нажатия кнопки [OK] преобразователь частоты будет готов к работе.

Примечание.

- Для наилучшей адаптации преобразователя частоты выполняйте ААДAuto Tune на холодном двигателе.
- ААД не может проводиться на работающем двигателе.

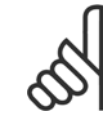

#### **Внимание**

Важно правильно настроить данные двигателя в пар. 1-2\* , поскольку они формируют часть алгоритма ААДAuto Tune . Проведение ААД необходимо для достижения оптимальных динамических характеристик двигателя. В зависимости от номинальной мощности двигателя, это может занять до 10 минут.

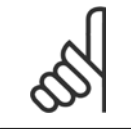

#### **Внимание**

**Внимание**

При выполнении ААД на двигатель не должен воздействовать внешний момент.

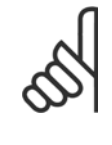

## При изменении одного из значений в пар. 1-2\* Данные двигателя, пар. 1-30 Сопротивление статора (Rs) параметры to пар. 1-39 Число полюсов двигателя, определяющие дополнительные данные двигателя, возвращаются к установкам по умолчанию.

Этот параметр не может быть изменен во время работы двигателя.

<span id="page-112-0"></span>Инструкции по эксплуатации VLT AQUA High Danfoss Power

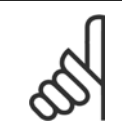

## **Внимание**

Полная автонастройка ААД должна выполняться без фильтра, и только упрощенная автонастройка ААД выполняется с фильтром.

См. пример применения в разделе Автоматическая адаптация двигателя.

## **5.2.4 3-0\* Пределы задания**

Параметры для настройки единицы измерения задания, пределов и диапазонов.

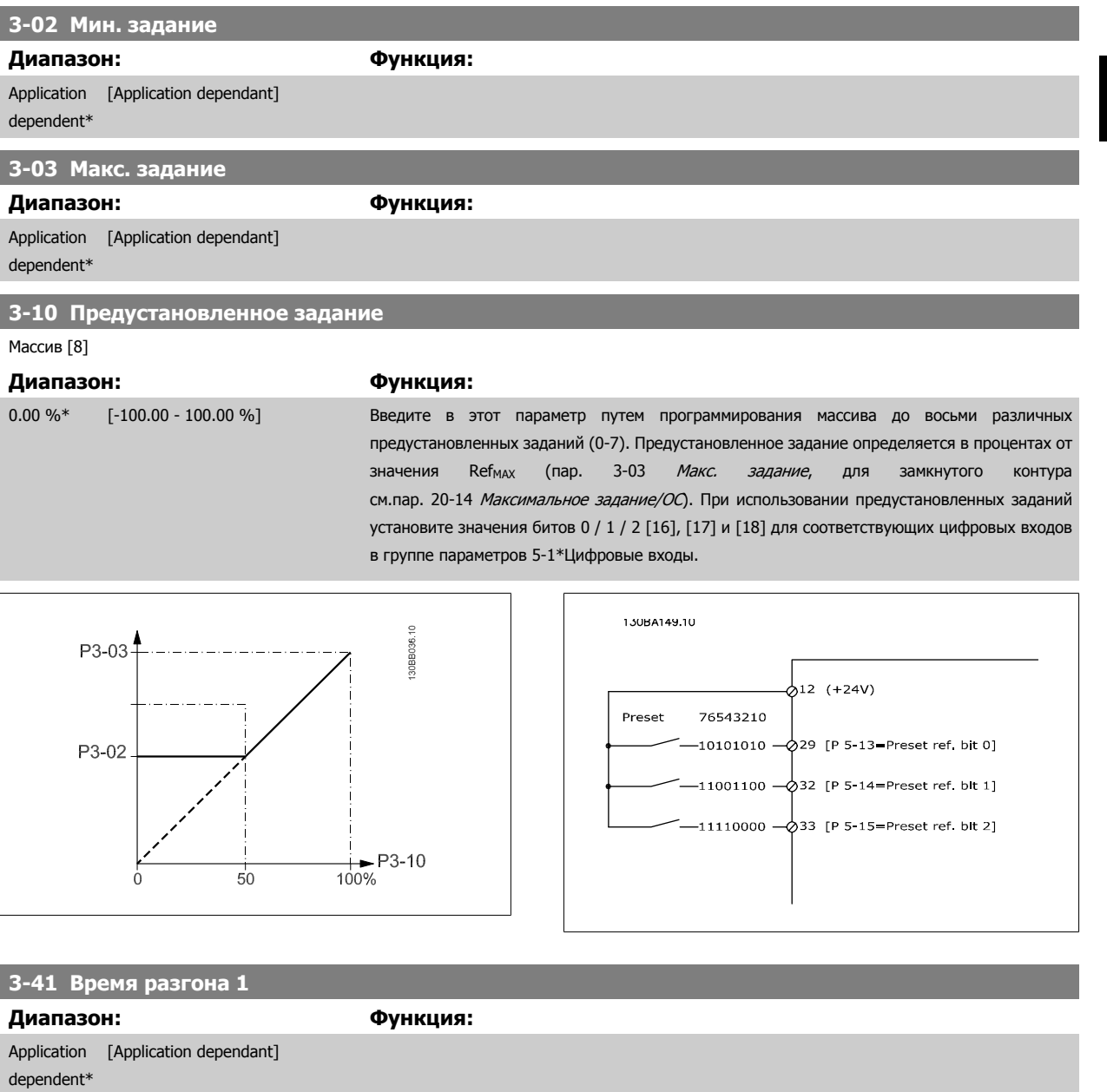

## **3-42 Время замедления 1**

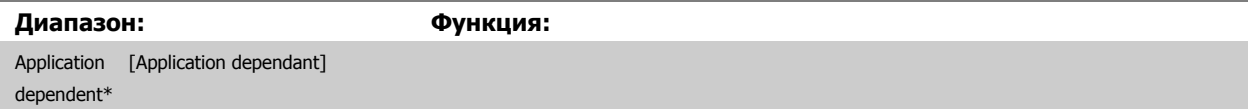

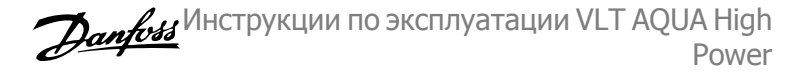

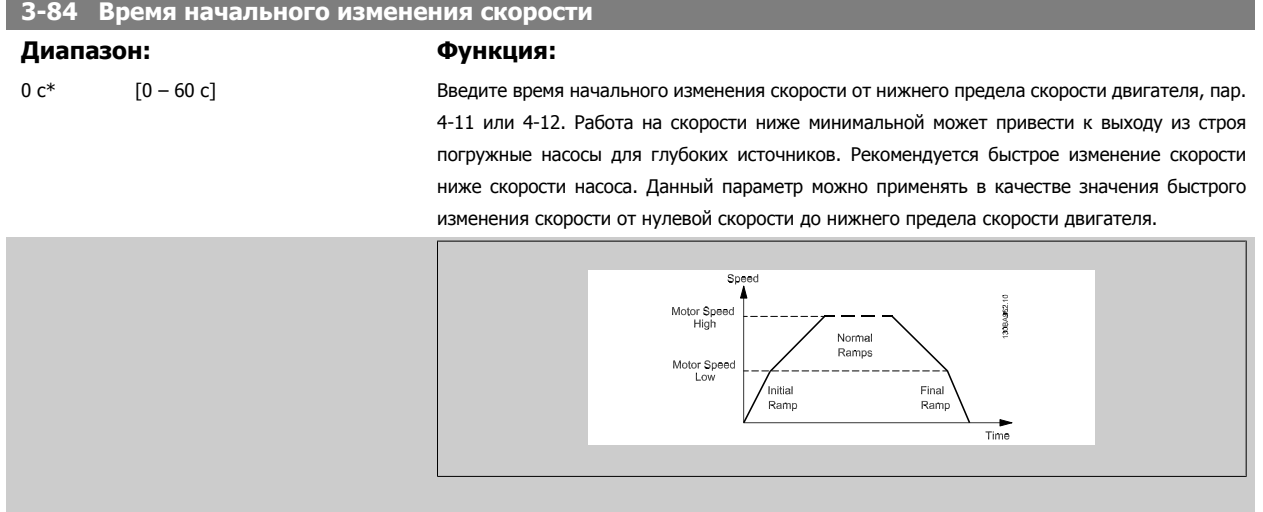

## **3-85 Время изм. скорости контр. клапана**

## **Диапазон: Функция:**

0 с\* [0 – 60 с] для предохранения шаровых контрольных клапанов в режиме остановки можно применить изменение скорости срабатывания контрольного клапана в виде медленного значения изменения скорости от пар. 4-11 Нижн.предел скор.[двигателя](#page-115-0)[об/мин] или пар. 4-12 Нижний предел скорости двигателя [Гц], до скорости окончания изменения скорости контрольного клапана, которая задается оператором в пар. 3-86 или пар. 3-87. Когда пар. 3-85 не составляет 0 секунд, вводится время изм. скорости контр. клапана, которое применяется для снижения изменения скорости от нижнего предела скорости двигателя до скорости окончания изменения скорости контрольного клапана в пар. 3-86 или пар. 3-87.

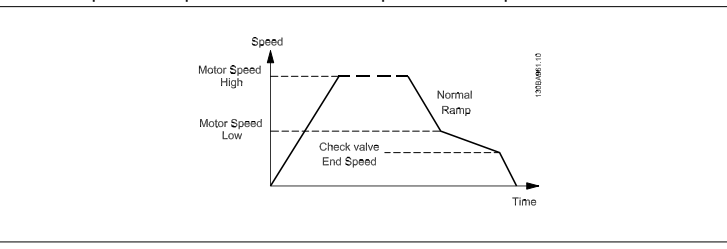

## **3-86 Конечная скорость контр. клапана [об/мин]**

**Диапазон: Функция:**

двигателя [об/мин]]

0 [RPM]\* [0- Нижний предел скорости Установите скорость [об/мин] ниже нижнего предела скорости двигателя, где контрольный клапан закрывается и уже не будет активным.

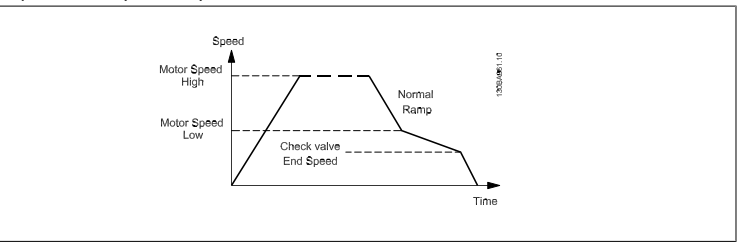

## **3-87 Конечная скорость контр. клапана [Гц]**

## **Диапазон: Функция:**

двигателя [Гц]]

0 [Hz]\* [0 - Нижний предел скор. Установите скорость [Гц] ниже нижнего предела скорости двигателя, где больше не будет использоваться время изменения скорости контрольного клапана.

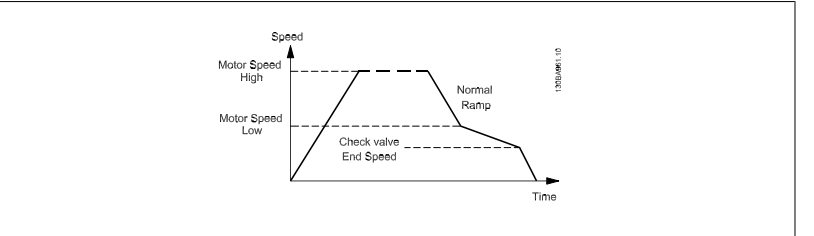

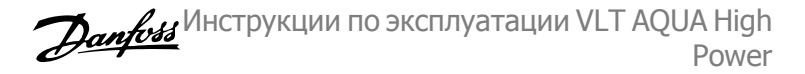

<span id="page-115-0"></span>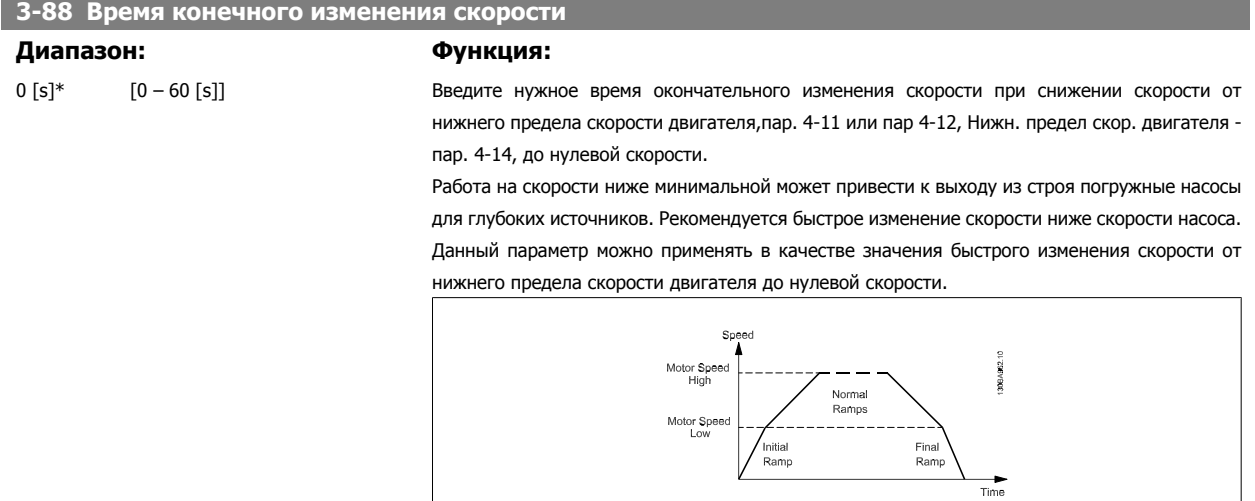

## **5.2.5 4-\*\* Пределы и Предупреждения**

Группа параметров для конфигурирования пределов и предупреждений.

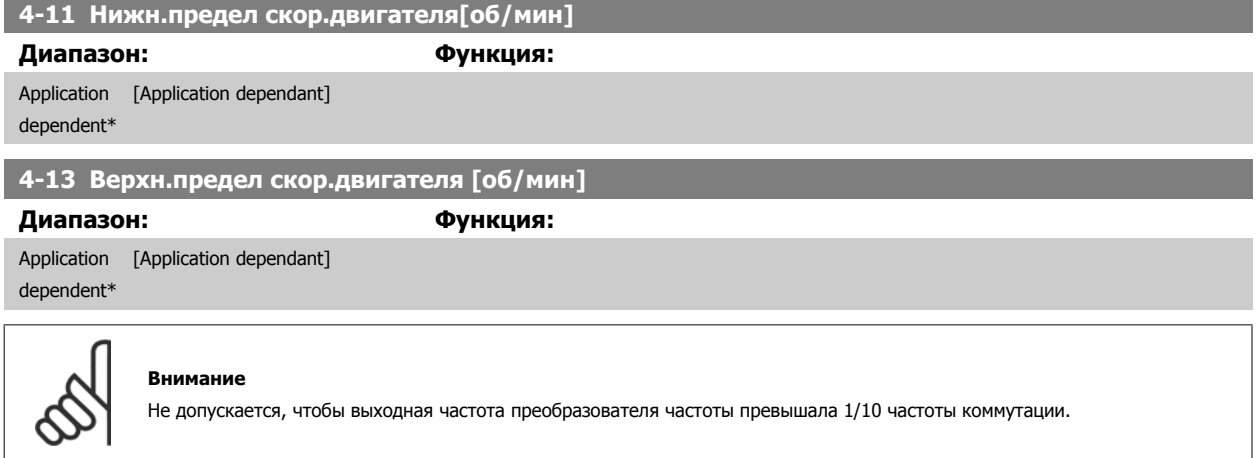

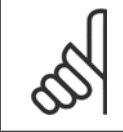

#### **Внимание**

При изменениях в пар. 4-13 Верхн.предел скор.двигателя [об/мин] значение в пар. 4-53 Предупреждение: высокая скорость переустановится на ту же величину, что и заданная в пар. 4-13 Верхн. предел скор. двигателя [об/мин].

Инструкции по эксплуатации VLT AQUA High Danfoss Power

## **5.2.6 5-\*\* Цифровой вход/выход**

Группа параметров для конфигурирования цифровых входов и выходов

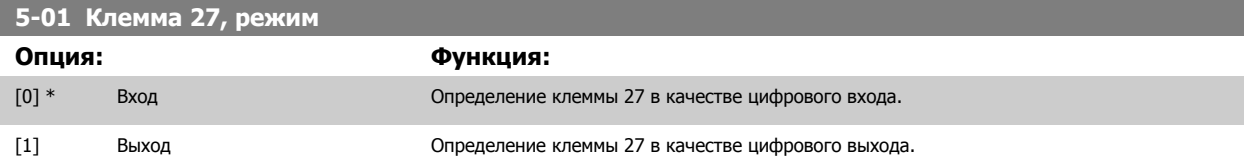

Следует учесть, что этот параметр не может быть изменен во время работы двигателя.

## **5.2.7 5-1\* Цифровые входы**

Параметры для конфигурирования входных функций для входных клемм.

Цифровые входы используются для выбора различных функций преобразователя частоты. Для любого цифрового входа может быть задано выполнение одной из следующих функций:

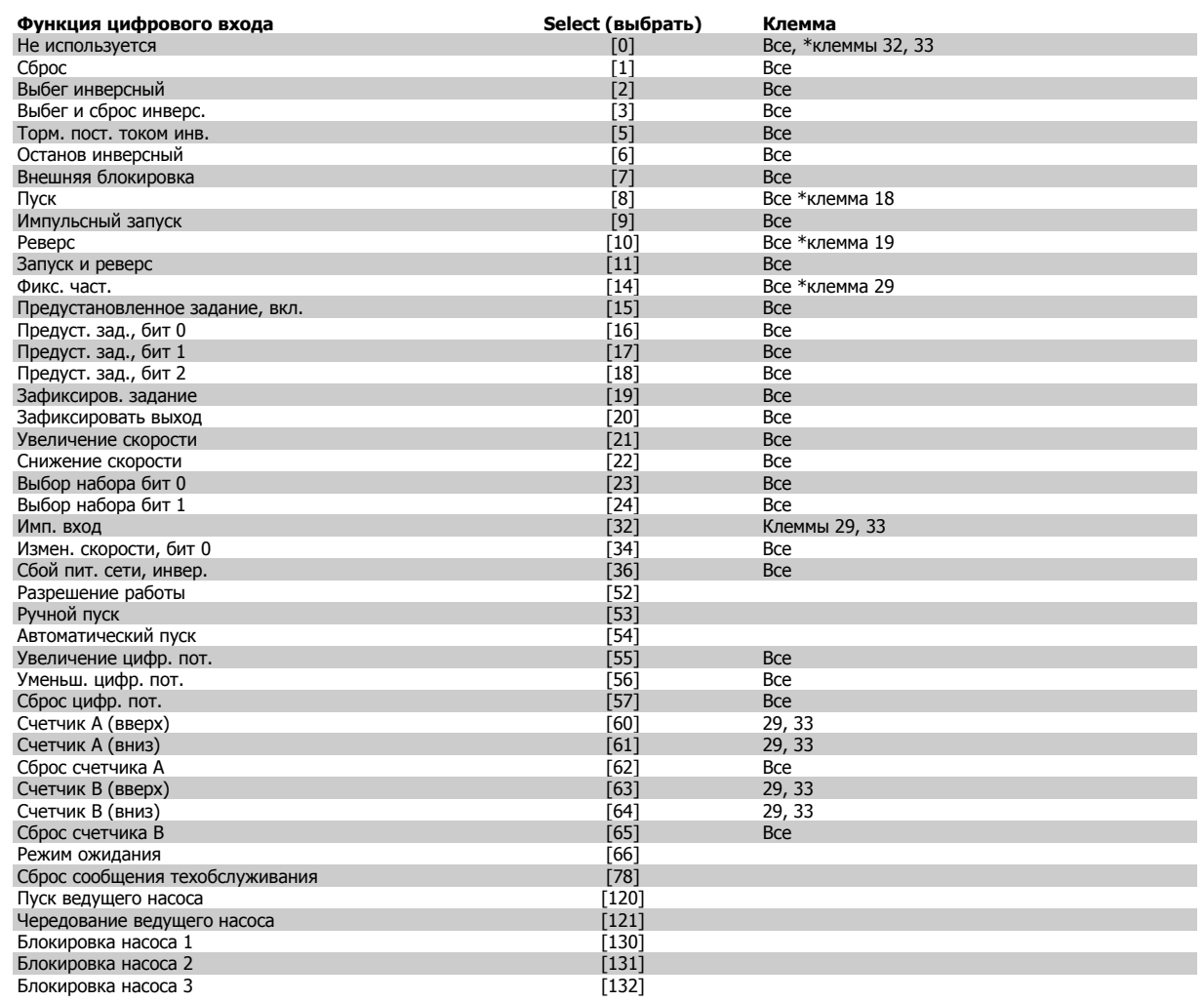

Все = клеммы 18, 19, 27, 29, 32, X30/2, X30/3, X30/4. X30/ являются клеммами на MCB 101.

Функции, предназначенные только для одного цифрового входа, указываются в соответствующем параметре.

## Для любого цифрового входа может быть задано выполнение следующих функций:

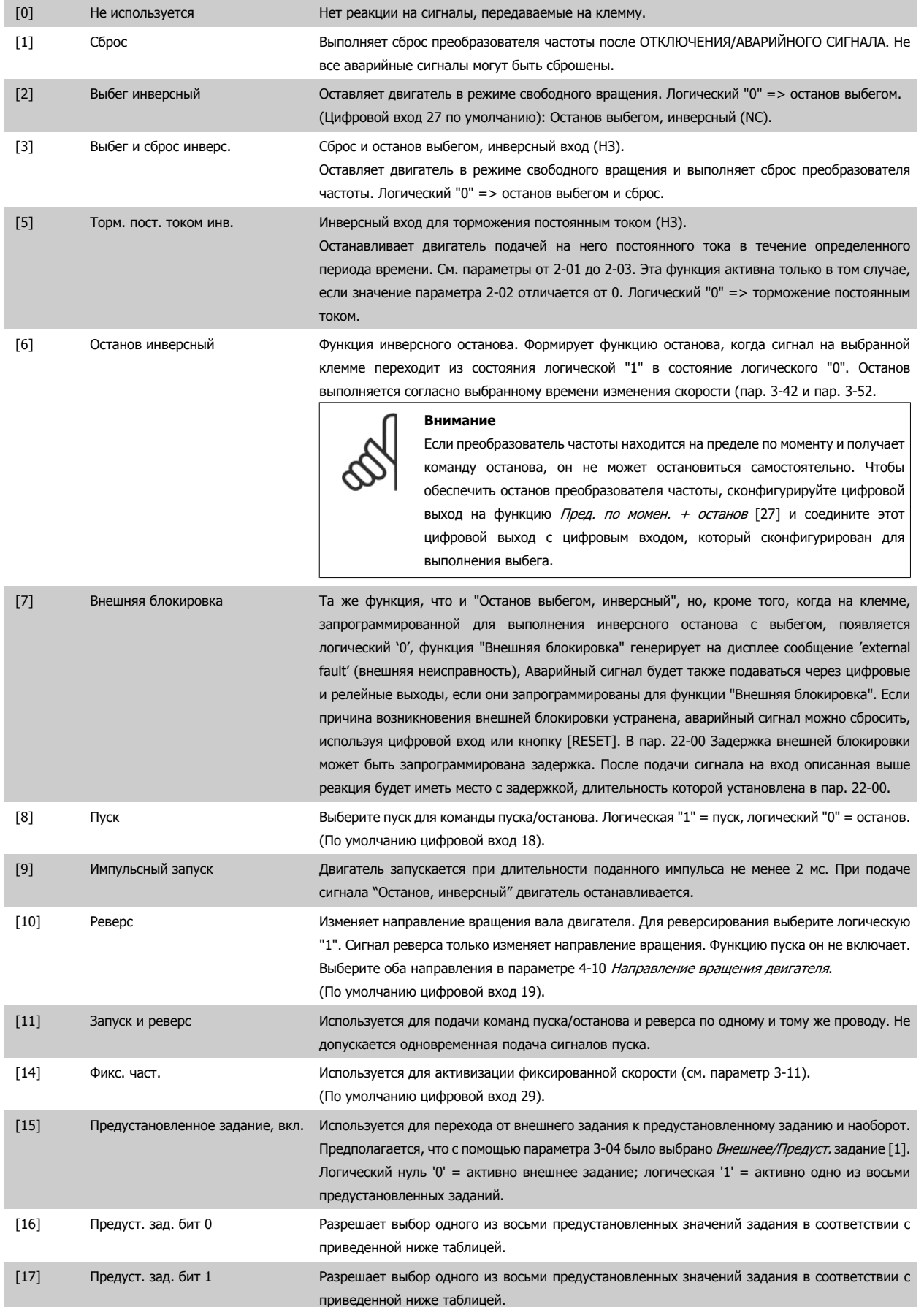

[18] Предуст. зад. бит 2 Разрешает выбор одного из восьми предустановленных значений задания в соответствии с приведенной ниже таблицей.

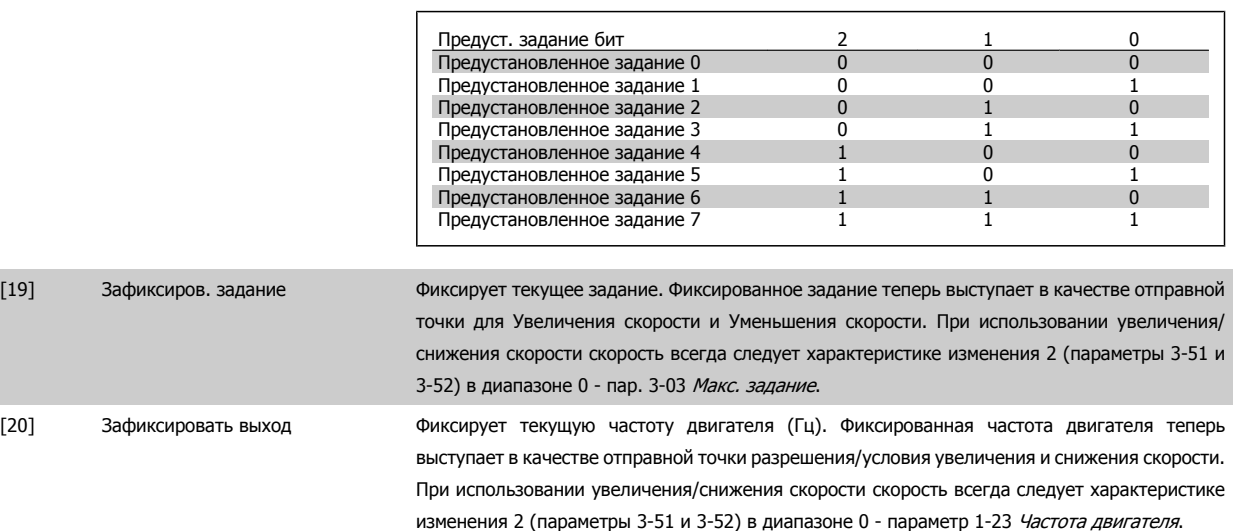

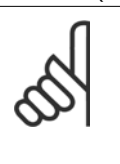

## **Внимание**

Если действует функция фиксации выхода, преобразователь частоты не может быть остановлен с помощью сигнала низкого уровня 'пуск [13]'. Остановить преобразователь частоты можно с помощью клеммы, запрограммированной для останова выбегом, инверсного [2] или выбега и сброса, инверсного [3].

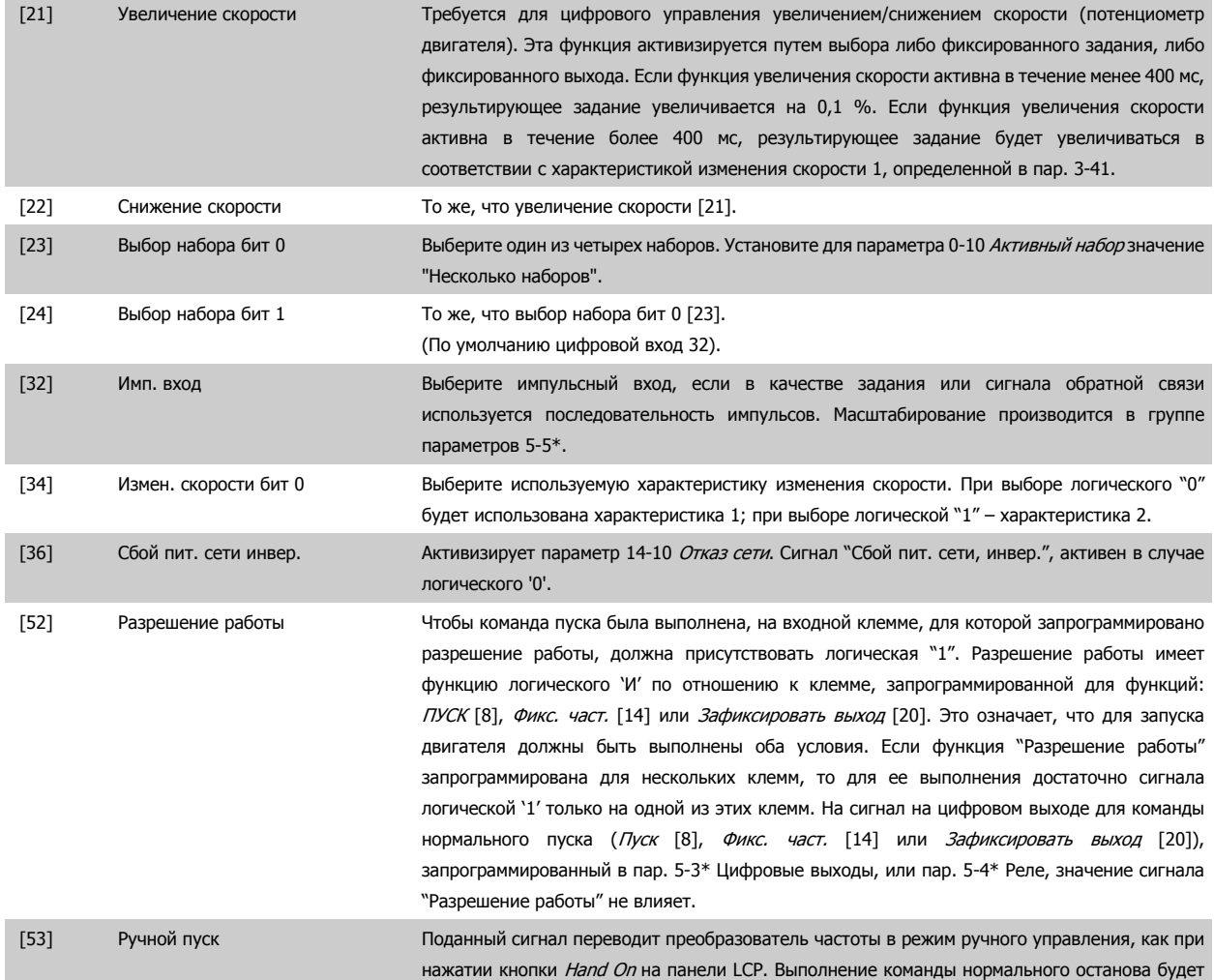

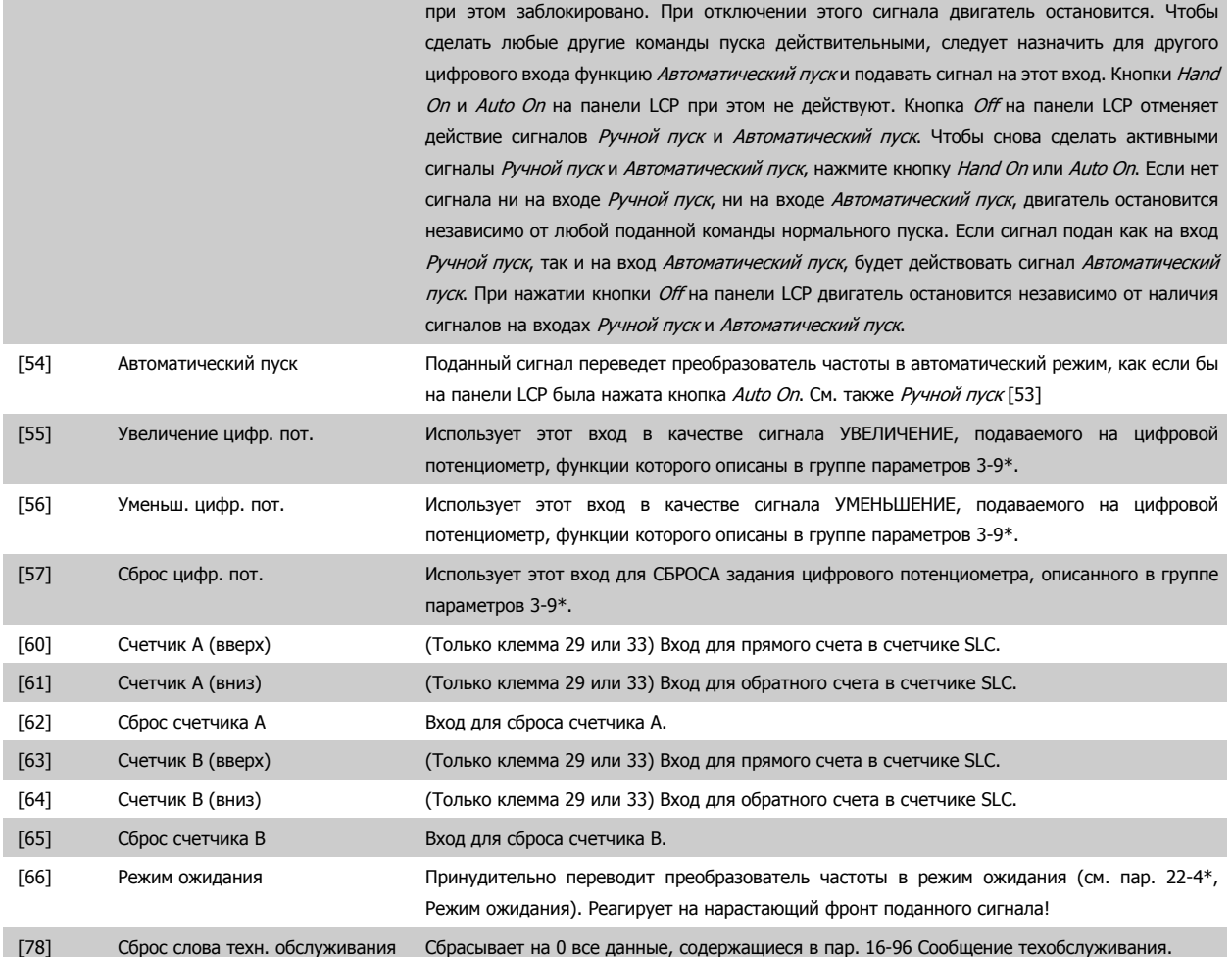

Приведенные ниже варианты настроек относятся к каскадному контроллеру. Более подробное описание схем соединений и настроек параметра см. в группе параметров 25-\*\*.

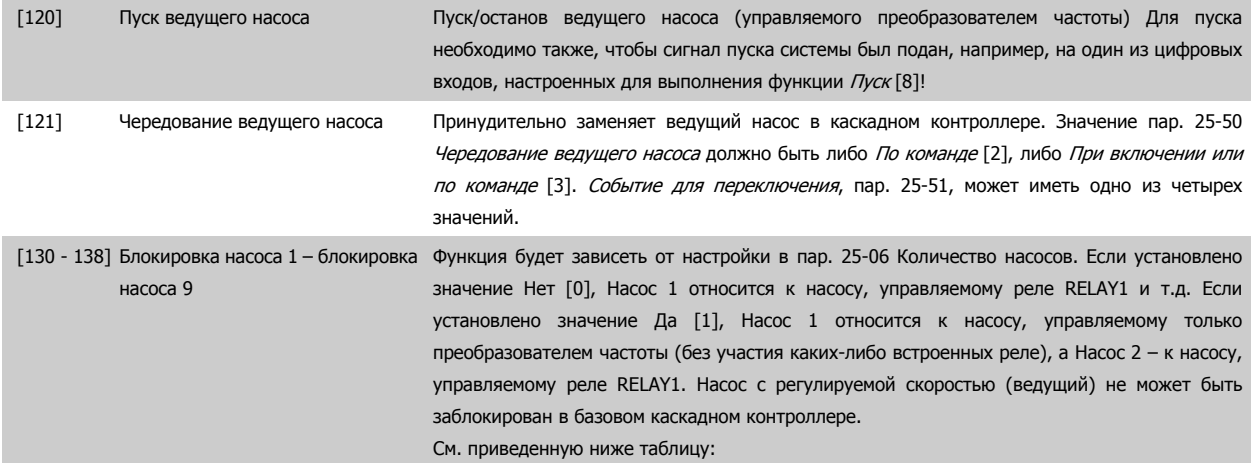

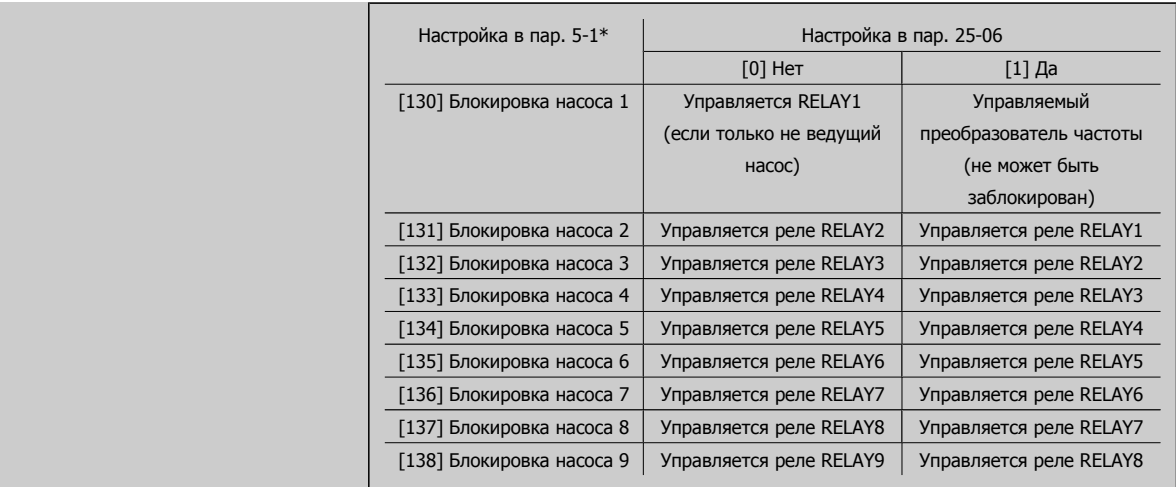

## **5-13 Клемма 29, цифровой вход**

**Опция: Функция:**

## [0] \* Не используется те же значения и функции, как в пар. 5-1\* Цифровые входы. **5-14 Клемма 32, цифровой вход**

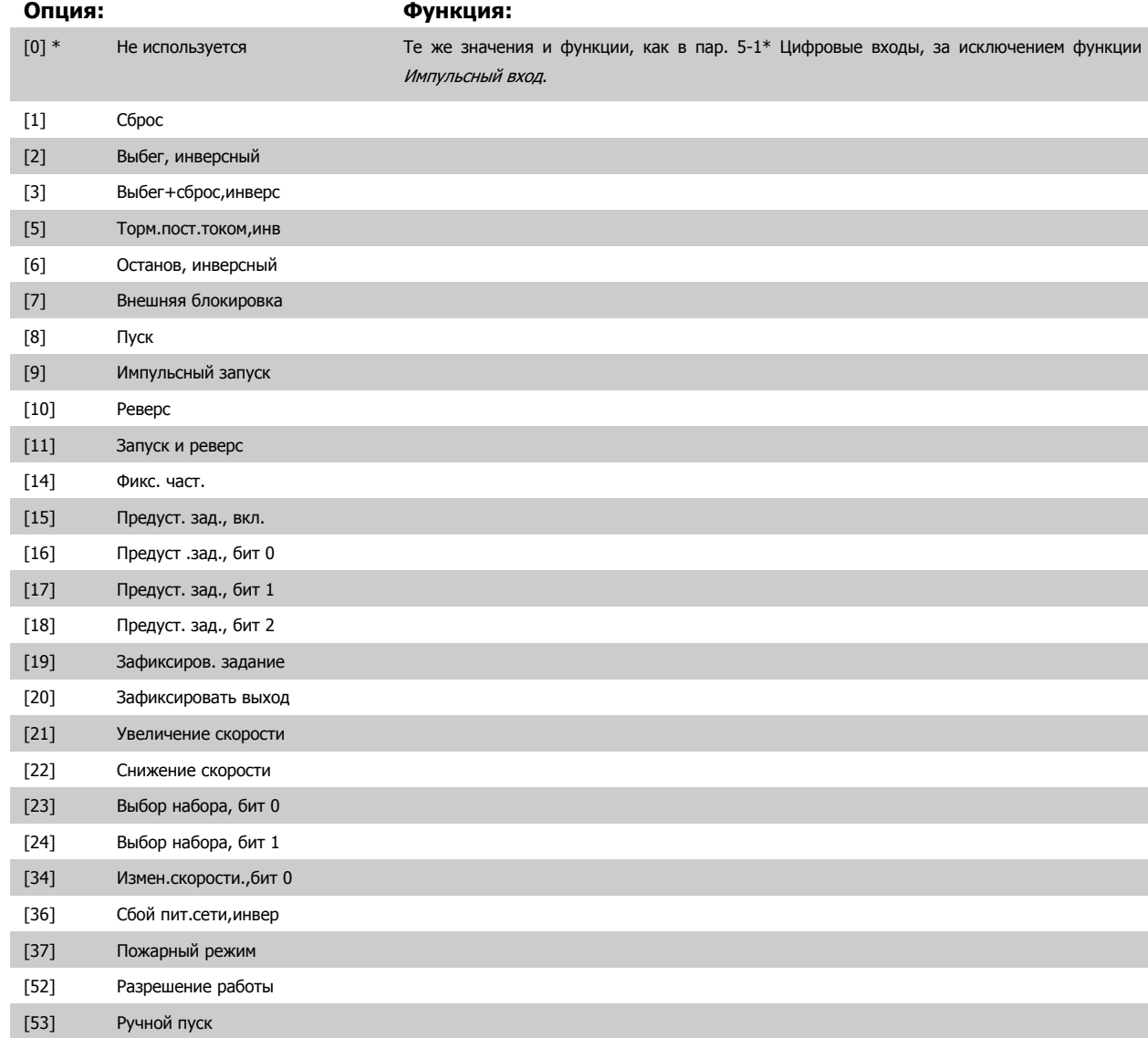

## 5 Программирование преобразователя частоты

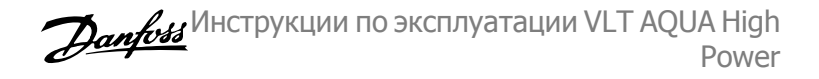

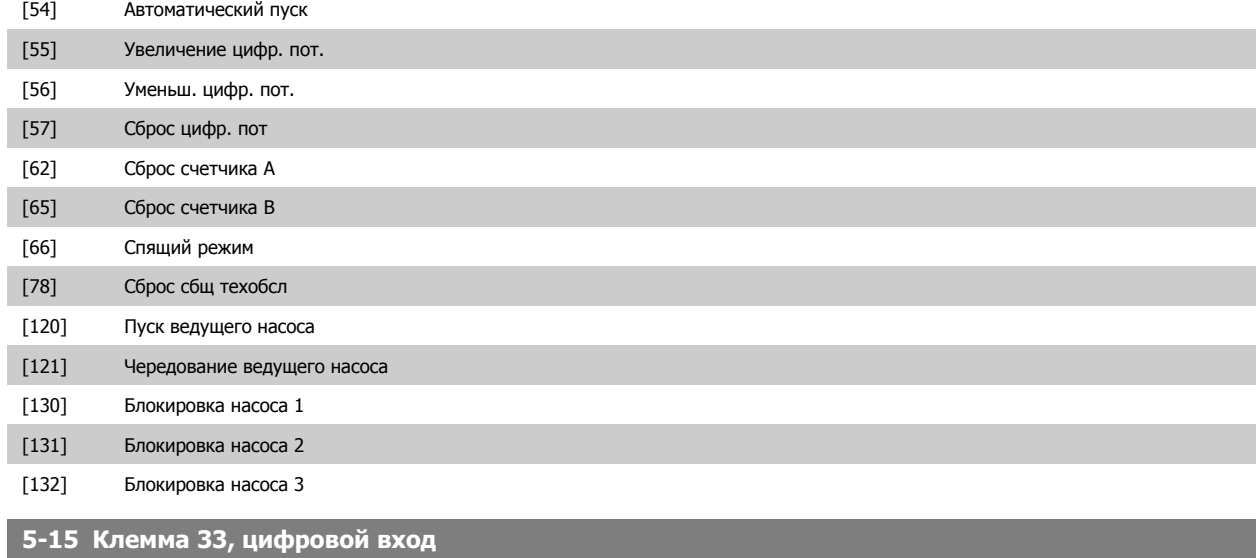

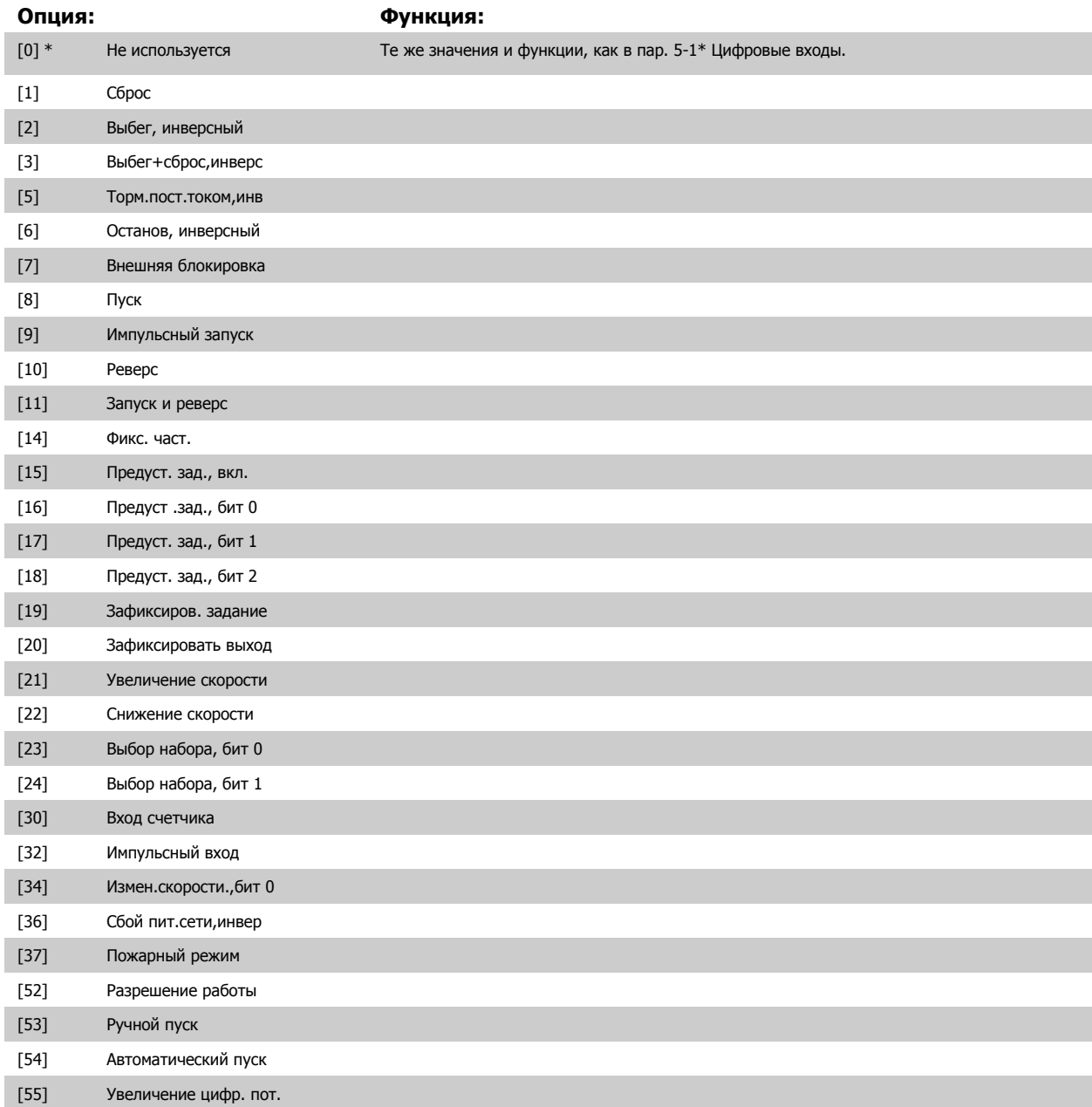

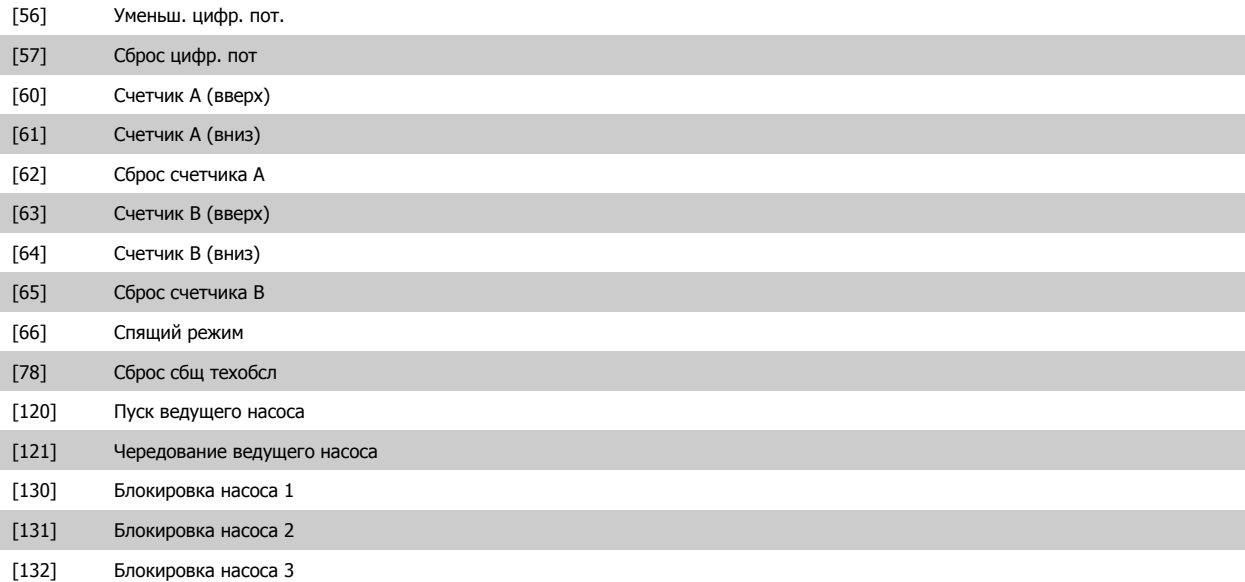

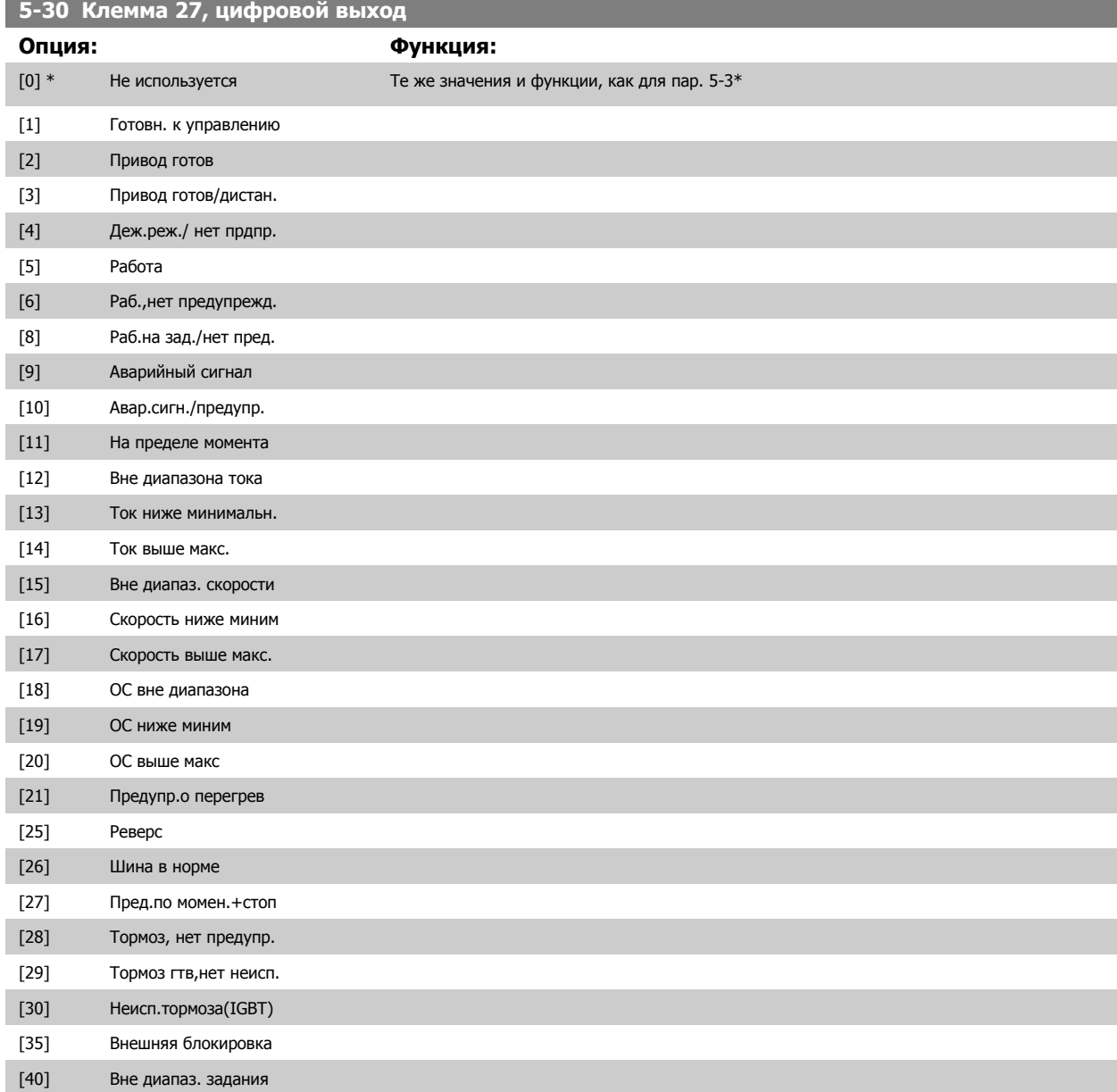

## 5 Программирование преобразователя частоты

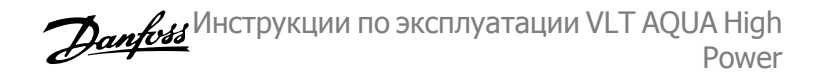

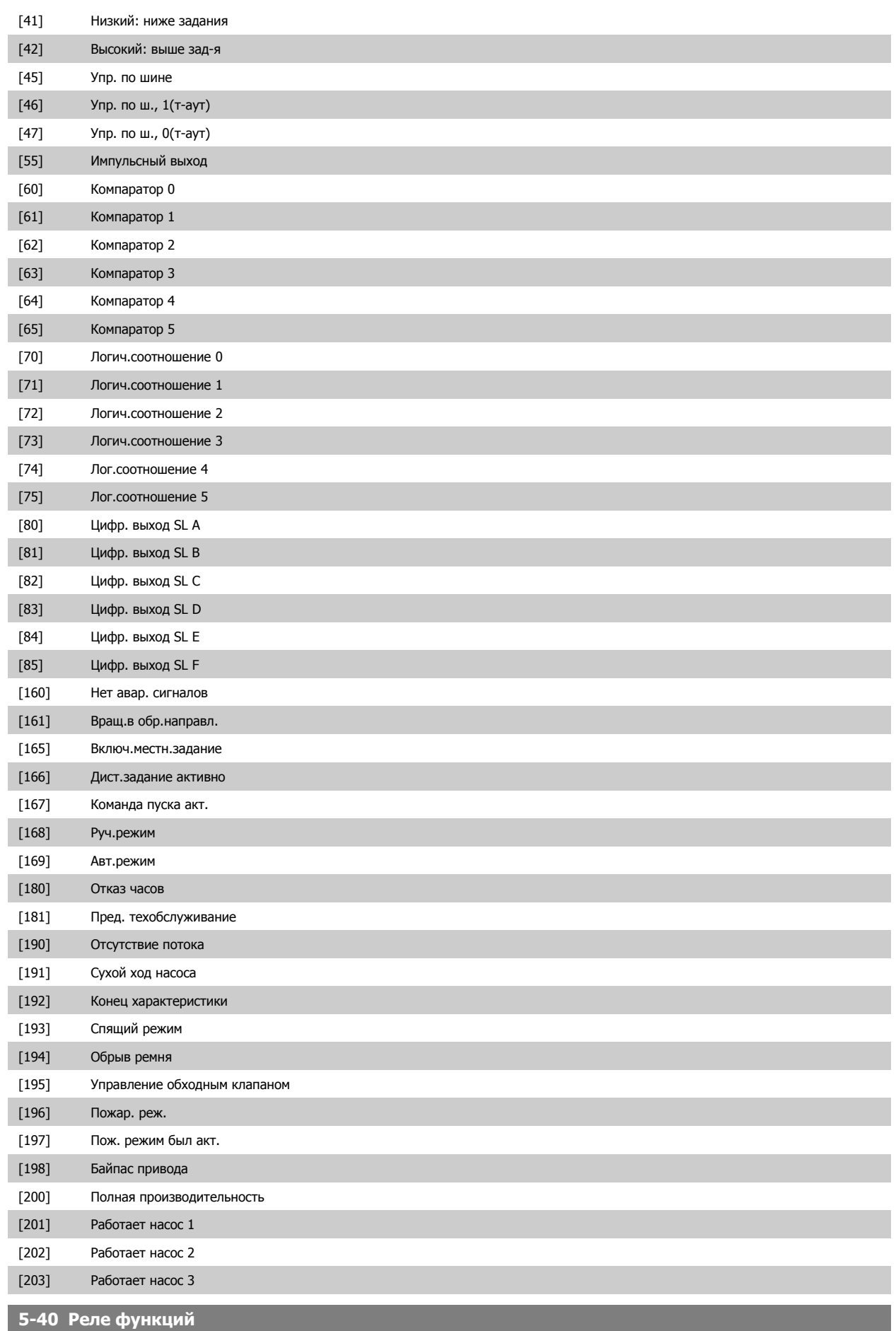

Массив [8] (Реле 1 [0], реле 2 [1], реле 7 [6], реле 8 [7], реле 9 [8])

Выберите варианты, определяющие функции реле.

Выбор каждого механического реле реализуется в параметре типа массива.

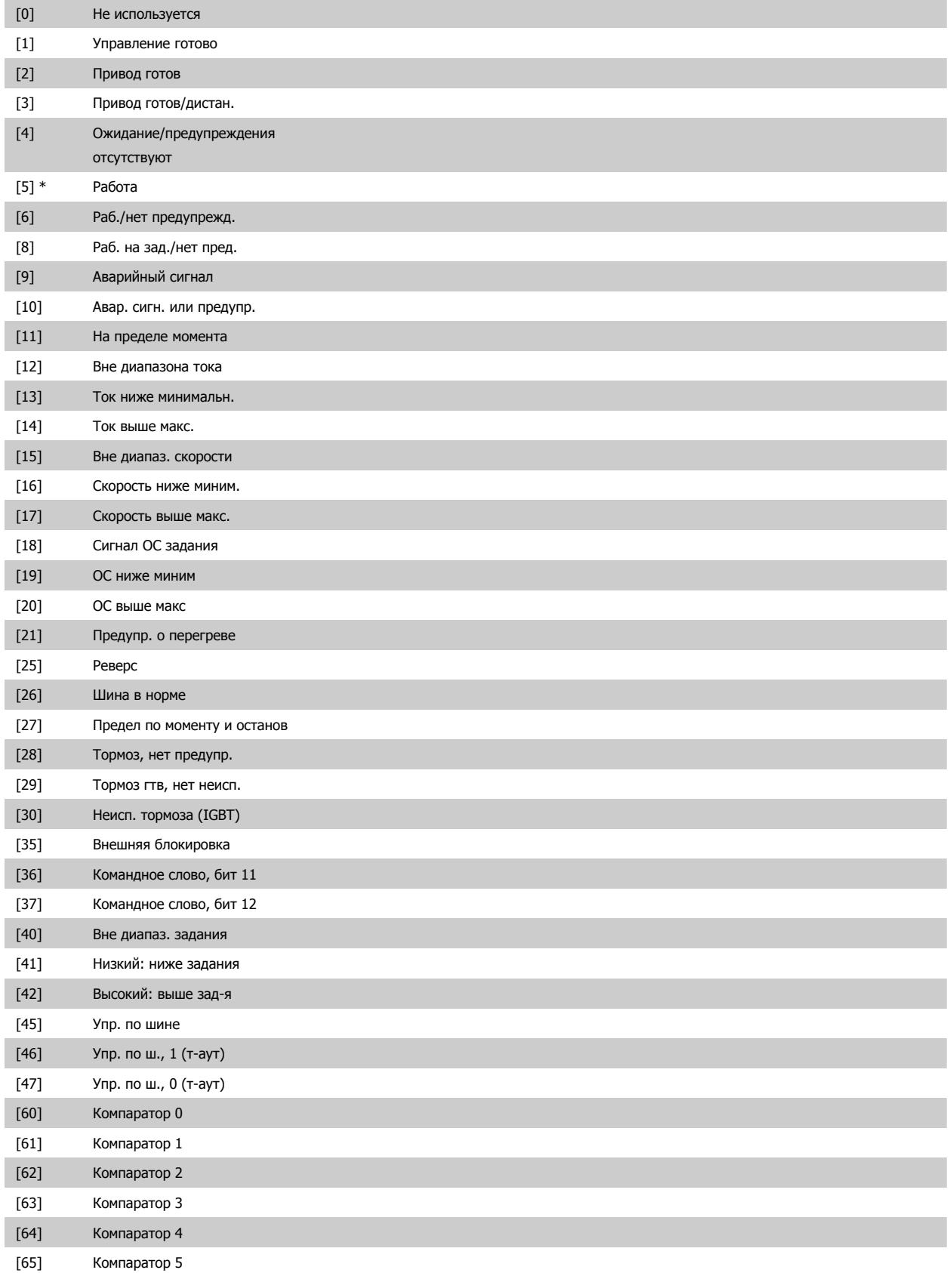

## 5 Программирование преобразователя частоты

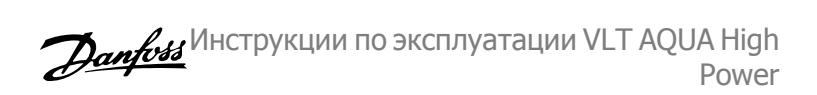

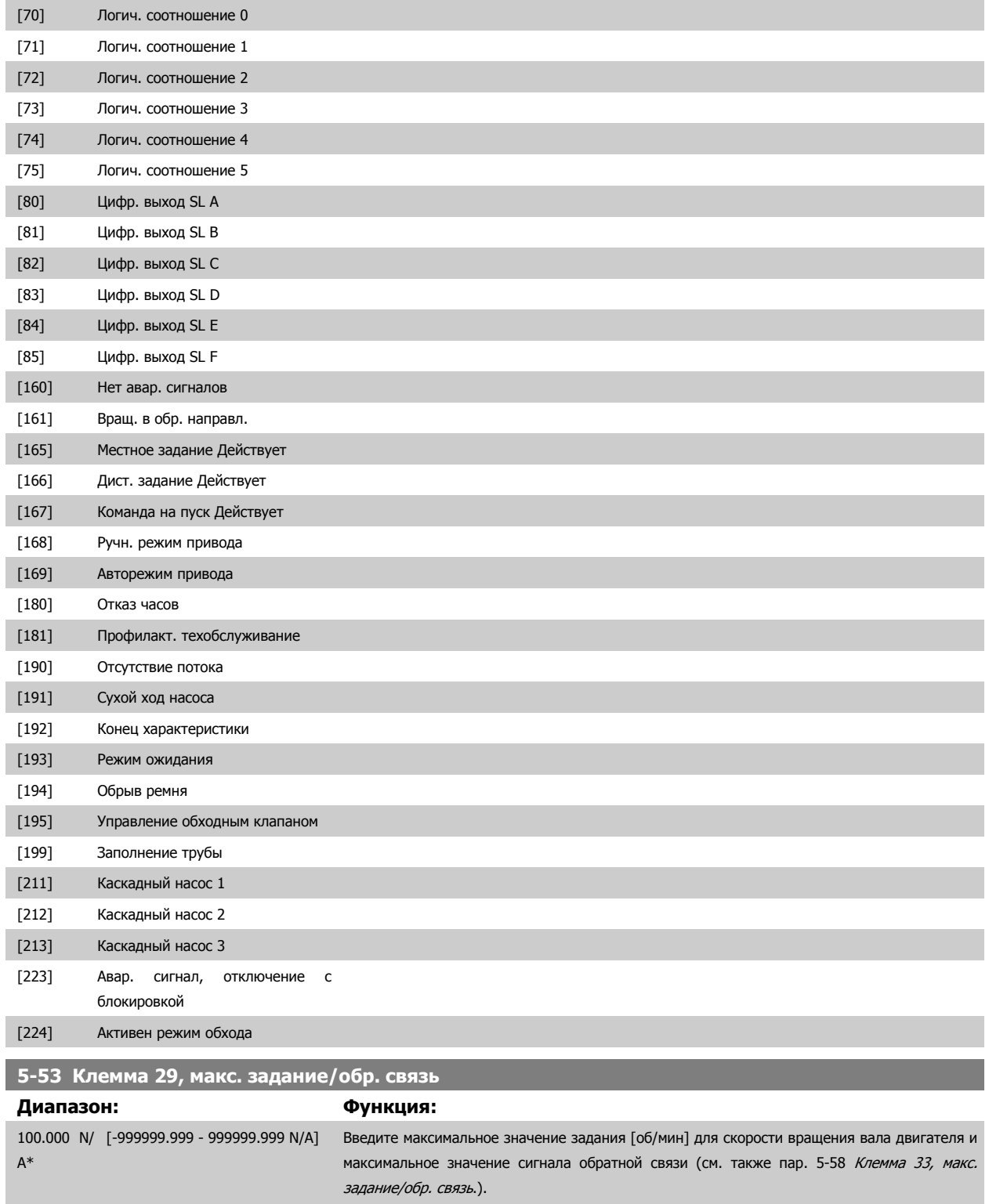

## **5.2.8 6-\*\* Аналоговый ввод/вывод**

Группа параметров для конфигурирования аналоговых входов и выходов.

Инструкции по эксплуатации VLT AQUA High Power

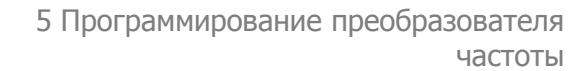

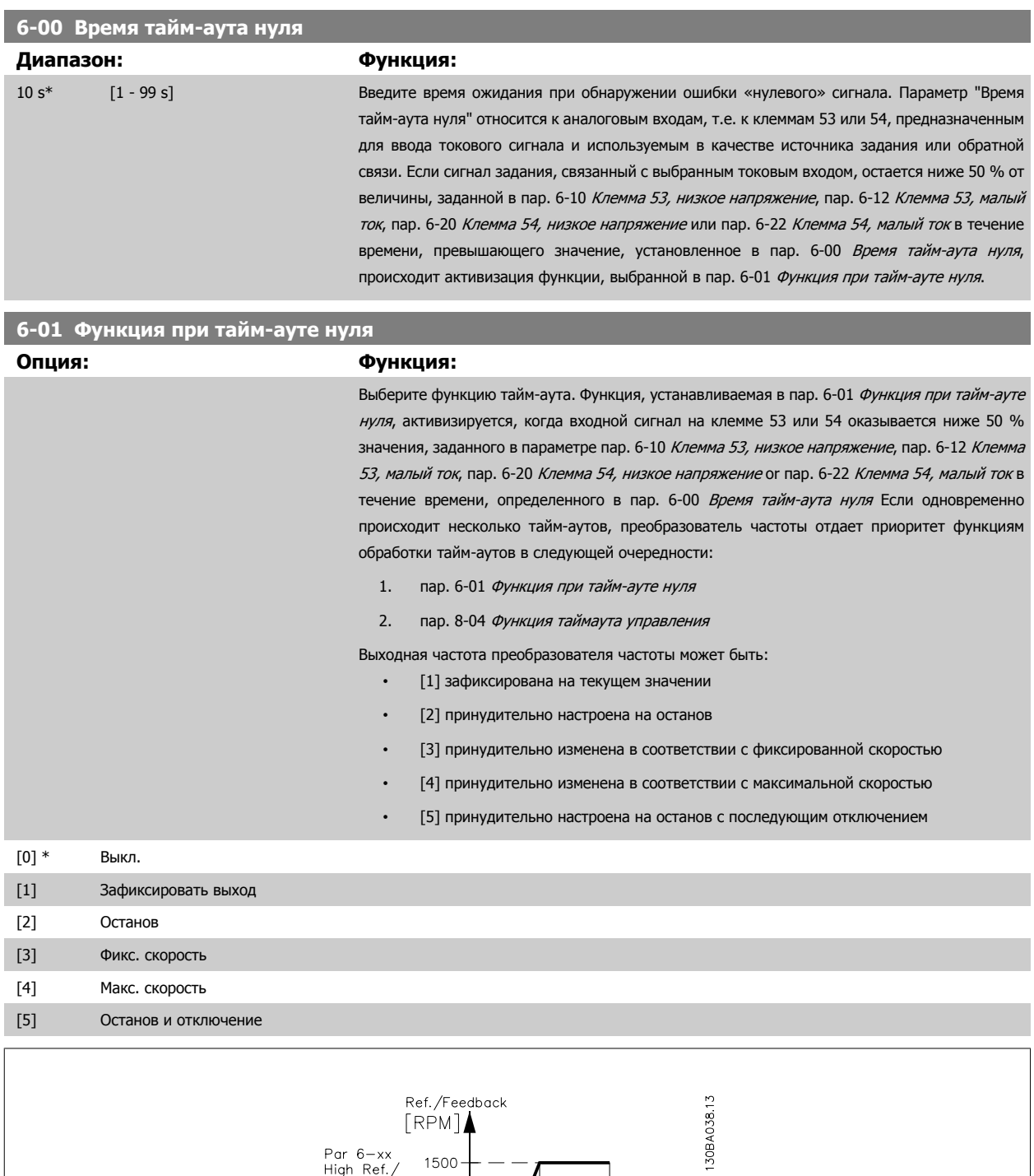

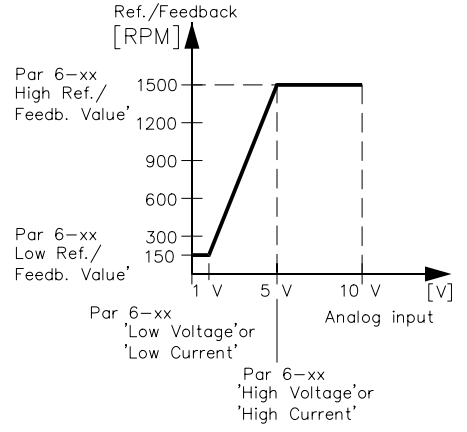

MG.20.P3.50 - VLT<sup>®</sup> является зарегистрированным товарным знаком компании Danfoss  $127$ 

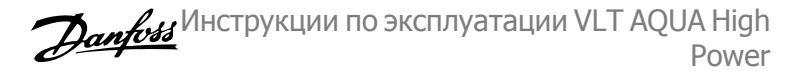

<span id="page-127-0"></span>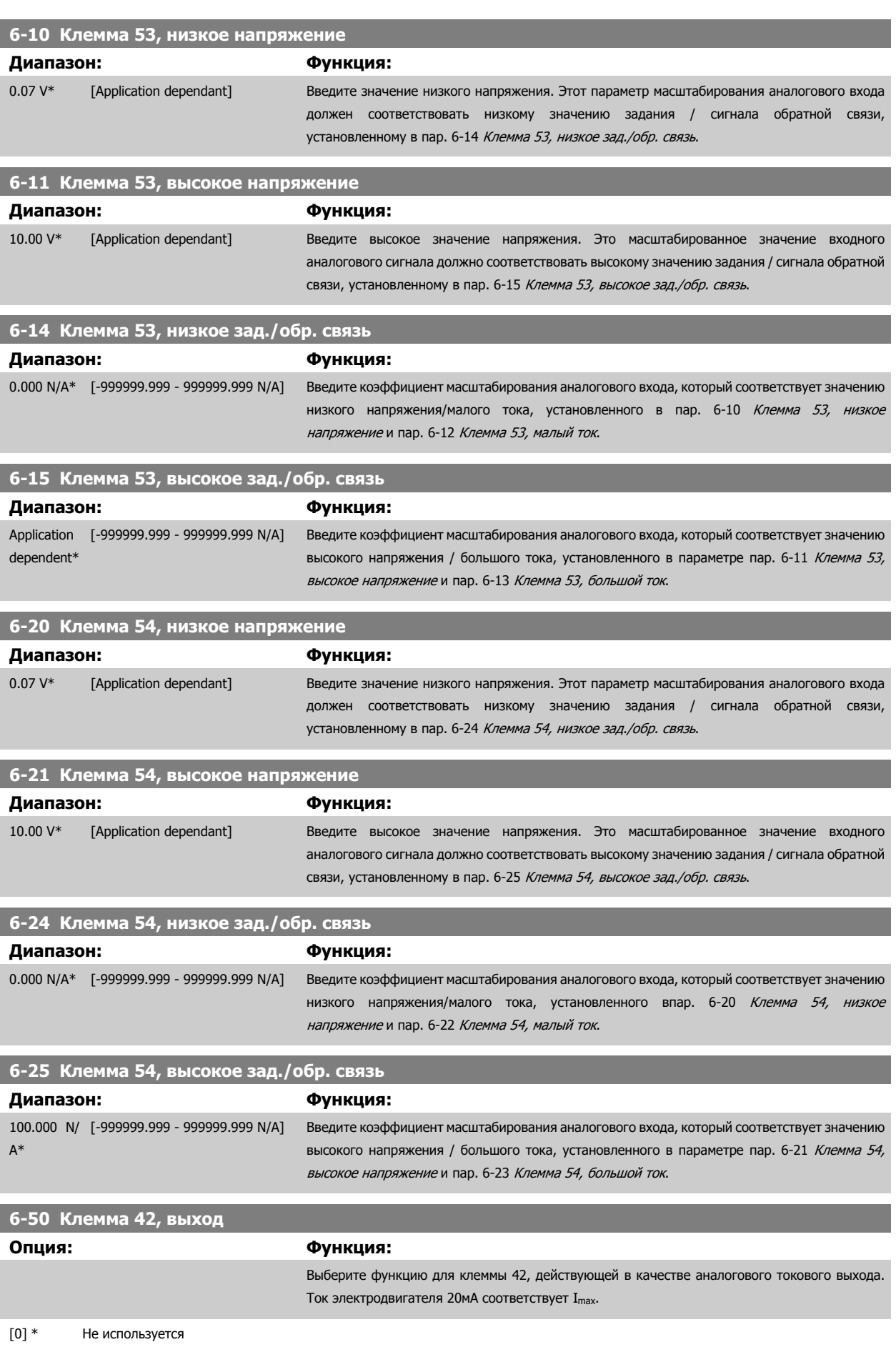

<span id="page-128-0"></span>Инструкции по эксплуатации VLT AQUA High Power

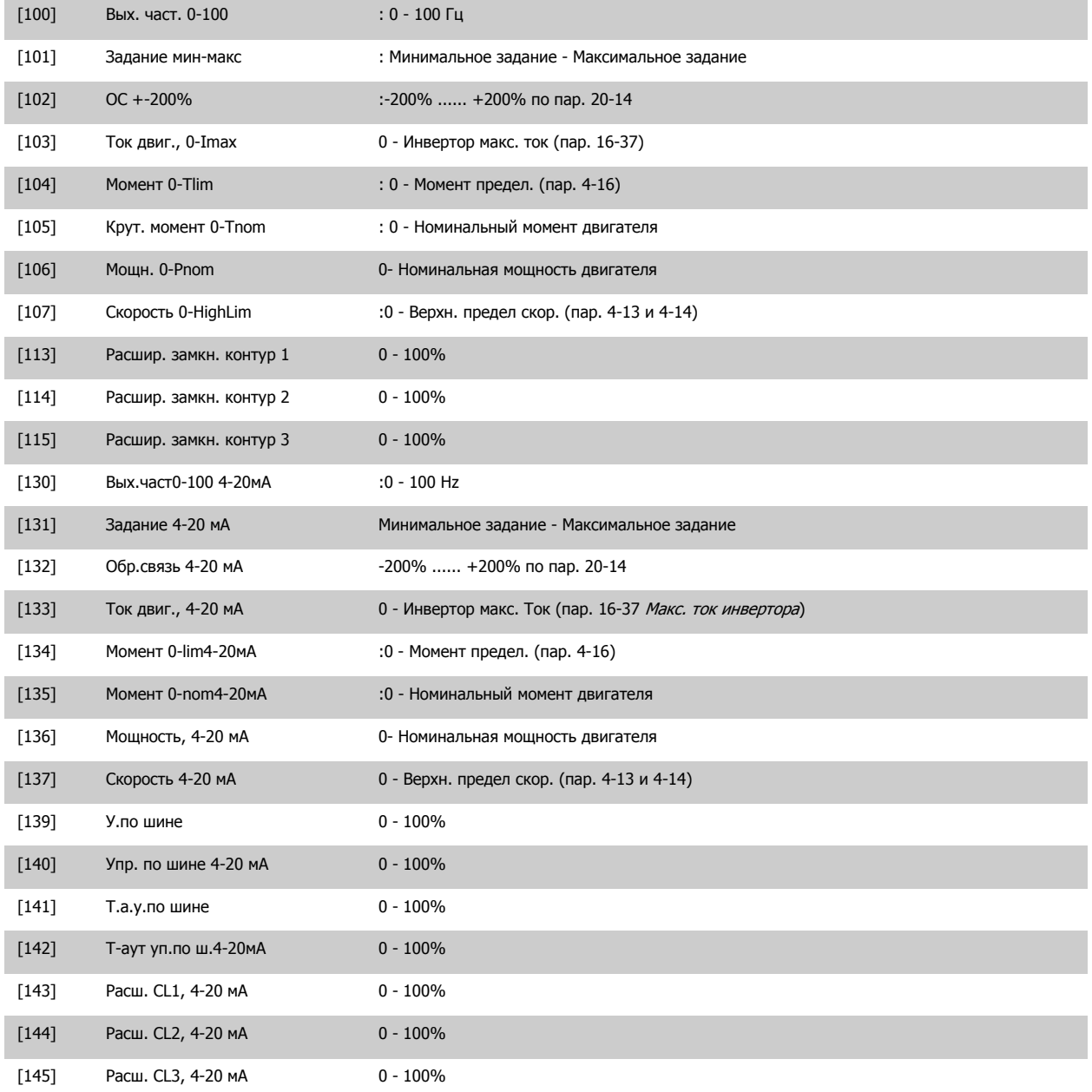

### **Внимание**

Значения для ввода минимального задания приведены в разомкнутом контуре пар[. 3-02](#page-112-0) Мин. задание и для замкнутого контура пар. 20-13 Минимальное задание/ОС - значения для ввода максимального задания для разомкнутого контура приведены в пар[. 3-03](#page-112-0) Макс. [задание](#page-112-0) и для замкнутого контура пар. 20-14 Максимальное задание/ОС.

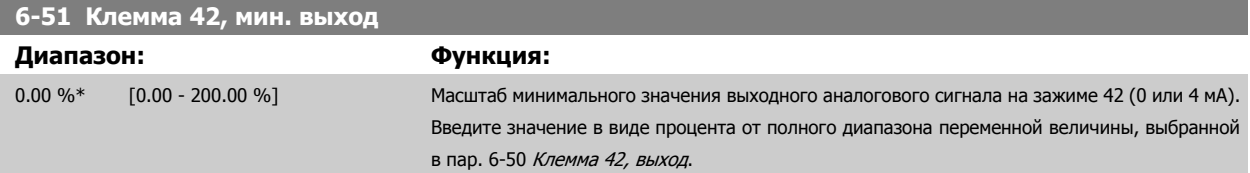

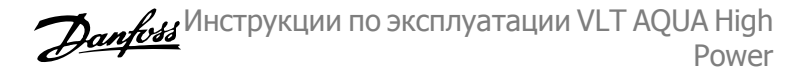

<span id="page-129-0"></span>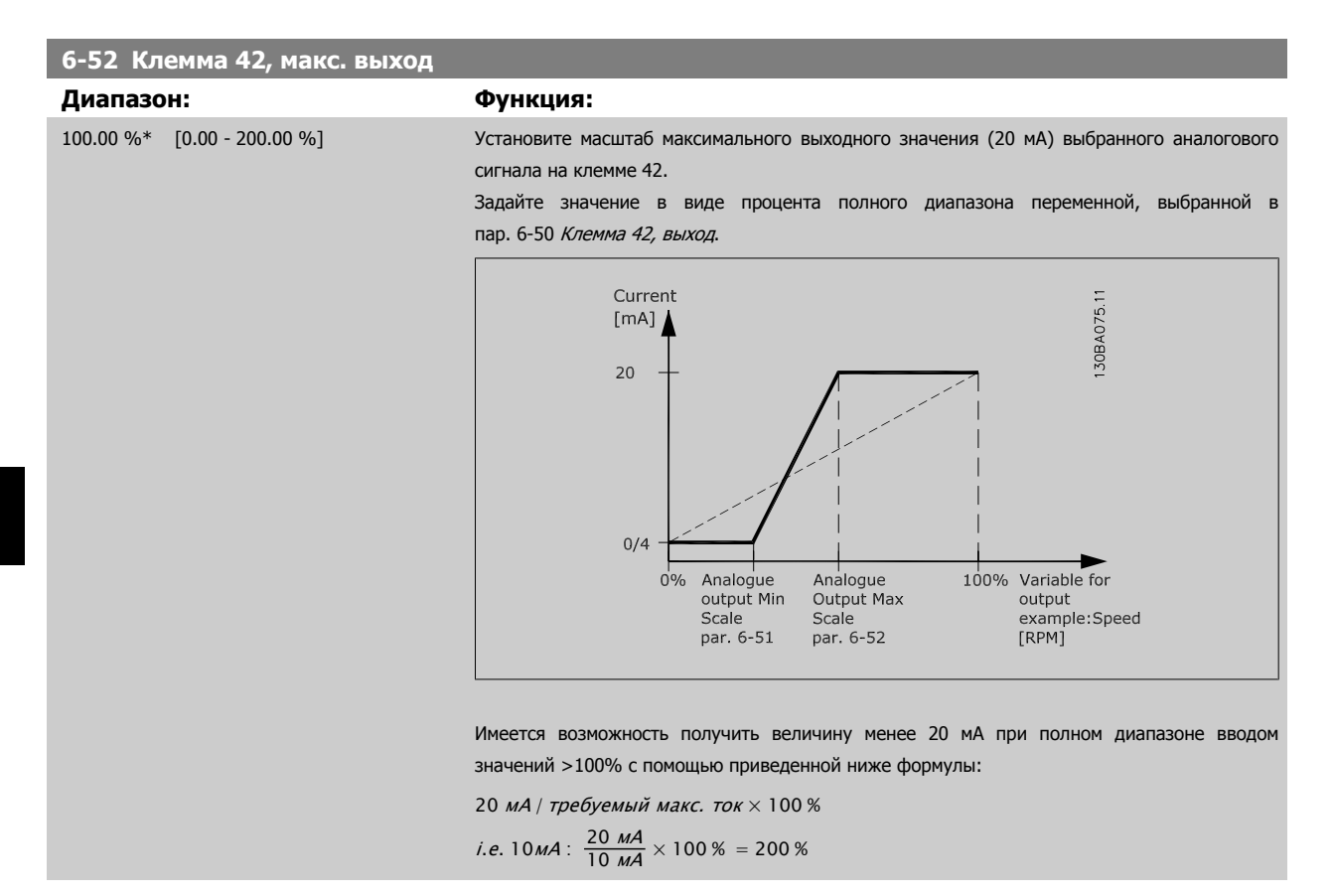

ПРИМЕР 1:

Значение переменной = ВЫХОДНАЯ ЧАСТОТА , диапазон = 0-100 Гц

Диапазон, требуемый для выхода = 0-50 Гц

Выходной сигнал 0 или 4 мА требуется при 0 Гц (0% диапазона) - установите пар. 6-51 [Клемма](#page-128-0) 42, мин. выход на 0% выходной сигнал 20 мA требуется при 50 Гц (50% диапазона) - установите пар. 6-52 Клемма 42, макс. выход на 50%

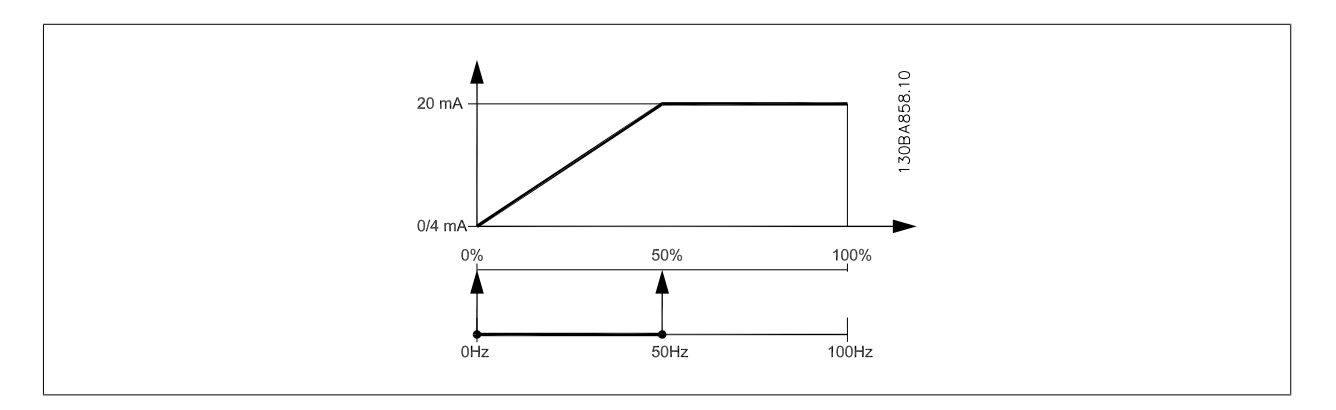

Инструкции по эксплуатации VLT AQUA High Danfoss Power

## ПРИМЕР 2:

Переменная= ОБРАТНАЯ СВЯЗЬ, диапазон= -200% ...... +200%

Диапазон, необходимый для выхода = 0-100%

Выходной сигнал 0 или 4 мА требуется при 0 % (50% диапазона) - установите пар. 6-51 *[Клемма](#page-128-0) 42, мин. выход* на 50% выходной сигнал 20 мА требуется при 100% (75% диапазона) - установите пар. 6-52 [Клемма](#page-129-0) 42, макс. выход на 75%

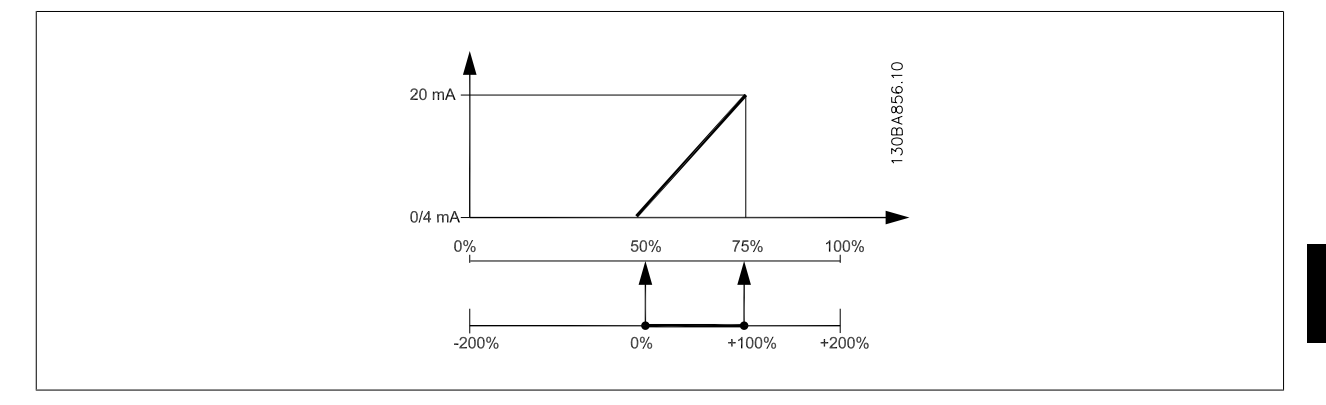

ПРИМЕР 3:

Переменное значение = ЗАДАНИЕ, диапазон= Мин. задан. - макс. задан.

Диапазон, требуемый для выхода = мин задание (0%) - Макс задание (100%), 0-10 мA

Выходной сигнал 0 или 4 мА требуется при мин задании - установите пар[. 6-51](#page-128-0) Клемма 42, мин. выход на 0%

Выходной сигнал 10 мА требуется при макс задании (100% диапазона) - установите пар[. 6-52](#page-129-0) Клемма 42, макс. выход на 200% (20 мA / 10 мA x 100%=200%).

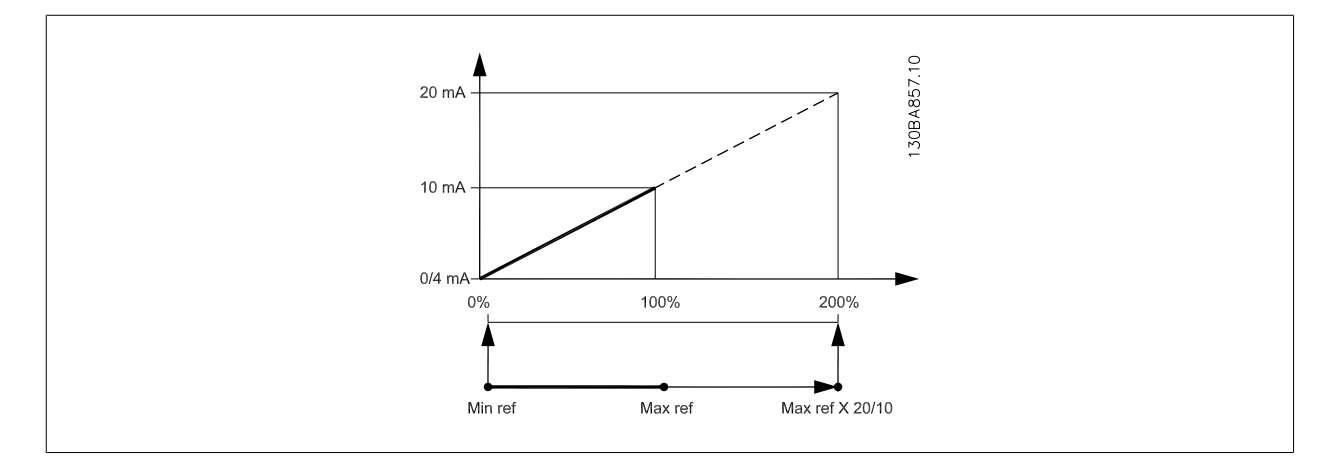

## **5.2.9 Замкнутый контур упр. приводом, 20-\*\***

Эта группа параметров используется для конфигурирования ПИД-регулятора с замкнутым контуром регулирования выходной частоты преобразователя.

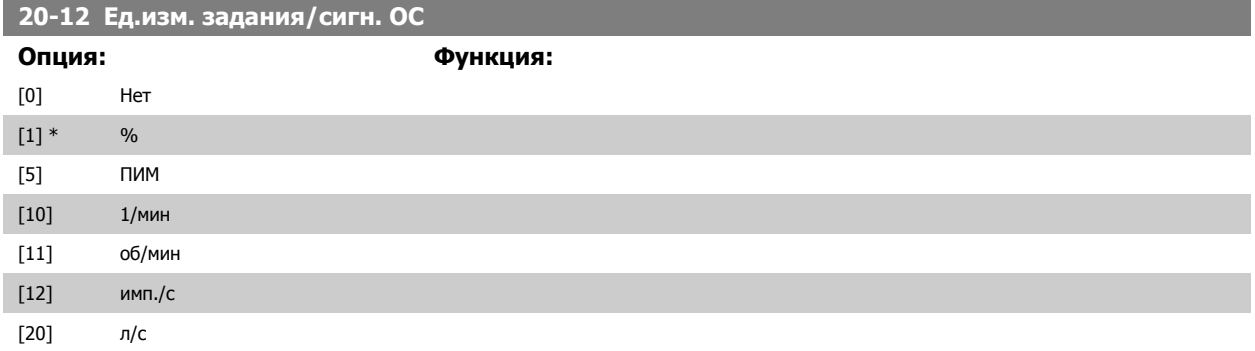

## 5 Программирование преобразователя частоты

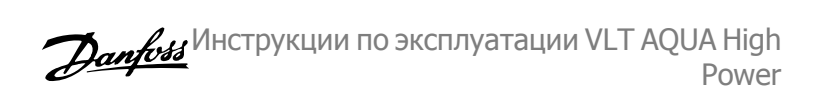

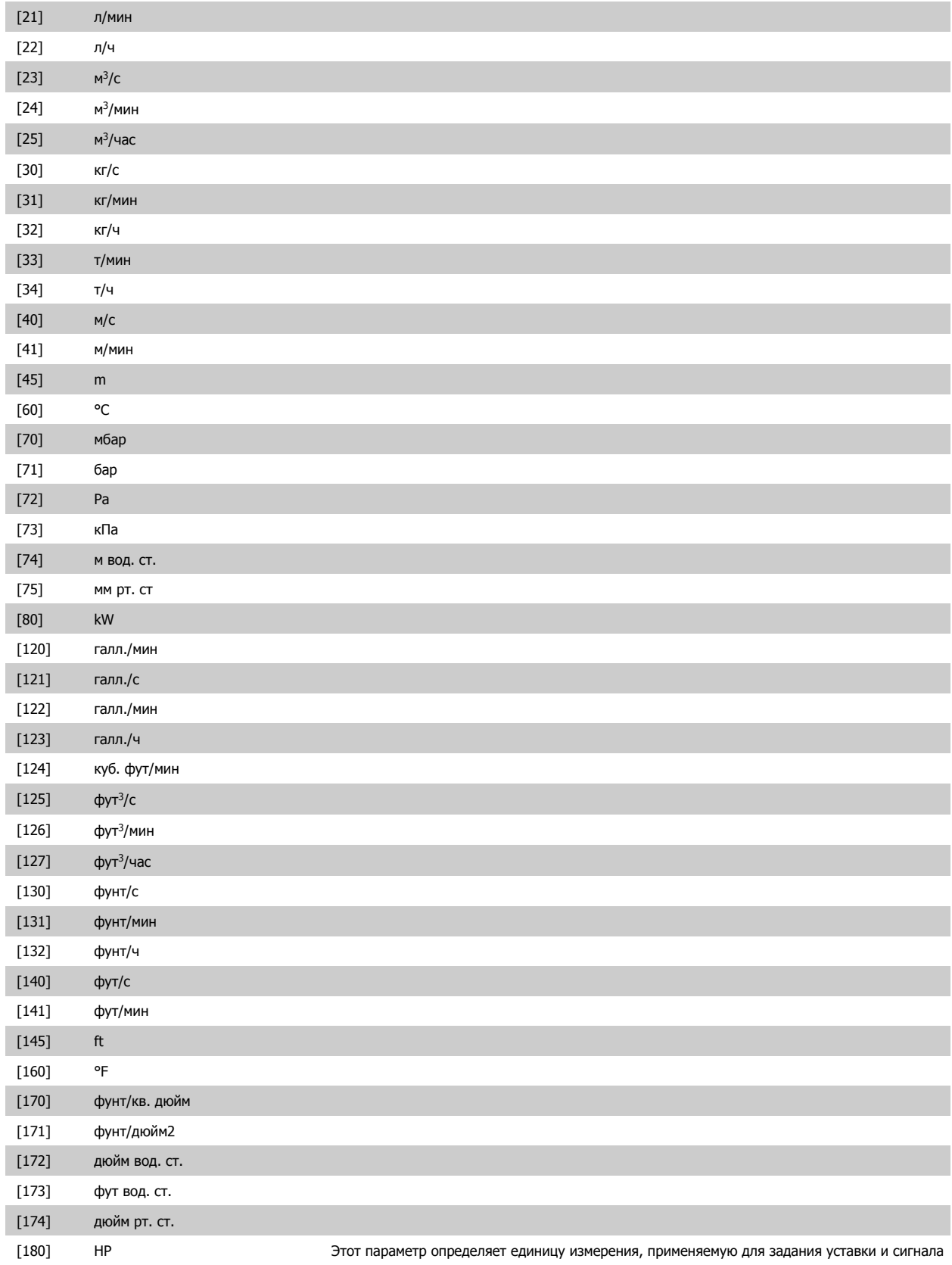

обратной связи, которые используются ПИД-регулятором для управления выходной частотой преобразователя частоты.

Инструкции по эксплуатации VLT AQUA High Power

5 Программирование преобразователя

частоты

 **5**

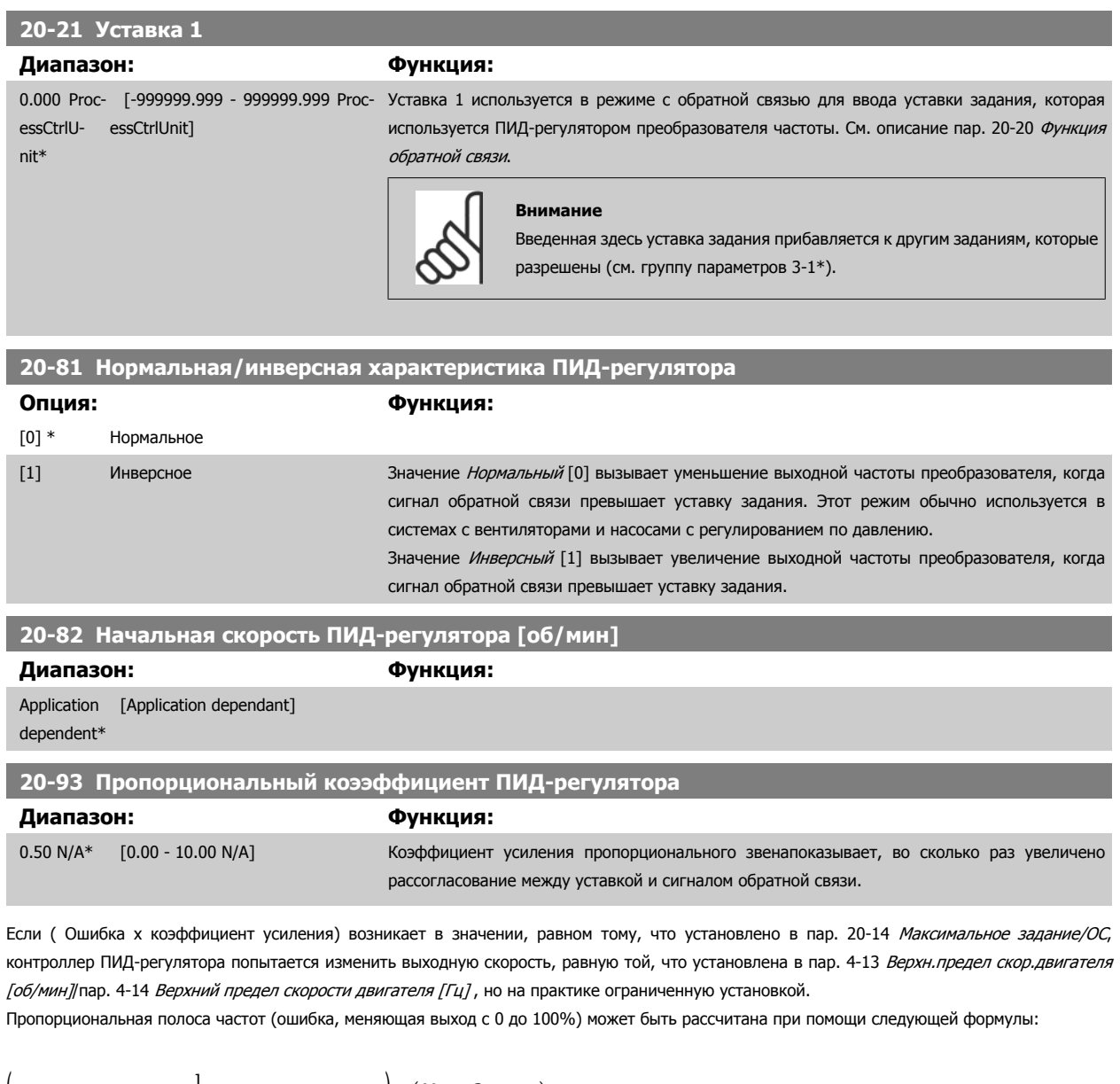

 $\left(\frac{1}{\textit{Toponopunonanbini~Kos}\varphi\varphi}$ ициент усиления $\right)$   $\times$  (Макс. Задание)

## **Внимание**

Всегда устанавливайте необходимое для пар. 20-14 Максимальное задание/ОС до установки значений для контроллера ПИД-регулятора в группе пар. 20-9\*.

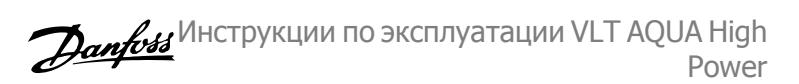

<span id="page-133-0"></span>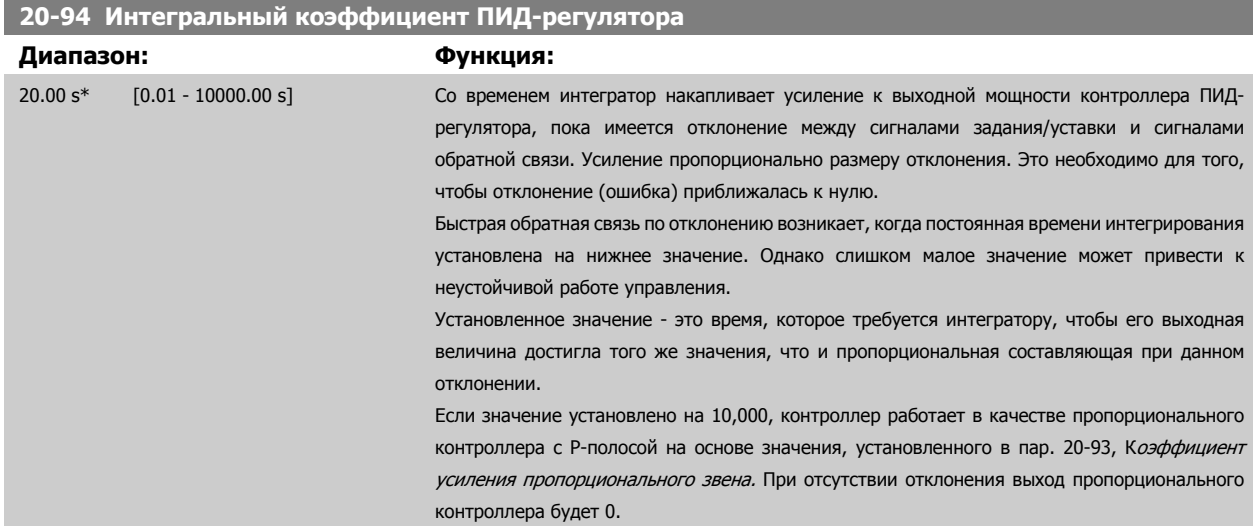

## **5.2.10 22-\*\* Разное**

Эта группа содержит параметры, используемые для контроля систем водоснабжения и водоотвода.

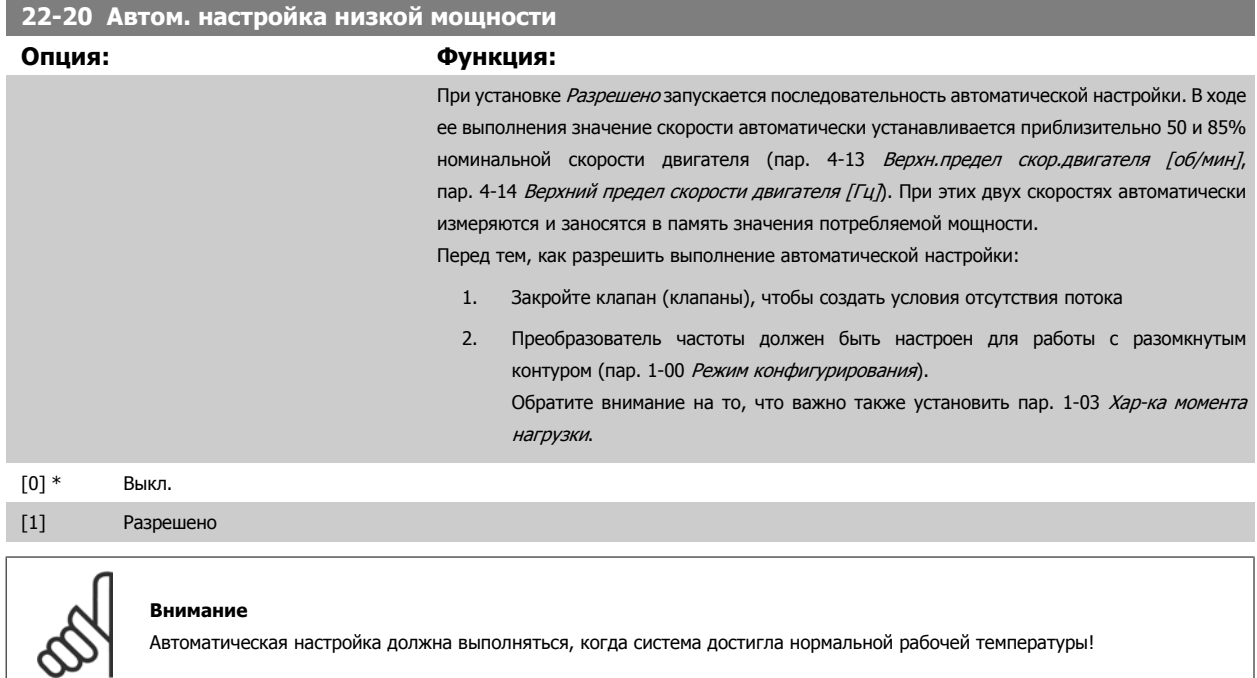

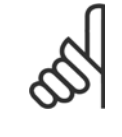

#### **Внимание**

Важно, чтобы пар. 4-13 Верхн.предел скор.[двигателя](#page-115-0) [об/мин] или пар. 4-14 Верхний предел скорости двигателя [Гц] был установлен в соответствии с максимальной рабочей скоростью вращения двигателя!

Автоматическую настройку следует производить перед конфигурированием встроенного ПИ-регулятора, поскольку при изменении настройки с замкнутого контура регулирования на разомкнутый в пар. 1-00 Режим [конфигурирования](#page-110-0). настройки будут сброшены.

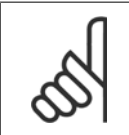

#### **Внимание**

Выполните настройку с теми же установками в пар. 1-03 *Хар-ка момента нагрузки*, как для работы после настройки.

<span id="page-134-0"></span>Инструкции по эксплуатации VLT AQUA High Power

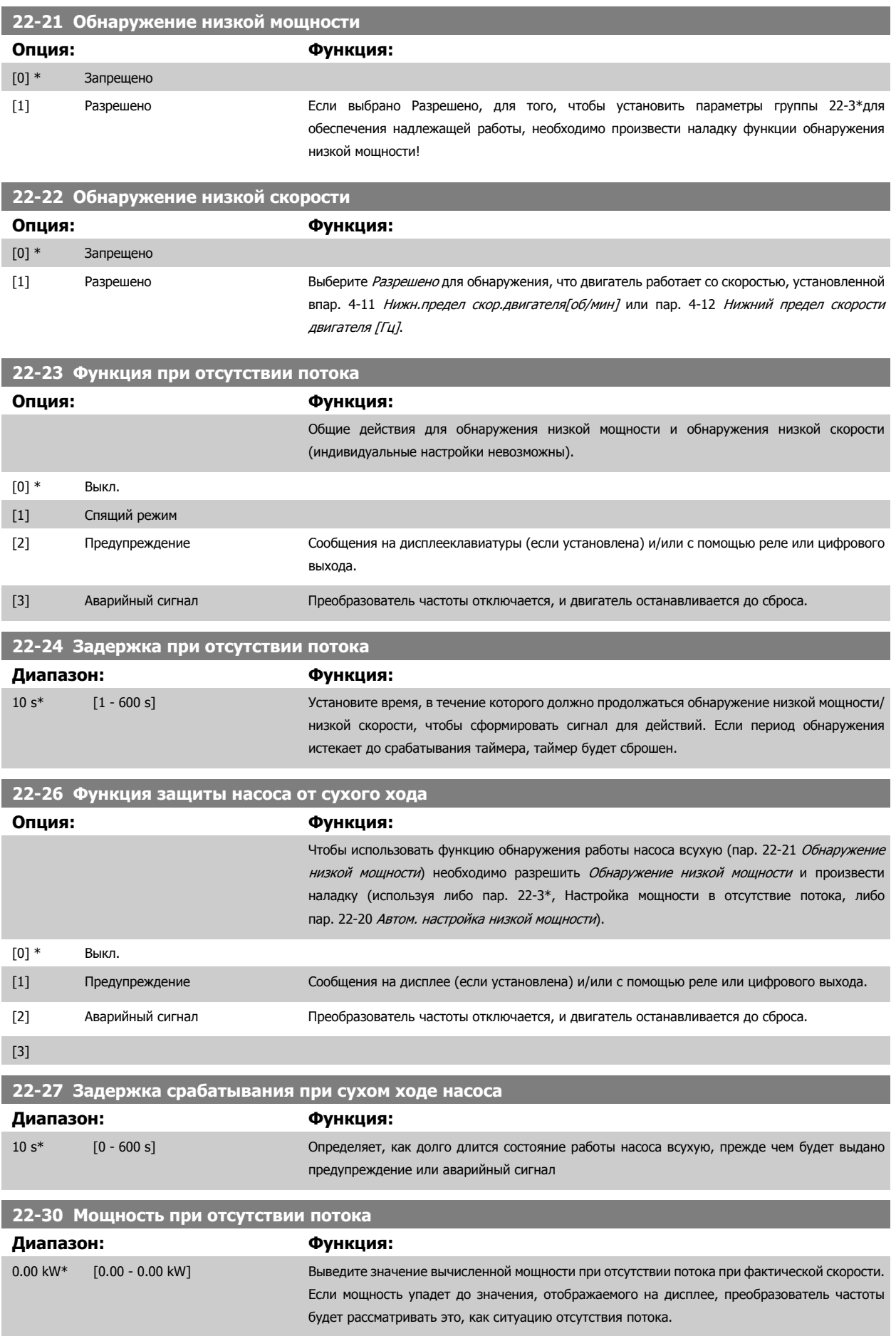

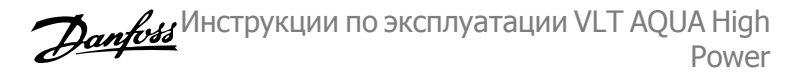

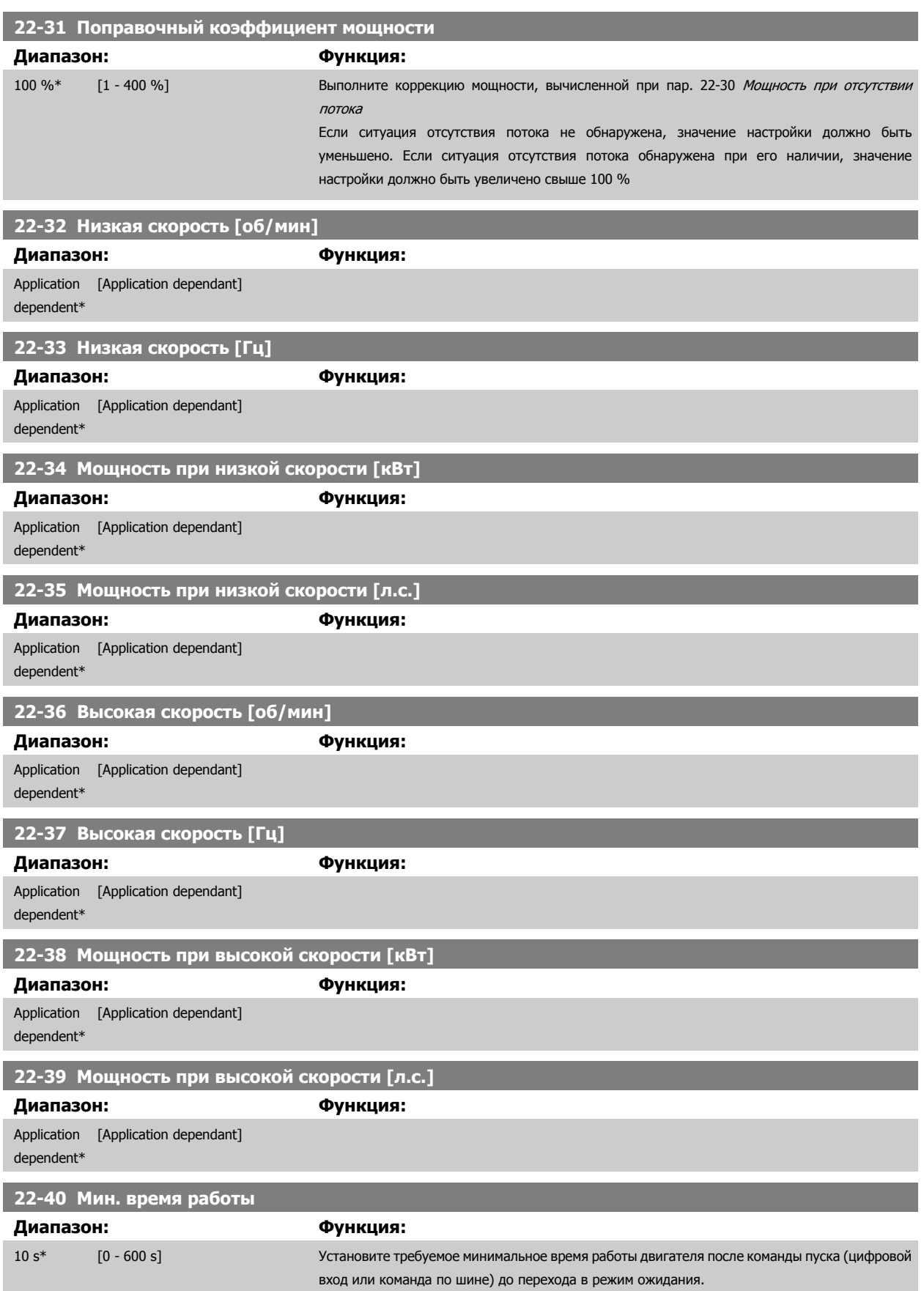

5 Программирование преобразователя частоты

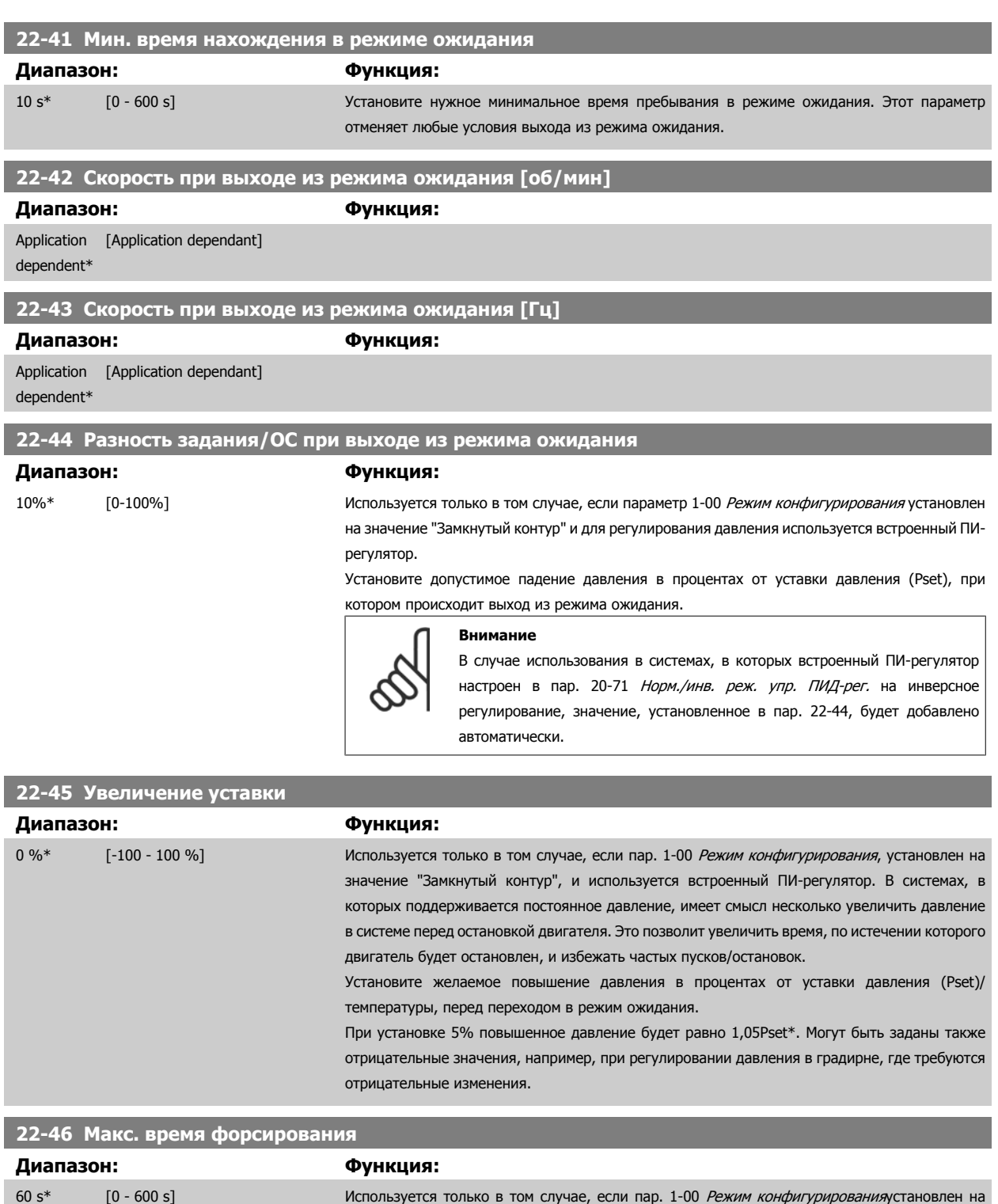

 **5**

достижения заданного повышенного давления.

регулятор.

значение "Замкнутый контур" и для регулирования давления используется встроенный ПИ-

Задайте максимальное время, в течение которого допустим режим форсирования. По истечении заданного времени произойдет переход в режим ожидания, не дожидаясь

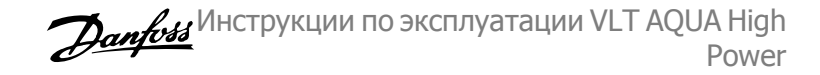

<span id="page-137-0"></span>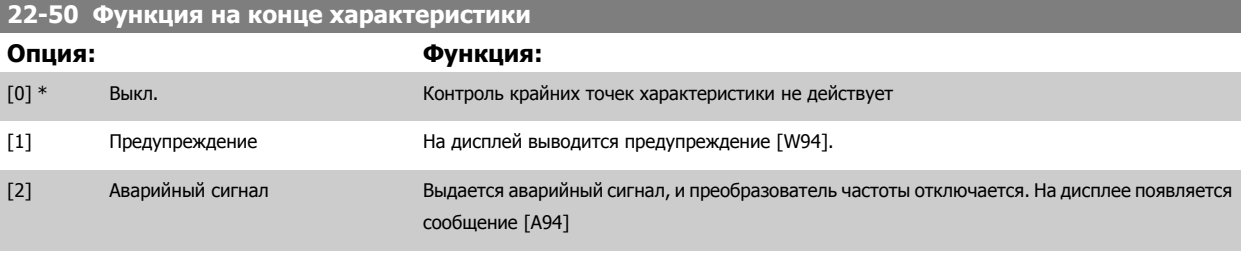

[3]

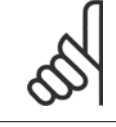

### **Внимание**

При автоматическом перезапуске аварийный сигнал сбрасывается, и система запускается вновь.

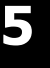

## **22-51 Задержка на конце характеристики Диапазон: Функция:**

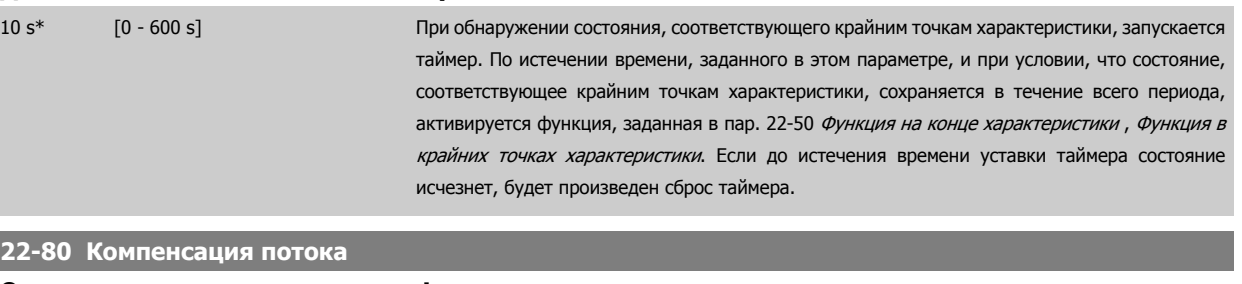

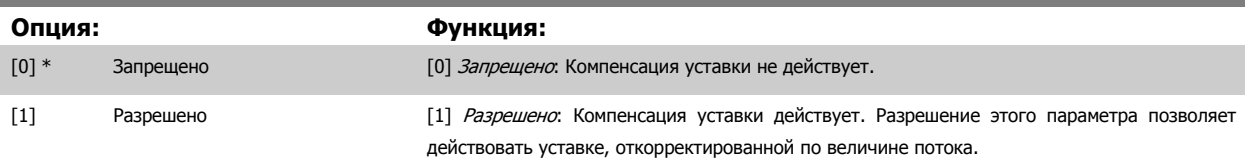

## **22-81 Квадратично-линейная аппроксимация характеристики**

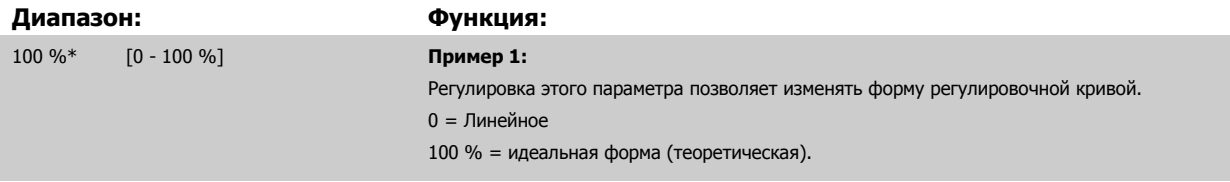

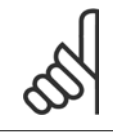

### **Внимание**

Следует учесть: Не отображается, если работает в каскадной схеме.

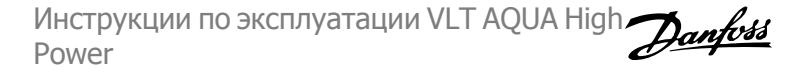

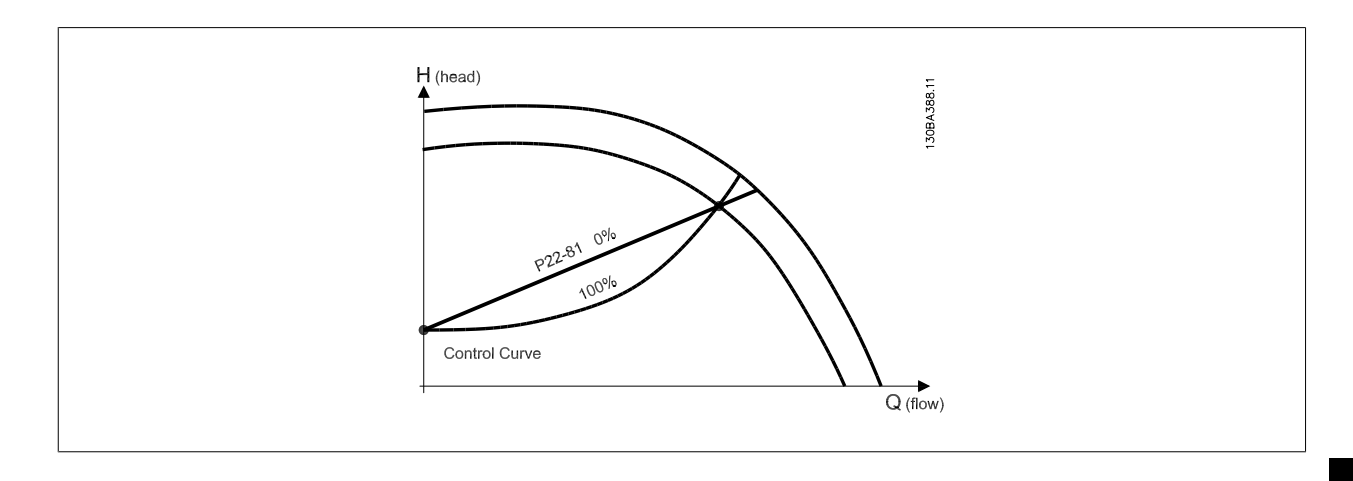

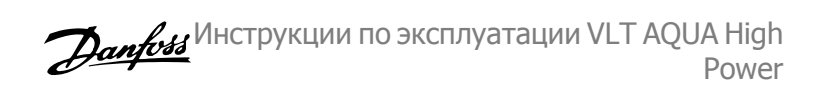

## **22-82 Расчет рабочей точки**

**Опция: Функция:**

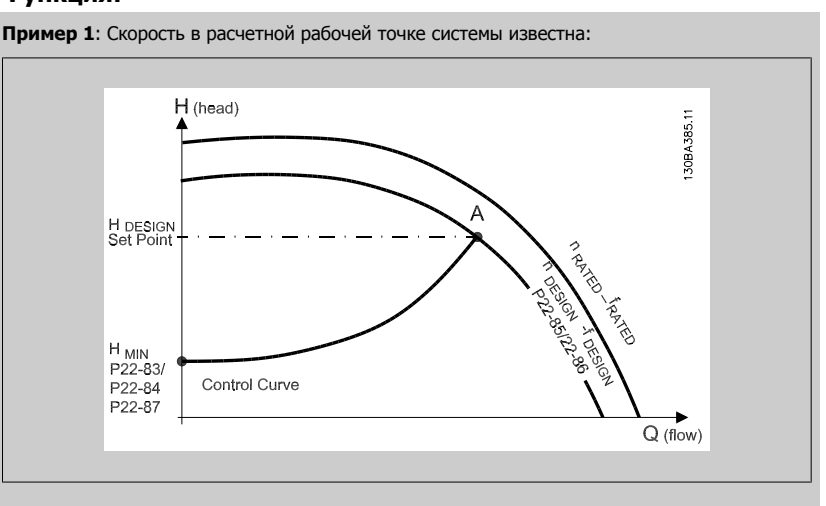

Рабочую точку A, которая является расчетной рабочей точкой системы, можно найти, если провести линии из точки HDESIGN и точки QDESIGN, значения которых берутся из листа технических данных для конкретного оборудования на различных скоростях. Необходимо определить характеристики насоса в этой точке и запрограммировать соответствующую скорость. Закрывание клапанов и снижение скорости вращения до тех пор пока не будет достигнуто минимальное давление Н<sub>МIN</sub>, позволяет определить скорость в точке с нулевым потоком.

После этого путем регулировки пар. 22-81 [Квадратично](#page-137-0)-линейная аппроксимация [характеристики](#page-137-0) можно плавно изменять форму регулировочной кривой.

#### **Пример 2:**

Если скорость в расчетной рабочей точке системы не известна: необходимо с помощью листа технических данных определить другую точку задания на регулировочной кривой. Можно определить поток QRATEDПри давлении (HDESIGN) как поток в точке пересечения линии этого расчетного давления с кривой номинальной скорости вращения (точка C). Подобным образом, если провести линию расчетного потока (QDESIGN) до пересечения с вышеуказанной кривой (точка D), то можно определить давление H<sub>D</sub> при этом потоке. Если известны эти две точки на характеристике насоса, а также величина НмIN, как описано выше, преобразователь частоты может вычислить опорную точку B и, следовательно, вычертить регулировочную кривую, которая содержит также расчетную рабочую точку системы A.

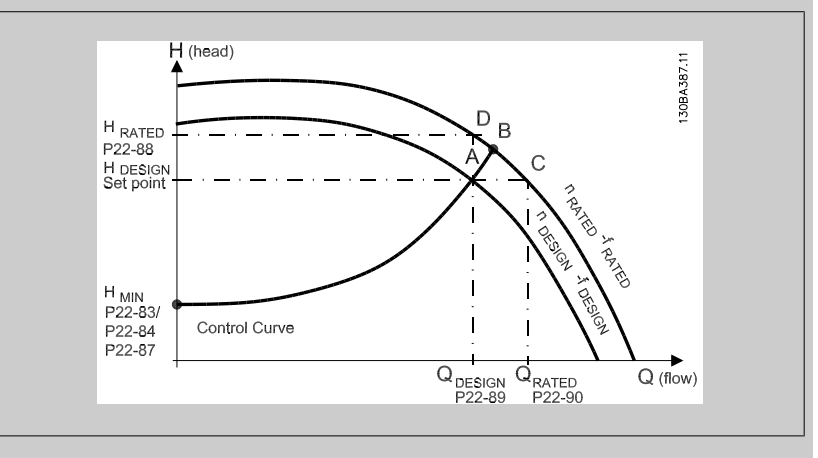

[0] \* Запрещено Залиешено Запрещено [0]: Расчет рабочей точки не действует. Следует использовать, если расчетная точка известна (см. приведенную выше таблицу).

[1] Разрешено Разрешено Разрешено Г17: Расчет рабочей точки действует. Разрешение этого параметра позволяет вычислять неизвестную расчетную рабочую точку системы при скорости 50/60 Гц на основании набора входных данных, определяемых пар. 22-83 [Скорость](#page-140-0) при отсутствии потока [[об](#page-140-0)/мин] пар. 22-84 [Скорость](#page-140-0) при отсутствии потока [Гц], пар. 22-87 [Давление](#page-140-0) при скорости <sup>в</sup> [отсутствие](#page-140-0) потока, пар. 22-88 Давление при [номинальной](#page-140-0) скорости, пар. 22-89 Поток <sup>в</sup> расчетной точке и пар. 22-90 Поток при [номинальной](#page-140-0) скорости.

5 Программирование преобразователя частоты

<span id="page-140-0"></span>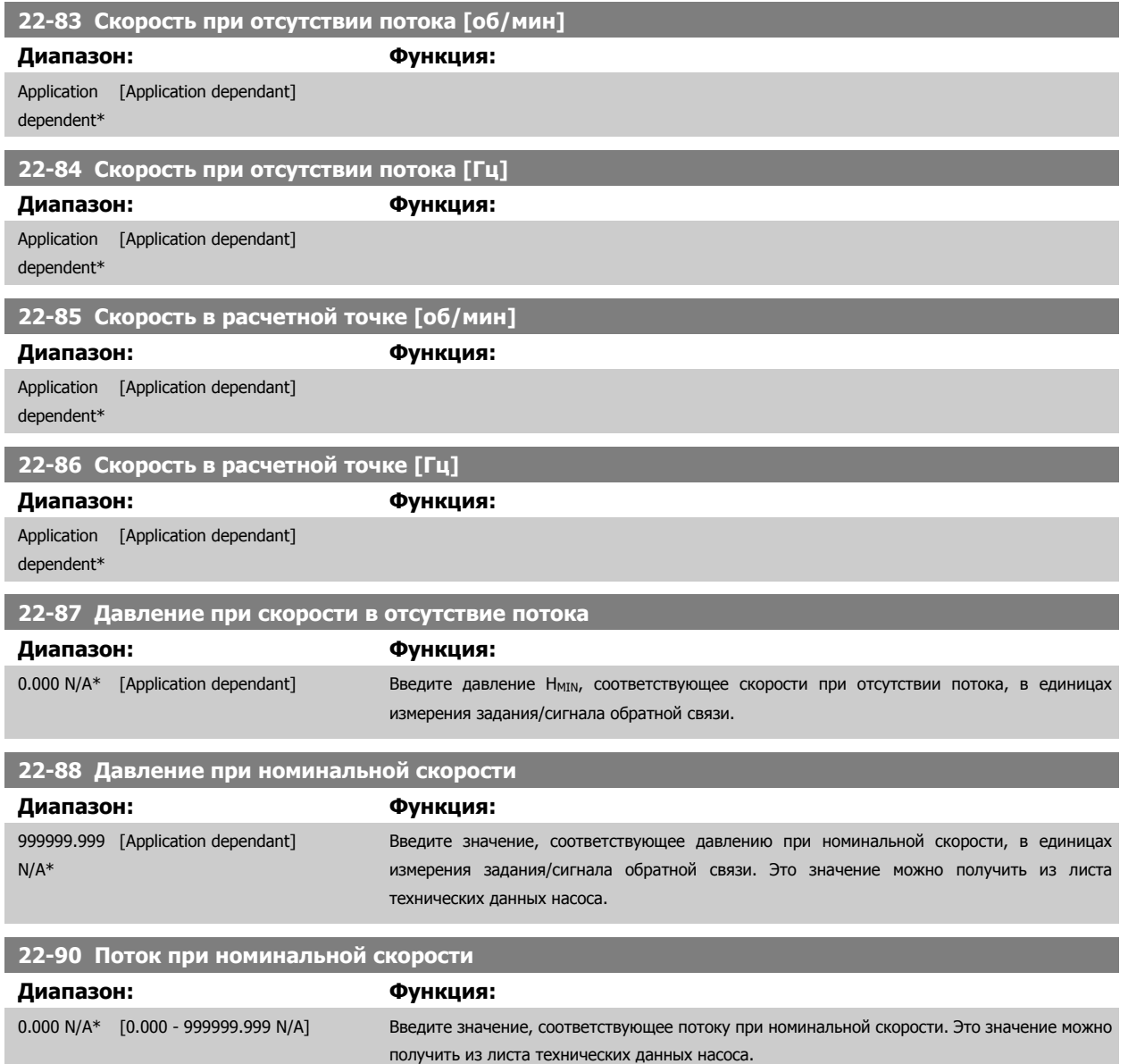

## **5.2.11 Временные события, 23-0\***

Параметр *Временные события* используется для настройки действий, которые необходимо выполнять на ежедневной или еженедельной основе, например на основе различных данных о количестве рабочих / нерабочих часов. В преобразователе частоты могут быть запрограммированы до 10 временных событий. Номер временного события выбирается из перечня при входе в группу параметров 23-0\* с местной панели управления. пар[. 23-00](#page-141-0) Время включения - пар. 23-04 [Появление](#page-143-0), затем обратитесь к выбранному номеру временного события. Каждое временное событие подразделяется на время включения (ON) и выключения (OFF), когда могут быть выполнены два различных действия.

Действия, программируемые во временной последовательности, объединяются с соответствующими действиями цифрового ввода, устройств управления через шину и интеллектуального логического контроллера в соответствии с правилами объединения, заданными в разделе 8-5\* Цифровой/Шина.

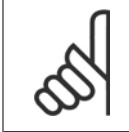

#### **Внимание**

Для обеспечения правильного функционирования временной последовательности действий часы (группа параметров 0-7\*) должны быть правильно запрограммированы.

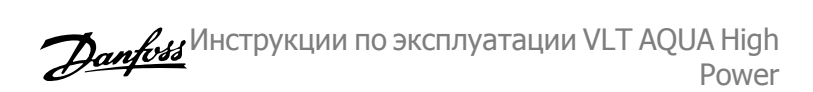

<span id="page-141-0"></span>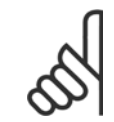

#### **Внимание**

Если установлена дополнительная плата аналогового ввода/вывода MCB 109, то предусмотрено резервное питание для функции даты и времени.

#### **Внимание**

Устройство настройки на базе ПК МСТ 10 имеет специальное руководство по доступному программированию действий во времени.

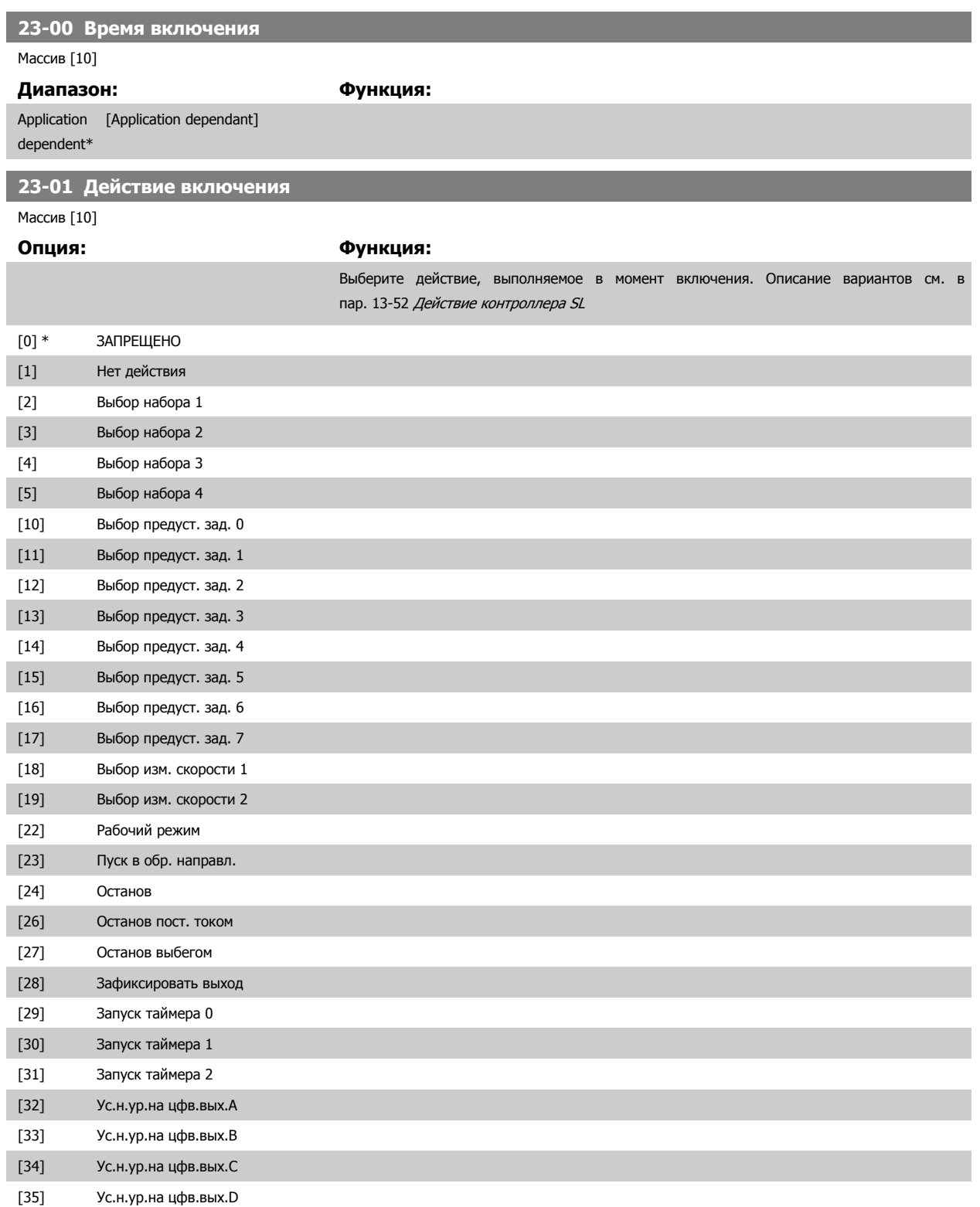

Инструкции по эксплуатации VLT AQUA High Power

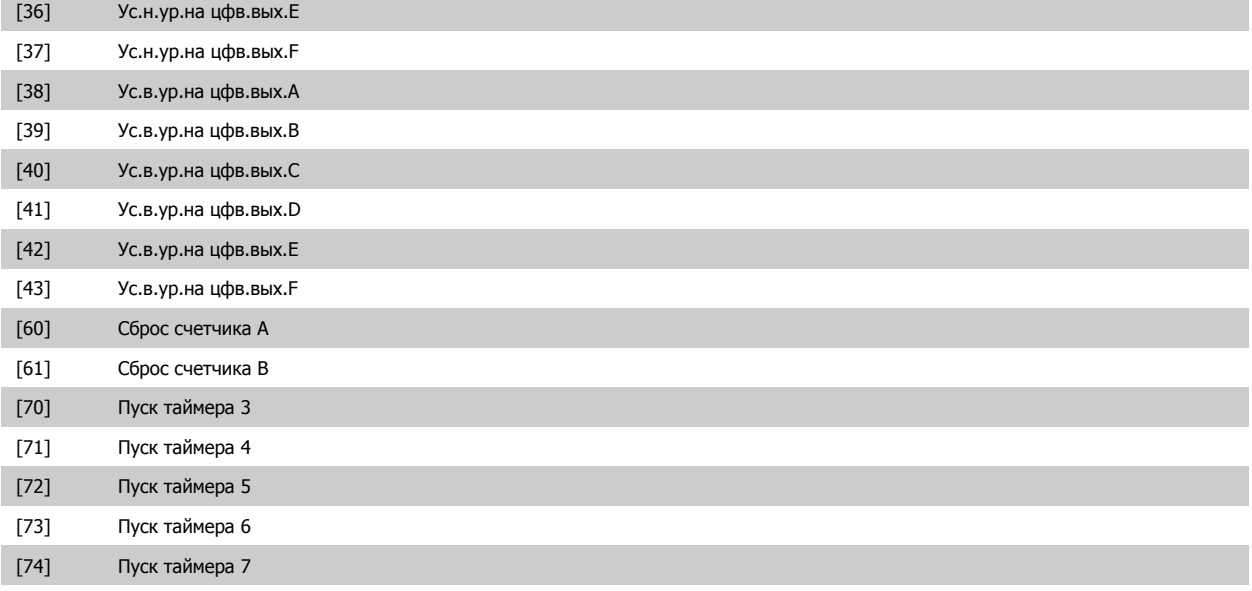

#### **Внимание**

При выборе [32] - [43] см. также группу параметров 5-3\* Цифровые выходы и 5-4\* Реле.

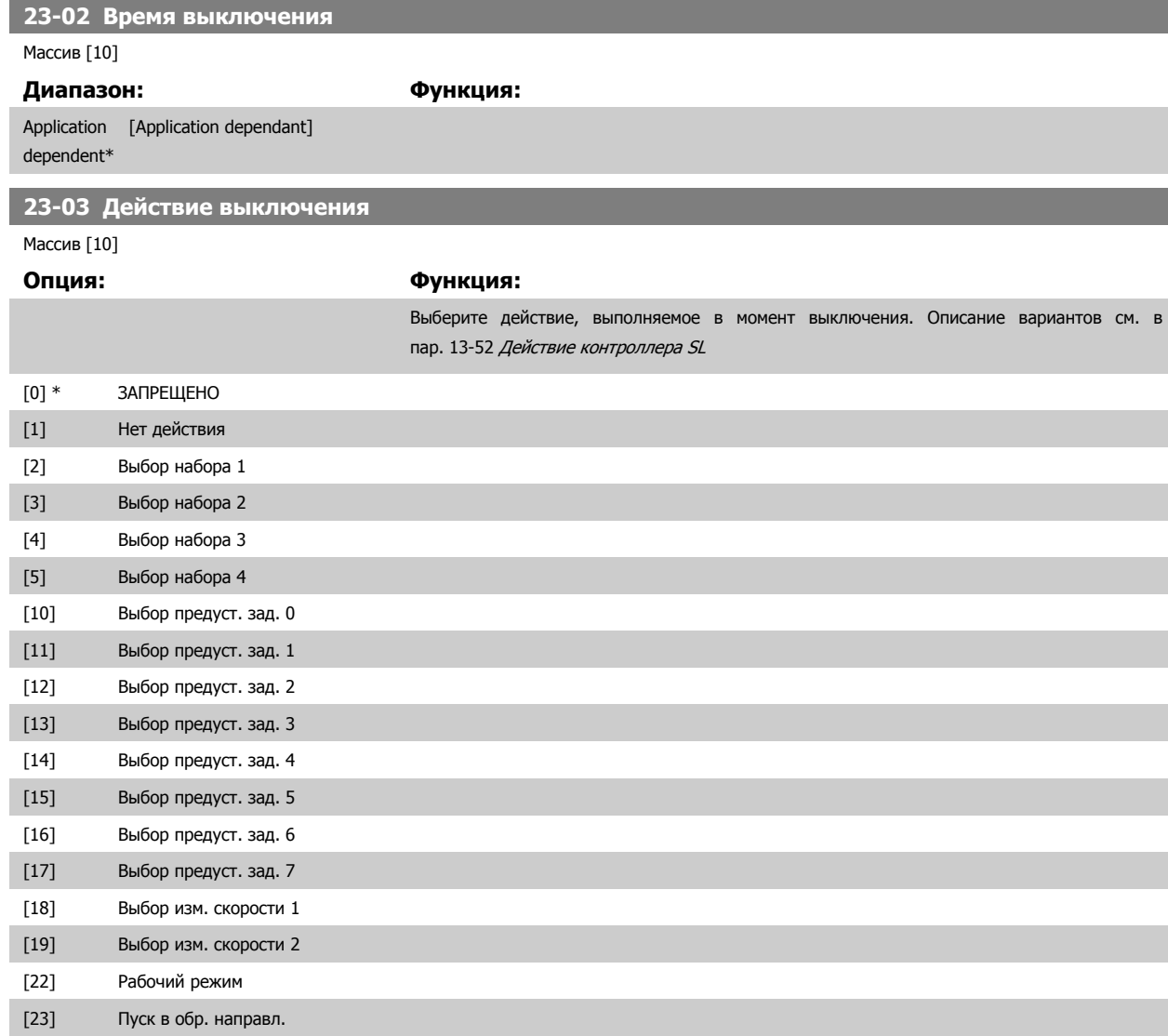

## <span id="page-143-0"></span>5 Программирование преобразователя частоты

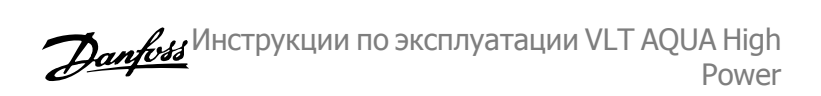

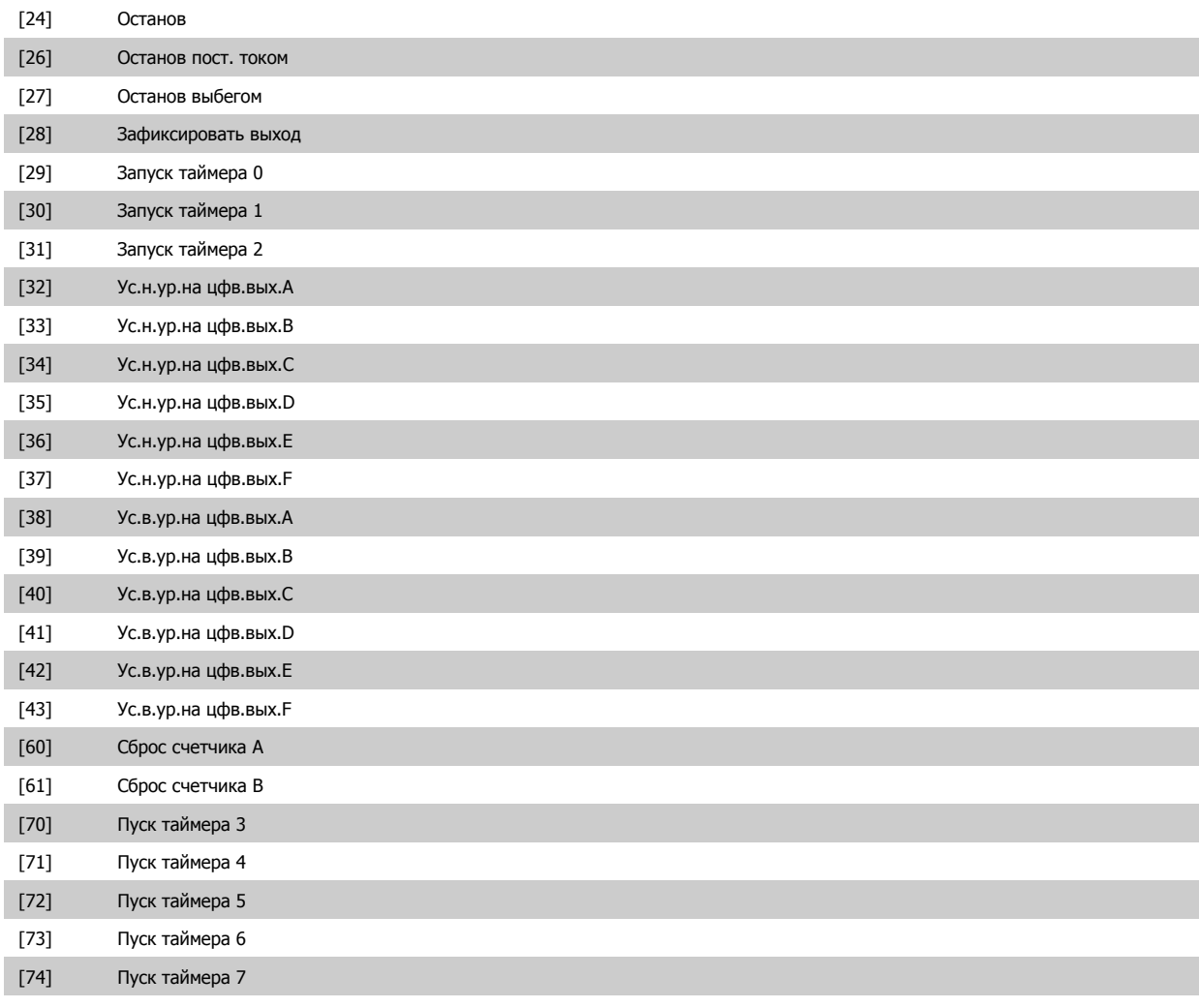

**23-04 Появление**

Массив [10]

## **Опция: Функция:**

Выберите, в какой день (дни) должно выполняться временное событие. Укажите рабочие/ нерабочие дни в пар. 0-81 Рабочие дни, пар. 0-82 Дополнительные рабочие дни и пар. 0-83 Дополнительные нерабочие дни.

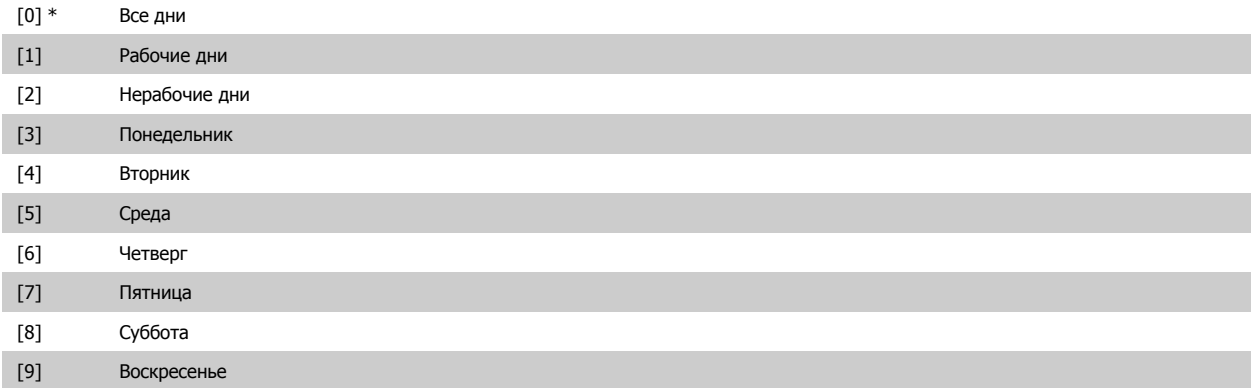
#### **5.2.12 Прикладные функции водоснабжения и водоотвода, 29-\*\***

Эта группа содержит параметры, используемые для контроля систем водоснабжения и водоотвода.

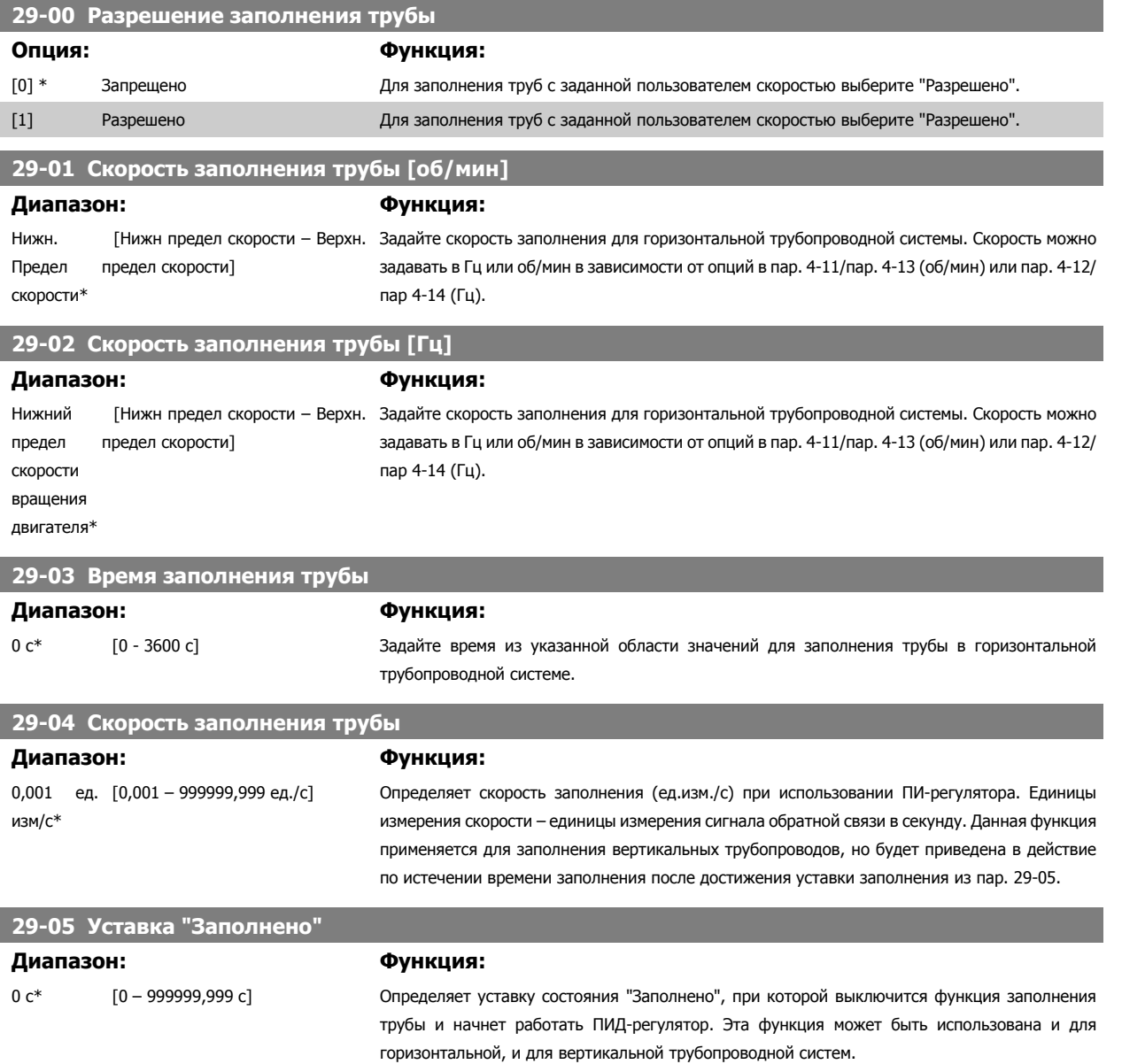

 **5**

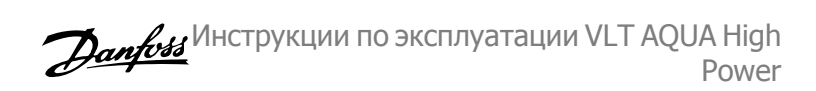

## **5.3 Опции параметров**

#### **5.3.1 Установки по умолчанию**

#### Изменения в процессе работы:

"TRUE" ("ИСТИНА") означает, что параметр может быть изменен во время работы преобразователя частоты, а "FALSE" ("ЛОЖЬ") указывает на то, что перед изменением параметра преобразователь частоты следует остановить.

#### 4 набора:

"Все наборы": для каждого из четырех наборов можно установить отдельное значение параметра, т. е. один отдельный параметр может иметь четыре разных значения.

'1 набор': значения данных одинаковы для всех наборов.

**5** 

SR:

В соответствии с типоразмером

#### Не определен

Значение по умолчанию не предусмотрено

#### Индекс преобразования

Это число указывает на коэффициент преобразования, который должен использоваться при записи или считывании данных с помощью преобразователя частоты.

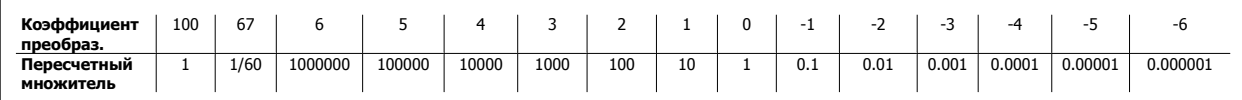

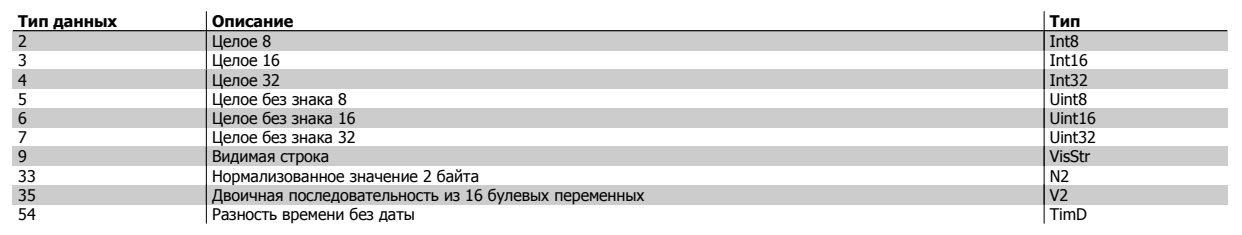

### **5.3.2 0-\*\* Управление/Отображение**

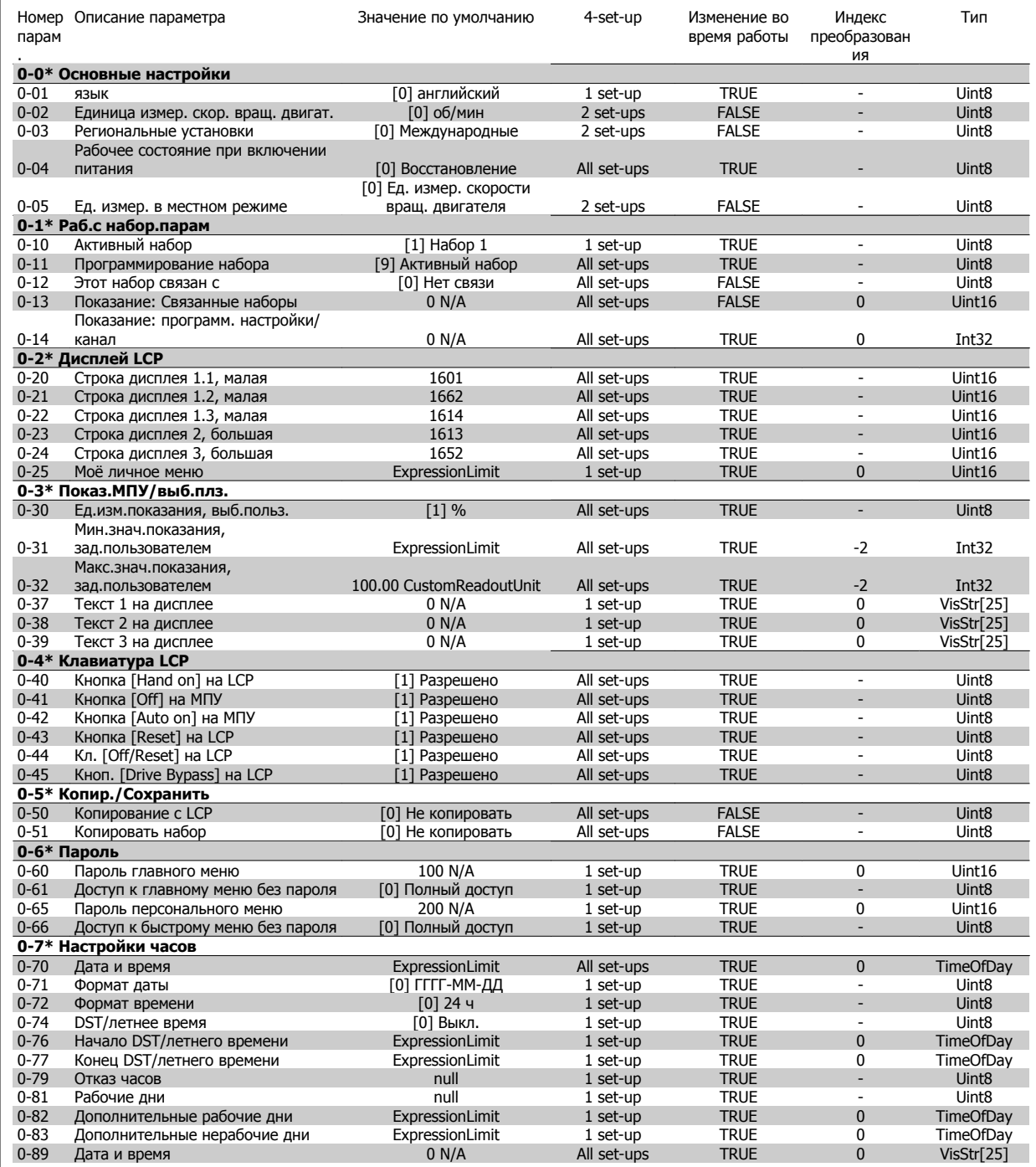

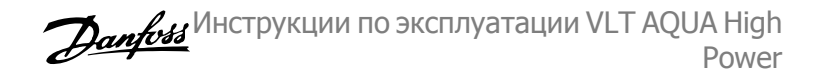

### **5.3.3 1-\*\* Нагрузка/двигатель**

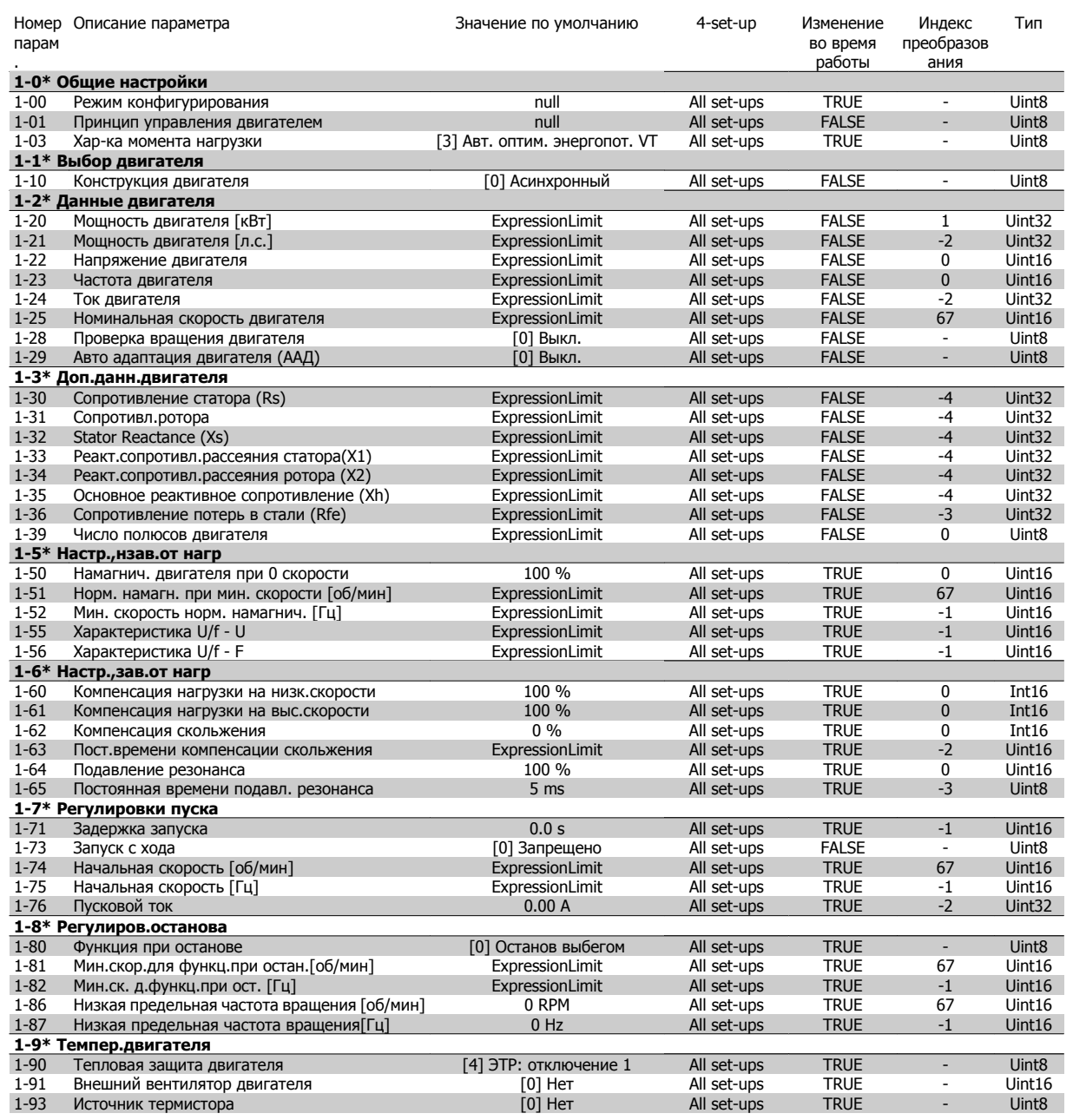

### **5.3.4 2-\*\* Торможение**

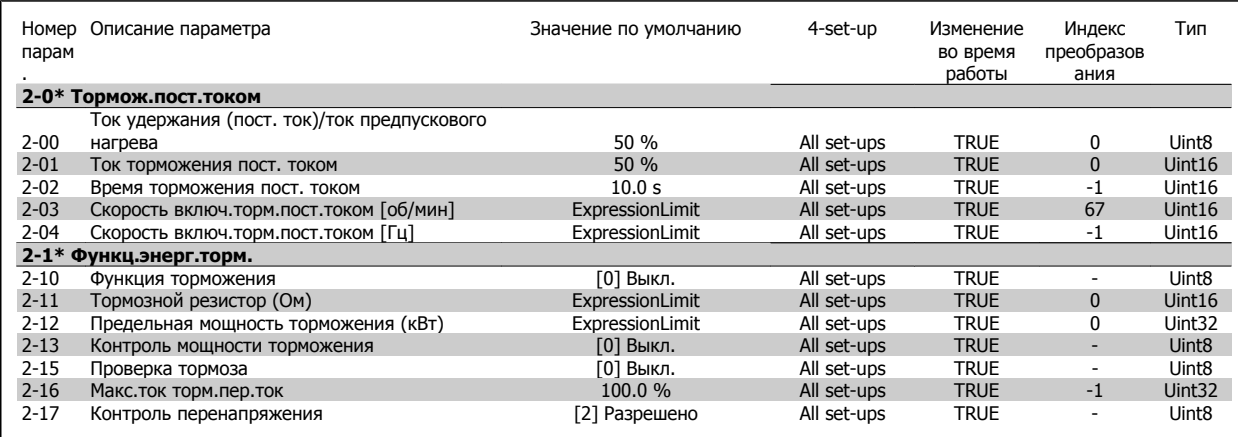

### **5.3.5 3-\*\* Задан./измен. скор.**

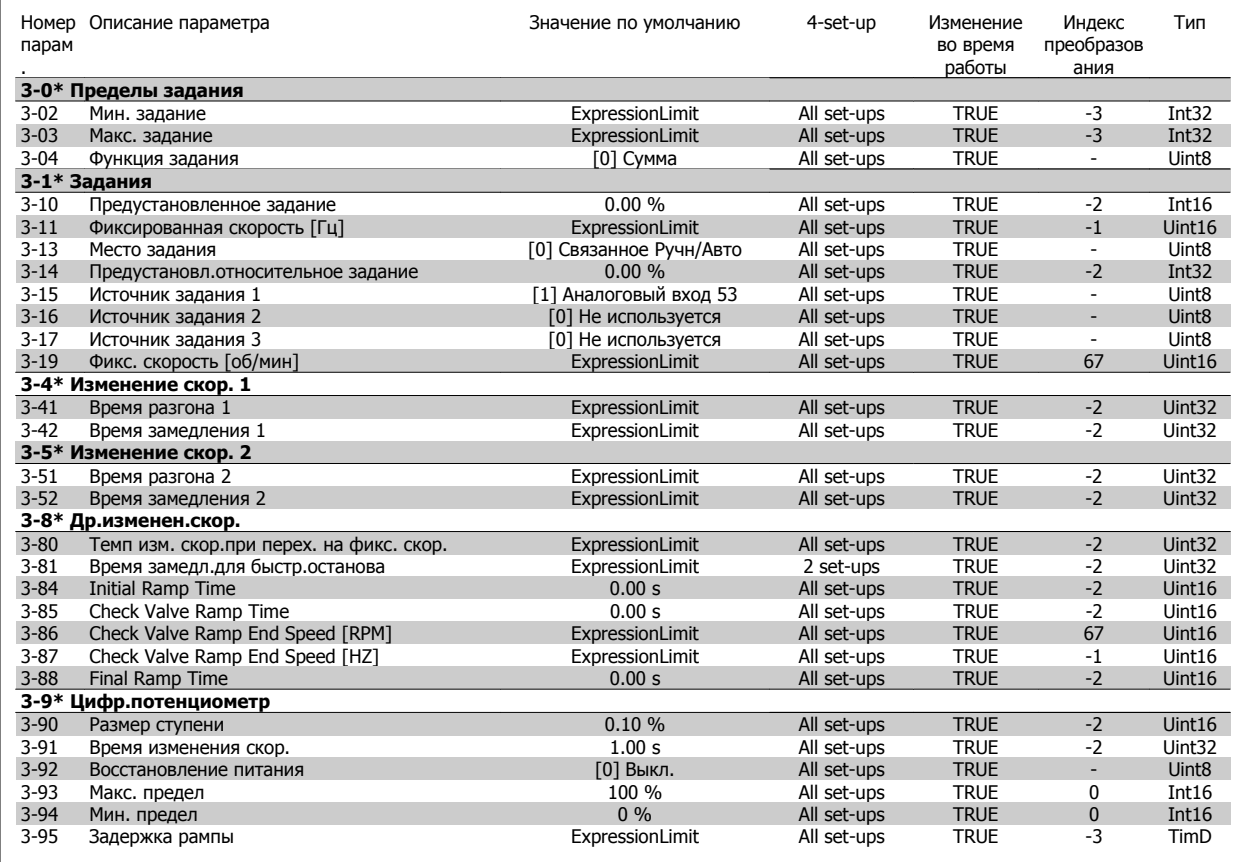

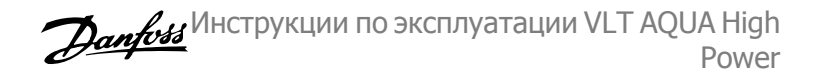

### **5.3.6 4-\*\* Пределы/предупр.**

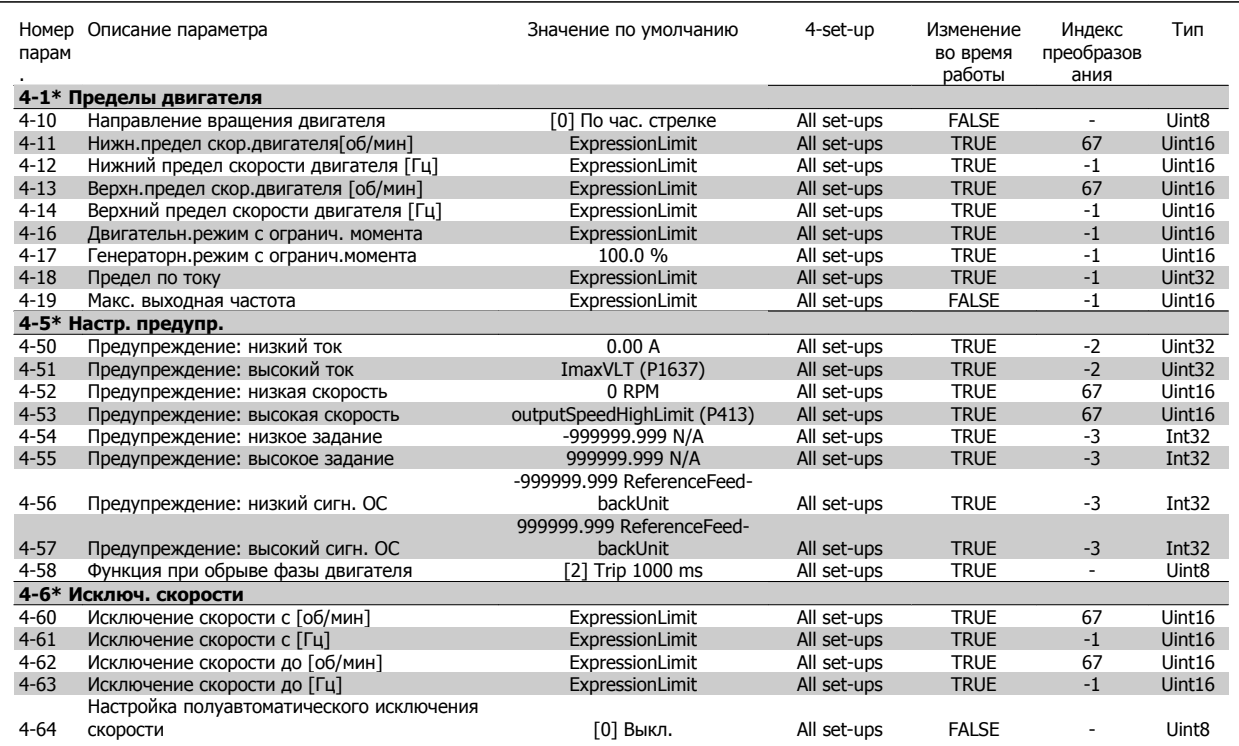

### **5.3.7 5-\*\* Цифровой вход/выход**

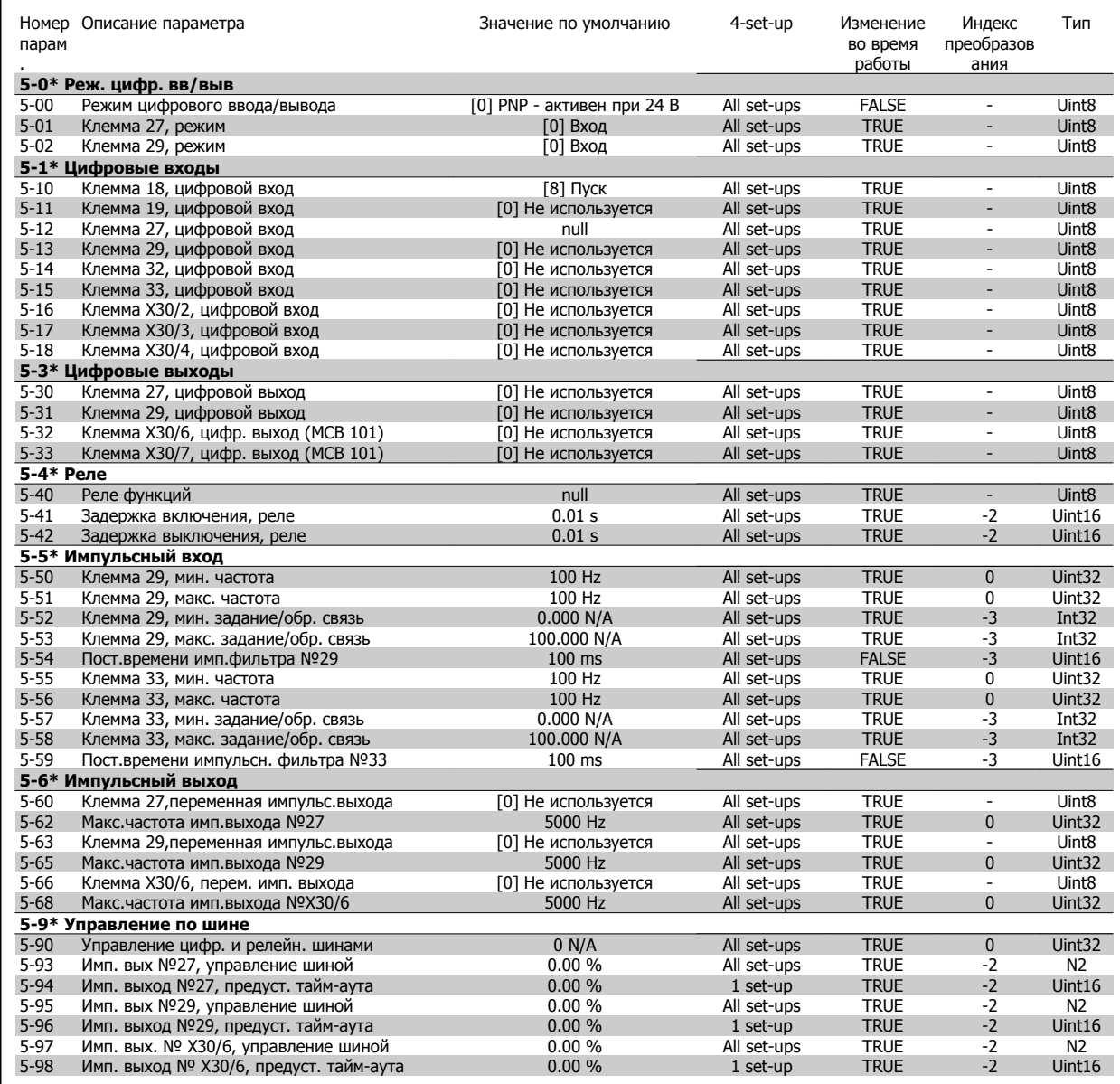

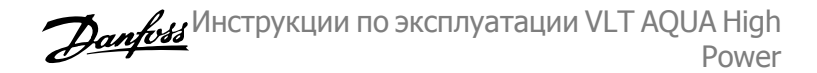

#### **5.3.8 6-\*\* Аналог. ввод/вывод**

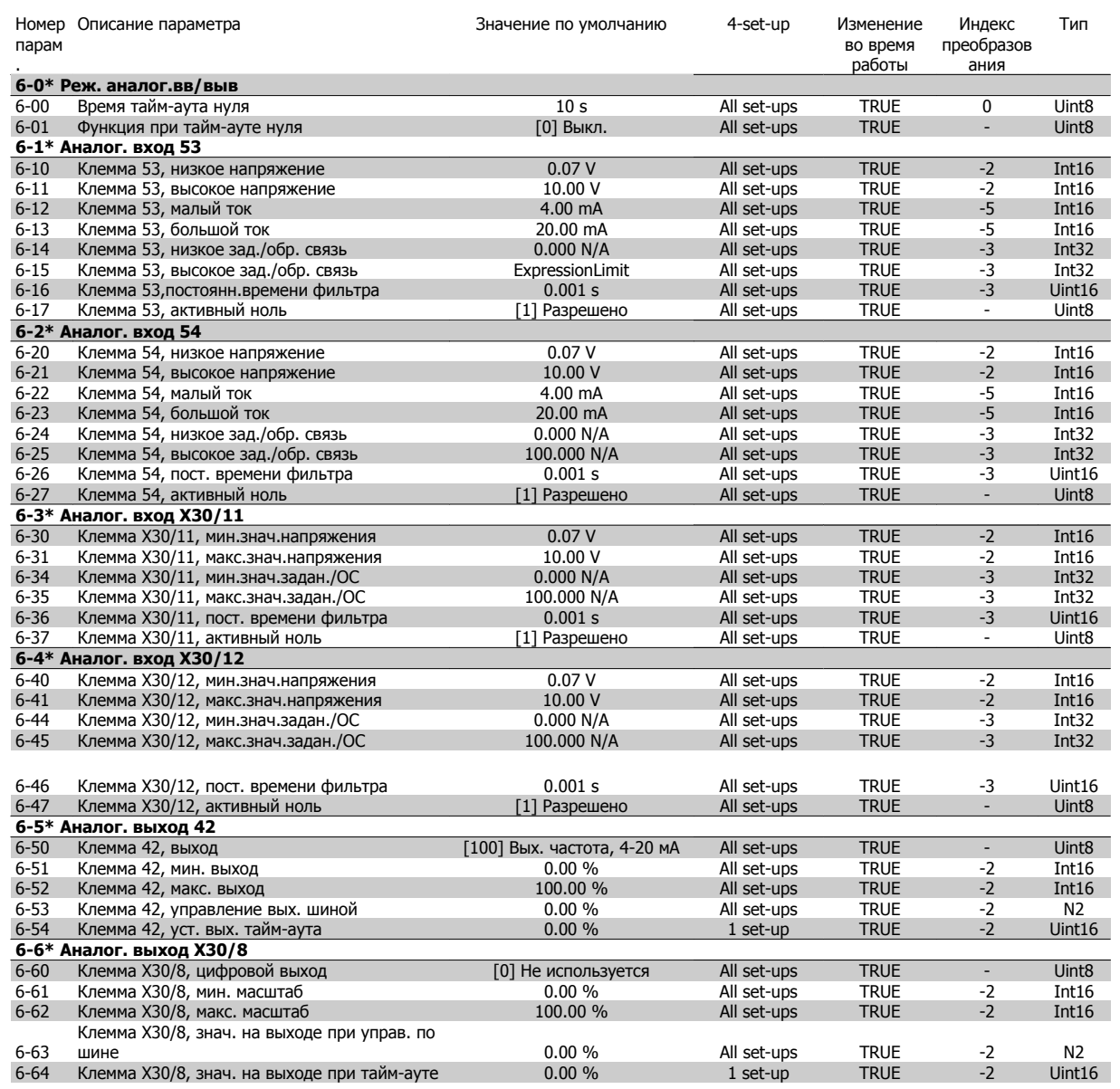

### **5.3.9 8-\*\* Связь и доп. устр.**

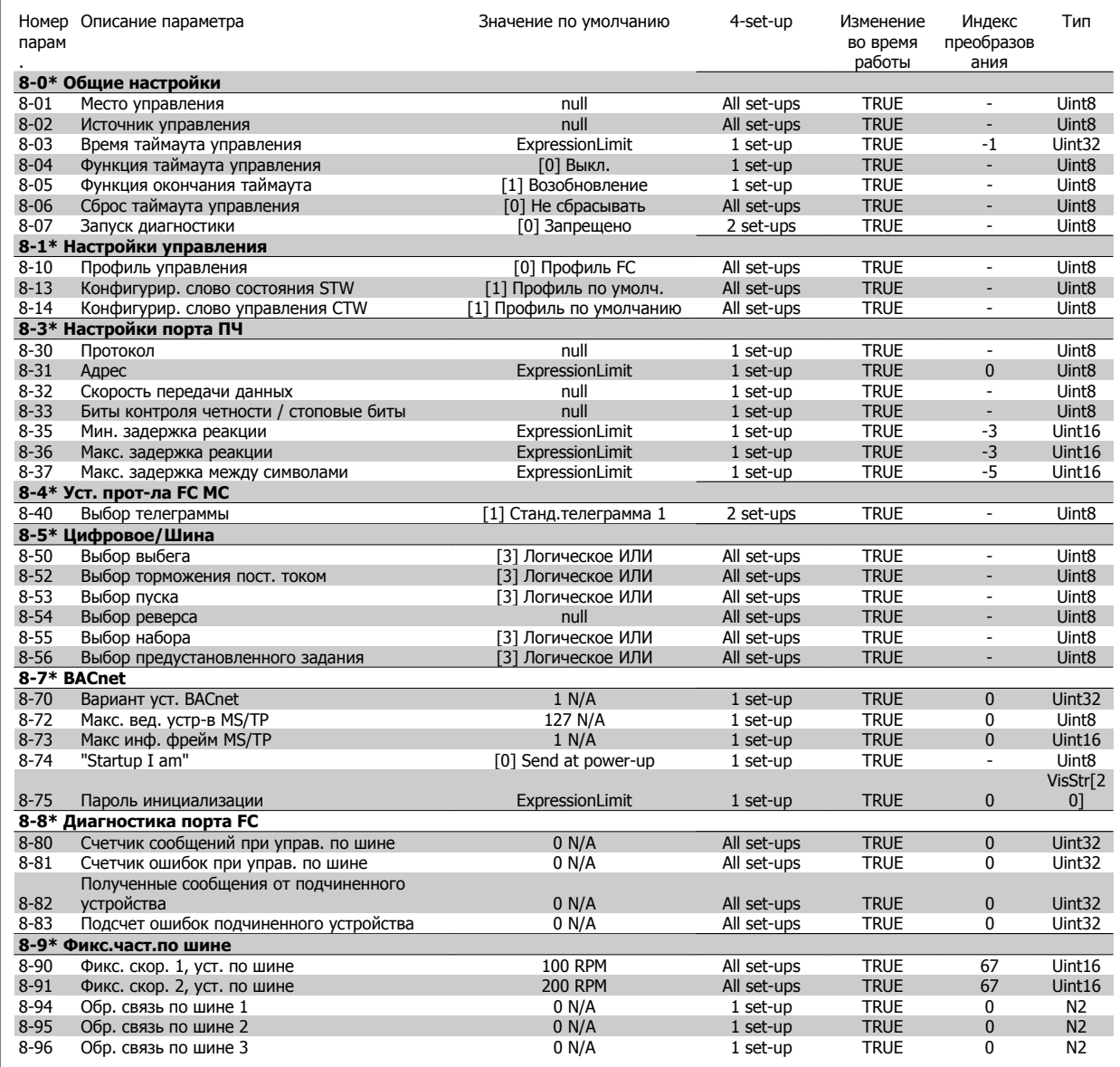

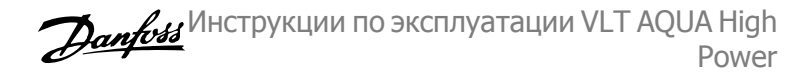

#### **5.3.10 9-\*\* Profibus**

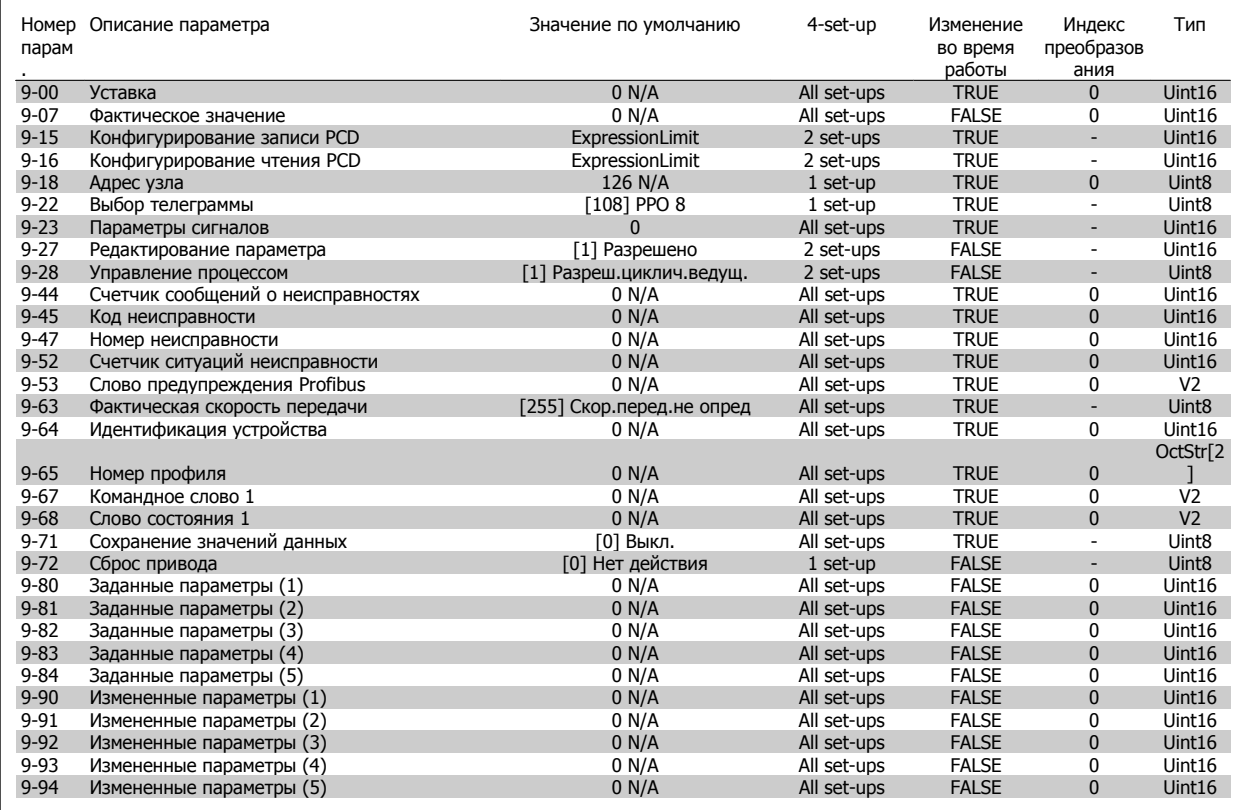

#### **5.3.11 10-\*\* CAN Fieldbus**

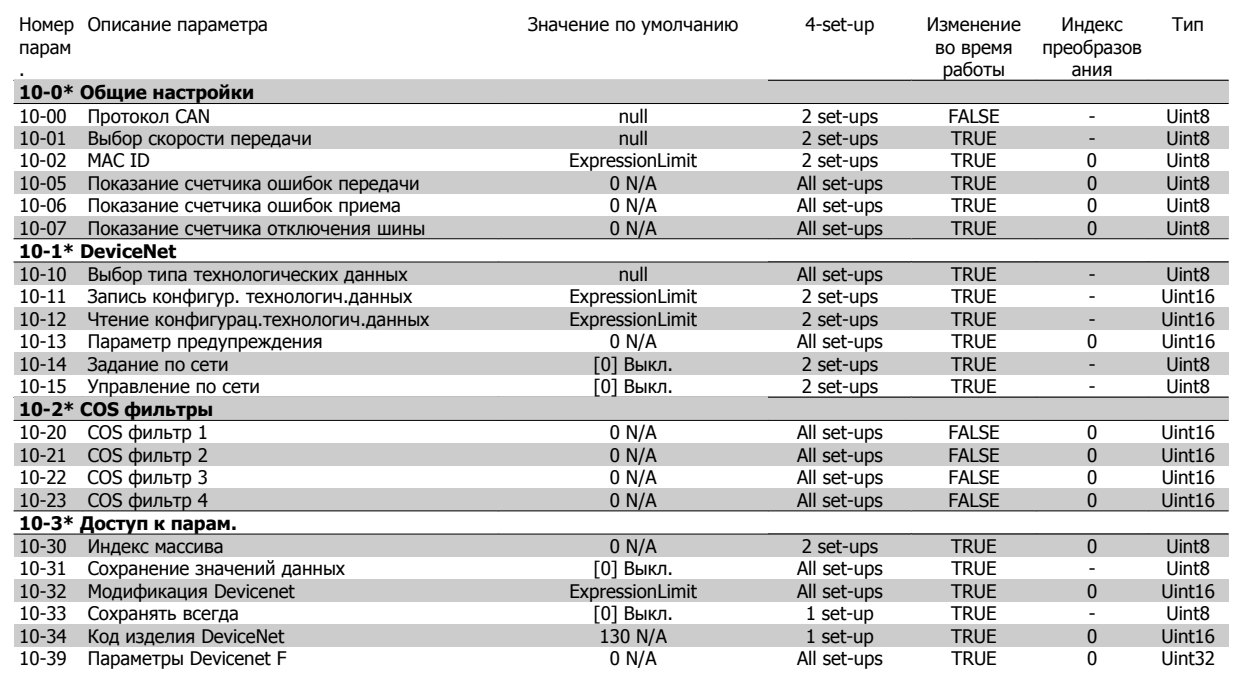

**5** 

#### **5.3.12 13-\*\* Интеллект. логика**

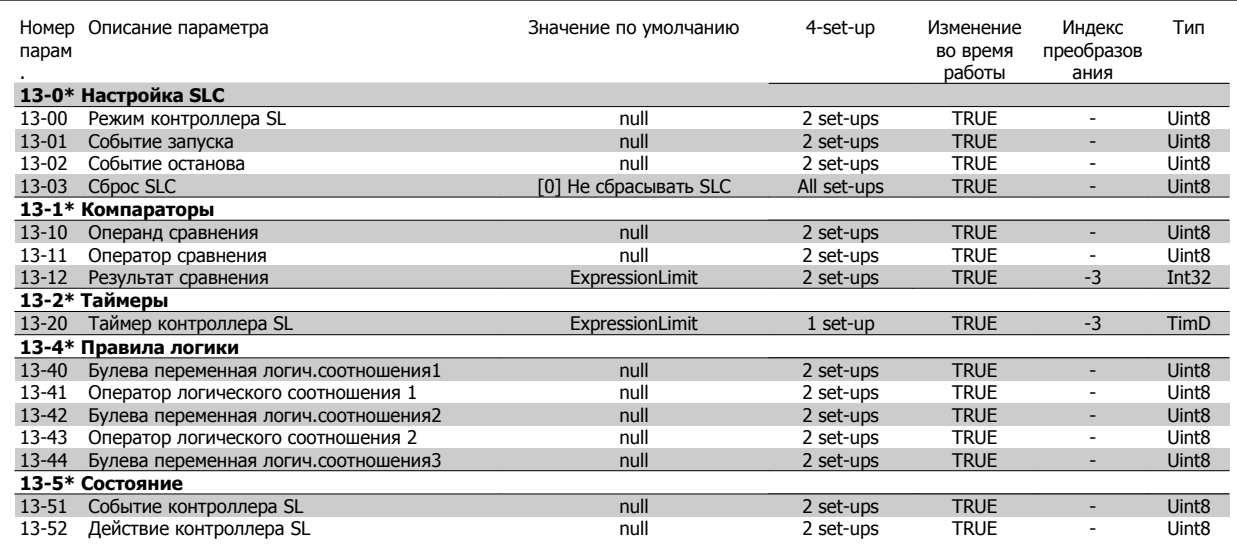

#### **5.3.13 14-\*\* Специальные функции**

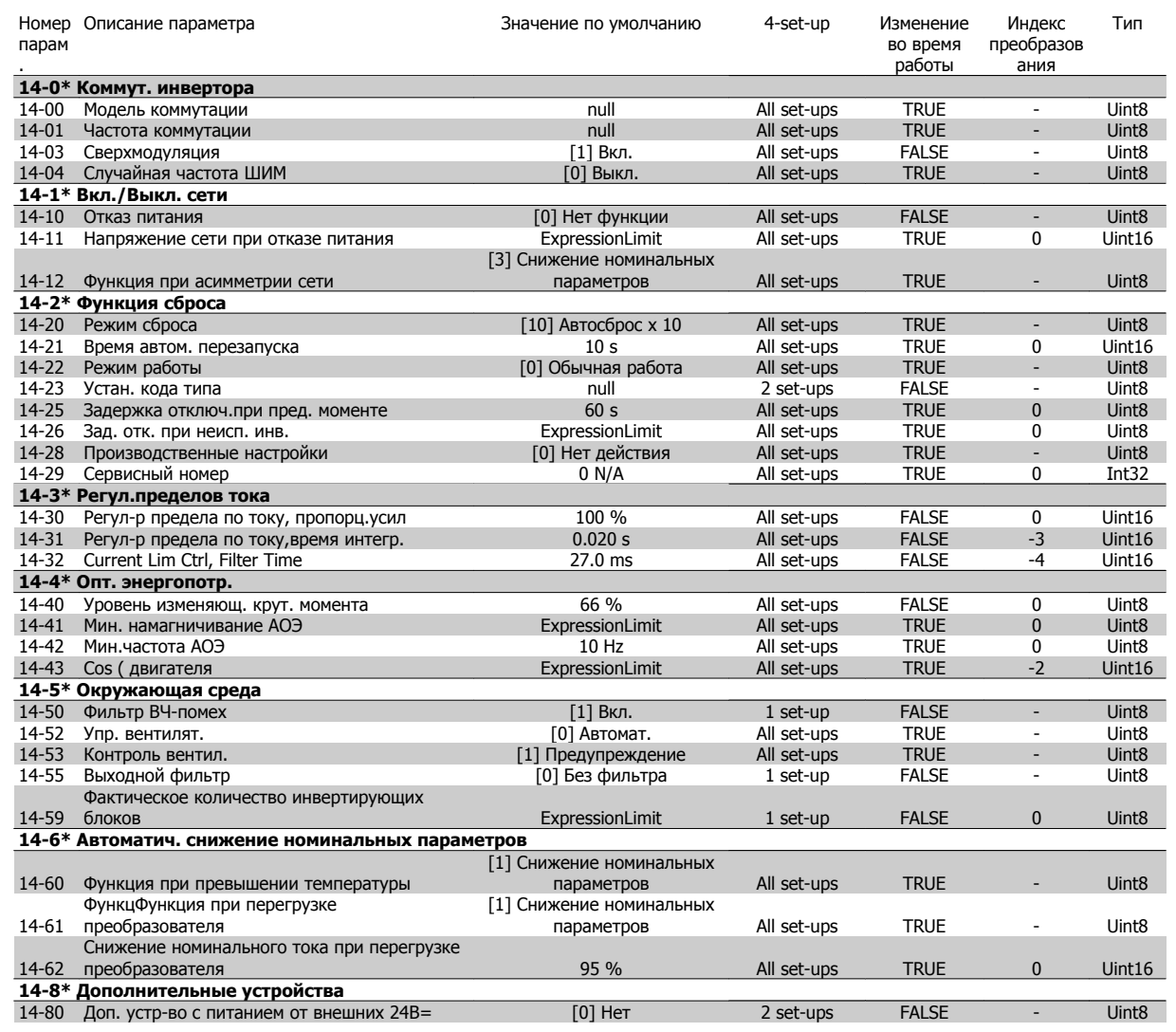

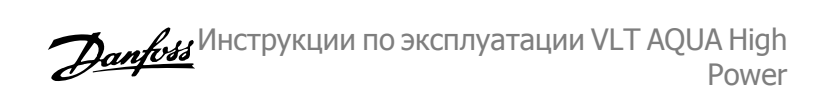

#### **5.3.14 15-\*\* Информ. о приводе**

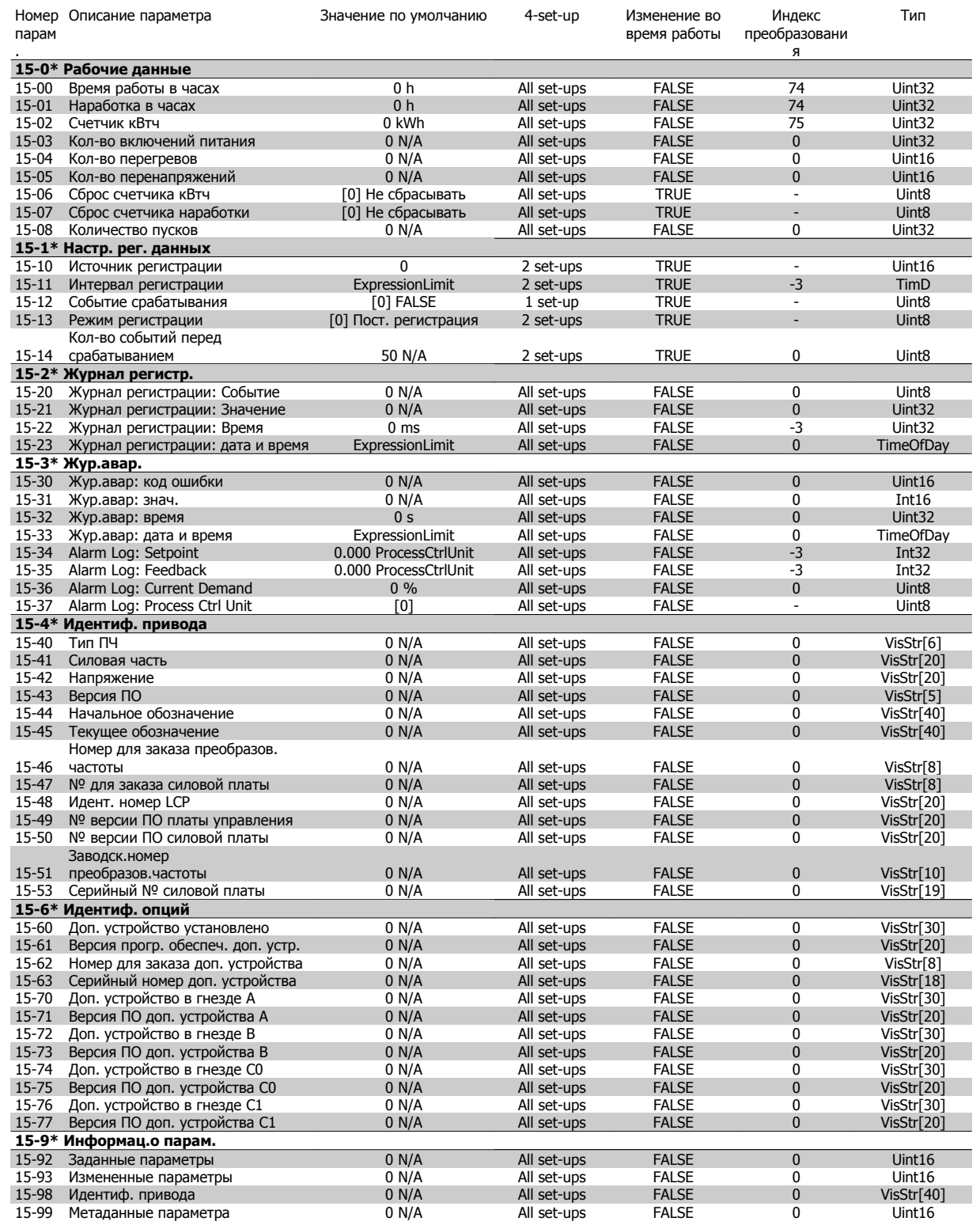

### **5.3.15 16-\*\* Показания**

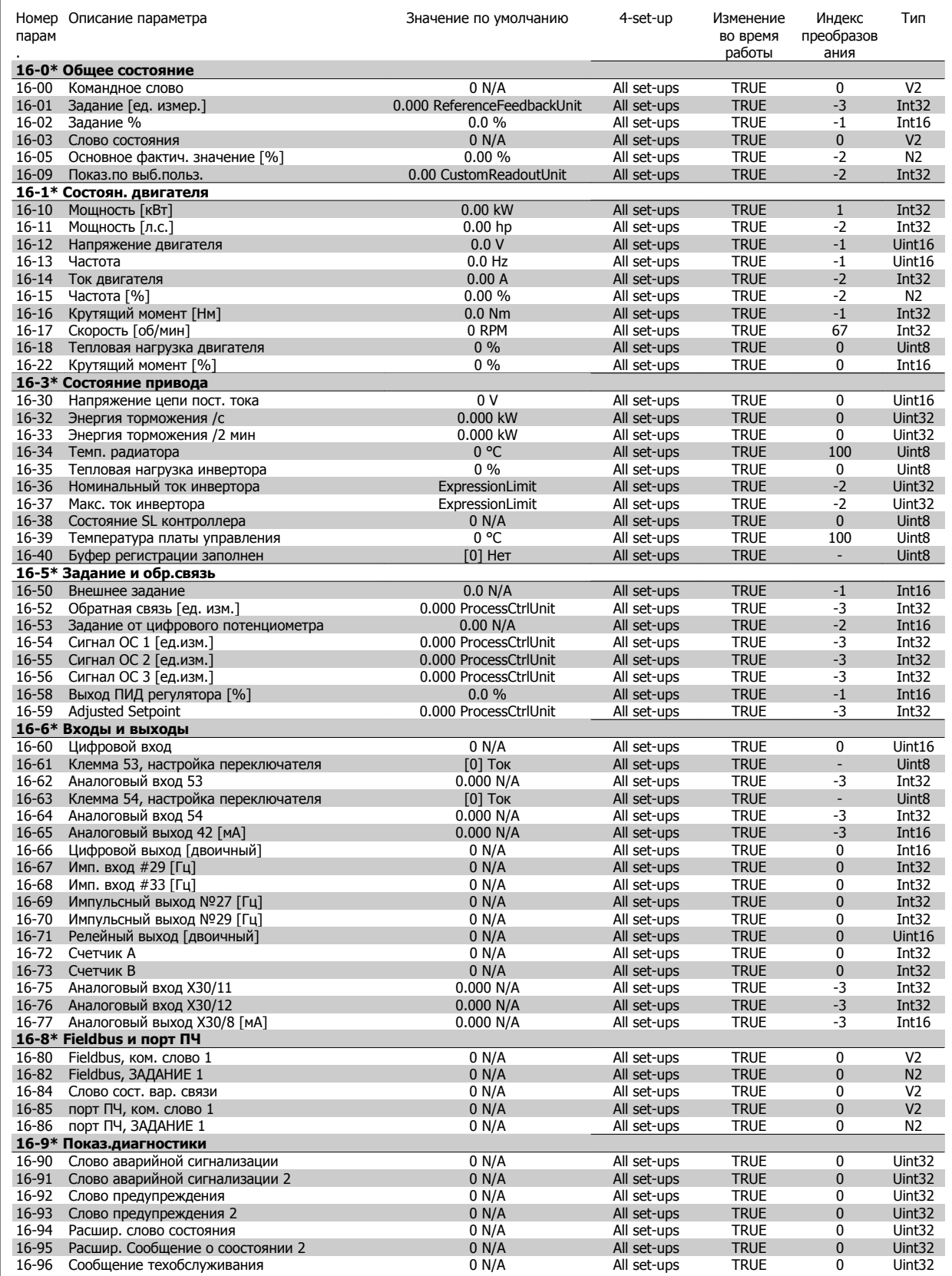

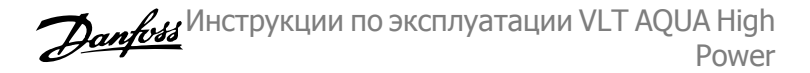

#### **5.3.16 18-\*\* Показания 2**

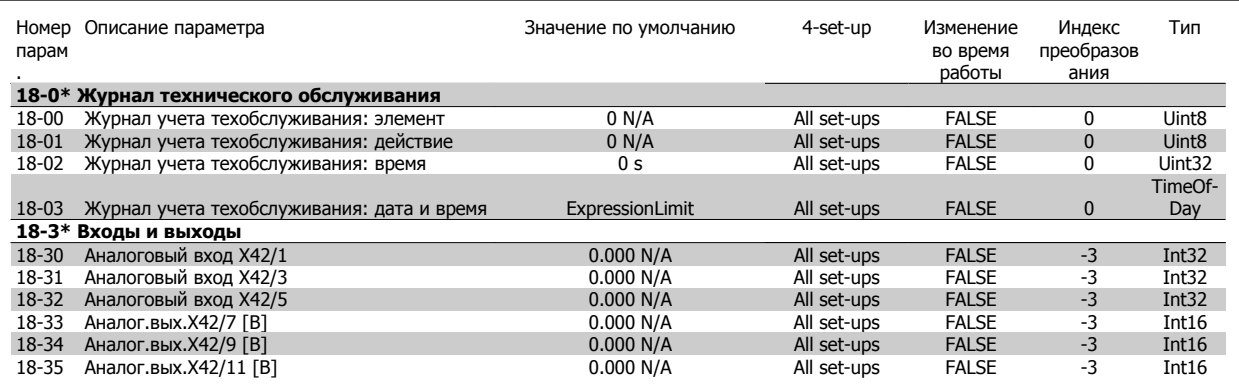

#### **5.3.17 20-\*\* Замкнутый контур упр. приводом**

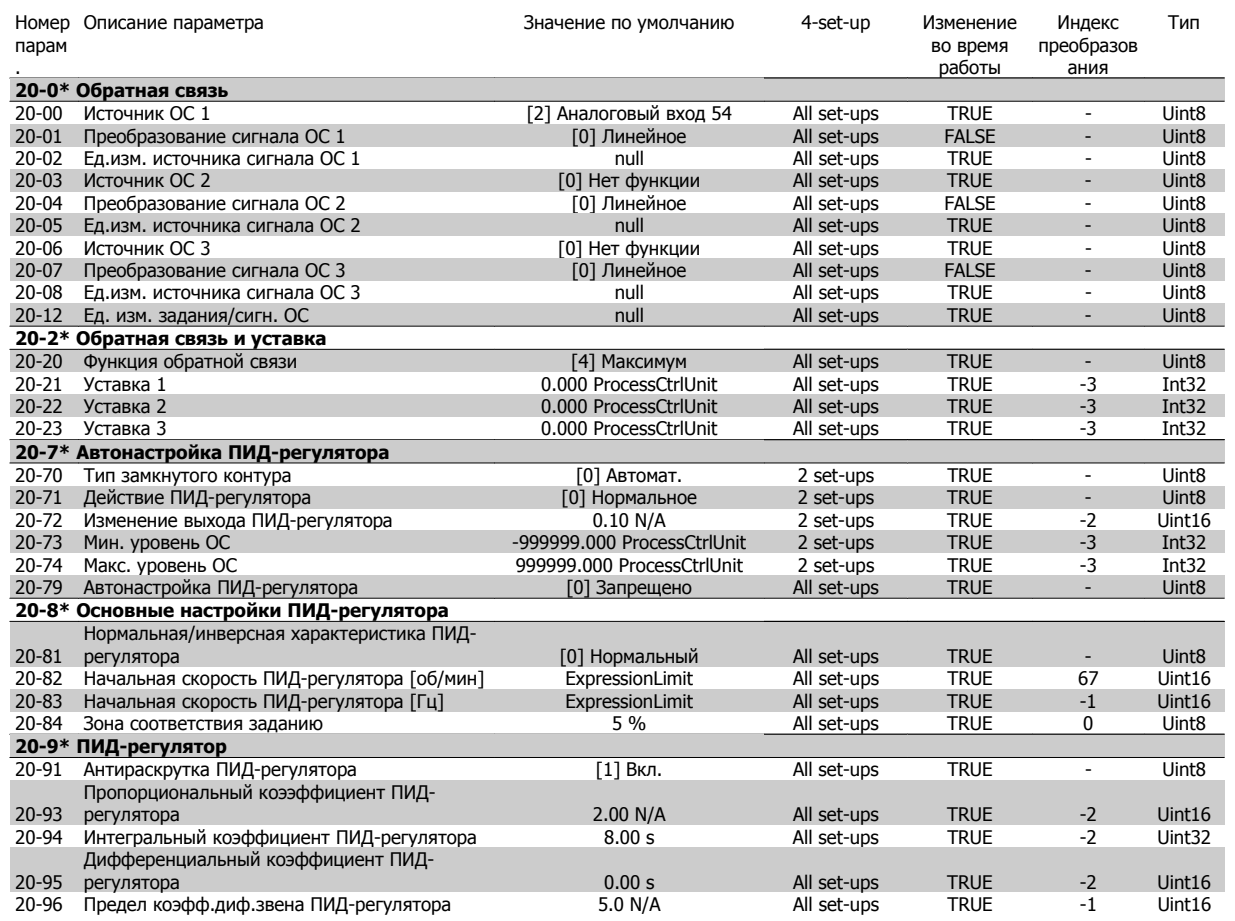

### **5.3.18 21-1\*\* Расширенный замкнутый контур**

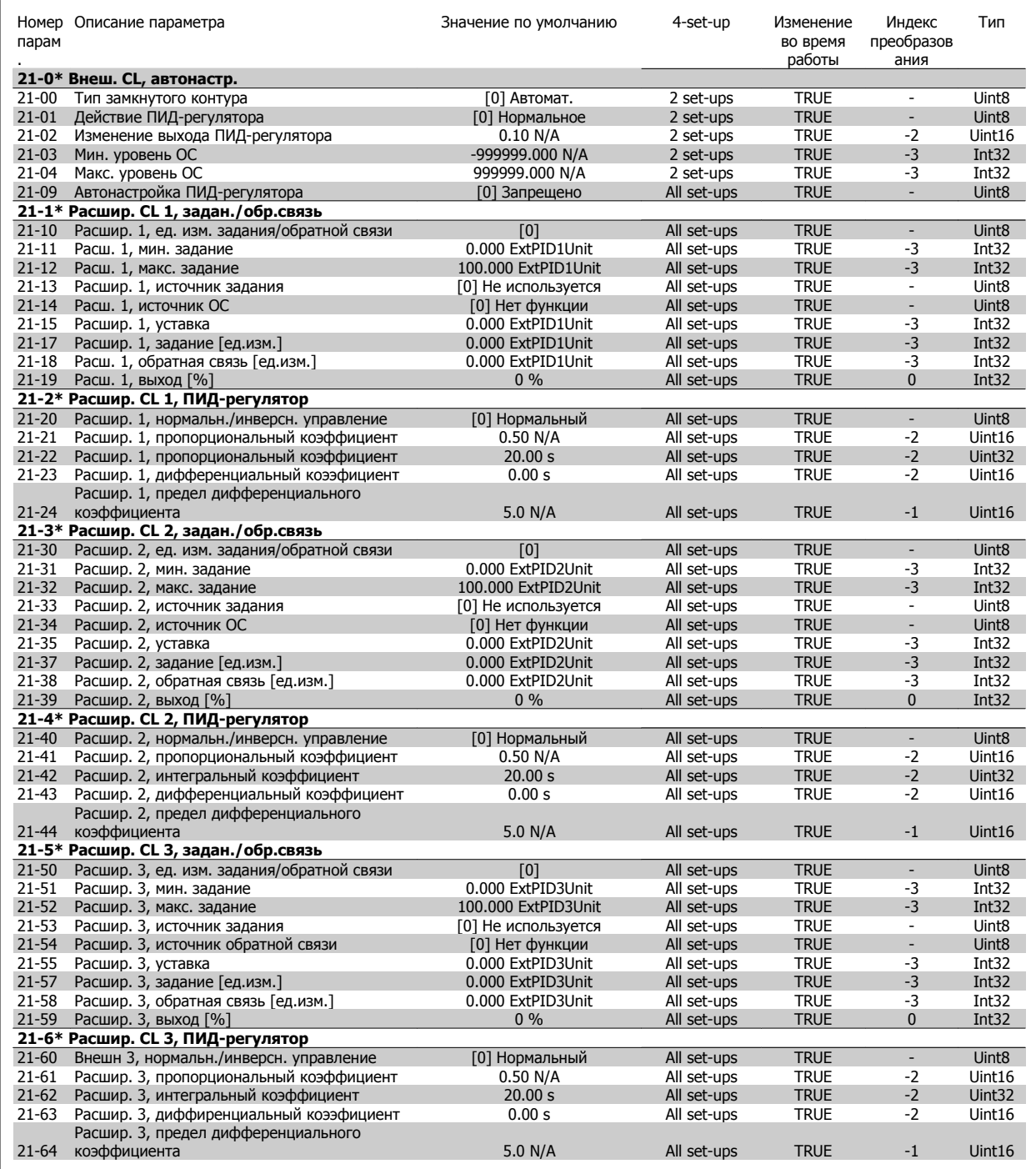

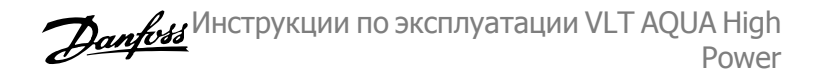

### **5.3.19 22-\*\* Прикладные функции**

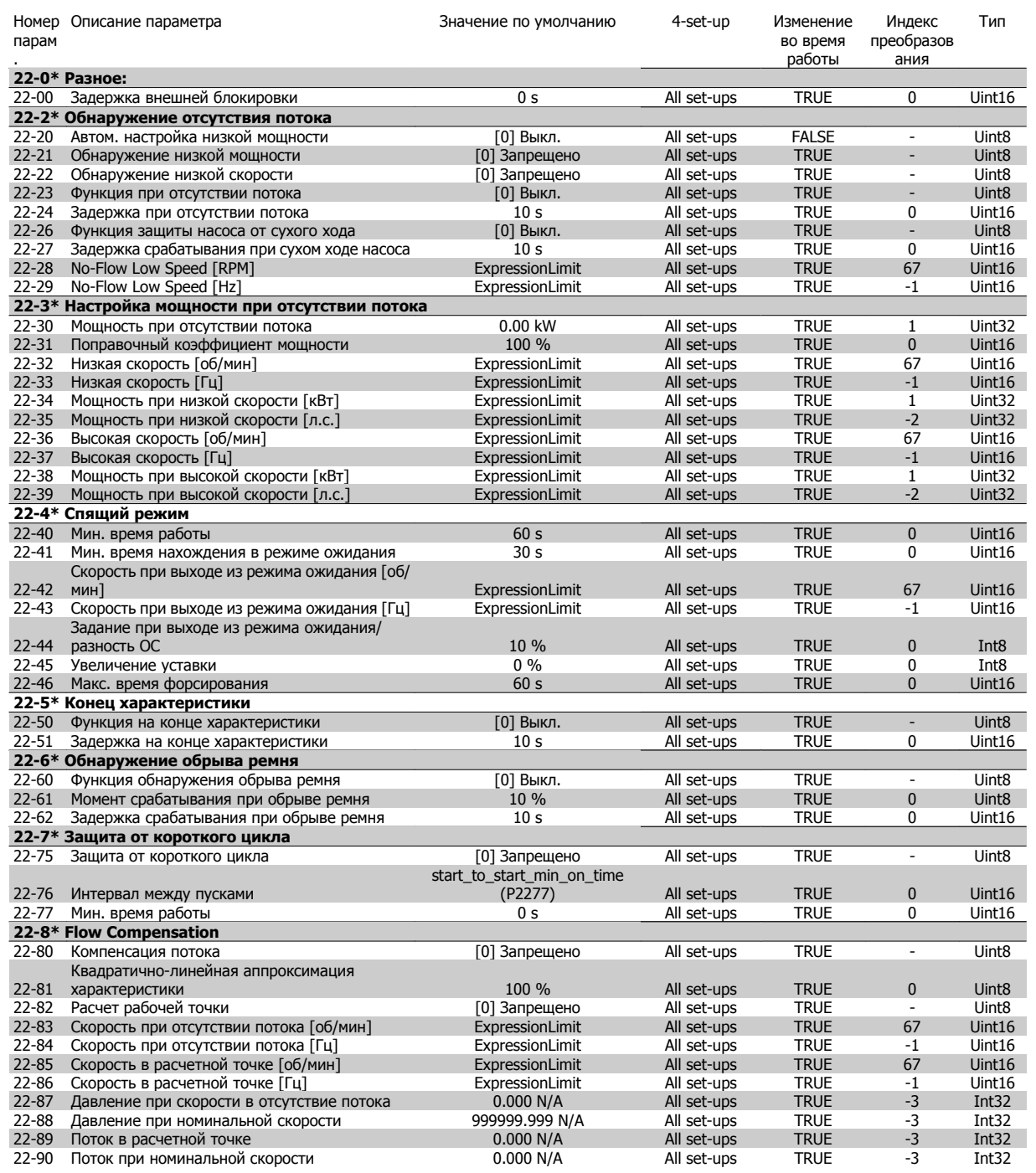

### **5.3.20 23-\*\* Временные события**

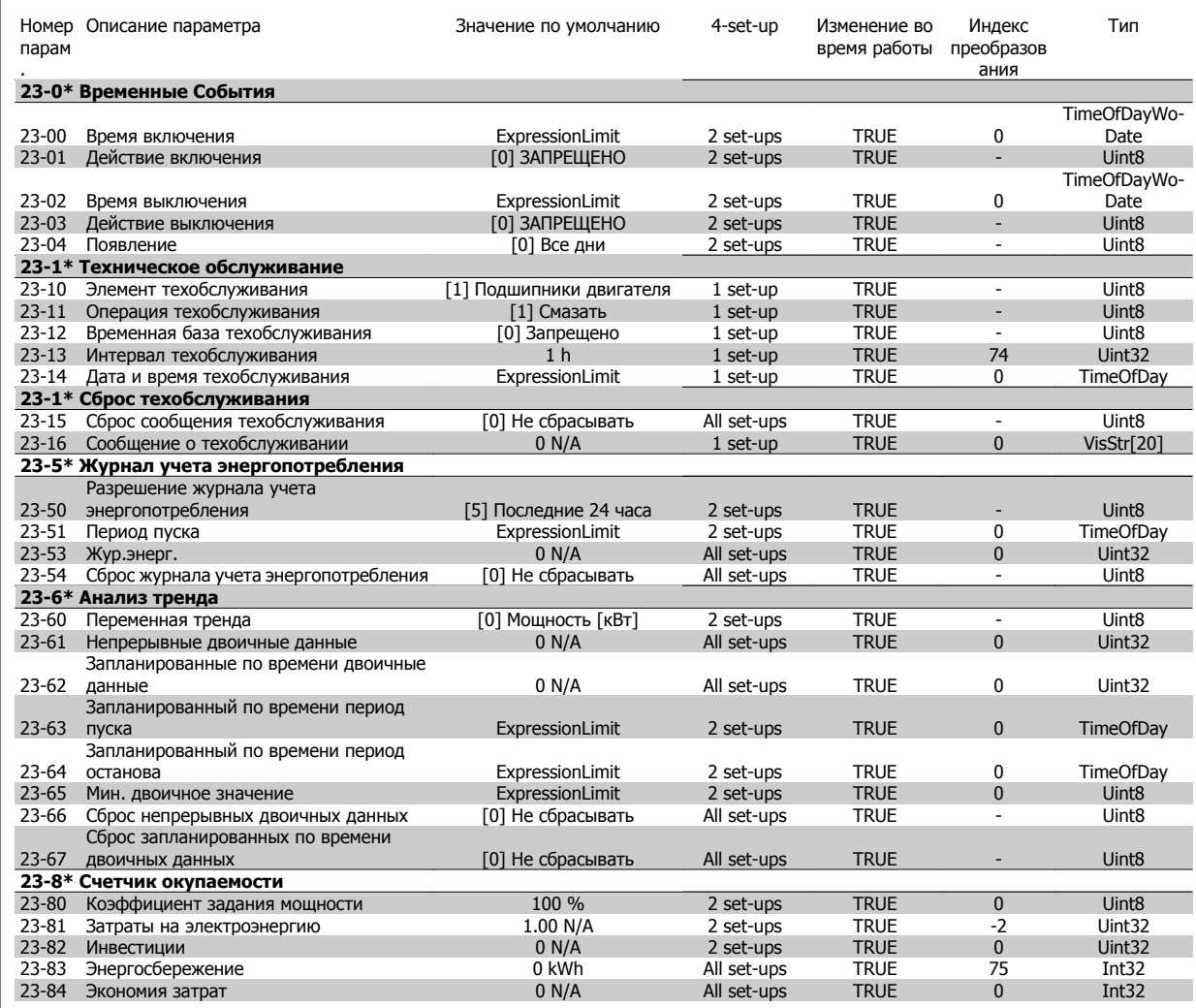

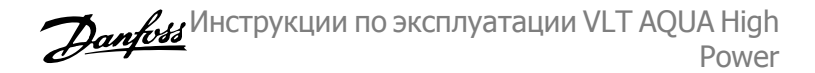

### **5.3.21 25-\*\* Каскадный контроллер**

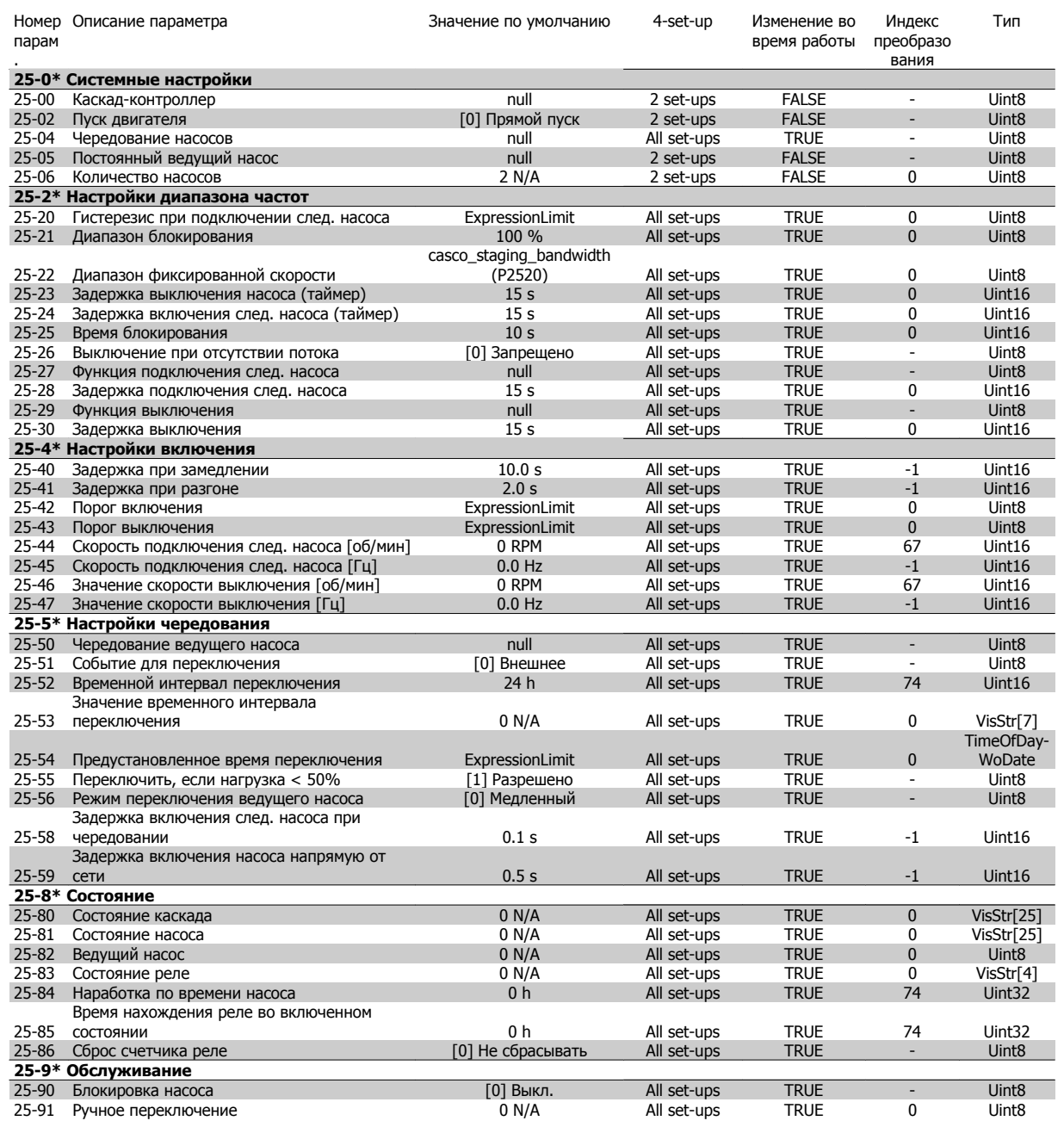

#### **5.3.22 26-\*\* Аналоговый ввод/вывод, дополнительный модуль MCB 109**

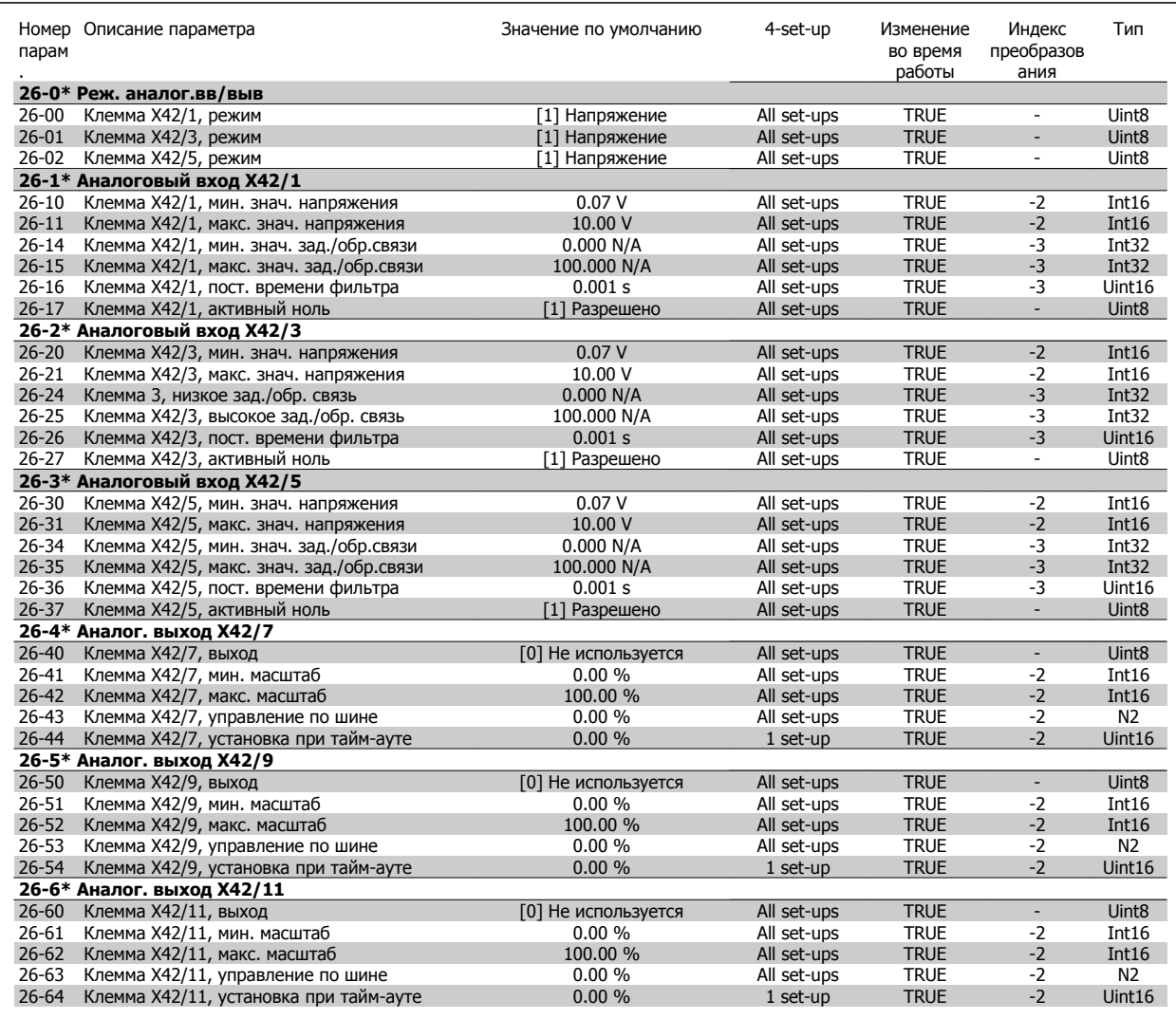

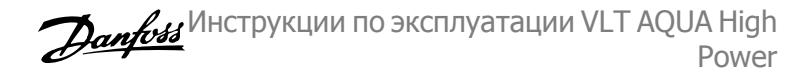

#### **5.3.23 Доп. каскадный контроллер 27-\*\***

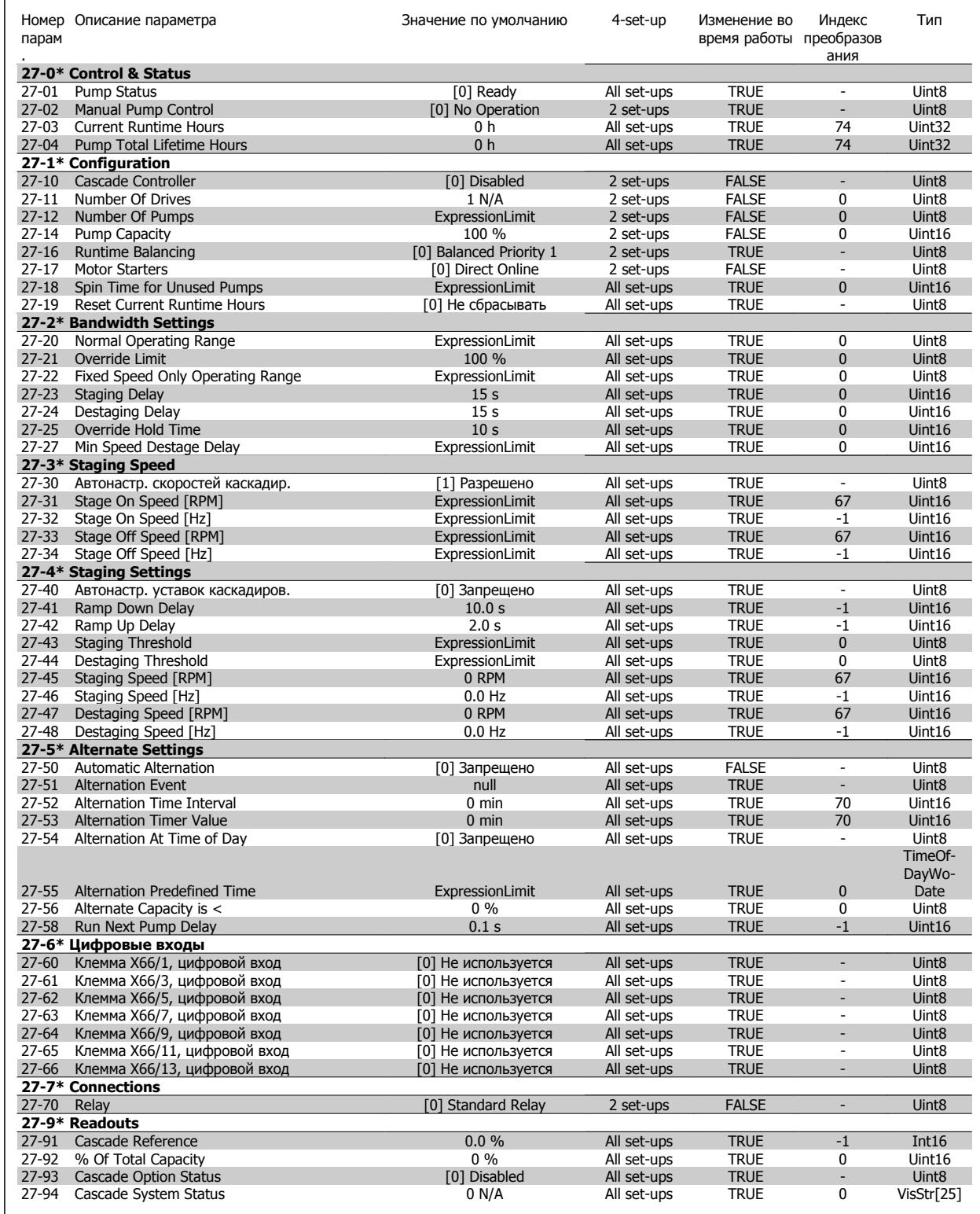

#### **5.3.24 29-\*\* Прикладные функции водоснабжения и водоотвода**

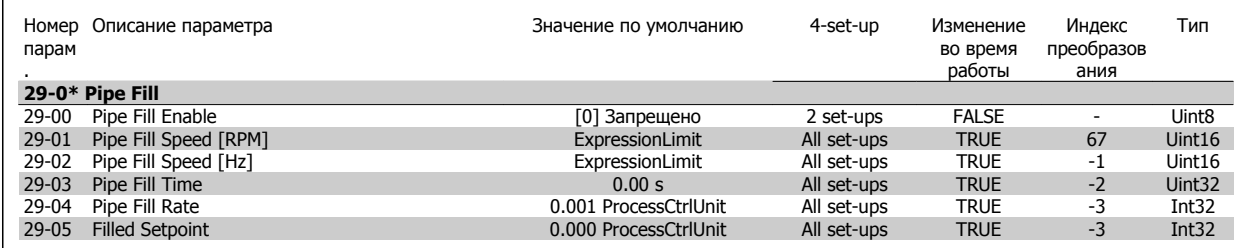

#### **5.3.25 31-\*\* Д. устр. обхода**

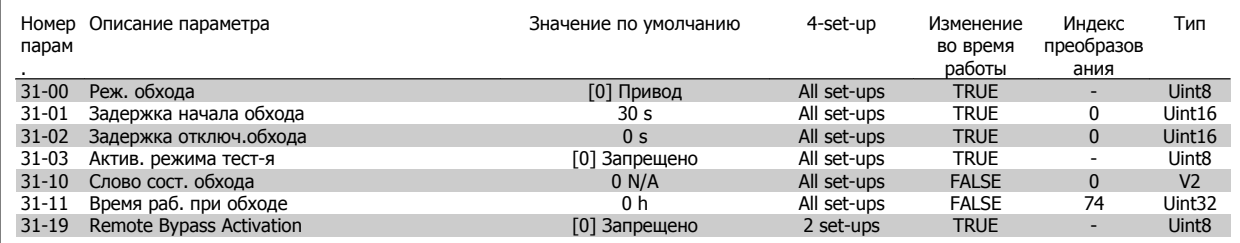

6 Общие технические характеристики

# **6 Общие технические характеристики**

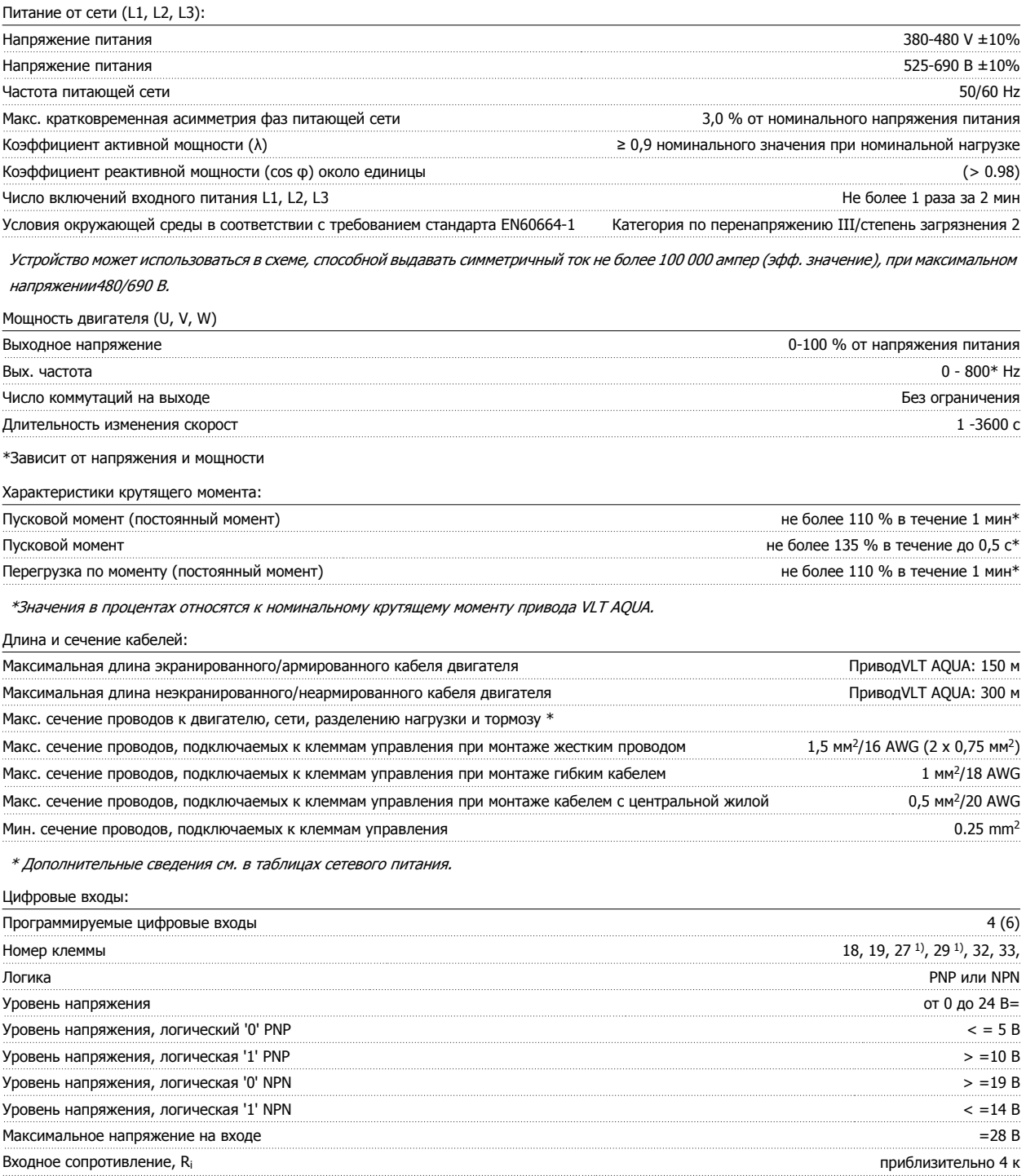

Все цифровые входы имеют гальваническую развязку от напряжения питания (PELV) <sup>и</sup> других высоковольтных клемм.

1) Клеммы 27 и 29 могут быть также запрограммированы как выходные.

#### Аналоговые входы:

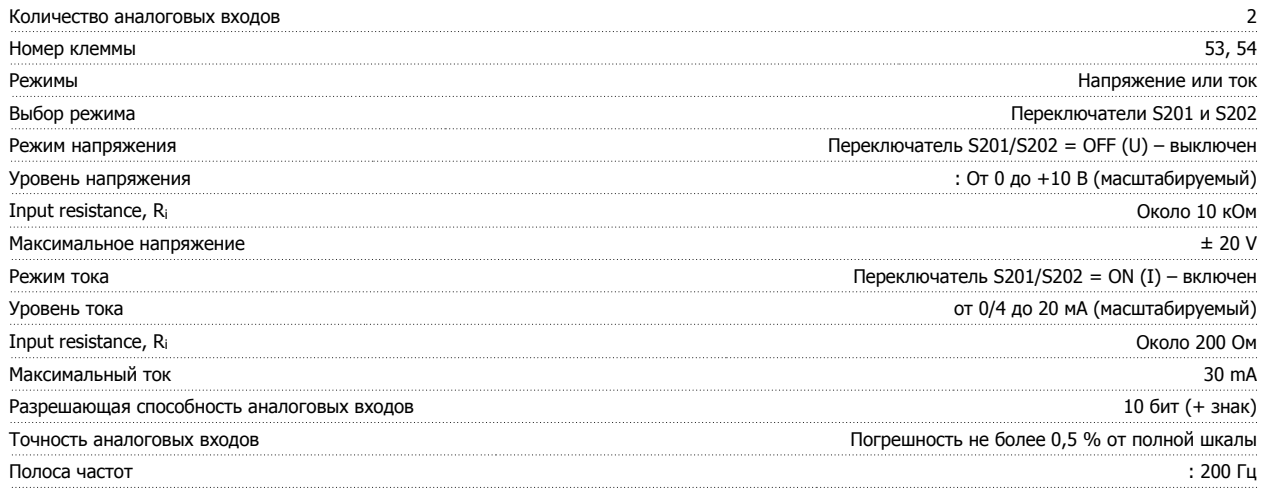

Аналоговые входы имеют гальваническую развязку от напряжения питания (PELV) <sup>и</sup> других высоковольтных клемм.

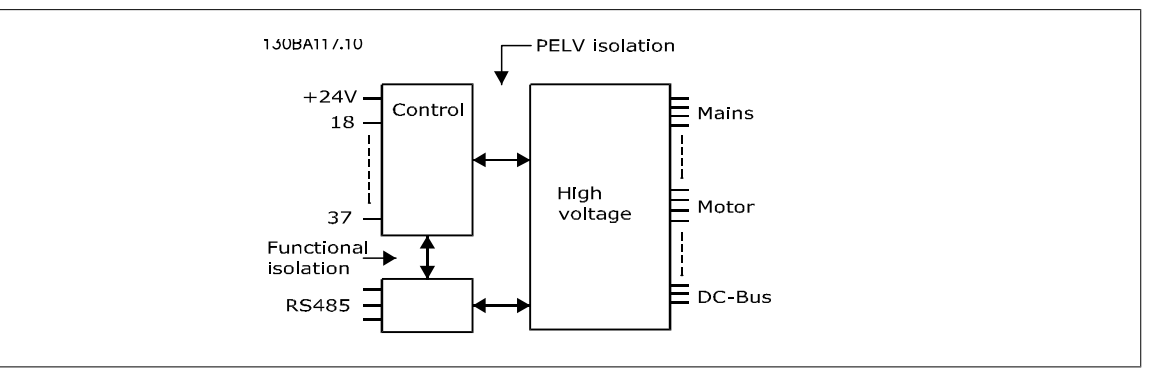

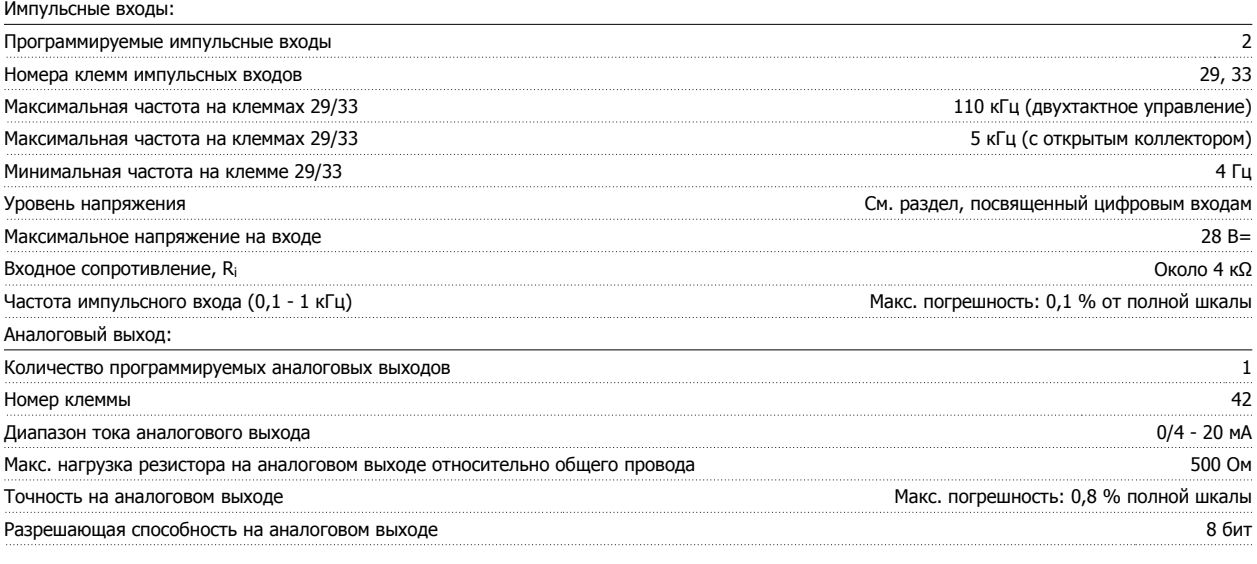

Аналоговый выход имеет гальваническую развязку от напряжения питания (PELV) <sup>и</sup> других высоковольтных клемм.

Плата управления, последовательная связь RS -485:

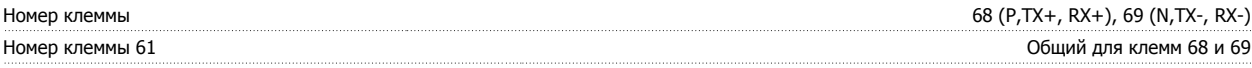

Схема последовательной связи RS485 функционально отделена от других центральных схем <sup>и</sup> гальванически развязана от напряжения питания (PELV).

#### Цифровой выход:

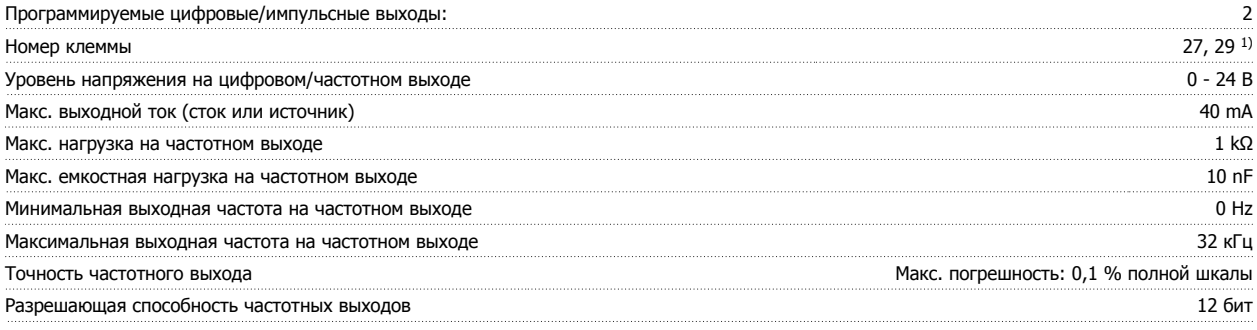

1) Клеммы 27 и 29 могут быть также запрограммированы как входные.

Цифровой выход имеет гальваническую развязку от напряжения питания (PELV) <sup>и</sup> других высоковольтных клемм.

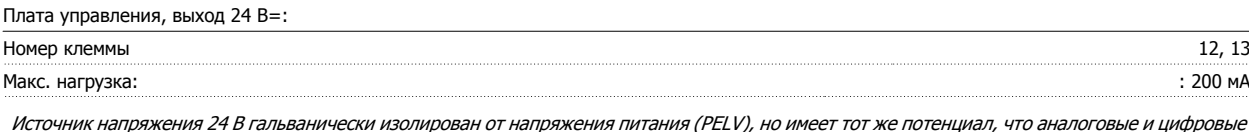

входы и выходы.

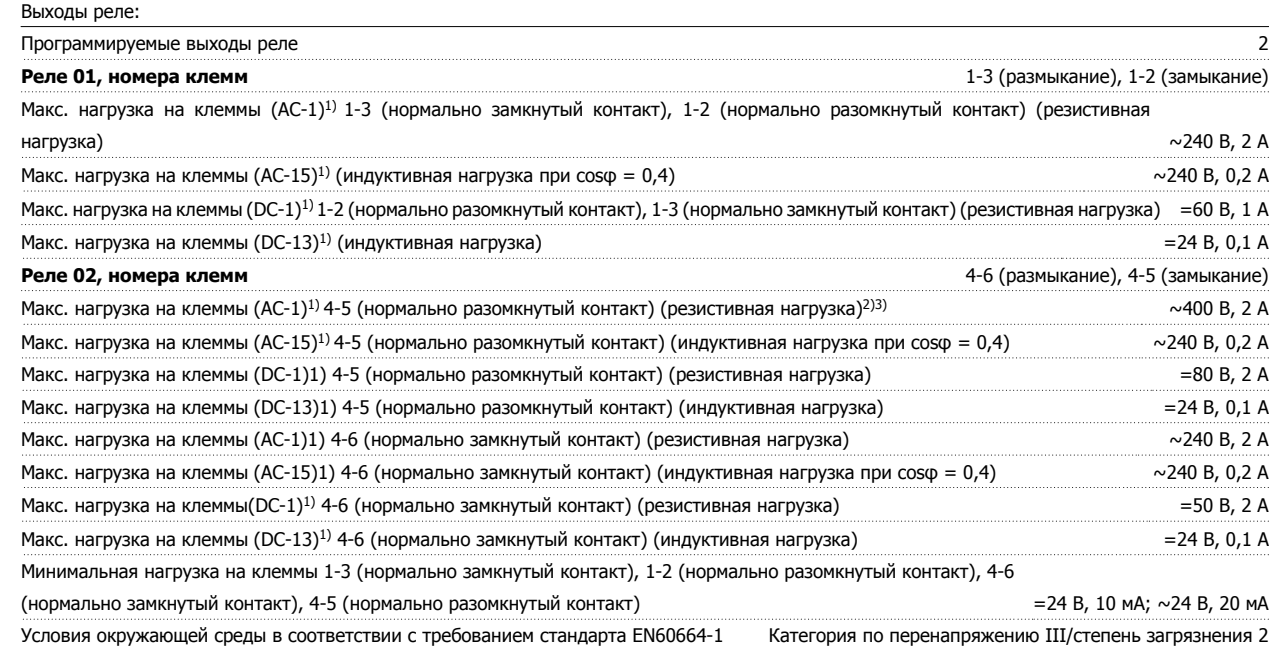

1) IEC 60947, части 4 и 5

Контакты реле имеют гальваническую развязку от остальной части схемы благодаря усиленной изоляции (PELV).

2) Категория перенапряжения II

3) Применение по UL  $\sim$ 300 V 2A

Плата управления, выход 10 В=:

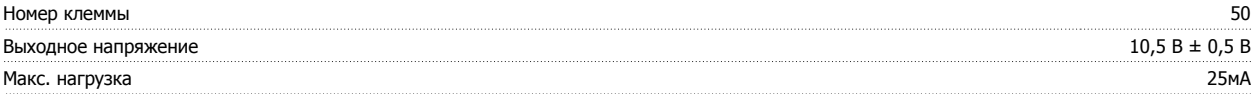

Источник напряжения 10 В= имеет гальваническую развязку от напряжения питания (PELV) <sup>и</sup> других высоковольтных клемм.

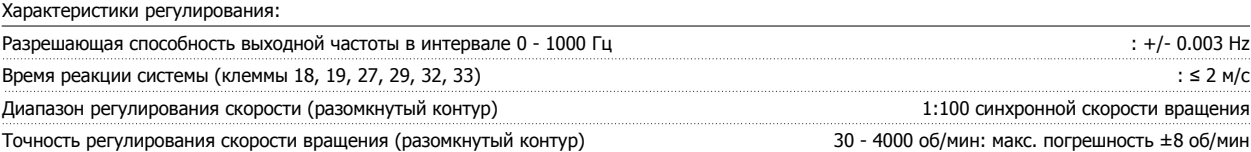

Все характеристики регулирования относятся <sup>к</sup> управлению 4-полюсным асинхронным электродвигателем

#### Окружающие условия:

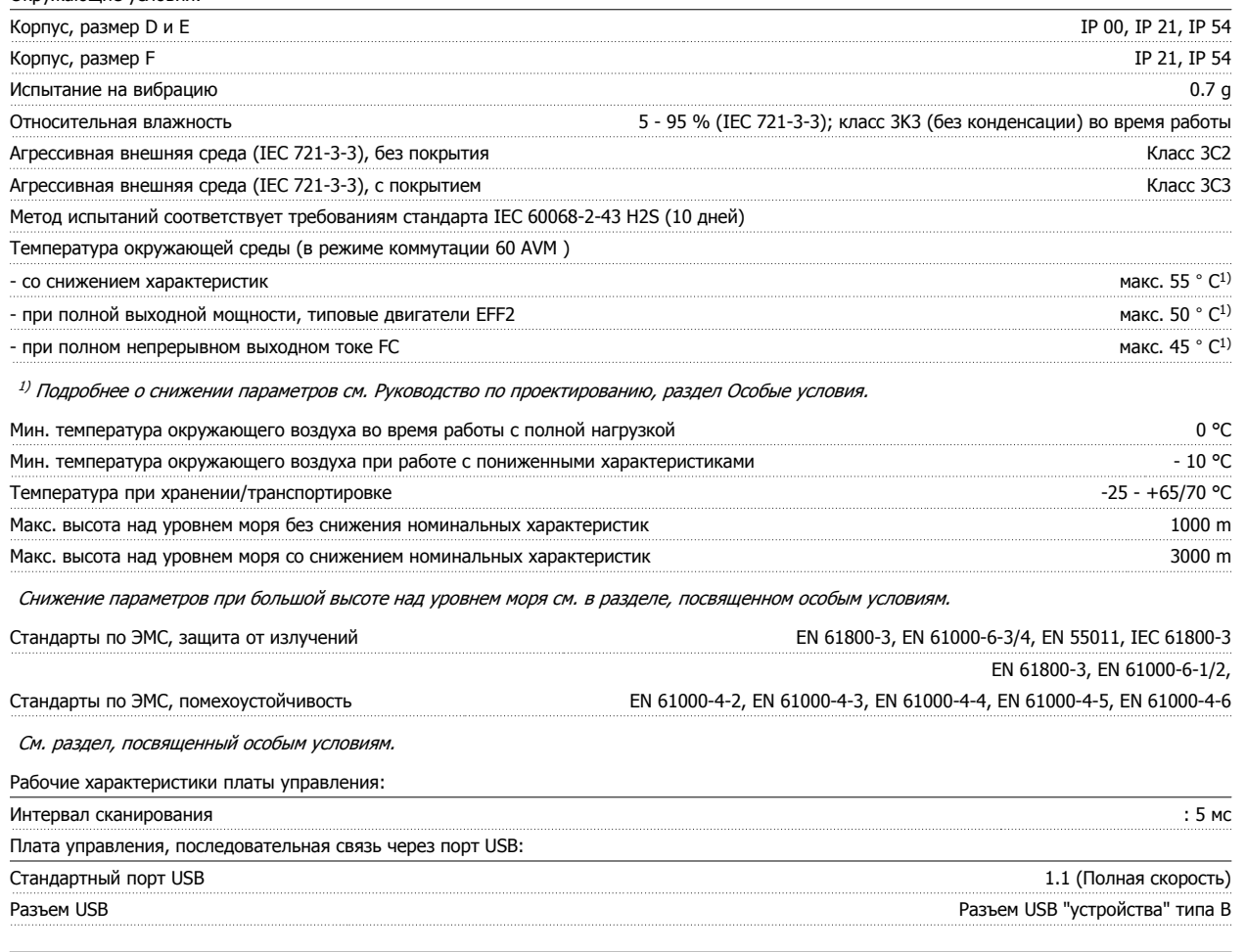

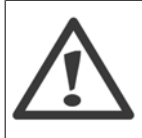

Подключение ПК осуществляется стандартным кабелем USB ведущий узел/устройство. Соединение USB имеет гальваническую развязку от напряжения питания (с защитой PELV) и других высоковольтных клемм. Соединение кабелем USB не имеет гальванической развязки от защитного заземления. К разъему USB на преобразователе VLT AQUA Drive может подключаться только изолированный переносной ПК или изолированный USB-кабель преобразователя.

#### Средства и функции защиты:

- Электронная тепловая защита двигателя от перегрузки.
- Контроль температуры радиатора обеспечивает отключение преобразователя частоты при достижении температуры 95 °С ± 5 °С. Нельзя выполнить сброс температуры от перегрева, до тех пор пока температура радиатора не станет ниже 70 °C ± 5 °C (Указание – эти температуры могут отличаться в зависимости от мощности, корпуса и т.д.).ПриводVLT AQUAимеет функцию автоматического понижения значений во избежание нагрева радиатора до температуры 95°C.
- Преобразователь частоты защищен от короткого замыкания клемм электродвигателя U, V, W.
- При потере фазы сетевого электропитания преобразователь частоты отключается или выдает предупреждение (в зависимости от нагрузки).
- Контроль напряжения промежуточной цепи обеспечивает отключение преобразователя частоты при значительном понижении или повышении напряжения промежуточной цепи.
- Преобразователь частоты защищен от короткого замыкания на землю клемм двигателя U, V, W.

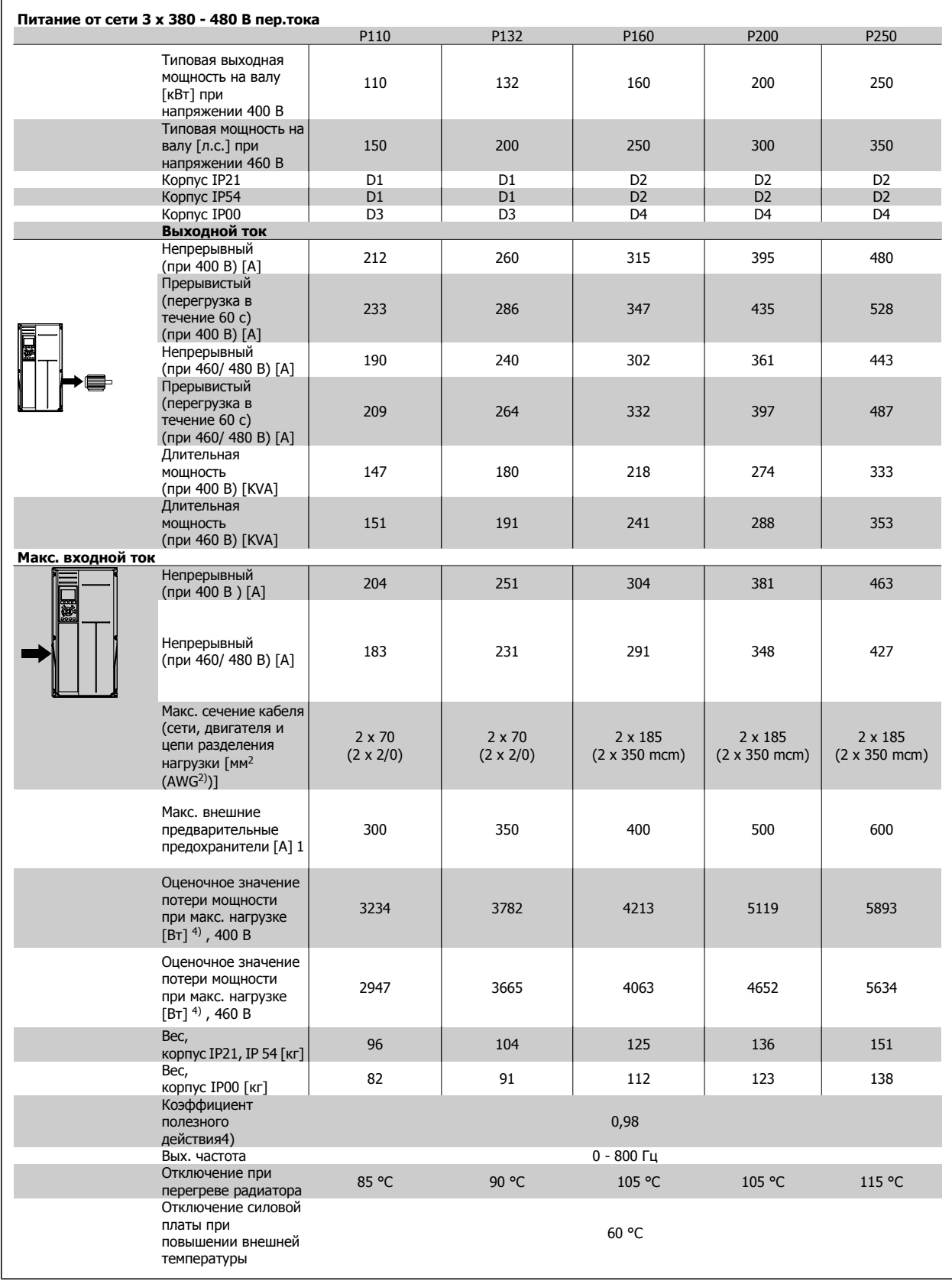

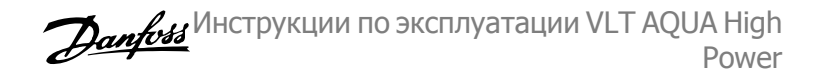

 $\overline{\phantom{a}}$ 

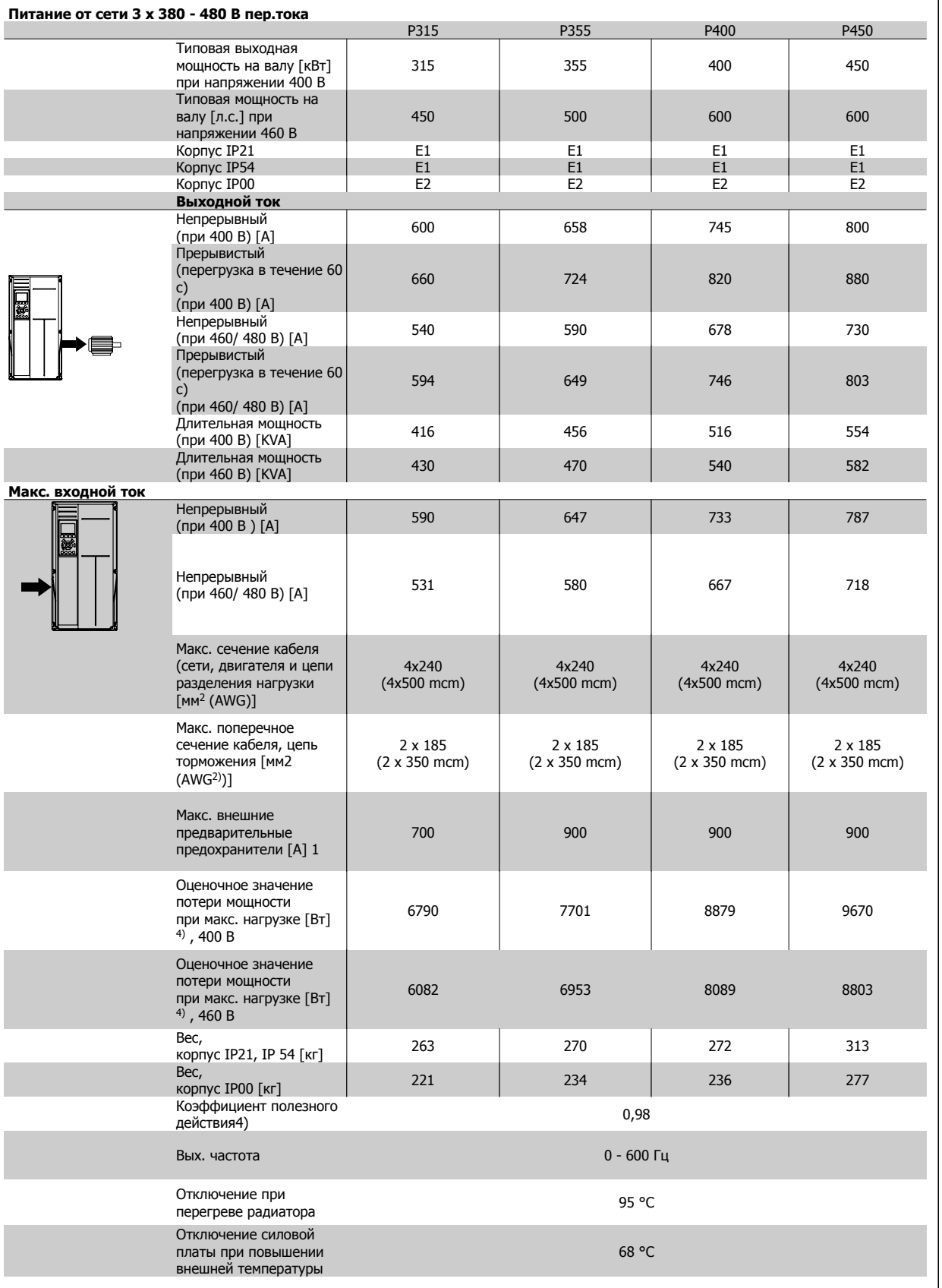

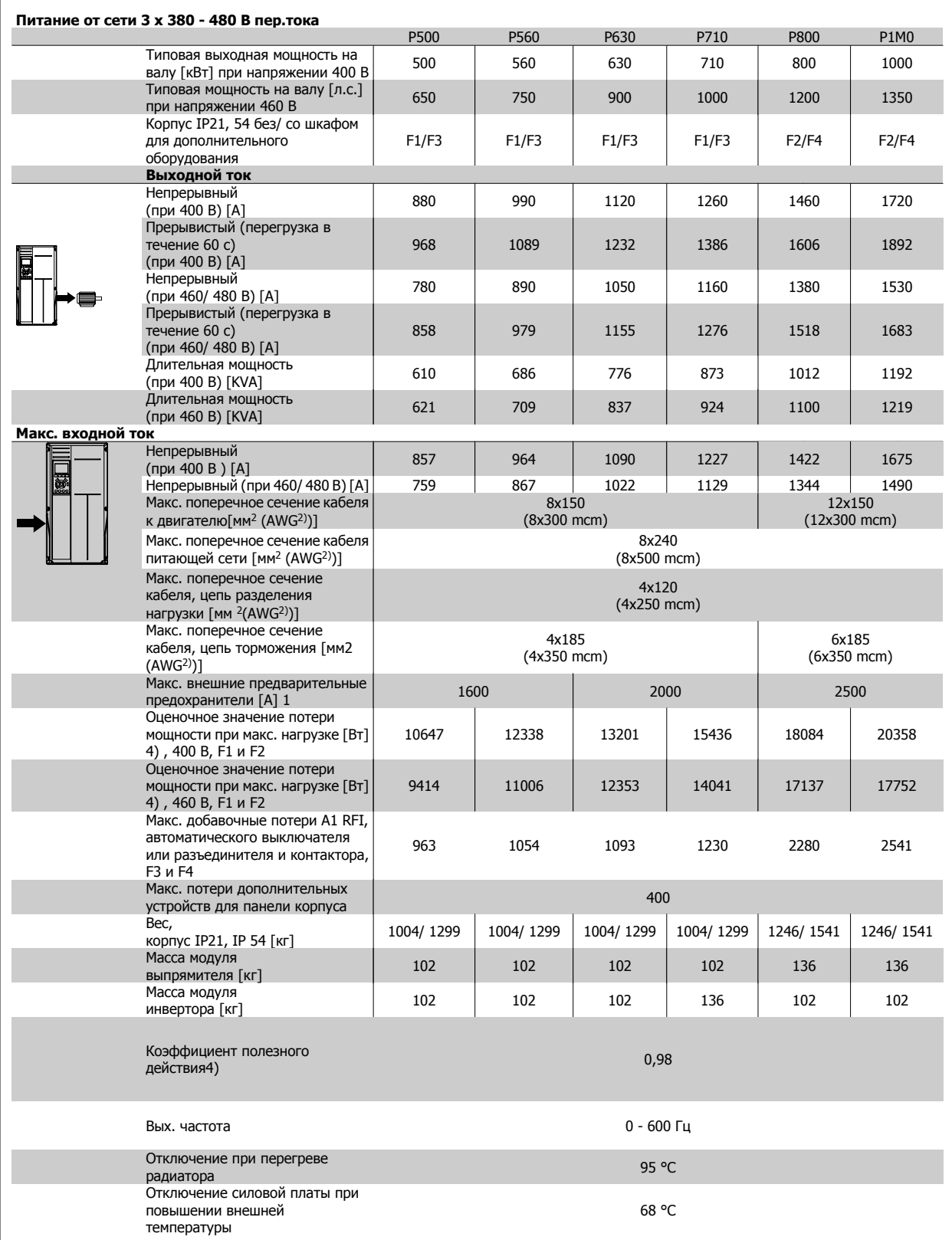

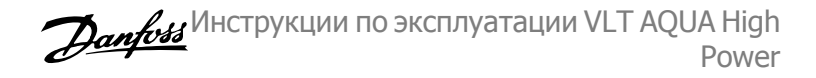

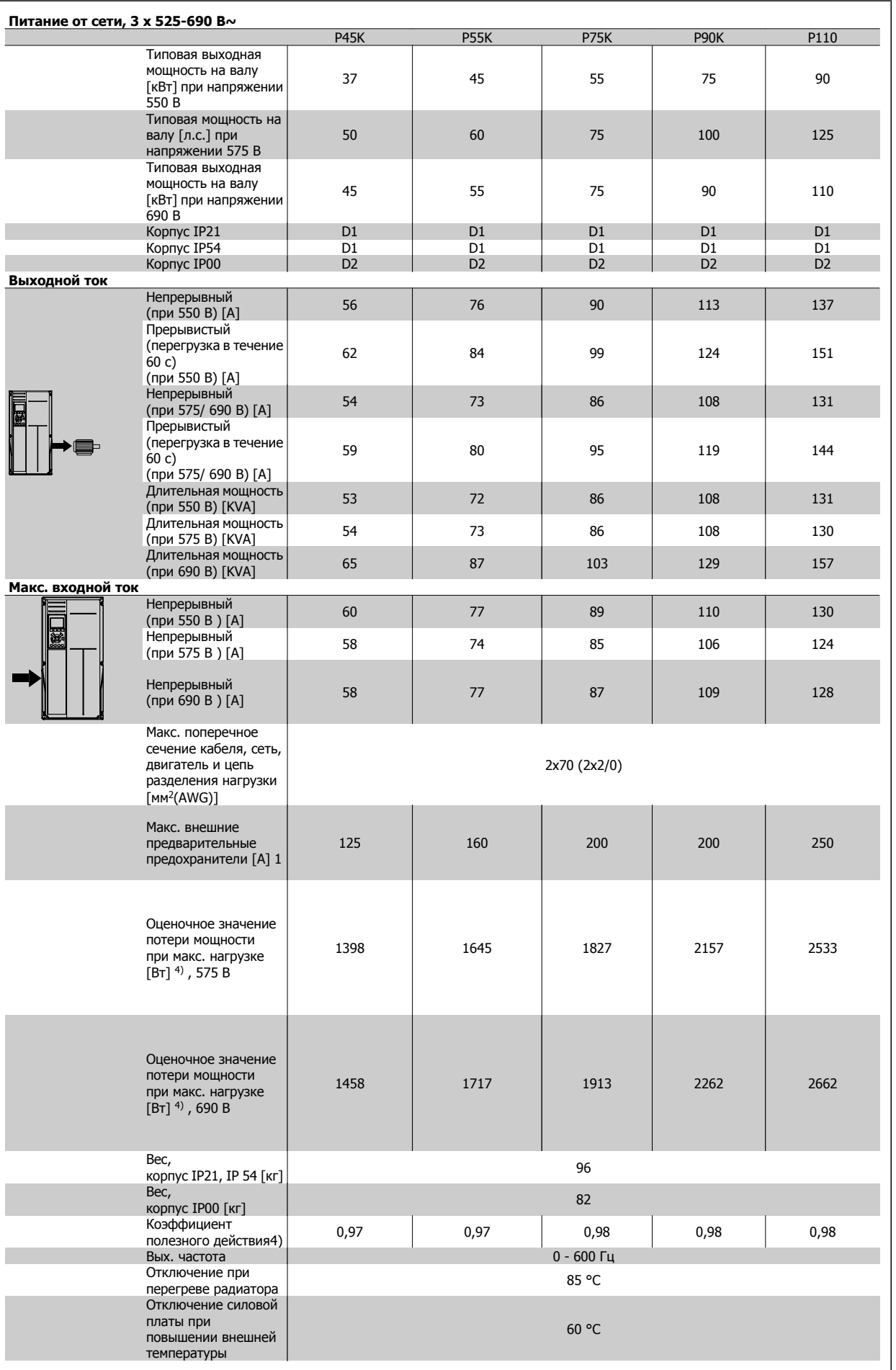

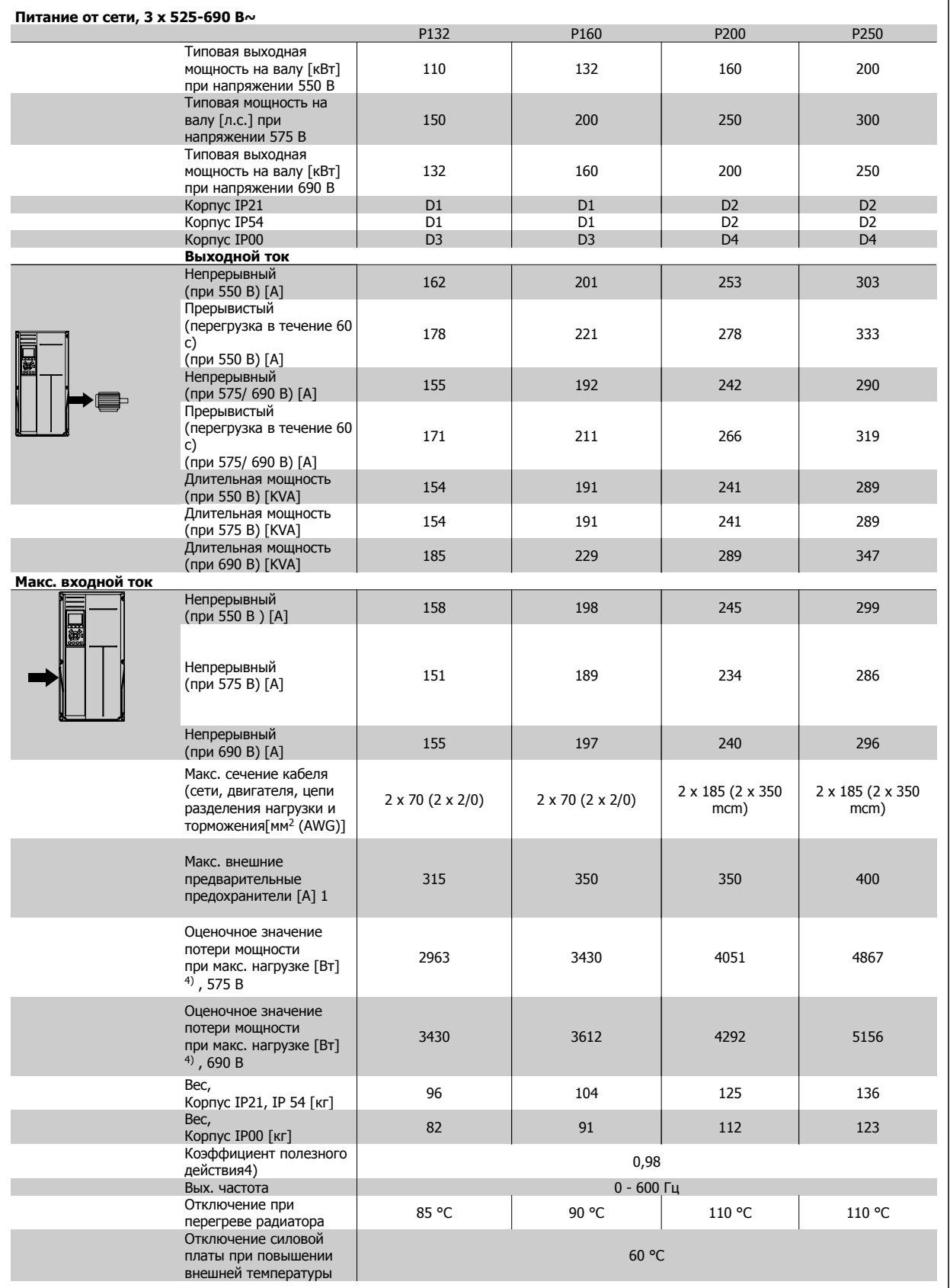

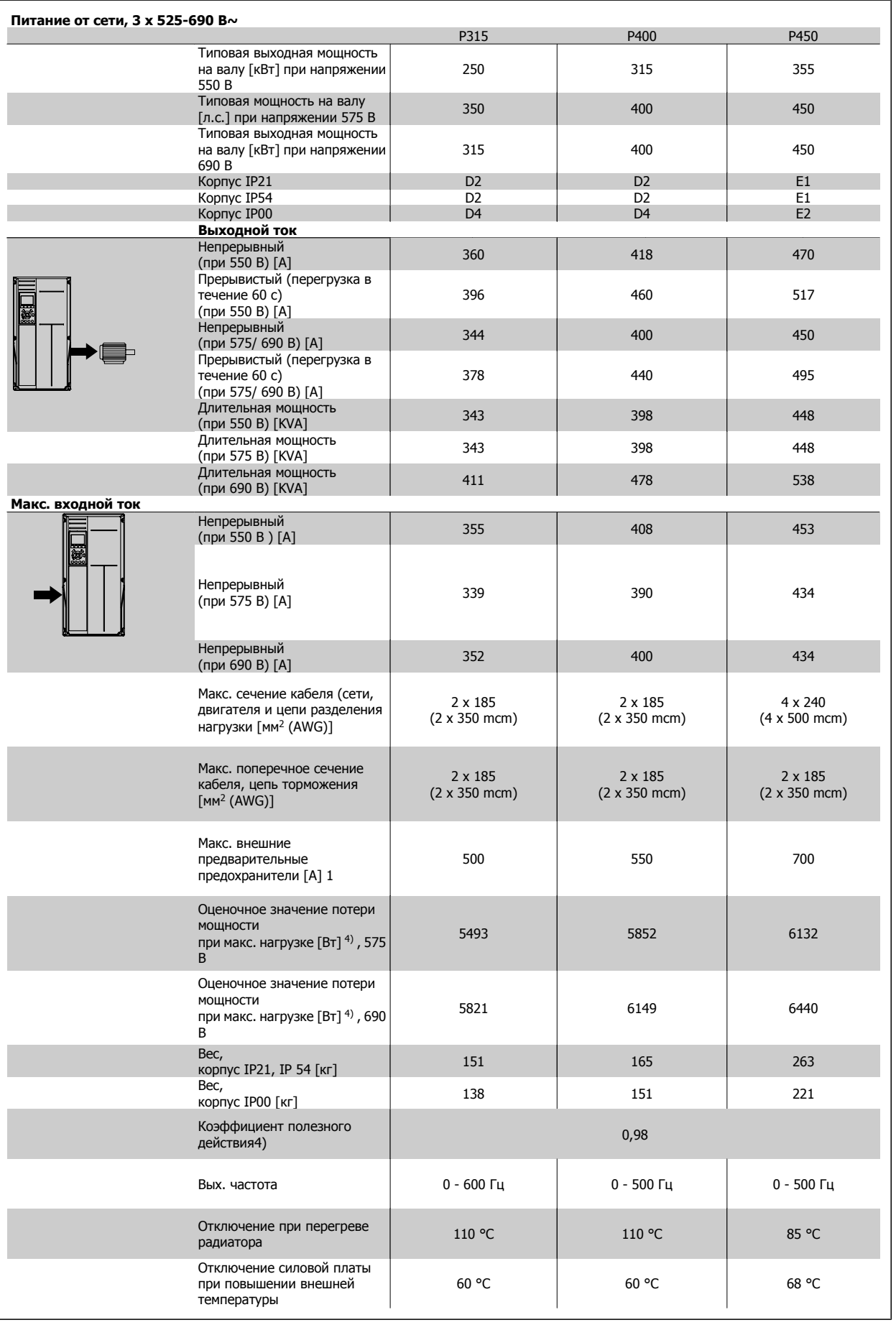

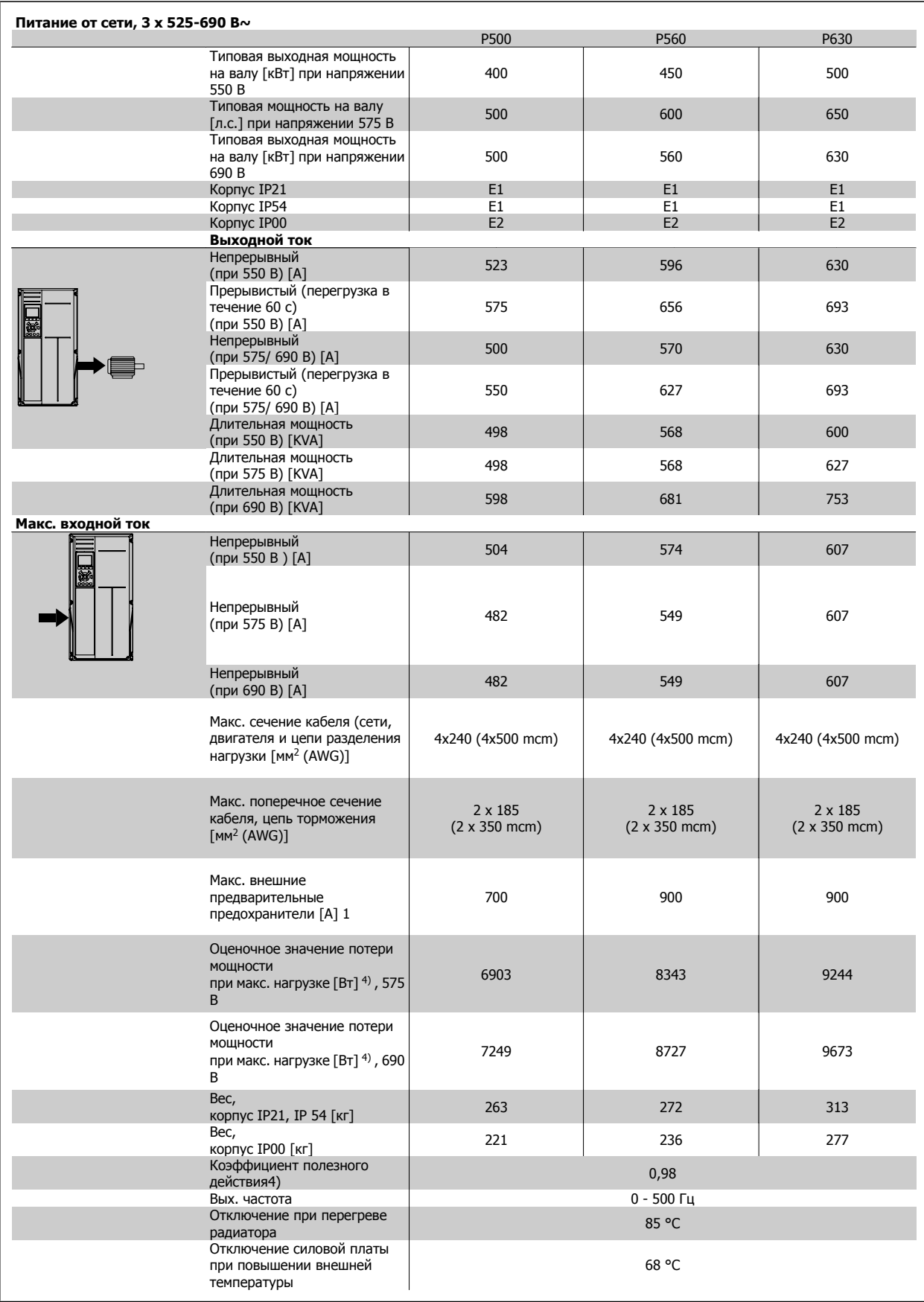

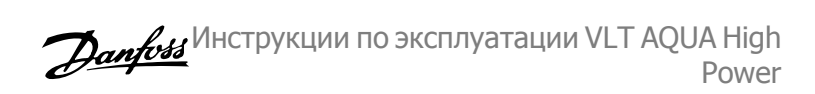

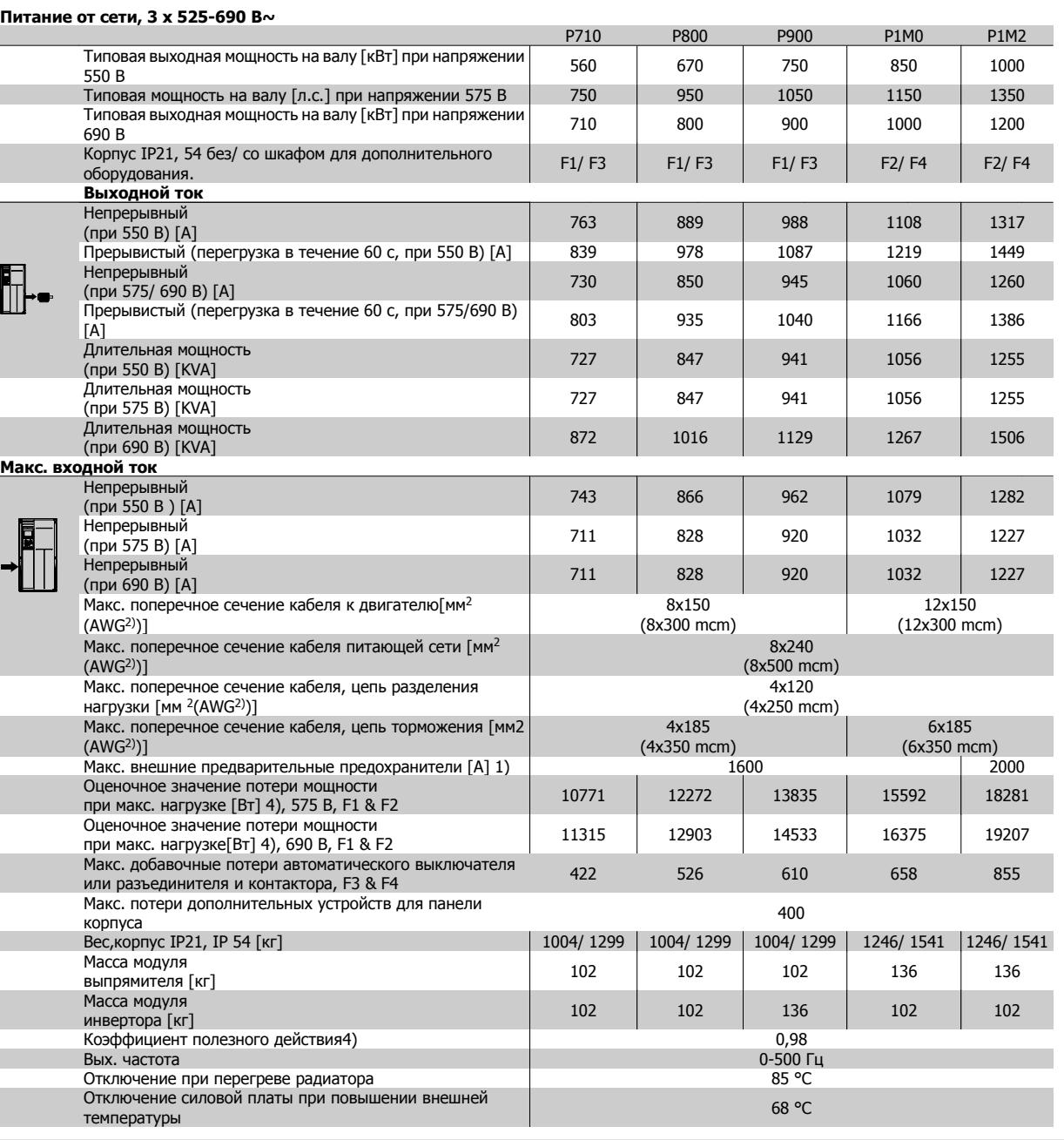

1) Типы плавких предохранителей приведены в разделе Плавкие предохранители.

2) Американский сортамент проводов.

3) Измеряется при подключении двигателя экранированным кабелем длиной 5 м при номинальной нагрузке и номинальной частоте.

4) Типовые значения потерь мощности приводятся при номинальной нагрузке, предполагается, что они находятся в пределах допуска +/-15 % (допуск связан с изменениями напряжения и различием характеристик кабелей). Значения получены, исходя из КПД типового двигателя (граница eff2/eff3). Для двигателей с более низким кпд потери в преобразователе возрастают и наоборот. Если частота коммутации увеличивается относительно установки по умолчанию, потери мощности могут быть значительными.LCP включены значения и потребления мощности типовой платой управления. Дополнительные устройства и нагрузка пользователя могут привести к увеличению потерь на величину до 30 Вт. (Хотя обычно при полной нагрузке платы управления и при установке дополнительных плат в гнездах А или В увеличение потерь составляет всего 4 Вт для каждой платы).

Несмотря на то, что измерения выполняются с помощью самого современного оборудования, погрешность некоторых измерений может составлять (+/-5 %).

# **7 Устранение неисправностей**

### **7.1 Аварийные сигналы и предупреждения**

Предупреждение или аварийный сигнал подается соответствующим светодиодом на передней панели преобразователя частоты и отображается на дисплее в виде кода.

Предупреждение продолжает подаваться до тех пор, пока не будет устранена его причина. При определенных условиях работа двигателя может продолжаться. Предупреждающие сообщения могут быть критическими, но не обязательно.

В случае аварийного сигнала преобразователь частоты будет отключен. Для возобновления работы аварийные сигналы должны быть сброшены после устранения их причины.

#### **Это может быть выполнено четырьмя путями:**

- 1. Нажатием кнопки сброса [RESET] на панели управления LCP .
- 2. Через цифровой вход с помощью функции "Сброс".
- 3. По каналу последовательной связи/дополнительнойшине.
- 4. Путем автоматического сброса с помощью функции [Auto Reset], которая установлена по умолчанию для привода VLT AQUA См. пар. 14-20 Режим сброса в **VLT AQUA Drive Programming Guide**

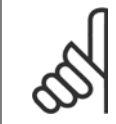

#### **Внимание**

Для перезапуска двигателя после ручного сброса кнопкой [RESET] на LCP, панели [AUTO ON] или [HAND ON] необходимо нажать кнопку [AUTO ON] или [HAND ON].

Если аварийный сигнал не удается сбросить, это может объясняться тем, что не устранена его причина или что аварийный сигнал вызывает отключение с блокировкой (см. также таблицу на следующей странице).

Аварийные сигналы, вызывающие отключение с блокировкой, обеспечивают дополнительную защиту, которая заключается в том, что для сброса аварийного сигнала следует предварительно выключить сетевое питание. После повторного включения питания преобразователь частоты перестает быть заблокированным, и можно произвести сброс аварийного сигнала после устранения его причины, как это описано выше.

Аварийные сигналы, которые не приводят к отключению с блокировкой, могут также сбрасываться с помощью функции автоматического сброса в пар. 14-20 Режим сброса. (Предупреждение: возможен автоматический выход из режима ожидания!)

Если в таблице на следующей странице для кода указаны и предупреждение, и аварийный сигнал, это означает, что либо перед аварийным сигналом появляется предупреждение, либо можно задать, что должно появляться при данной неисправности – предупреждение или аварийный сигнал.

Это можно выполнить, например, в пар. 1-90 Тепловая защита двигателя. После аварийного сигнала или отключения двигатель выполняет останов выбегом, а на преобразователе частоты мигают аварийный сигнал и предупреждение. После того как неисправность устранена, продолжает мигать только аварийный сигнал.

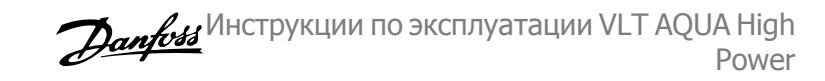

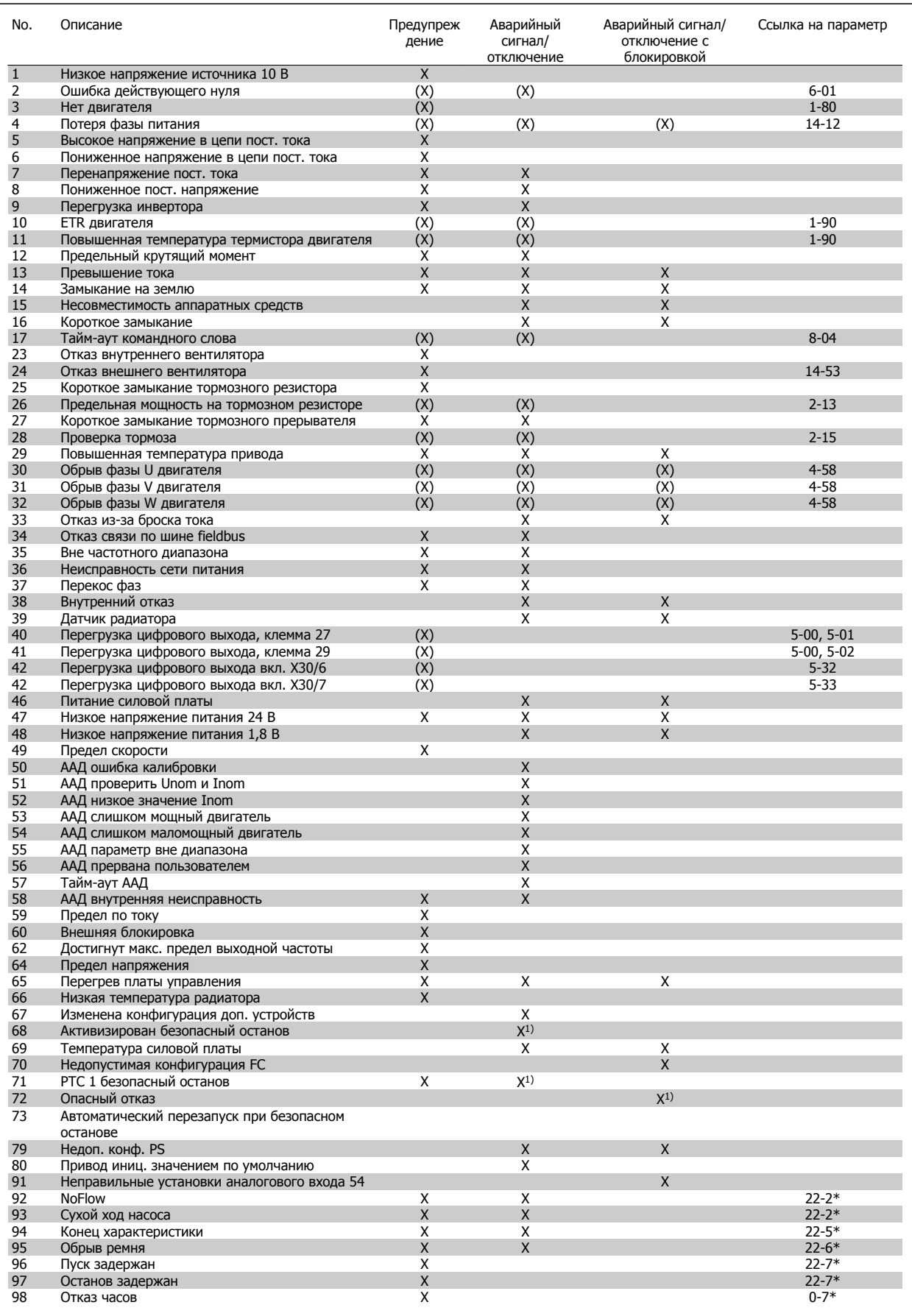

Таблица 7.1: Перечень кодов аварийных сигналов/предупреждений
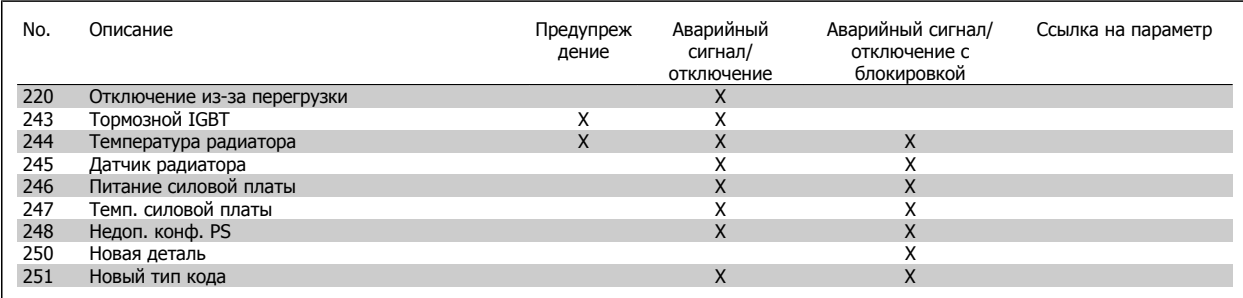

Таблица 7.2: Перечень кодов аварийных сигналов/предупреждений

### (X) Зависит от параметра

1) Невозможен автоматический сброс с помощью пар. 14-20 Режим сброса

Отключение – действие при появлении аварийного сигнала. Отключение вызывает останов двигателя выбегом и может быть сброшено нажатием кнопки или выполнением сброса с помощью цифрового входа (пар. 5-1\* [1]). Исходное событие, вызвавшее аварийный сигнал, не может повредить преобразователь частоты или стать причиной опасностей. Отключение с блокировкой – действие при появлении аварийной ситуации с возможностью повреждения преобразователя частоты или подключенных к нему механизмов. Отключение с блокировкой может быть сброшено только путем выключения и последующего включения питания.

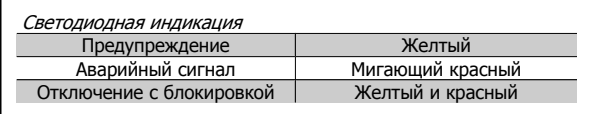

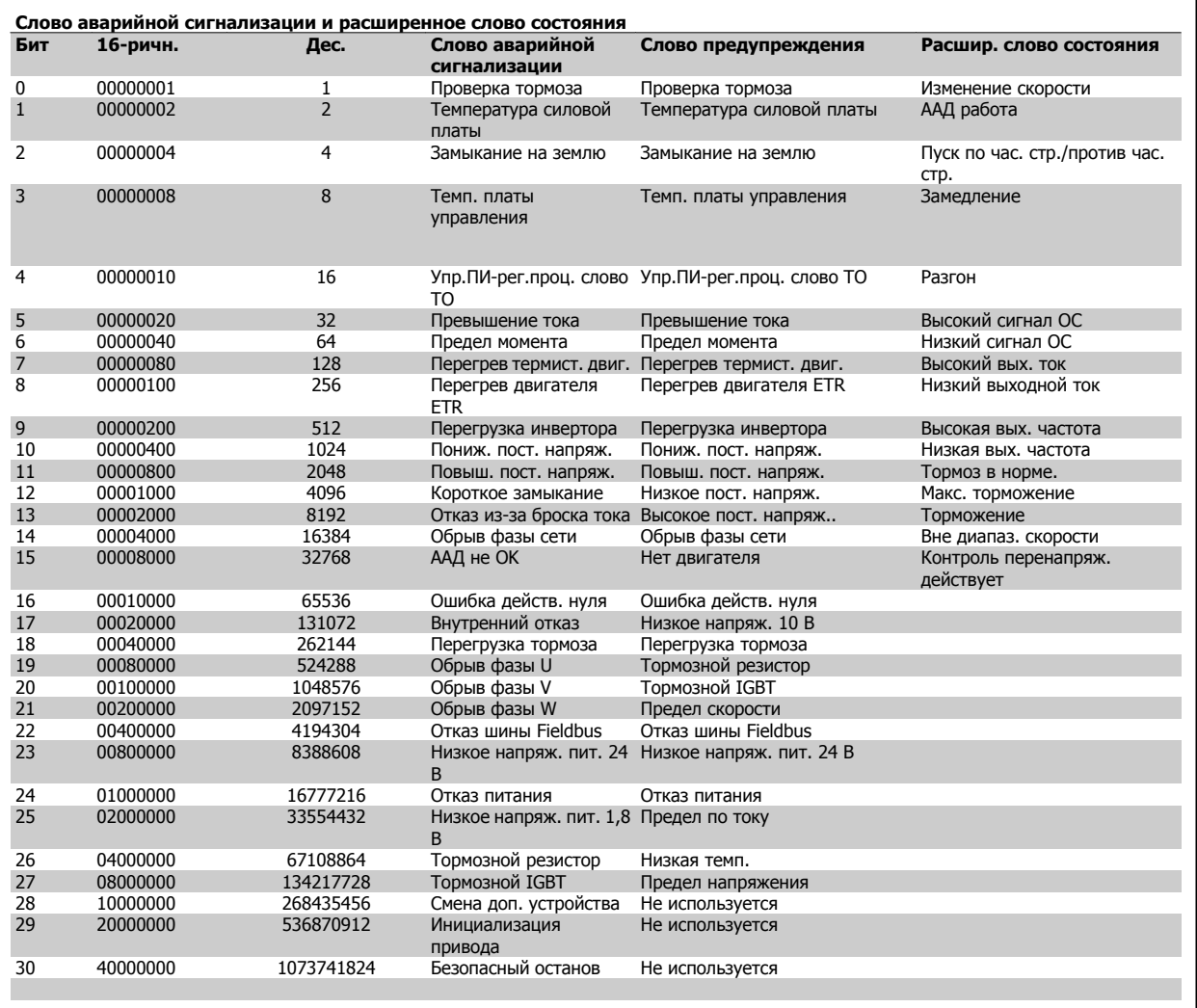

Таблица 7.3: Описание слова аварийной сигнализации, слова предупреждения и расширенного слова состояния

Слова аварийной сигнализации, слова предупреждения и расширенные слова состояния могут считываться для диагностики по последовательной шине или по дополнительной шине fieldbus. Также см. пар. 16-90 Слово аварийной сигнализации, пар. 16-92 Слово предупреждения и пар. 16-94 Расшир. слово состояния.

**7** 

Инструкции по эксплуатации VLT AQUA High **Danfoss** Power **2 Разуской разрешение неисправностей** 7 Устранение неисправностей

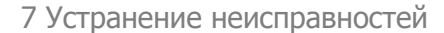

## **7.1.1 Сообщения о неисправностях**

#### **ПРЕДУПРЕЖДЕНИЕ 1, низкое 10 В**

Напряжение платы управления с клеммы 50 ниже 10 В. Снимите часть нагрузки с клеммы 50, поскольку источник питающего напряжения 10 В перегружен. Макс. 15 мА или мин. 590  $\Omega$ .

Это состояние может быть следствием короткого замыкания в подключенном потенциометре или неправильным подключением этого потенциометра.

**Поиск и устранение неисправностей:** отключите провода от клеммы 50. Если проблема устранена, она заключалась в пользовательской проводке. Если предупреждение не устранено, замените плату управления.

## **ПРЕДУПРЕЖДЕНИЕ/АВАРИЙНЫЙ СИГНАЛ 2, ошибка "нулевого" аналогового сигнала**

Это аварийное предупреждение будет появляться только в том случае, если оно было установлено пользователем в параметре 6-01, функция при тайм-ауте нуля. Сигнал аналогового входа меньше 50% от минимального значения, запрограммированного для данного входа. Это состояние может быть вызвано разрывом проводки или отсылкой сигналов с неисправного устройства.

#### **Устранение неисправностей:**

Проверьте подключение всех терминалов аналоговых входов. Сигнальные терминалы платы управления 53 и 54, общий терминал 55. Сигнальные терминалы MCB 101 11 и 12, общий терминал 10. Сигнальные терминалы MCB 109 1, 3, 5, общие терминалы 2, 4, 6).

Проверьте, что настройки привода и переключателя соответствуют аналоговому типу сигнала.

Проведите проверку сигнала входных терминалов.

## **ПРЕДУПРЕЖДЕНИЕ/АВАРИЙНЫЙ СИГНАЛ 3, нет двигателя**

К выходу преобразователя частоты двигатель не подключен. Данное аварийное предупреждение появляется только в том случае, если оно было запрограммировано пользователем в параметре 1-80, функция при останове.

**Поиск и устранение неисправностей:** Проверьте соединение между приводом и двигателем.

## **ПРЕДУПРЕЖДЕНИЕ/АВАРИЙНЫЙ СИГНАЛ 4, потеря фазы питания**

Отсутствует фаза со стороны источника питания или слишком велика асимметрия сетевого напряжения. Это сообщение появляется также при отказе входного выпрямителя в преобразователе частоты. Дополнительные устройства программируются в параметре 14-12, функция при асимметрии сети

**Поиск и устранение неисправностей:** Проверьте напряжение питания и токи в цепях питания преобразователя частоты.

#### **WARNING 5, линия постоянного тока высокое напряжение**

Напряжение промежуточной цепи (пост. тока) выше предела, при котором формируется Предупреждение о высоком напряжении. Предел зависит от номинала напряжения привода. Преобразователь частоты остается включенным.

## **ПРЕДУПРЕЖДЕНИЕ 6, низкое напряжение цепи пост. тока**

Напряжение промежуточной цепи (постоянного тока) ниже предела, при котором формируется Предупреждение о низком напряжении. Предел зависит от номинала напряжения привода. Преобразователь частоты остается включенным.

## **ПРЕДУПРЕЖДЕНИЕ/АВАРИЙНЫЙ СИГНАЛ 7, слишком высокое напряжение постоянного тока**

если напряжение в промежуточной цепи превышает предельно допустимое значение, преобразователь частоты через некоторое время отключается.

#### **Устранение неисправностей:**

Подключите тормозной резистор

Увеличьте время изменения скорости.

Изменение типа разгона/замедления

Включить функции в пар. 2-10 Brake Function

Увеличение пар. 14-26 Trip Delay at Inverter Fault

**ПРЕДУПРЕЖДЕНИЕ/АВАРИЙНЫЙ СИГНАЛ 8, пониженное напряжение постоянного тока**

Если напряжение промежуточной цепи (постоянного тока) падает ниже предела, преобразователь частоты проверяет, подключен ли резервный источник питания 24 В. Если резервный источник питания 24 В не подключен, преобразователь частоты отключается через заданное время задержки. Время задержки зависит от размера блока.

#### **Устранение неисправностей:**

Проверьте, соответствует ли напряжение источника питания преобразователю частоты.

Выполните проверку входного напряжения

Выполните проверку зарядки и цепи выпрямителя

## **ПРЕДУПРЕЖДЕНИЕ/АВАРИЙНЫЙ СИГНАЛ 9, инвертор перегружен**

Преобразователь частоты находится вблизи порога отключения ввиду перегрузки (слишком большой ток в течение слишком длительного времени). Счетчик электронной тепловой защиты инвертора выдает предупреждение при 98 % и отключает преобразователь при 100 %, отключение сопровождается аварийным сигналом. Преобразователь частоты не может быть включен снова, пока сигнал измерительного устройства не опустится ниже 90 %.

Неисправность заключается в том, что преобразователь частоты перегружен более чем на 100 % в течение слишком длительного времени.

#### **Устранение неисправностей:**

Сравните выходной ток, показанный на LCP клавиатуре, с номинальным током привода.

Сравните выходной ток, показанный на LCP клавиатуре, с измеренным током привода.

Включите отображение тепловой нагрузки привода на клавиатуре и проконтролируйте это значение. При работе с превышением постоянного номинала тока двигателя, значение счетчика следует поднять. При работе ниже

постоянного номинала тока двигателя, значение счетчика следует опустить.

Примечание: см. раздел чертежей в Руководстве по эксплуатации для получения более подробной информации, если требуется высокая частота коммутации.

## **ПРЕДУПРЕЖДЕНИЕ/АВАРИЙНЫЙ СИГНАЛ 10, перегрев двигателя**

Электронная тепловая защита (ETR) сигнализирует о перегреве двигателя. Пользователь может установить, должен ли преобразователь частоты подавать сигнал предупреждения или аварийный сигнал при достижении счетчиком показания 100% в пар. 1-90 Motor Thermal Protection. Неисправность заключается в том, что двигатель находится в состоянии перегрузки на уровне более 100% в течение длительного времени.

#### **Устранение неисправностей:**

Убедитесь в отсутствии перегрева двигателя.

Убедитесь в отсутствии механической перегрузки двигателя

Проверьте правильность установки параметра двигателя пар. 1-24 Motor Current

Проверьте правильность установки параметров двигателя 1-20 ... 1-25

Установка параметра 1-91, внешний вентилятор двигателя

Включите ААД в параметре 1-29.

## **ПРЕДУПРЕЖДЕНИЕ/АВАРИЙНЫЙ СИГНАЛ 11, перегрев термистора двигателя**

Обрыв в термисторе или в цепи его подключения. Пользователь может установить, должен ли преобразователь частоты подавать сигнал предупреждения или аварийный сигнал при достижении счетчиком показания 100 % в пар. 1-90 Motor Thermal Protection.

#### **Устранение неисправностей:**

Убедитесь в отсутствии перегрева двигателя.

Убедитесь в отсутствии механической перегрузки двигателя.

Проверьте правильность подсоединения термистора к клеммам 53 или 54 (вход аналогового напряжения) и к клемме 50 (напряжение питания +10 В), или между клеммами 18 или 19 (только цифровой вход PNP) и клеммой 50.

Если используется датчик KTY , проверьте правильность подключения между клеммами 54 и 55.

При использовании термопереключателя или термистора, убедитесь в том, что настройки параметра 1-93 соответствуют схеме проводки датчика.

При использовании датчика KTY, убедитесь в том, что значения параметров 1-95, 1-96, и 1-97 соответствуют схеме проводки датчика.

## **ПРЕДУПРЕЖДЕНИЕ/АВАРИЙНЫЙ СИГНАЛ 12, предел момента**

Крутящий момент превышает значение, заданное в пар. 4-16 Torque Limit Motor Mode (в двигательном режиме) или в пар. 4-17 Torque Limit Generator Mode(в режиме рекуперации). Параметр 14-25 может использоваться для изменения типа предупреждения с простого предупреждения на предупреждение, за которым будет следовать аварийный сигнал.

Дан<mark>бы</mark> <sup>Инструкции по эксплуатации VLT AQUA High</sup> **Power** 

## **ПРЕДУПРЕЖДЕНИЕ/АВАРИЙНЫЙ СИГНАЛ 13, превышение тока**

Превышен предел пикового тока инвертора (около 200 % от номинального тока). Предупреждение будет подаваться в течение приблизительно 1,5 секунды, после чего преобразователь частоты будет отключен с подачей аварийного сигнала. Если выбран режим расширенного управления механическим тормозом, то сигнал отключения может быть сброшен извне.

#### **Устранение неисправностей:**

Этот отказ может быть вызван ударной нагрузкой или быстрым ускорением с инерционными нагрузками.

Выключите преобразователь частоты Убедитесь возможности вращения вала электродвигателя.

Проверьте, соответствует ли размер двигателя преобразователю частоты.

Неправильные параметры электродвигателя 1-20 ... 1-25.

#### **АВАРИЙНЫЙ СИГНАЛ 14, пробой на землю**

Происходит разряд с выходных фаз на землю либо в кабеле между преобразователем частоты и двигателем, либо в самом двигателе.

#### **Устранение неисправностей:**

Выключите преобразователь частоты и устраните короткое замыкание на землю.

Измерьте сопротивление на землю проводников двигателя и самого электродвигателя с помощью мегомметра, чтобы убедиться в отсутствии пробоя двигателя на землю.

Выполните проверку датчика тока.

## **АВАРИЙНЫЙ СИГНАЛ 15, несовместимость аппаратных средств**

Установленное дополнительное устройство не управляется существующей платой управления (аппаратно или программно).

Запишите значения следующих параметров и свяжитесь со своим дилером Danfoss:

15-40 Тип ПЧ

15-41 Силовая часть

15-42 Напряжение

15-43 Версия ПО

15-45 Текущее обозначение

- 15-49 № версии ПО платы управления
- 15-50 № версии ПО силовой платы

15-60 Установленные дополнительные устройства (для каждого гнезда дополнительных устройств)

15-61Версия ПО доп. устройства (для каждого гнезда дополнительных устройств)

#### **АВАРИЙНЫЙ СИГНАЛ 16, короткое замыкание**

Короткое замыкание в двигателе или на его клеммах.

Выключите преобразователь частоты и устраните короткое замыкание.

## **ПРЕДУПРЕЖДЕНИЕ/АВАРИЙНЫЙ СИГНАЛ 17, тайм-аут командного слова**

Отсутствует связь с преобразователем частоты.

Предупреждение выдается только в том случае, если пар. 8-04 Control Word Timeout Function НЕ установлен на значение ВЫКЛ.

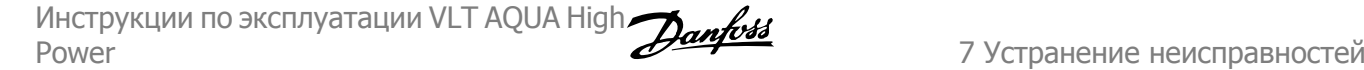

Если пар. 8-04 Control Word Timeout Function установлен на Останов <sup>и</sup> Отключение, появляется предупреждение, и преобразователь частоты замедляет вращение двигателя, после чего отключается, выдавая при этом аварийный сигнал.

#### **Устранение неисправностей:**

Проверьте подключение кабеля последовательной связи.

- Увеличение пар. 8-03 Control Word Timeout Time
- Проверьте работу коммуникационного оборудования.

Убедитесь в правильности установки в соответствии с требованиями электромагнитной совместимости (ЭМС)

## **ПРЕДУПРЕЖДЕНИЕ 23, отказ внутреннего вентилятора**

Функция предупреждения об отказе вентилятора – это дополнительная функция защиты, которая контролирует, работает ли вентилятор и правильно ли он установлен. Предупреждение об отказе вентилятора можно отключить с помощью пар. 14-53 Fan Monitor (установив его на значение [0] Запрещено).

Для приводов в корпусе D, E, и F, контролируется управляемое напряжение вентиляторов.

#### **Устранение неисправностей:**

Проверьте сопротивление вентилятора.

Проверьте предохранители зарядки.

## **ПРЕДУПРЕЖДЕНИЕ/АВАРИЙНЫЙ СИГНАЛ 24, отказ внешнего вентилятора**

Функция предупреждения об отказе вентилятора – это дополнительная функция защиты, которая контролирует, работает ли вентилятор и правильно ли он установлен. Предупреждение об отказе вентилятора можно отключить с помощью пар. 14-53 Fan Monitor (установив его на значение [0] Запрещено).

Для приводов в корпусе D, E, и F, контролируется управляемое напряжение вентиляторов.

#### **Устранение неисправностей:**

Проверьте сопротивление вентилятора.

Проверьте предохранители зарядки.

### **ПРЕДУПРЕЖДЕНИЕ 25, короткое замыкание тормозного резистора**

Во время работы осуществляется контроль состояния тормозного резистора. Если в нем происходит короткое замыкание, функция торможения отключается, и появляется предупреждение. Преобразователь частоты еще работает, но уже без функции торможения. Выключите преобразователь частоты и замените тормозной резистор (см.пар. 2-15 Brake Check ).

## **ПРЕДУПРЕЖДЕНИЕ/АВАРИЙНЫЙ СИГНАЛ 26, предельная мощность на тормозном резисторе**

Мощность, передаваемая на тормозной резистор, рассчитывается в процентах как среднее значение за последние 120 секунд, исходя из сопротивления тормозного резистора, и напряжения в промежуточной цепи. Предупреждение включается, когда рассеиваемая тормозная мощность превышает 90 %. Если в пар. 2-13 Brake Power Monitoring, выбрано значение Отключение [2], то, когда рассеиваемая тормозная мощность превышает 100 %, преобразователь частоты выключается, и выдается данный аварийный сигнал.

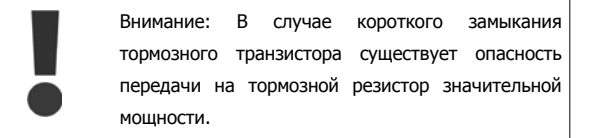

## **ПРЕДУПРЕЖДЕНИЕ/АВАРИЙНЫЙ СИГНАЛ 27, отказ тормозного прерывателя**

Тормозной транзистор контролируется в процессе работы, и, если происходит его короткое замыкание, функция торможения отключается, и выдается предупреждение. Преобразователь частоты может продолжать работать, но, поскольку тормозной транзистор замкнут накоротко, на тормозной резистор передается значительная мощность, даже если он не включен.

Отключите преобразователь частоты и снимите тормозной резистор. Этот аварийный сигнал может также появляться в случае перегрева тормозного резистора. Для контроля тормозного резистора предусмотрены клеммы 104 …106. Подробнее о входах реле Klixon см. раздел "Термореле тормозного резистора".

## **ПРЕДУПРЕЖДЕНИЕ/АВАРИЙНЫЙ СИГНАЛ 28, тормоз не прошел проверку**

Сбой тормозного резистора: тормозной резистор не подключен или не работает.

Проверьте параметр 2-15, проверка тормоза.

## **АВАРИЙНЫЙ СИГНАЛ 29, температура радиатора**

Превышение максимальной температуры радиатора. Отказ по температуре не может быть сброшен до тех пор, пока температура радиатора не окажется ниже заданного значения. Точка отключения и сброса различаются в зависимости от мощности привода.

#### **Устранение неисправностей:**

Слишком высокая температура окружающей среды.

- Слишком длинный кабель двигателя.
- Не соблюден зазор над и под приводом.
- Загрязнение радиатора.
- Заблокировано движение воздуха вокруг привода.

Повреждение вентилятора радиатора.

Для приводов в корпусе D, E, и F, данное аварийное предупреждение основывается на температуре, измеренной датчиком радиатора, который установлен внутри модулей IGBT. Для датчиков в корпусе F, это аварийное предупреждение также может быть вызвано тепловым датчиком модуля выпрямителя.

#### **Устранение неисправностей:**

Проверьте сопротивление вентилятора.

- Проверьте предохранители зарядки.
- Тепловой датчик IGBT.

## **АВАРИЙНЫЙ СИГНАЛ 30, обрыв фазы U двигателя**

Обрыв фазы U между преобразователем частоты и двигателем. Выключите преобразователь частоты и проверьте фазу U двигателя.

#### **АВАРИЙНЫЙ СИГНАЛ 31, обрыв фазы V двигателя**

Обрыв фазы V между преобразователем частоты и двигателем. Выключите преобразователь частоты и проверьте фазу V двигателя.

#### **АВАРИЙНЫЙ СИГНАЛ 32, обрыв фазы W двигателя**

Обрыв фазы W между преобразователем частоты и двигателем. Выключите преобразователь частоты и проверьте фазу W двигателя.

## **АВАРИЙНЫЙ СИГНАЛ 33, отказ из-за броска тока**

Слишком много включений питания за короткое время. Дайте блоку остыть до рабочей температуры.

## **ПРЕДУПРЕЖДЕНИЕ/АВАРИЙНЫЙ СИГНАЛ 34, отказ по шине Fieldbus**

Не работает шина fieldbus на дополнительной плате связи.

## **ПРЕДУПРЕЖДЕНИЕ/АВАРИЙНЫЙ СИГНАЛ 35, вне частотного диапазона:**

Предупреждение подается, если выходная частота достигла верхнего предела (установленного в параметре 4-53) или нижнего предела (установленного в параметре 4-52). В режиме Управление процессом <sup>с</sup> обратной связью (параметр 1- 00), на дисплей выводится предупреждение.

**ПРЕДУПРЕЖДЕНИЕ/АВАРИЙНЫЙ СИГНАЛ 36, отказ питания** Это предупреждение/аварийный сигнал активизируется только в случае пропадания напряжения питания на преобразователе частоты и если для пар. 14-10 Mains Failure НЕ установлено значение OFF (ВЫКЛ). Проверьте плавкие предохранители преобразователя частоты.

#### **АВАРИЙНЫЙ СИГНАЛ 38, внутренняя ошибка**

**7** 

За подробной информацией о таких сигналах следует обратиться к поставщику оборудования Danfoss. Некоторые типичные аварийные сообщения:

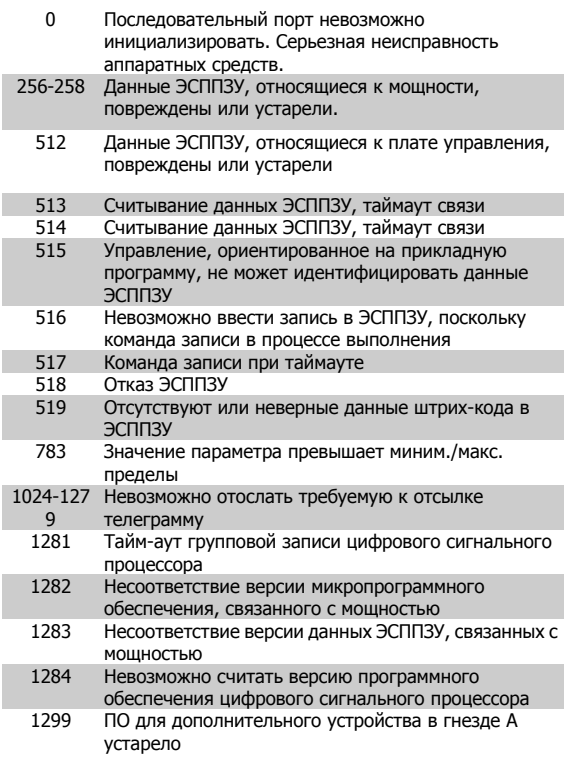

1300 ПО для дополнительного устройства в гнезде В устарело 1301 ПО для дополнительного устройства в гнезде С0 устарело 1302 ПО для дополнительного устройства в гнезде С1 устарело 1315 ПО для дополнительного устройства в гнезде A не поддерживается (не разрешено) 1316 ПО для дополнительного устройства в гнезде В не поддерживается (не разрешено) 1317 ПО для дополнительного устройства в гнезде С0 не поддерживается (не разрешено) 1318 ПО для дополнительного устройства в гнезде С1 не поддерживается (не разрешено) 1379 Нет ответа дополнительного устройства А при определении версии платформы. 1380 Нет ответа дополнительного устройства В при определении версии платформы. 1381 Нет ответа дополнительного устройства С0 при определении версии платформы. 1382 Нет ответа дополнительного устройства С1 при определении версии платформы. 1536 Регистрируется исключение в управлении, ориентированном на прикладную программу. Информация для отладки записана в LCP 1792 Включена схема контроля DSP. Исправления данных управления, связанных с частью данных, относящихся к мощности двигателя, не переданы должным образом 2049 Данные мощности перезагружены 2064-2072 H081x: перезапуск дополнительного устройства в гнезде х 2080-2088 H082x: дополнительное устройство в гнезде х посылает сигнал ожидания включения питания 2096-2104 H083x: дополнительное устройство в гнезде х посылает разрешенный сигнал ожидания включения питания 2304 Не удалось считать данные из ЭСППЗУ мощности<br>2305 Отсутствие версии ПО, относящейся к мощности Отсутствие версии ПО, относящейся к мощности двигателя. 2314 Отсутствие данных мощности двигателя 2315 Отсутствие версии ПО, относящейся к мощности двигателя. 2316 Отсутствие io\_statepage, относящейся к мощности двигателя 2324 При включении питания определяется, что неверна конфигурация платы питания 2325 При выходе на режим основной мощности плата питания прервала связь. 2326 После задержки для регистрации силовых плат определяется, что неверна конфигурация платы питания 2327 В качестве действующих зарегистрировано много плат питания. 2330 Данные по мощности у плат питания отличаются 2561 Отсутствие связи между DSP и ATACD 2562 Отсутствие связи между ATACD и DSP (состояние работы) 2816 Переполнение стека модуля платы управления 2817 Планировщик, медленные задачи 2818 Быстрые задачи Обработка параметров 2820 LCP Переполнение стека 2821 Переполнение последовательного порта 2822 Переполнение порта USB<br>2836 Слишком низкое значение 2836 Слишком низкое значение cfListMempool<br>2072-5122 Значение параметра выходит за допусти Значение параметра выходит за допустимые пределы 5123 Дополнительное устройство в разъеме A: аппаратные средства несовместимы с аппаратными средствами платы управления 5124 Дополнительное устройство в разъеме B: аппаратные средства несовместимы с аппаратными средствами платы управления 5125 Дополнительное устройство в разъеме C0: аппаратные средства несовместимы с аппаратными средствами платы управления 5126 Дополнительное устройство в разъеме C1: аппаратные средства несовместимы с аппаратными средствами платы управления 5376-6231 Нехватка памяти

Данбова Инструкции по эксплуатации VLT AQUA High

Power

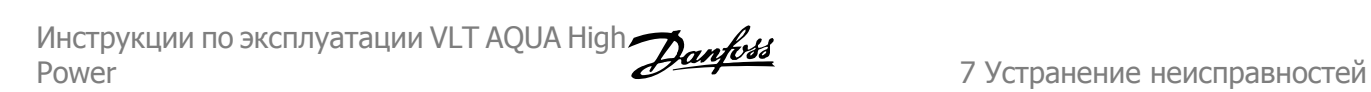

#### **АВАРИЙНЫЙ СИГНАЛ 39, датчик радиатора**

Обратная связь от датчика радиатора отсутствует.

На плате управления нет сигнала с теплового датчика IGBT. Проблема может быть в плате питания, плате привода затвора, в шлейфе между платой питания и платой привода затвора.

## **ПРЕДУПРЕЖДЕНИЕ 40, перегрузка цифрового выхода, клемма 27:**

Проверьте нагрузку, подключенную к клемме 27, или устраните короткое замыкание. Проверить пар. 5-00 Digital I/O Mode и пар. 5-01 Terminal 27 Mode.

### **ПРЕДУПРЕЖДЕНИЕ 40, перегрузка цифрового выхода, клемма 29**

Проверьте нагрузку, подключенную к клемме 29, или устраните короткое замыкание. Проверить пар. 5-00 Digital I/O Mode и пар. 5-02 Terminal 29 Mode.

## **ПРЕДУПРЕЖДЕНИЕ 42, перегрузка цифрового выхода, клемма Х30/6 или перегрузка цифрового выхода, клемма Х30/7**

Для X30/6, проверьте нагрузку, подключенную к клемме X30/6, или устраните короткое замыкание. Проверьте пар. 5-32 Term X30/6 Digi Out (MCB 101).

Для X30/7, проверьте нагрузку, подключенную к клемме X30/7, или устраните короткое замыкание. Проверьте пар. 5-33 Term X30/7 Digi Out (MCB 101).

#### **АВАРИЙНЫЙ СИГНАЛ 46, подключение платы питания**

На плату питания подается питание, не соответствующее расчетному диапазону.

В режиме коммутации источника питания (SMPS) генерируется три разных напряжения питания: 24 В, 5В, +/- 18В. При использовании постоянного напряжения 24 В с дополнительным устройством MCB 107, контролируются только параметры напряжения 24 В и 5 В. При использовании трехфазного напряжения сети, контролируются все три линии.

## **ПРЕДУПРЕЖДЕНИЕ 47, низкое напряжение питания 24 В**

24 В постоянного тока измеряются на плате управления. Возможно, перегружен внешний резервный источник питания 24 В=; в случае иной причины следует обратиться к поставщику оборудования Danfoss.

#### **ПРЕДУПРЕЖДЕНИЕ 48, низкое напряжение питания 1,8 В**

Источник постоянного тока 1,8 В, используемый на плате питания, вне допустимых пределов. Питание измеряется на плате управления.

#### **ПРЕДУПРЕЖДЕНИЕ 49, предел скорости**

Значение скорости находится вне диапазона, установленного в параметрах пар. 4-11 Motor Speed Low Limit [RPM] и пар. 4-13 Motor Speed High Limit [RPM].

**АВАРИЙНЫЙ СИГНАЛ 50, ААД калибровка не выполняется** Обратитесь к своему поставщикуDanfoss .

### **АВАРИЙНЫЙ СИГНАЛ 51, ААД проверить Unom и Inom**

Возможно, неправильно установлены значения напряжения, тока и мощности двигателя . Проверьте настройки.

**АВАРИЙНЫЙ СИГНАЛ 52, ААД низкое значение Inom** Слишком мал ток двигателя. Проверьте настройки.

**ПРЕДУПРЕЖДЕНИЕ 53, ААД слишком мощный двигатель**

Мощность двигателя слишком велика для проведения ААД.

## **АВАРИЙНЫЙ СИГНАЛ 54, ААД слишком маломощный двигатель**

Мощность двигателя слишком велика для проведения ААД.

#### **АВАРИЙНЫЙ СИГНАЛ 55, АДА параметры вне диапазона**

Значения параметров, установленных для электродвигателя, вне допустимых пределов.

## **АВАРИЙНЫЙ СИГНАЛ 56, ААД прервана пользователем** ААД была прервана оператором.

#### **АВАРИЙНЫЙ СИГНАЛ 57, ААД таймаут**

Повторяйте запуск ААД до тех пор, пока ААД не будет завершена. Обратите внимание на то, что повторные запуски могут привести к нагреву двигателя до уровня, при котором увеличиваются сопротивления Rs и Rr. Однако в большинстве случаев это несущественно.

### **АВАРИЙНЫЙ СИГНАЛ 58, ААД внутренняя неисправность**

Обратитесь к своему поставщикуDanfoss .

#### **ПРЕДУПРЕЖДЕНИЕ 59, предел тока**

Ток двигателя больше значения, установленного в параметре 4-18, предел по току

## **ПРЕДУПРЕЖДЕНИЕ 60, внешняя блокировка**

Активизирована внешняя блокировка. Чтобы возобновить нормальную работу, подайте 24 В на клемму, запрограммированную для внешней блокировки, и переустановите преобразователь частоты (по последовательной связи, в режиме цифрового ввода/ вывода или нажатием кнопки Reset на клавиатуре).

#### **ПРЕДУПРЕЖДЕНИЕ 61, ошибка слежения**

Вычисленное значение скорости не совпадает с измеренным значением скорости двигателя от устройства обратной связи. Функция для Предупреждения/Аварийного сигнала/Отключения задается в пар. 4-30, Функция при потере обратной связи двигателя, значение ошибки в пар. 4-31, Ошибка скорости ОС двигателя, разрешенное время <sup>в</sup> пар. 4-32, Тайм-аут при потере ОС двигателя. Функция может быть введена в действие при выполнении процедуры сдачи в эксплуатацию.

#### **ПРЕДУПРЕЖДЕНИЕ 62, макс. предел выходной частоты**

Выходная частота выше значения, установленного в пар. 4-19 Max Output Frequency

## **ПРЕДУПРЕЖДЕНИЕ 64, предел напряжения**

Сочетание значений нагрузки и скорости требует такого напряжения двигателя, которое превышает текущее напряжение в цепи постоянного тока.

## **ПРЕДУПРЕЖДЕНИЕ/АВАРИЙНЫЙ СИГНАЛ/ОТКЛЮЧЕНИЕ 65, перегрев платы управления**

Перегрев платы управления: Температура платы управления, при которой происходит ее отключение, равна 80 °C.

## **ПРЕДУПРЕЖДЕНИЕ 66, низкая температура радиатора**

Это предупреждение основывается на показаниях датчика температуры модуля IGBT.

#### **Устранение неисправностей:**

Измеренное значение температуры радиатора равно 0° C. Это может указывать на дефект датчика температуры и соответственно на повышение скорости вентилятора до максимума. Это

предупреждение может появиться при отключении проводки датчика от IGBT к плате привода заслонки. Проверьте также тепловой датчик IGBT.

## **АВАРИЙНЫЙ СИГНАЛ 67, изменена конфигурация устройства дополнительного модуля**

После последнего выключения питания добавлено или удалено несколько дополнительных устройств.

#### **АВАРИЙНЫЙ СИГНАЛ 68, включен безопасный останов**

Включен безопасный останов. Чтобы возобновить нормальную работу, подайте 24 В на клемму 37 и сигнал сброса (по шине, в режиме цифрового ввода/вывода или нажатием кнопки Reset). См. параметр 5-19, Клемма 37, безопасный останов.

### **АВАРИЙНЫЙ СИГНАЛ 69, температура платы питания**

Датчик температуры на плате питания слишком горячий или слишком холодный.

### **Устранение неисправностей:**

Проверьте работу дверных вентиляторов.

Убедитесь в том, что фильтры дверных вентиляторов не заблокированы.

Убедитесь в том, что на приводах IP 21 и IP 54 (NEMA 1 и NEMA 12) надлежащим образом установлена панель муфт кабельного ввода.

### **АВАРИЙНЫЙ СИГНАЛ 70, недопустимая конфигурация привода**

Данная комбинация платы управления и силовой платы недопустима.

## **ПРЕДУПРЕЖДЕНИЕ/АВАРИЙНЫЙ СИГНАЛ 71, безопасный останов PTC 1**

Безопасный останов активизирован платой термистора PTC в MCB 112 (вследствие перегрева двигателя). Обычная работа может быть возобновлена, когда от MCB 112 заново поступит напряжение 24 В= на клемму 37 (при понижении температуры двигателя до приемлемого значения) и когда будет деактивизирован цифровой вход со стороны MCB 112. В таком случае следует подать сигнал сброса (по последовательной связи, через цифровой вход/выход или нажатием кнопки reset на клавиатуре). Обратите внимание на то, что при активном автоматическом перезапуске двигатель может запуститься сразу после устранения ошибки.

#### **АВАРИЙНЫЙ СИГНАЛ 72, опасный отказ**

Безопасный останов с блокировкой отключения. Неожиданные уровни сигнала на входе безопасного останова и цифровом входе от платы термистора PTC в MCB 112.

## **Предупреждение 73, автоматический перезапуск при безопасном останове**

Безопасный останов. Обратите внимание на то, что при активном автоматическом перезапуске двигатель может запуститься сразу после устранения ошибки.

## **ПРЕДУПРЕЖДЕНИЕ 77, режим понижения мощности:**

Это предупреждение показывает, что привод работает в режиме пониженной мощности (т.е. число секций инвертора меньше допустимого). Это предупреждение формируется в силовом цикле, когда привод настроен на работу с меньшим количеством инверторов и не отключится.

## **АВАРИЙНЫЙ СИГНАЛ 79, недопустимая конфигурация раздела мощности**

Выбран неверный код позиции для платы масштабирования, или она не установлена. Кроме того, возможно не установлен разъем MK102 на плате питания.

## **АВАРИЙНЫЙ СИГНАЛ 80, привод переведен к значениям по умолчанию**

Установки параметров до значений по умолчанию после сброса вручную.

## **АВАРИЙНЫЙ СИГНАЛ 91, неправильные установки аналогового входа 54**

Переключатель S202 установлен в положение OFF (Выкл.) (вход по напряжению), в то время как к аналоговому входу, клемма 54, подключен датчик KTY.

#### **АВАРИЙНЫЙ СИГНАЛ 92, нет потока**

В системе обнаружена ситуация с отсутствием нагрузки. Cм. группу параметров 22-2.

### **АВАРИЙНЫЙ СИГНАЛ 93, сухой ход насоса**

Ситуация с отсутствием потока при высокой скорости означает, что насос работает всухую. Cм. группу параметров 22-2.

#### **АВАРИЙНЫЙ СИГНАЛ 94, конец характеристики**

Сигнал обратной связи поддерживается на уровне ниже уставки, что может указывать на утечку в системе труб. Cм. группу параметров 22-5.

#### **АВАРИЙНЫЙ СИГНАЛ 95, обрыв ремня**

Крутящий момент оказывается ниже значения, заданного для состояния с отсутствием нагрузки, что указывает на обрыв ремня. Cм. группу параметров 22-6.

### **АВАРИЙНЫЙ СИГНАЛ 96, задержка пуска**

Пуск двигателя задержан вследствие активной защиты от короткого цикла. Cм. группу параметров 22-7.

#### **ПРЕДУПРЕЖДЕНИЕ 97, задержка останова:**

Останов двигателя задержан вследствие активной защиты от короткого цикла. Cм. группу параметров 22-7.

#### **ПРЕДУПРЕЖДЕНИЕ 98, отказ часов**

Отказ часов Время не установлено или сбой часов RTC (если имеются). Cм. группу параметров 0-7.

### **АВАРИЙНЫЙ СИГНАЛ 243, тормозной IGBT**

Это предупреждение актуально только для приводов в корпусе F. Эквивалентно аварийному сигналу 27. Значение, показанное в отчете журнала аварийных предупреждений, указывает на модуль, который активировал аварийное предупреждение:

- 1= крайний левый модуль инвертора.
- 2=средний модуль инвертора привода F2 или F4.
- 2 = правый модуль инвертора привода F1 или F3.
- 3 = правый модуль инвертора привода F2 или F4.
- 5 = модуль выпрямителя.

### **АВАРИЙНЫЙ СИГНАЛ 244, температура радиатора**

Это предупреждение актуально только для приводов в корпусе F. Эквивалентно аварийному сигналу 29. Значение, показанное в отчете журнала аварийных предупреждений, указывает на модуль, который активировал аварийное предупреждение:

1= крайний левый модуль инвертора.

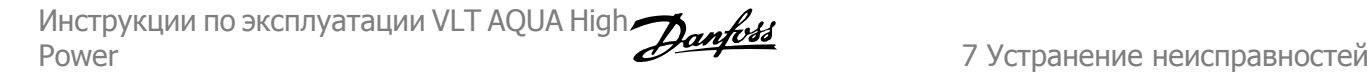

- 2=средний модуль инвертора привода F2 или F4.
- 2 = правый модуль инвертора привода F1 или F3.
- 3 = правый модуль инвертора привода F2 или F4.
- 5 = модуль выпрямителя.

## **АВАРИЙНЫЙ СИГНАЛ 245, датчик радиатора**

Это предупреждение актуально только для приводов в корпусе F. Эквивалентно аварийному сигналу 39. Значение, показанное в отчете журнала аварийных предупреждений, указывает на модуль, который активировал аварийное предупреждение:

- 1= крайний левый модуль инвертора.
- 2=средний модуль инвертора привода F2 или F4.
- 2 = правый модуль инвертора привода F1 или F3.
- 3 = правый модуль инвертора привода F2 или F4.
- 5 = модуль выпрямителя.

#### **АВАРИЙНЫЙ СИГНАЛ 246, подключение платы питания**

Это предупреждение актуально только для приводов в корпусе F. Эквивалентно аварийному сигналу 46. Значение, показанное в отчете журнала аварийных предупреждений, указывает на модуль, который активировал аварийное предупреждение:

- 1= крайний левый модуль инвертора.
- 2=средний модуль инвертора привода F2 или F4.
- 2 = правый модуль инвертора привода F1 или F3.
- 3 = правый модуль инвертора привода F2 или F4.
- 5 = модуль выпрямителя.

### **АВАРИЙНЫЙ СИГНАЛ 247, температура платы питания**

Это предупреждение актуально только для приводов в корпусе F. Эквивалентно аварийному сигналу 69. Значение, показанное в отчете журнала аварийных предупреждений, указывает на модуль, который активировал аварийное предупреждение:

- 1= крайний левый модуль инвертора.
- 2=средний модуль инвертора привода F2 или F4.
- 2 = правый модуль инвертора привода F1 или F3.
- 3 = правый модуль инвертора привода F2 или F4.
- 5 = модуль выпрямителя.

## **АВАРИЙНЫЙ СИГНАЛ 248, недопустимая конфигурация раздела мощности**

Это аварийное предупреждение актуально только для приводов в корпусе F. Эквивалентно аварийному сигналу 79. Значение, показанное в отчете журнала аварийных предупреждений, указывает на модуль, который активировал аварийное предупреждение:

- 1= крайний левый модуль инвертора.
- 2=средний модуль инвертора привода F2 или F4.
- 2 = правый модуль инвертора привода F1 или F3.
- 3 = правый модуль инвертора привода F2 или F4.
- 5 = модуль выпрямителя.

#### **АВАРИЙНЫЙ СИГНАЛ 250, новая деталь**

Заменено питание или источник питания с переключателем режима. Необходимо восстановить код типа преобразователя частоты в ЭСППЗУ. Задайте правильный код типа в пар. 14-23 Typecode Setting в соответствии с этикеткой на блоке. Для завершения установки не забудьте выбрать 'Сохранить в ЭСППЗУ'.

### **АВАРИЙНЫЙ СИГНАЛ 251, новый код типа**

Преобразователь частоты получил новый код типа.

# **Алфавитный указатель**

## $\overline{\mathbf{a}}$

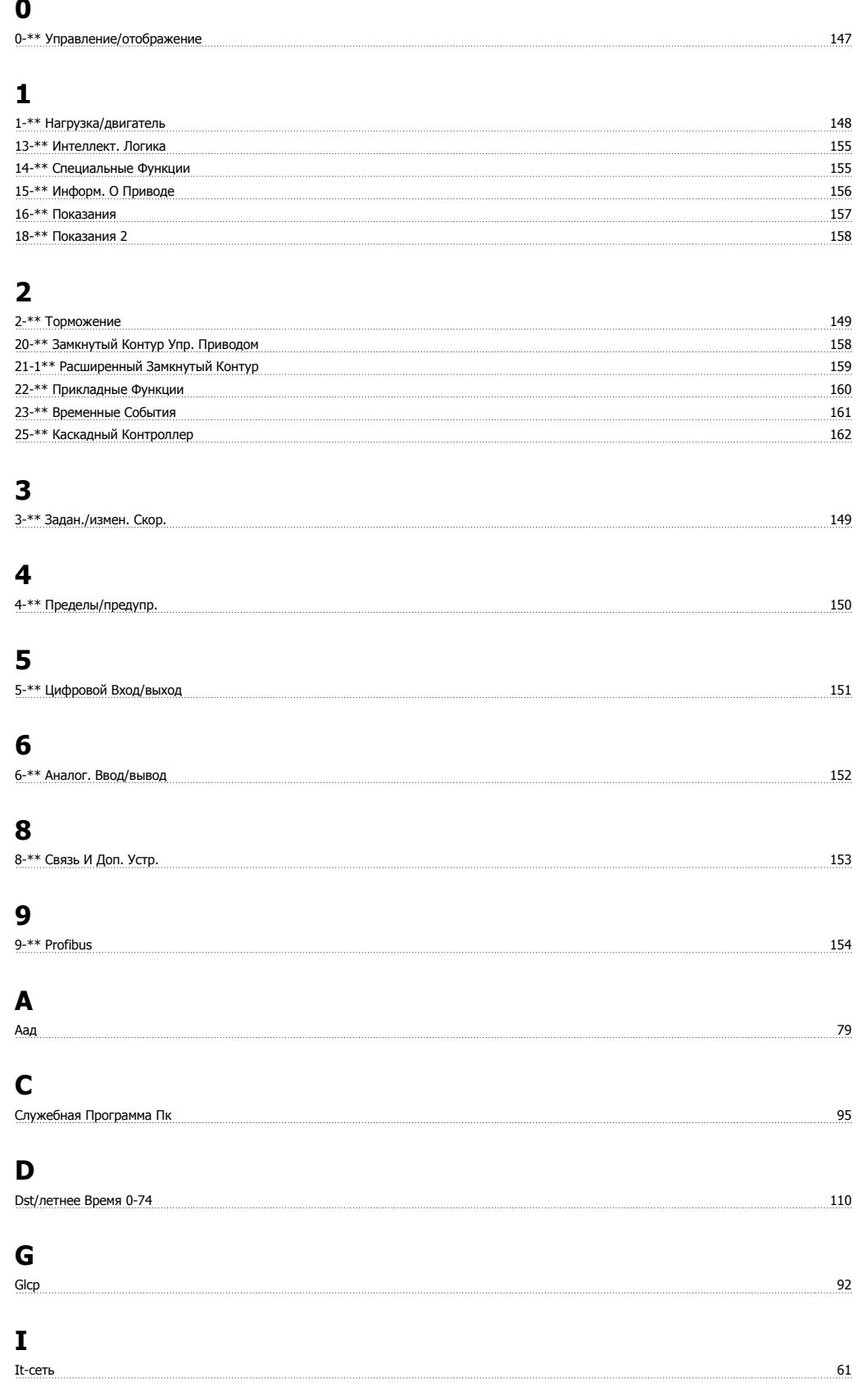

<u>Lcp 102 83</u>

**L**

# **M**

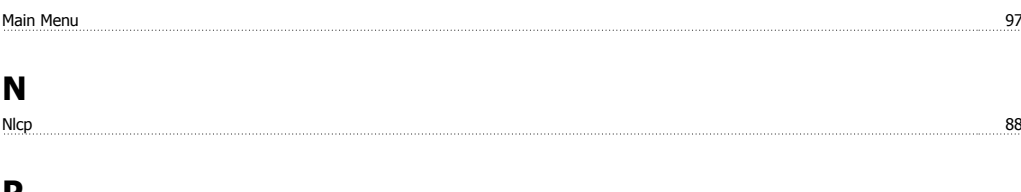

# **P**

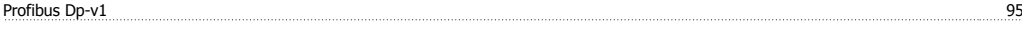

# **Q**

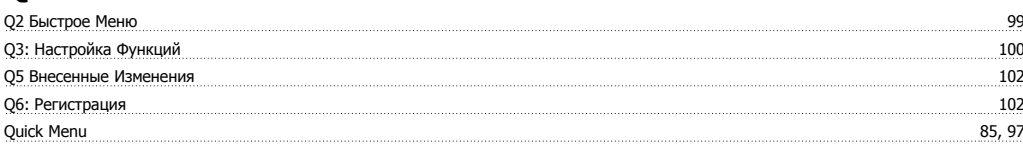

# **R**

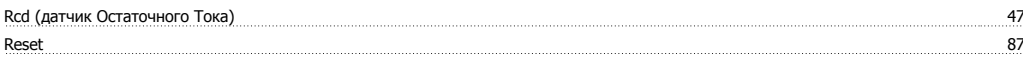

# **S**

Status 85

# **А**

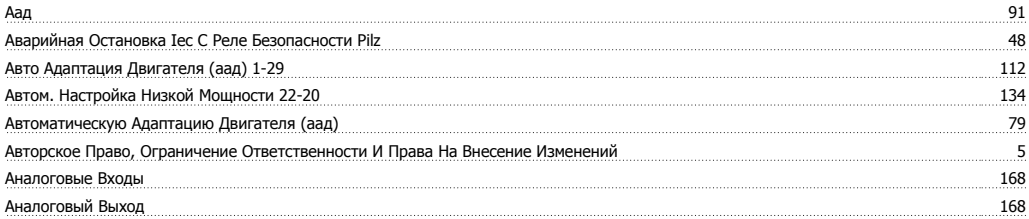

# **Б**

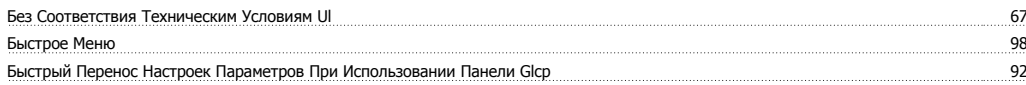

## **В**

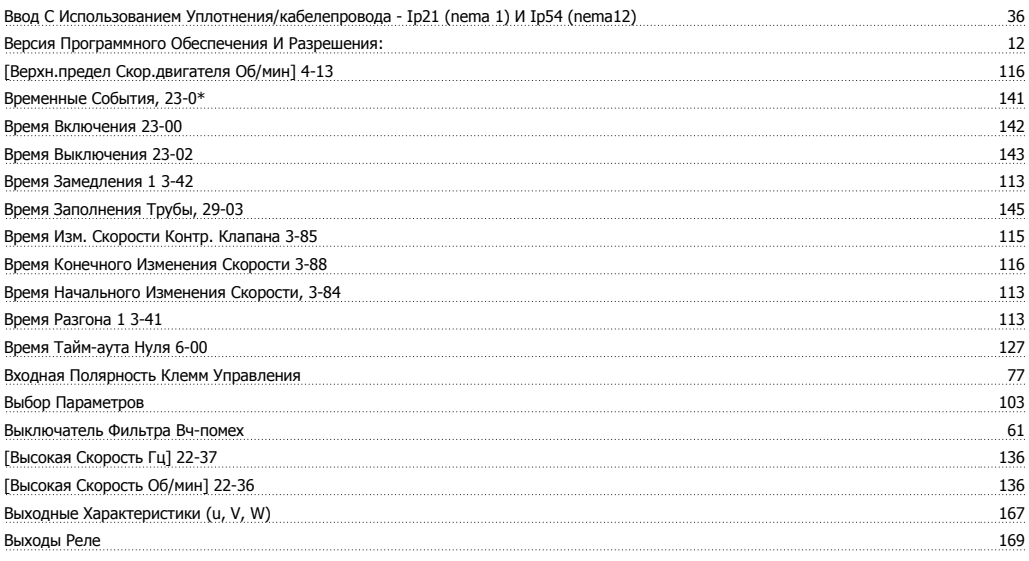

## **Г**

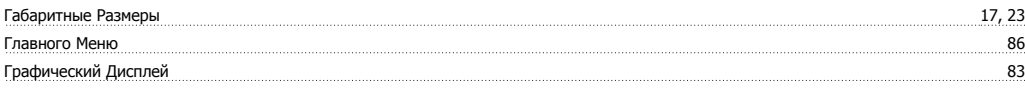

# **Д**

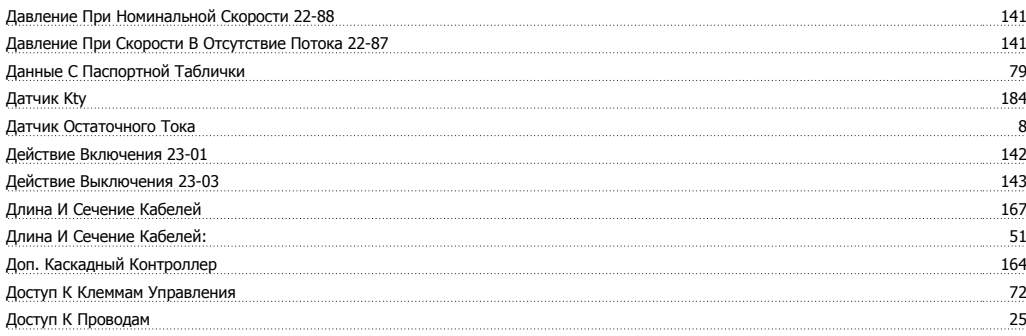

# **Е**

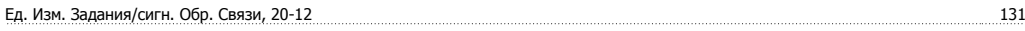

# **З**

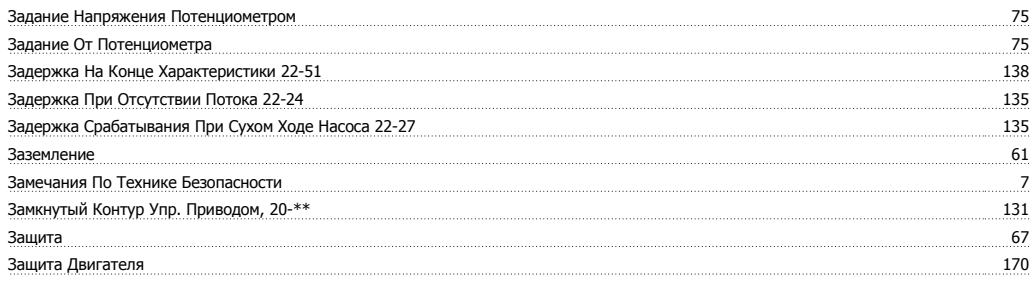

# **И**

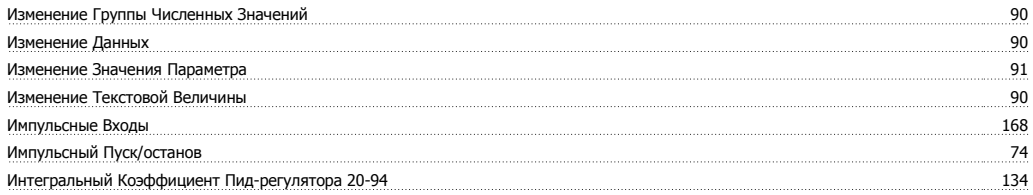

# **К**

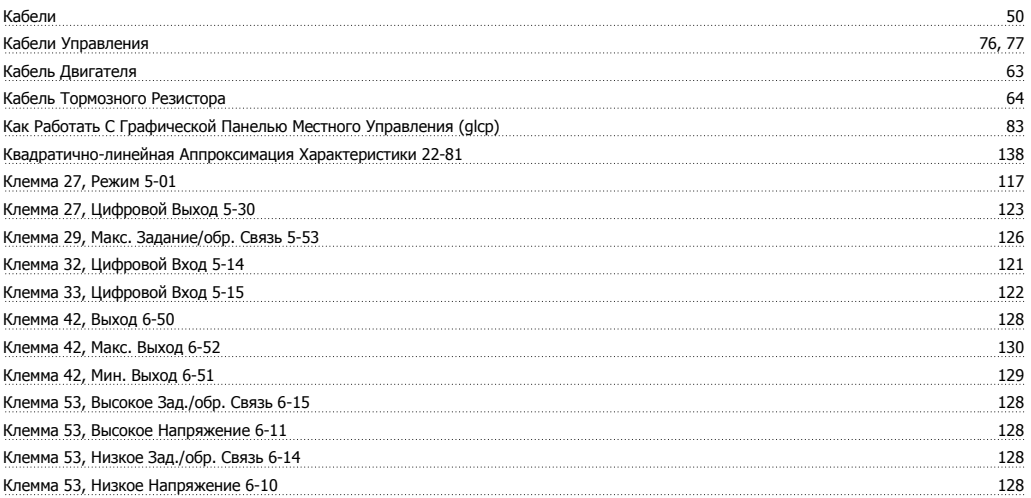

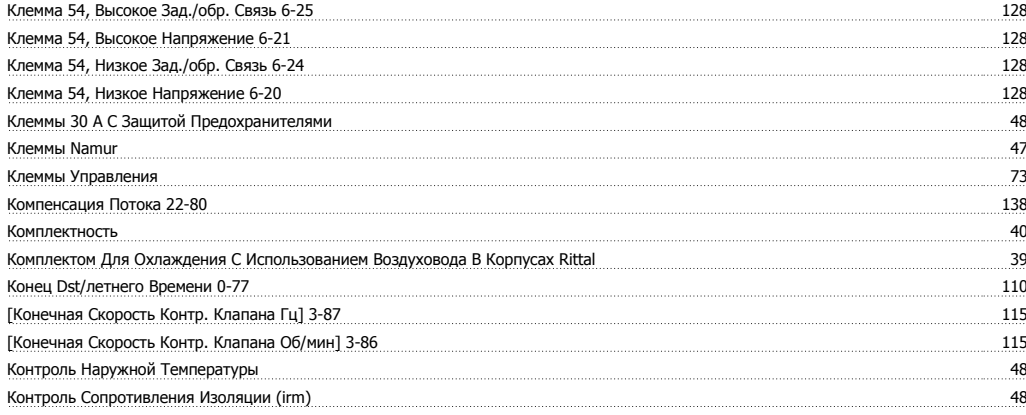

## **Л**

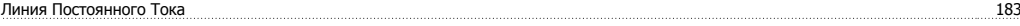

## **М**

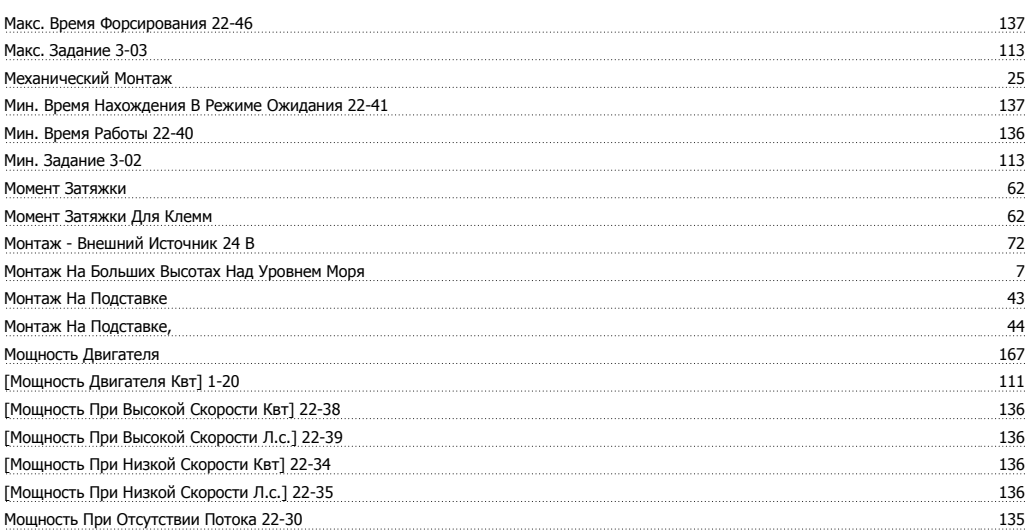

## **Н**

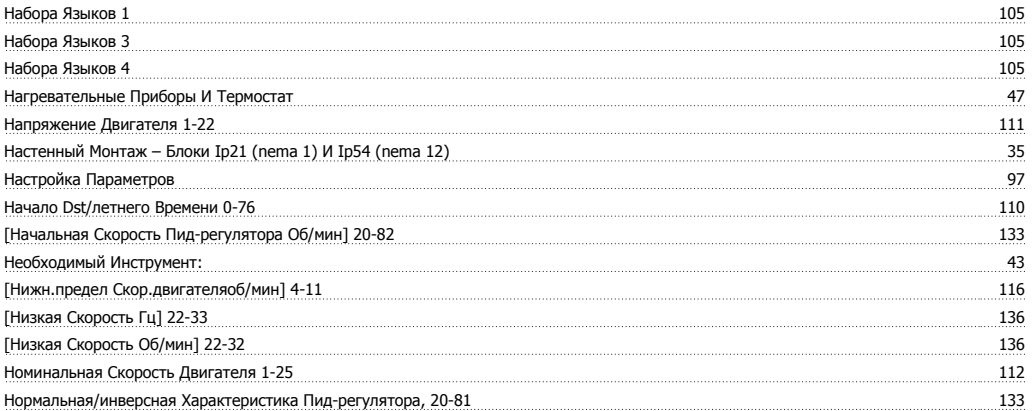

# **О**

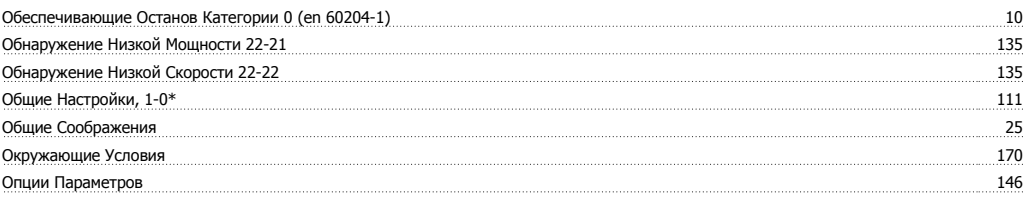

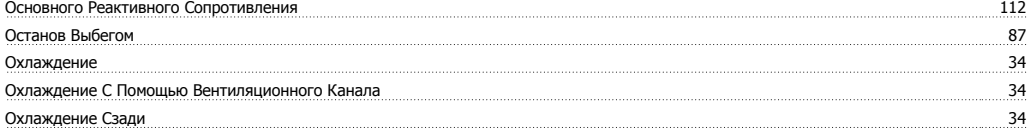

## **П**

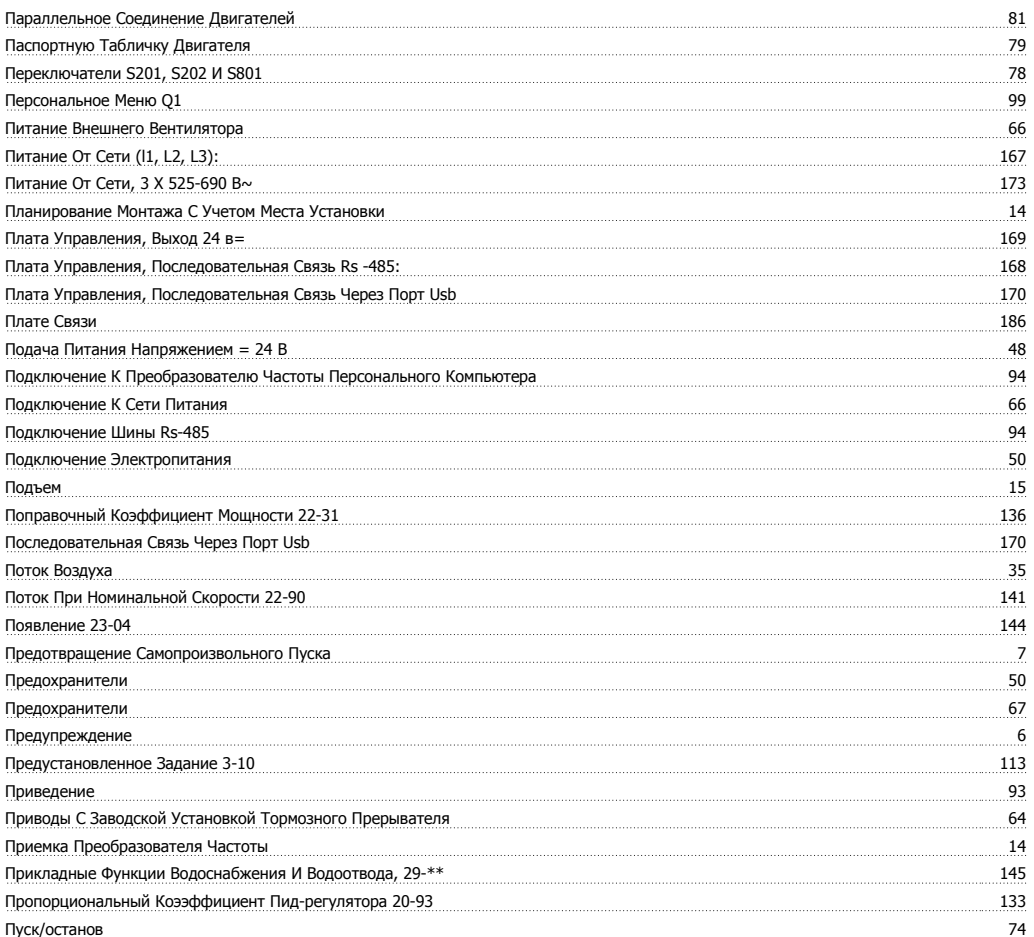

## **Р**

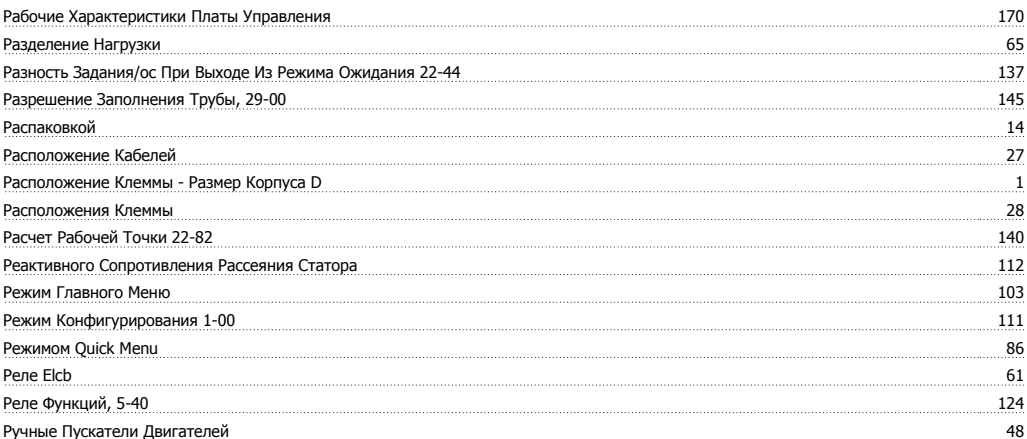

# **С**

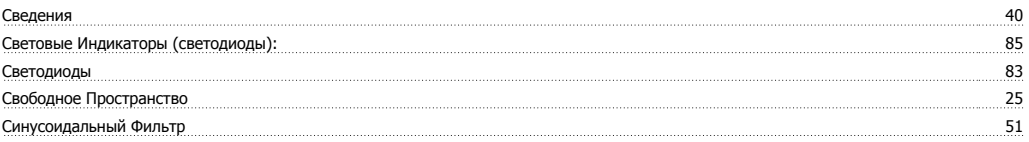

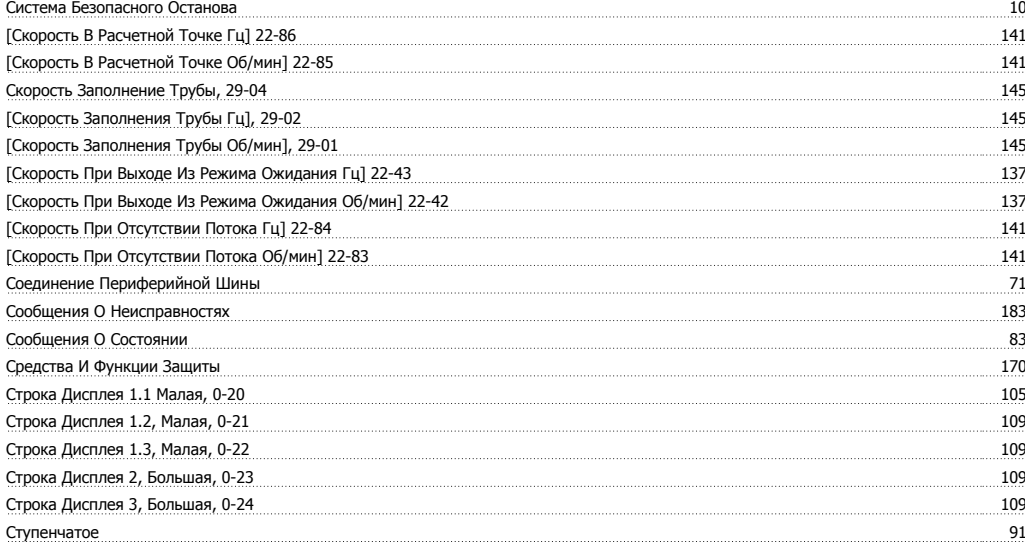

## **Т**

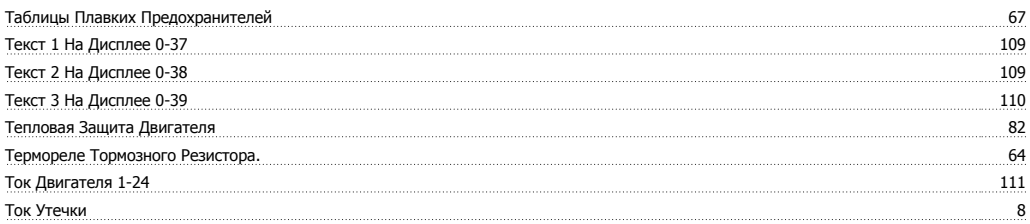

## **У**

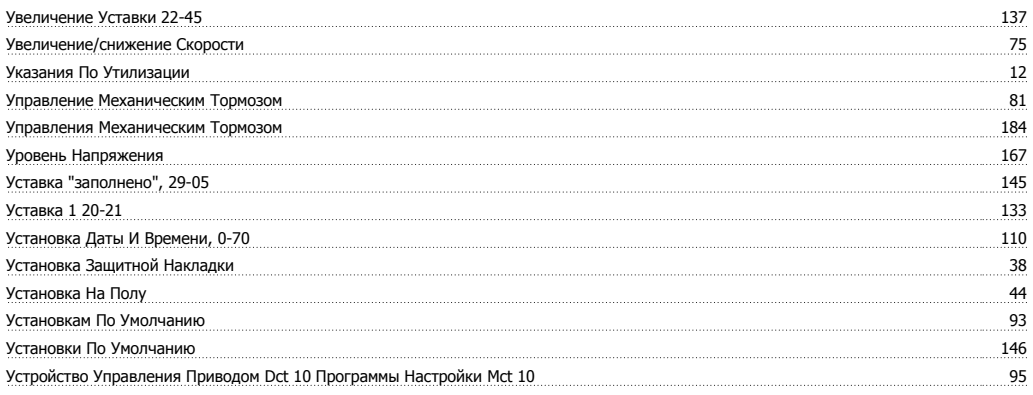

## **Ф**

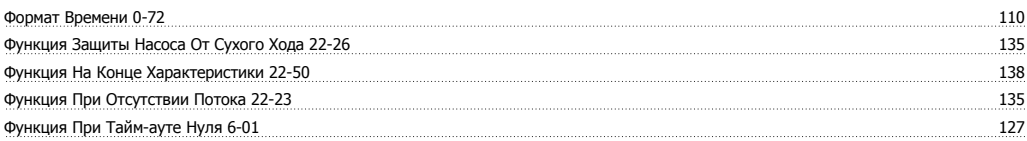

# **Х**

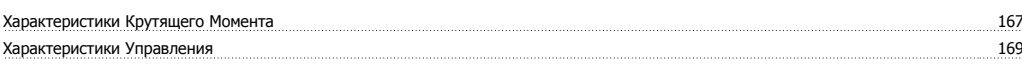

# **Ц**

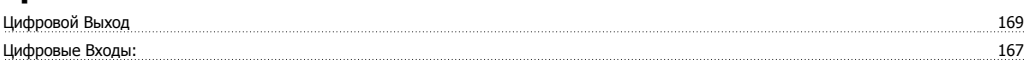

## **Ч**

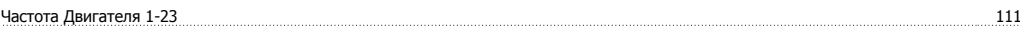

Частота Коммутации: 51

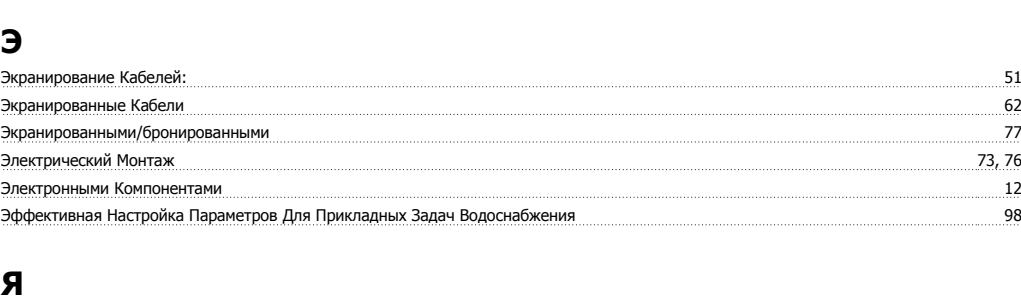

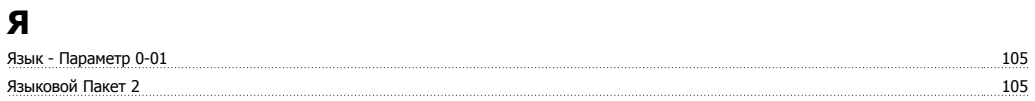

Языковой Пакет 2 105